## **Variador de CA de voltaje medio PowerFlex® 7000 Enfriado por aire (estructura 'A') – Control de cuarta generación (ForGe)**

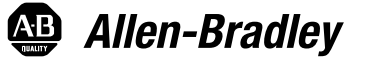

Manual del usuario del Boletín 7000A

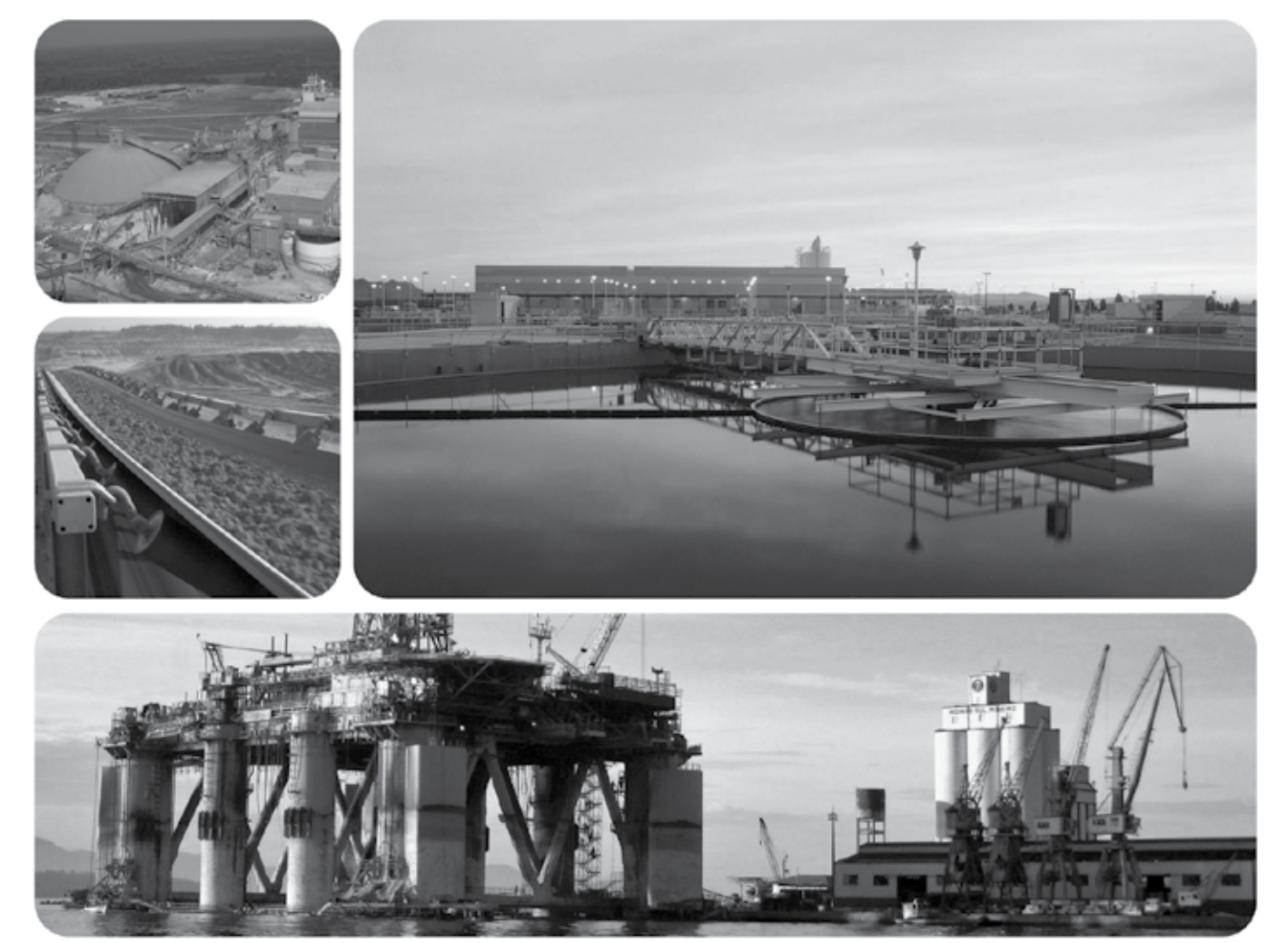

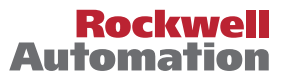

## **Importante información para el usuario**

Antes de instalar, configurar, poner en funcionamiento o realizar el mantenimiento de este producto, lea este documento y los documentos listados en la sección Recursos adicionales acerca de la instalación, configuración, operación y mantenimiento de este equipo. Los usuarios deben familiarizarse con las instrucciones de instalación y cableado y con los requisitos de todos los códigos, leyes y estándares vigentes.

El personal debidamente capacitado debe realizar las actividades relacionadas a la instalación, ajustes, puesta en servicio, uso, ensamblaje, desensamblaje y mantenimiento de conformidad con el código de práctica aplicable.

Si este equipo se usa de una manera no especificada por el fabricante, la protección provista por el equipo resulta afectada.

Bajo ninguna circunstancia se responsabilizará a Rockwell Automation de los daños indirectos o de consecuencia resultantes del uso o de la aplicación de este equipo.

Los ejemplos y los diagramas que aparecen en este manual se incluyen únicamente con fines ilustrativos. Debido a las muchas variables y a los requisitos asociados con cualquier instalación en particular, Rockwell Automation, Inc. no puede asumir responsabilidad u obligación por el uso real, basado en los ejemplos y diagramas.

Rockwell Automation no asume ninguna responsabilidad asociada con patentes respecto al uso de información, circuitos, equipo o software descrito en este manual.

Está prohibida la reproducción total o parcial del contenido de este manual sin el permiso por escrito de Rockwell Automation, Inc.

En este manual se utilizan anotaciones para advertirle sobre consideraciones de seguridad.

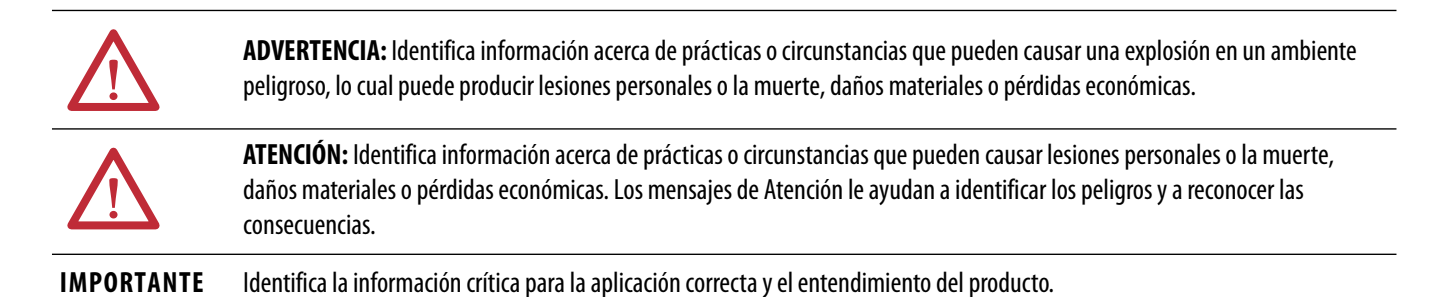

También pueden haber etiquetas sobre o a los lados del equipo que proporcionan información sobre precauciones específicas.

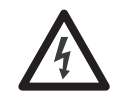

**PELIGRO DE CHOQUE:** Puede haber etiquetas sobre o a los lados del equipo (por ejemplo el variador o el motor) para alertar al personal de que puede haber voltaje peligroso presente.

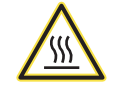

**PELIGRO DE QUEMADURA:** Puede haber etiquetas sobre o a los lados del equipo (por ejemplo el variador o el motor) para alertar al personal de que las superficies pueden alcanzar temperaturas peligrosas.

**PELIGRO DE ARCO ELÉCTRICO:** Puede haber etiquetas sobre o a los lados del equipo, por ejemplo en un centro de control de motores, para alertar al personal respecto a un potencial arco eléctrico. Un arco eléctrico causará lesiones graves o la muerte. Use el equipo de protección personal (PPE) apropiado. Siga TODOS los requisitos normativos respecto a prácticas de trabajo seguras y respecto a equipo de protección personal (PPE).

Allen-Bradley, Rockwell Software, Rockwell Automation, y TechConnect son marcas comerciales de Rockwell Automation, Inc.

Las marcas comerciales que no pertenecen a Rockwell Automation son propiedad de sus respectivas compañías.

# **Descripción general**

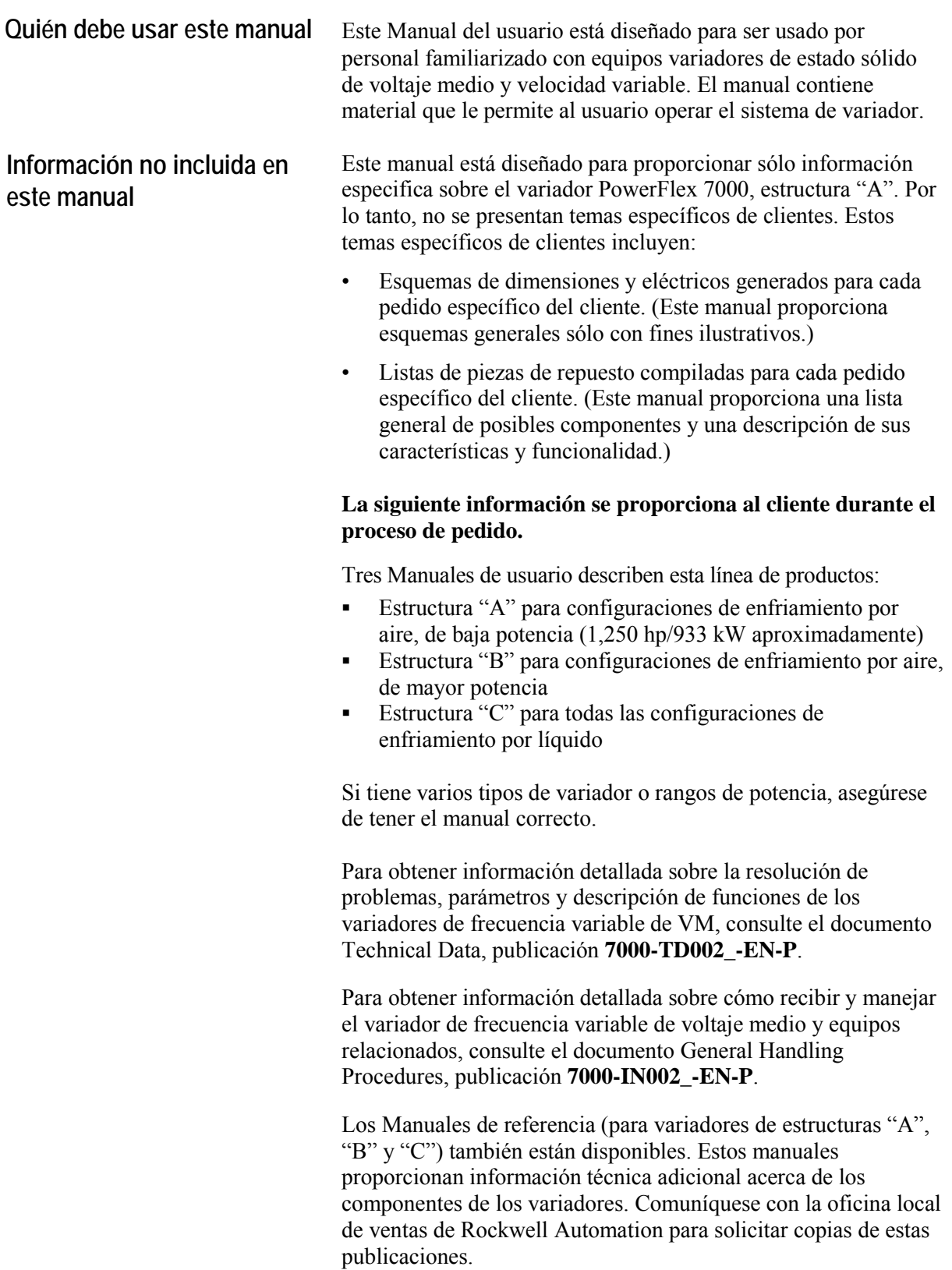

**Nota importante:** Este manual trata específicamente el variador PowerFlex 7000, estructura "A". La información sobre gabinetes auxiliares o componentes especiales, que suministramos con el variador según contrato, se incluye en el manual de servicio que recibe junto con su pedido.

**Convenciones del manual** En este manual se usan símbolos para indicar tipos específicos de información.

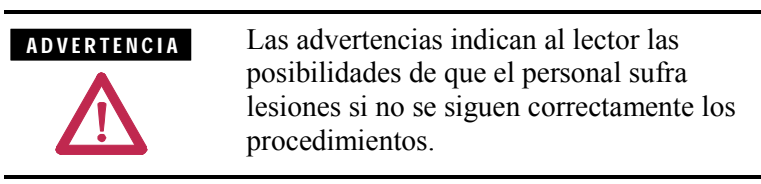

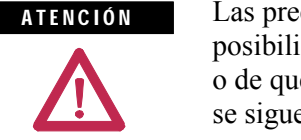

Las precauciones indican al lector las posibilidades de que la máquina sufra daños o de que ocurran pérdidas económicas si no se siguen correctamente los procedimientos.

Las dos anteriores pueden:

- Indicar un posible lugar de problema
- Indicar lo que causa el problema
- Indicar el resultado de una acción incorrecta
- Indicar al lector cómo evitar un problema

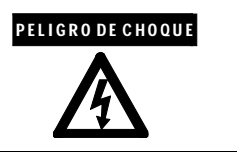

Este símbolo alerta al usuario sobre un peligro potencial de choque eléctrico que existe en un componente o en una tarjeta de circuitos impresos.

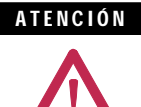

Precauciones generales **Este variador tiene componentes y** ensamblajes sensibles a descargas electrostáticas (ESD). Se deben tomar precauciones para el control de la electricidad estática al instalar, probar, dar mantenimiento o reparar este ensamblaje. Si no se siguen los procedimientos de control de ESD podrían ocasionarse daños a los componentes. Si no está familiarizado con los procedimientos de control de estática, consulte la publicación 8000- 4.5.2 de Allen-Bradley, "Guarding Against Electrostatic Damage" o cualquier otro manual de protección contra descargas electrostáticas.

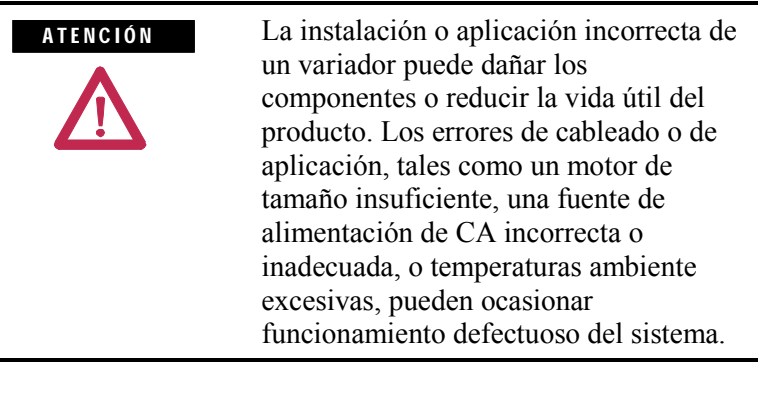

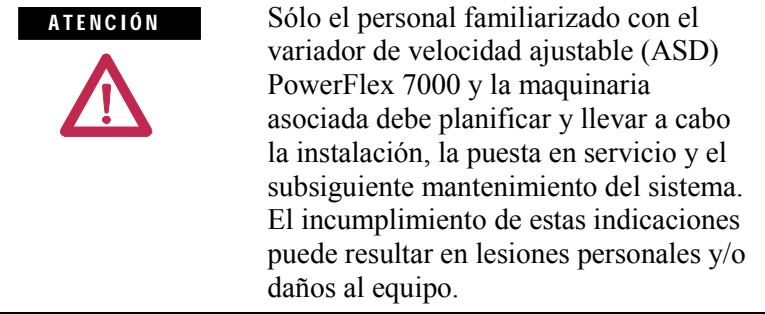

### El grupo de **Asistencia técnica para productos de voltaje medio** es responsable de las actividades y de la asistencia técnica para la puesta en servicio de esta línea de productos. Puede comunicarse con ellos al **519-740-4100**; solicite hablar con **Asistencia técnica para productos de voltaje medio – Gerente de proyectos**. **A quién llamar para la puesta en servicio**

La asistencia que ofrecen incluye, entre otros:

- Cotizaciones y administración de **puesta en servicio de productos en sus instalaciones**
- Cotizaciones y administración de **proyectos de modificaciones en el campo**
- Cotizaciones y administración de **capacitación interna y en las instalaciones del cliente**

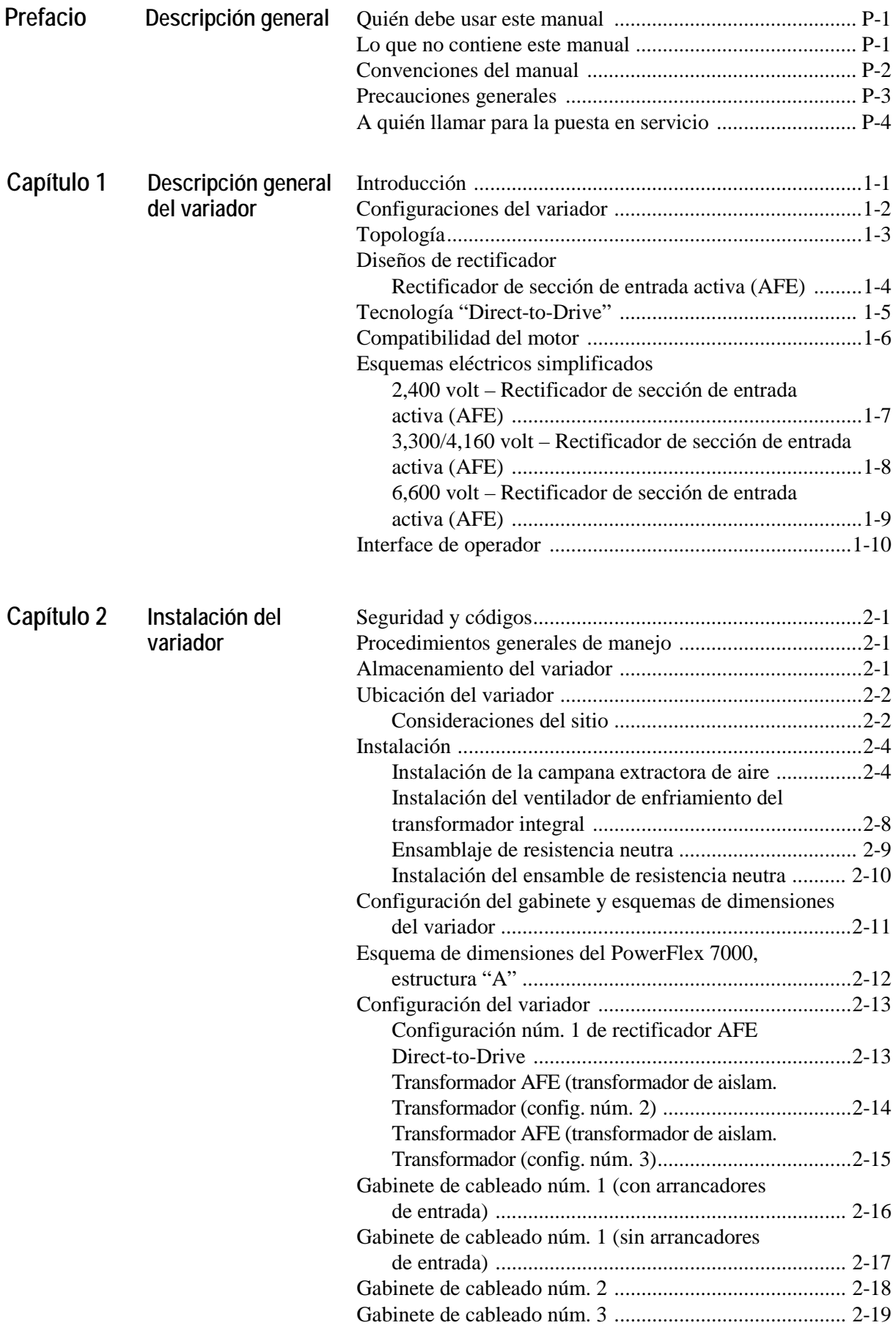

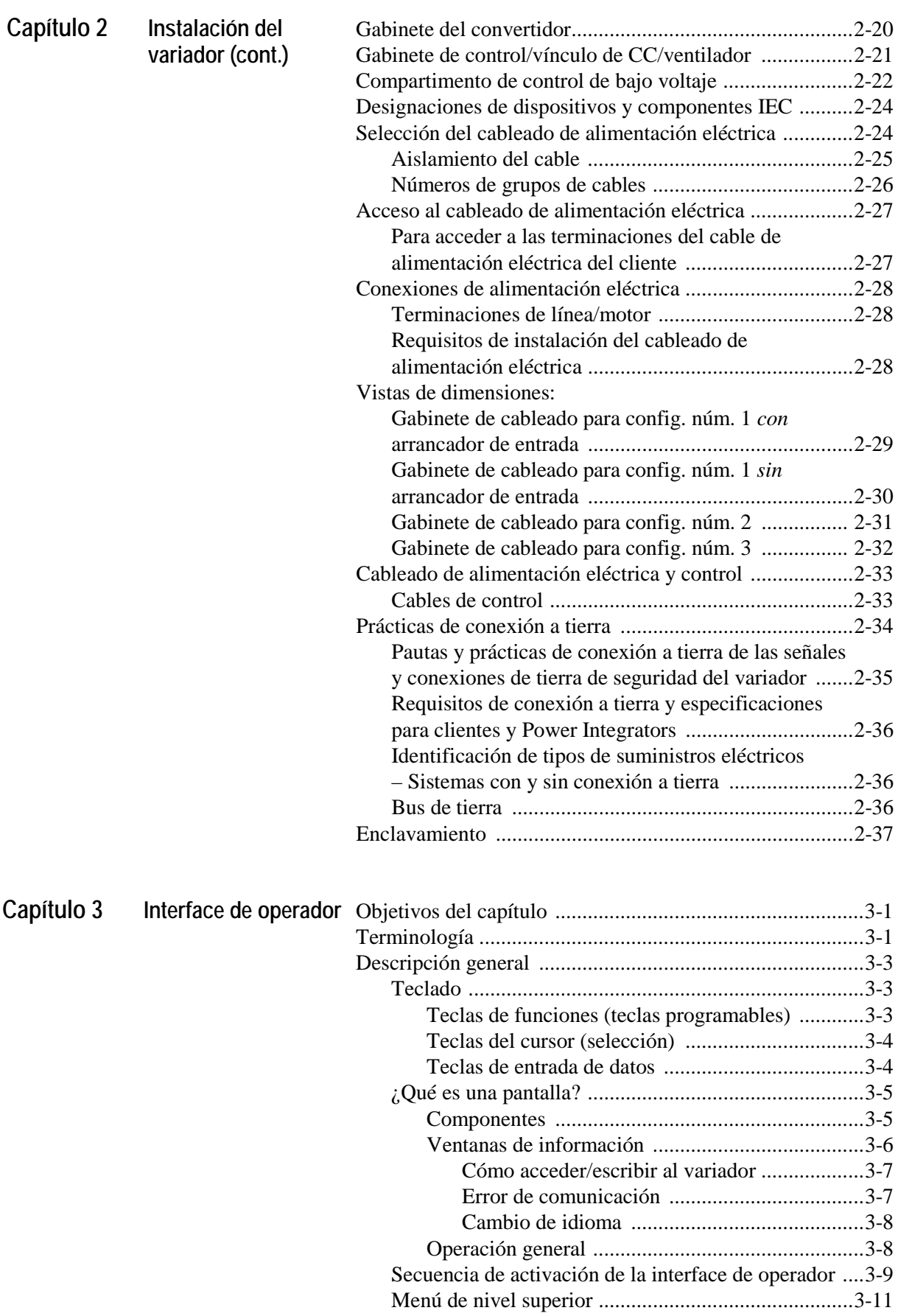

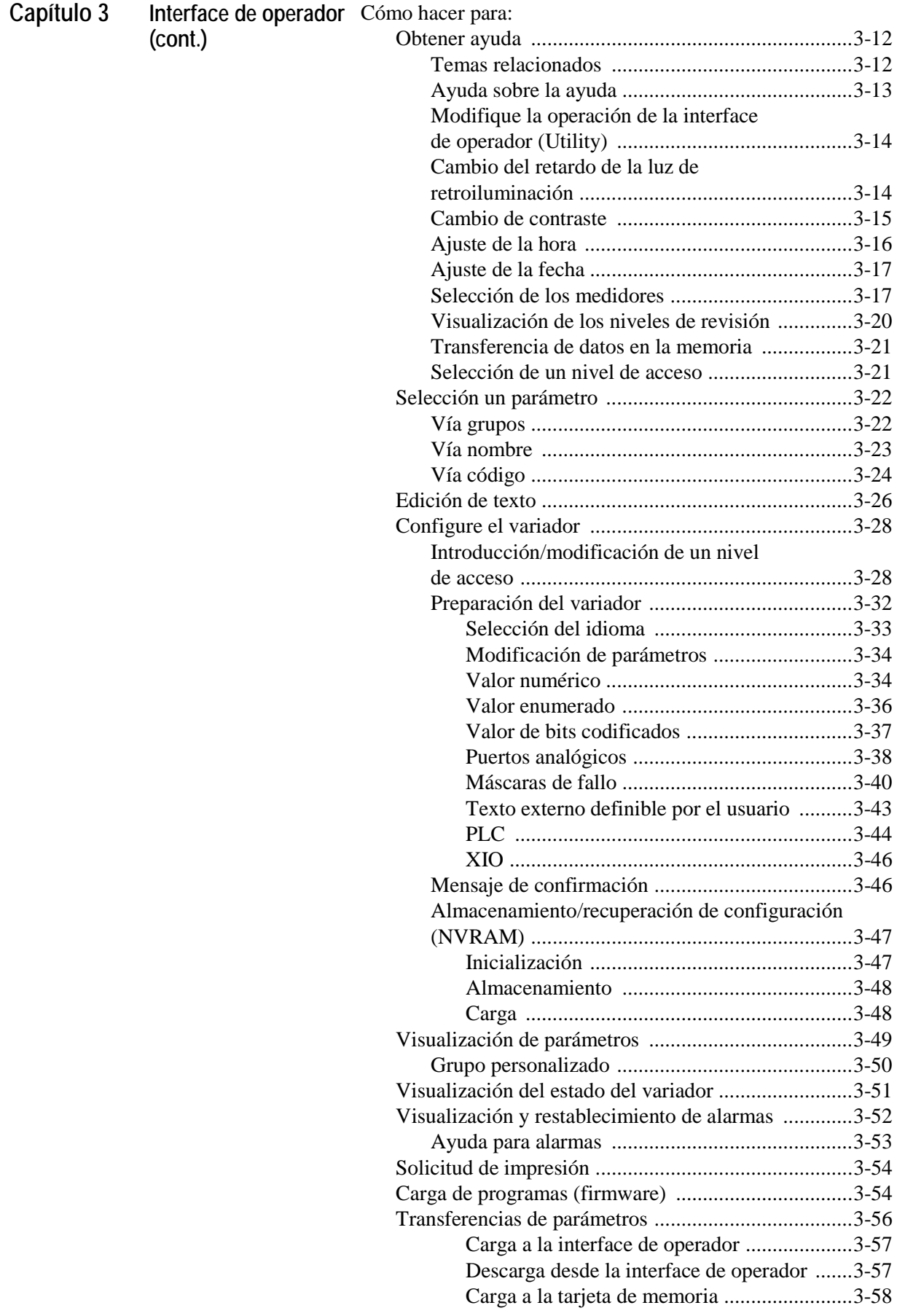

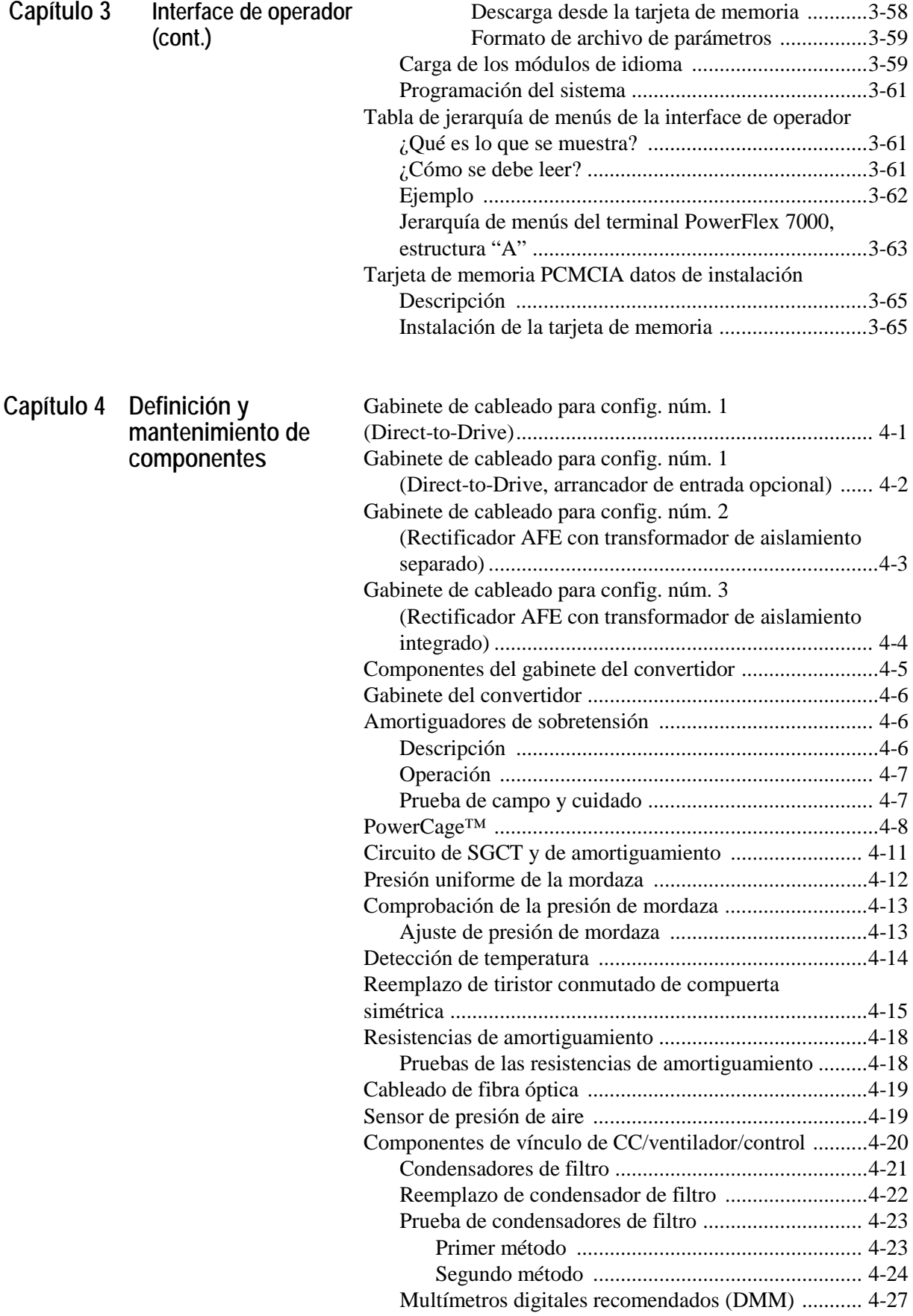

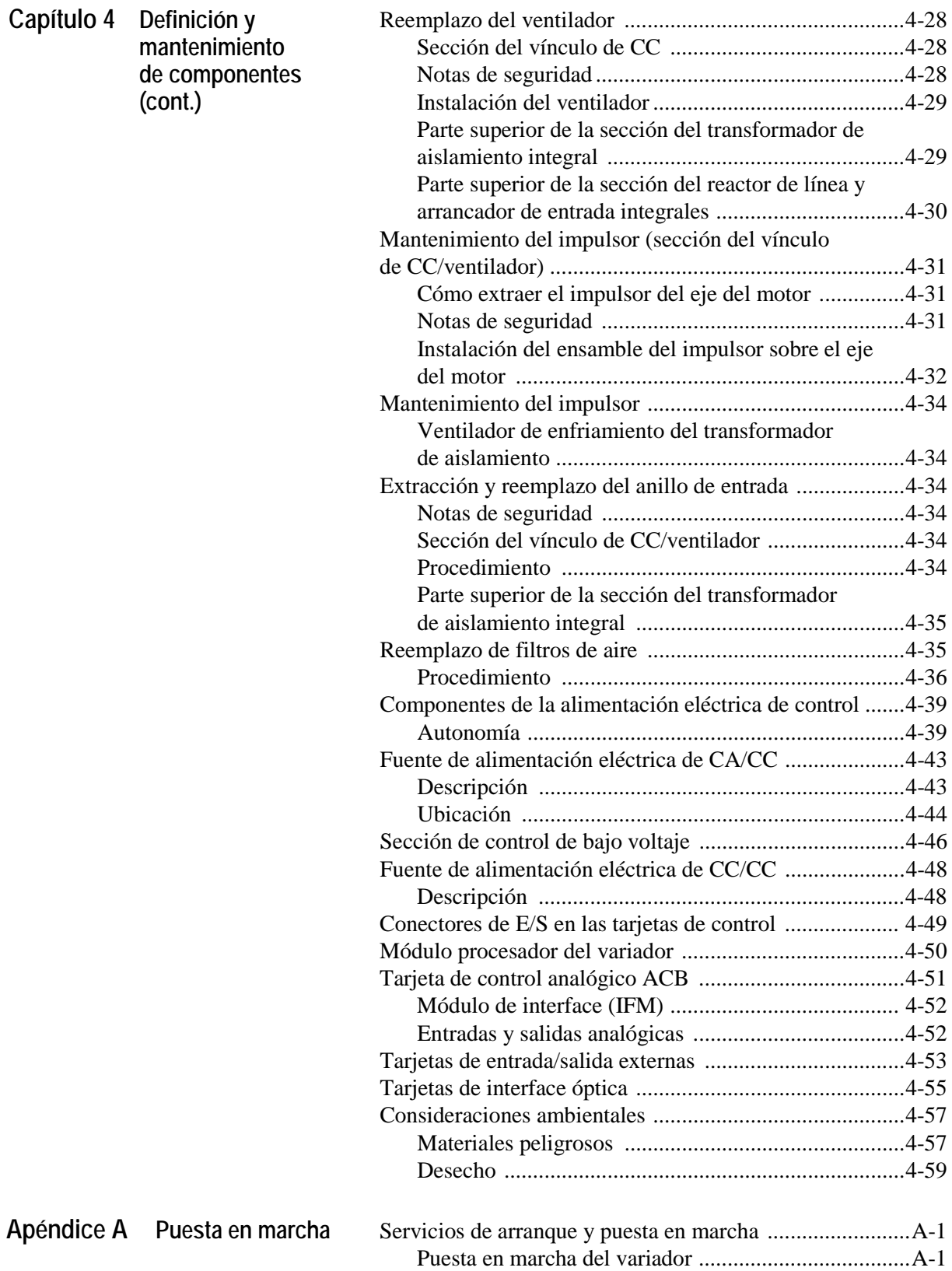

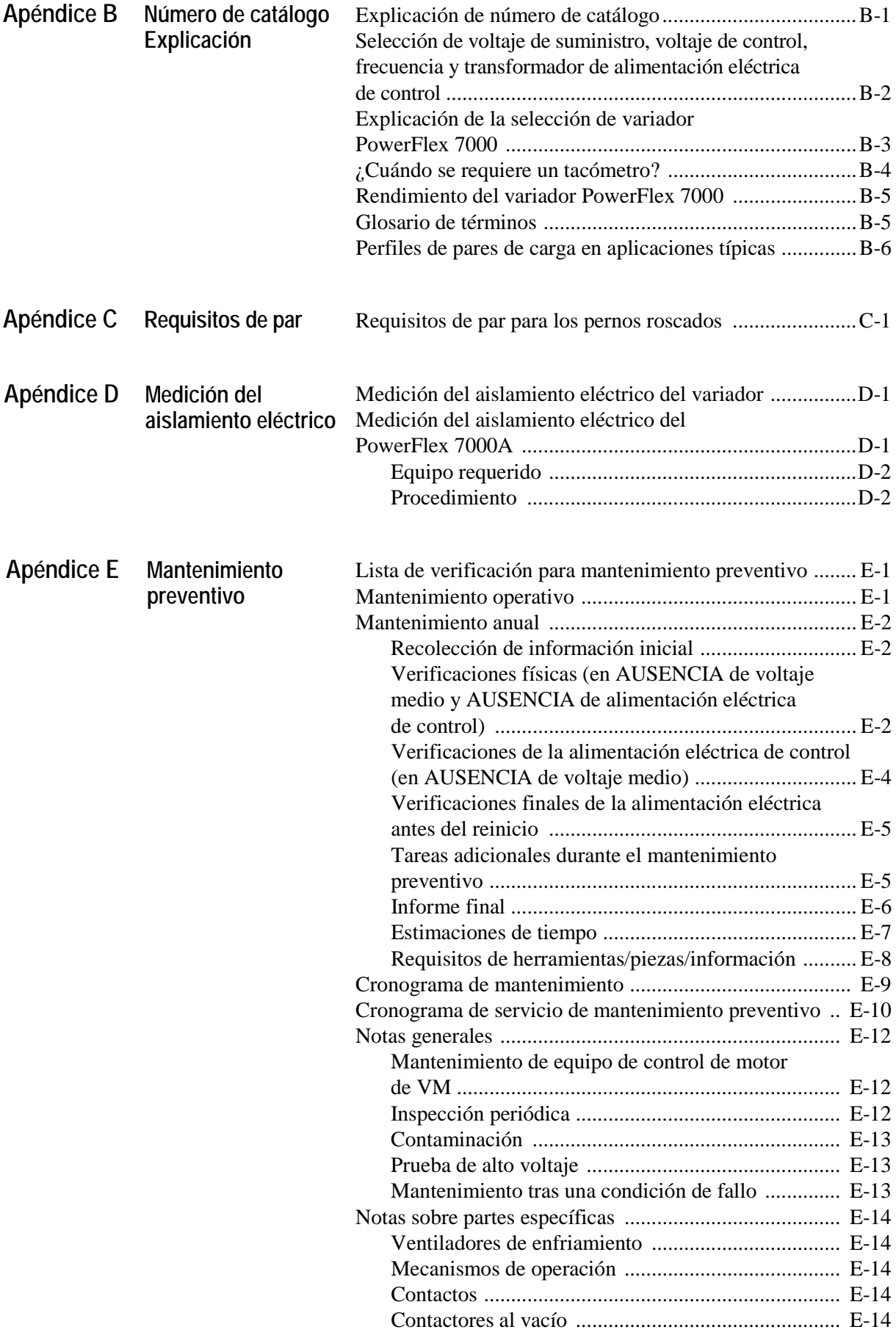

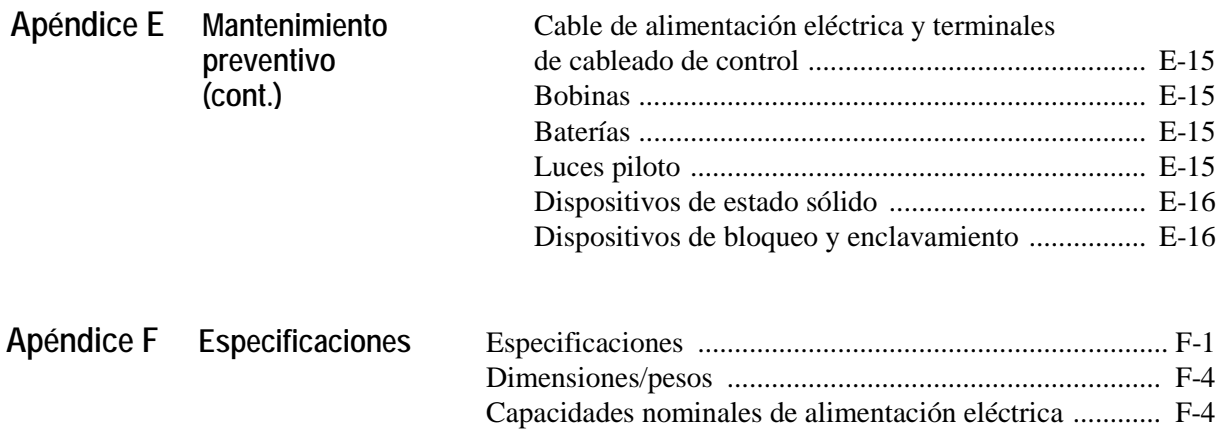

## **Descripción general del variador**

**Introducción** El PowerFlex® 7000 representa la tercera generación de variadores de voltaje medio de Rockwell Automation, y es parte de la familia PowerFlex de variadores de CA. La familia de variadores PowerFlex® de Allen-Bradley incorpora tecnología de vanguardia, comunicaciones incorporadas y una gran homogeneidad en múltiples plataformas, redes, programación de interface de operador y hardware.

> El PowerFlex 7000 es un variador autónomo de voltaje medio para uso general que controla la velocidad, el par, la dirección, el arranque y el paro de motores de CA de inducción o síncronos estándar. Está diseñado para uso en una gama de aplicaciones estándar y especiales tales como ventiladores, bombas, compresores, mezcladoras, transportadores, hornos de calcinación y bancos de prueba. Las principales industrias para estas aplicaciones incluyen la petroquímica, cemento, minería y metales, productos forestales, generación de energía y agua/tratamiento de aguas residuales.

> El PowerFlex 7000 es un producto global que cumple con los estándares más comunes de NEC, IEC, NEMA, UL y CSA. Está disponible con los voltajes de suministro más comunes del mundo, a voltaje medio de 2,400 – 6,600 V.

El enfoque del diseño es una alta confiabilidad, facilidad de uso y menor costo total de propiedad.

### **Configuraciones del variador – PowerFlex™ 7000, estructura "A"**

#### **Configuración núm. 1 Direct-to-Drive (AFE con vínculo de CC DTC)**

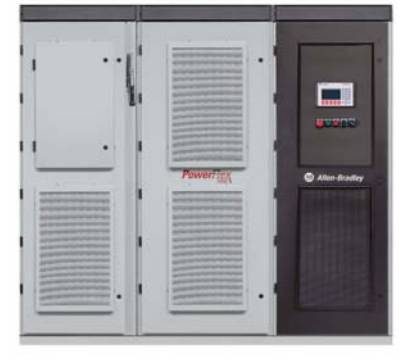

- Al eliminar el transformador de aislamiento se reducen las pérdidas y se ahorra espacio.
- La solución de sistema integrada requiere menos conexiones y menor costo de instalación
- Motores nuevos o existentes
- Sistema compacto
- Entrada de 3 cables/salida de 3 cables en todo el sistema para facilitar la instalación
- Bajos armónicos de línea y alto factor de potencia (distorsión total de armónicos de corriente típica < 5%,  $PF > 0.98$ )
- La alimentación eléctrica de control del variador y la alimentación eléctrica de circuito se suministran internamente.
- Arrancador de entrada opcional

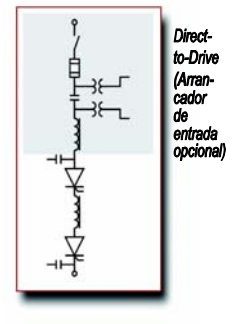

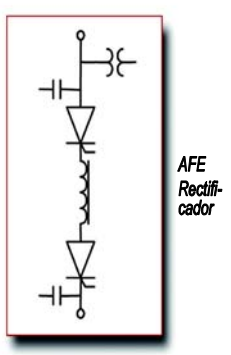

#### **Configuración núm. 2 Rectificador AFE (Transformador de aislamiento separado)**

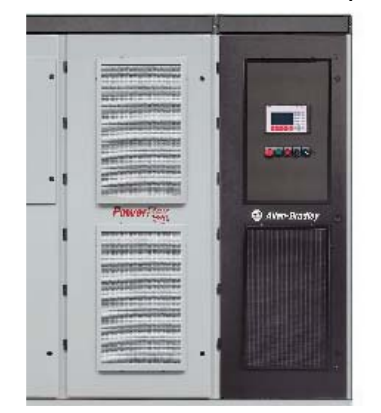

- Óptima flexibilidad de instalación con conexión a transformadores de aislamiento internos o externos
- Paquete compacto para requisitos de espacio limitado
- Motores nuevos o existentes
- Entrada de 3 cables/salida de 3 cables, para facilitar la instalación
- Bajos armónicos de línea y alto factor de potencia (distorsión total de armónicos de corriente típica <  $5\%$ , PF > 0.98)
- Alimentación eléctrica de control del ventilador suministrada internamente (alimentación eléctrica para el circuito de control monofásico proporcionada por el cliente, 120 V/60 Hz, 110 V/50 Hz, 20 amp)

#### **Configuración núm. 3 Rectificador AFE (Transformador de aislamiento integrado)**

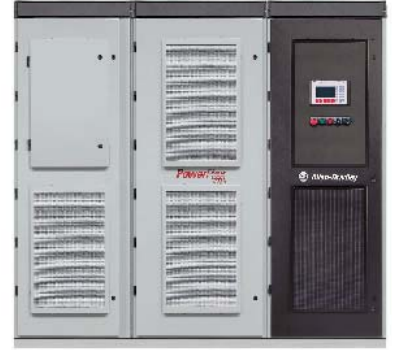

- La solución de sistema integrada requiere menos conexiones y menor costo de instalación
- Sistema compacto
- Motores nuevos o existentes
- Entrada de 3 cables/salida de 3 cables, para facilitar la instalación
- Ventiladores de enfriamiento integrados para VFD y transformador
- Bajos armónicos de línea y alto factor de potencia (distorsión total de armónicos de corriente típica <  $5\%$ , PF > 0.98)
- Alimentación eléctrica de control del ventilador suministrada internamente (alimentación eléctrica para el circuito de control monofásico proporcionada por el cliente, 120 V/60 Hz, 110 V/50 Hz, 20 amp)

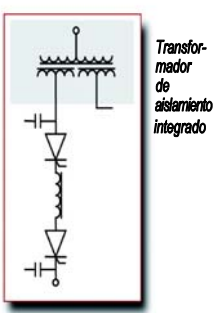

**Topología** El PowerFlex 7000 utiliza una topología de inversor de fuente de corriente (CSI) y modulación de impulsos en anchura (PWM) como se muestra en la Figure 1.1. Esta topología ofrece una estructura de alimentación simple, confiable y económica fácil de aplicar a un amplio rango de voltajes y potencias. Los interruptores semiconductores de potencia son fáciles de conectar en una configuración serie para cualquier nivel de voltaje medio. No se requieren fusibles de semiconductores para la estructura de alimentación debido al inductor de vínculo de CC con limitación de corriente.

> Con dispositivos semiconductores de potencia nominal PIV de 6500 volts, el número de componentes del inversor se mantiene al mínimo. Por ejemplo, sólo se requieren seis dispositivos de conmutación de inversor a 2,400 V, 12 entre 3,300 – 4,160 V, y 18 a 6,600 V.

 El PowerFlex 7000 tiene la ventaja adicional del frenado regenerativo inherente para aplicaciones donde la carga está reacondicionando el motor, o donde las cargas de alta inercia necesitan desacelerarse rápidamente. Se utilizan tiristores conmutados por compuerta simétrica (SGCT) en los conmutadores de los convertidores de máquina y en los conmutadores de los convertidores de línea.

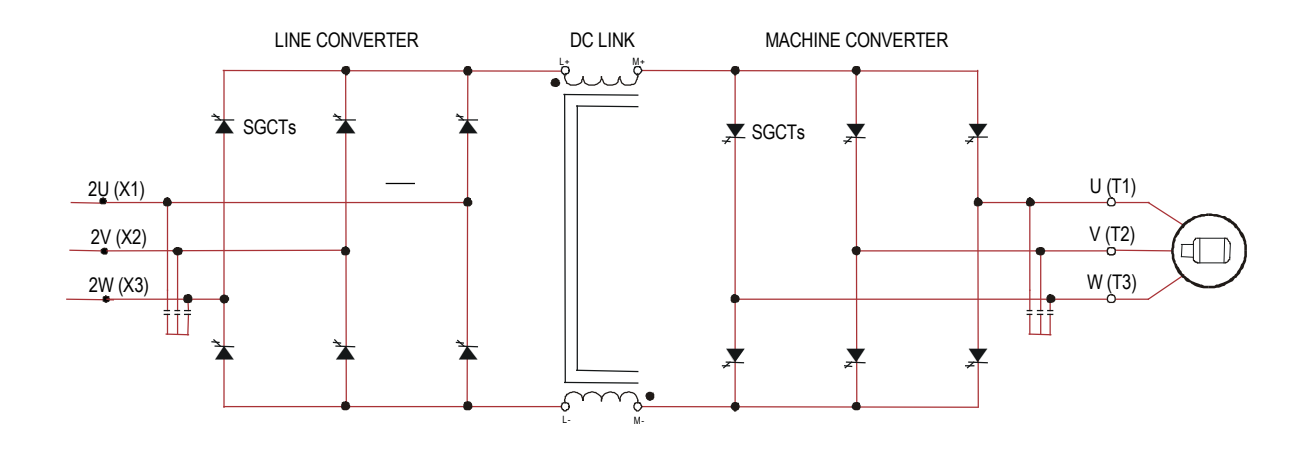

**Figura 1 1 – Variador de CA de PWM-CSI** 

### **Diseños de rectificador Rectificador de sección de entrada activa (AFE)**

 Un rectificador de sección de entrada activa es particularmente atractivo puesto que no requiere un transformador de aislamiento que cumpla con la norma IEEE 519-1992.

 Muchas tecnologías de la competencia en el mercado actual de MV requiere un transformador de multibobinados para mitigar los armónicos no deseados mediante cancelación por desplazamiento de fase de los bobinados secundarios del transformador. Según la topología, el transformador puede tener hasta 15 conjuntos de bobinados secundarios.

#### **La eliminación del transformador de aislamiento reduce los costos de capital y de instalación, ahorra valioso espacio en la planta, reduce los costos de operación y aumenta la eficiencia total del sistema.**

 El rectificador AFE requiere un patrón de conmutación que cumpla con reglas similares a las del inversor. El patrón usado para el ejemplo mostrado en la Figura 1.3 es un patrón de eliminación de armónicos selectivo (SHE) de 42 impulsos, que elimina los armónicos  $5^\circ$ ,  $7^\circ$  y  $11^\circ$ . Los condensadores de entrada integrados están diseñados para reducir los armónicos de corriente de orden superior.

 La frecuencia resonante del filtro se coloca por debajo de 300 Hz (para un sistema de 60 Hz) donde no existen armónicos residuales. Esto evita la excitación de las frecuencias de armónicos del sistema. Otros factores considerados al diseñar el filtro son el factor de potencia de entrada y el requisito de distorsión armónica total (THD) de la corriente de entrada y las formas de onda de voltaje.

 El pequeño reactor de línea de CA integrado (vea la Fig. 1.2) proporciona filtrado adicional y características de limitación de corriente en caso de fallo por cortocircuito del lado de la línea. La corriente de línea y las formas de onda de voltaje también aparecen en la Figura 1.2. La THD de la corriente de línea es de aproximadamente 4.5%, mientras que la THD del voltaje entre línea y línea es de aproximadamente 1.5%. (La THD del voltaje de línea es una función de la impedancia del sistema). El factor de potencia de entrada con el rectificador AFE está cercano a la unidad a través de un rango de velocidades de operación para cargas de par variable.

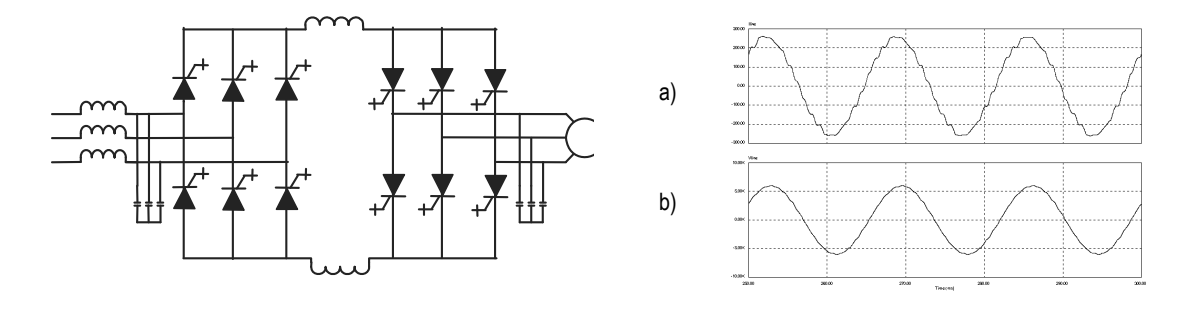

 a) Corriente de línea b) Voltaje de línea a línea en PCC

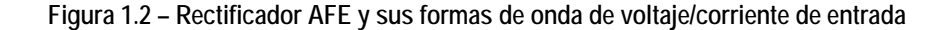

El rectificador AFE puede usarse en conjunto con un transformador de aislamiento para servicio de rectificador o con un reactor de línea de CA (como se muestra en la Figura 1.2).

Hay transformadores de aislamiento disponibles:

- 1) Integrales al variador
- 2) Tipo remoto, secos para interiores, *o*
- 3) Tipo llenado con aceite, para exteriores

Esto permite máxima flexibilidad con el espacio de la planta, el costo de instalación y la carga del condicionador de aire de la sala de control.

Tecnología "Direct-to-Drive" Reduzca el costo, tamaño y peso de su sistema de variador de voltaje medio con el PowerFlex 7000 de Allen-Bradley con tecnología Direct-to-Drive. Ésta es la primera y única tecnología que permite conectar un variador de voltaje medio directamente a la alimentación eléctrica del servicio público sin un transformador de aislamiento. Los transformadores de aislamiento con múltiples bobinados secundarios se necesitan para los variadores de CA tradicionales a fin de resolver el problema de armónicos del lado de la línea y el voltaje del modo común. Sin embargo, los transformadores de aislamiento típicos son grandes, pesados, costosos, complejos e ineficientes. La tecnología Direct-to-Drive combina un rectificador de sección de entrada activa (AFE) para reducir considerablemente los armónicos del lado de la línea y un inductor de vínculo de CC patentado para ajustar el voltaje del modo común en su fuente. Al corregir los armónicos y el voltaje del modo común, el transformador de aislamiento se vuelve redundante. Esto reduce la complejidad del sistema para maximizar el tiempo productivo y aumenta la eficiencia del sistema reduciendo los costos de operación. El voltaje de salida y formas de onda de corriente excelentes en toda nuestra línea de productos hacen que sea ideal para aplicaciones readaptadas y permite usar motores estándar en nuevas aplicaciones.

**Compatibilidad del motor** El PowerFlex 7000 proporciona formas de onda de voltaje y corriente casi sinusoidales al motor, lo cual elimina cualquier calentamiento adicional considerable y fatiga del aislamiento. La elevación de temperatura con el motor conectado al VFD generalmente es 3 °C (5.4 °F) más alta que la producida cuando el motor está conectado directamente a la línea. La forma de onda de voltaje tiene un valor de dv/dt de menos de 10 volts por microsegundo. Los problemas de onda reflejada y dv/dt generalmente asociados con variadores VSI (inversor de fuente de voltaje) no existen con el PowerFlex 7000. Las formas de onda típicas del motor se muestran en la Figura 1.3. Estas formas de onda inocuas para el motor se logran utilizando un patrón de eliminación de armónicos selectivos (SHE) en el inversor para reducir los armónicos de orden superior, junto con un pequeño condensador de salida (incorporado al variador) para reducir armónicos a velocidades mayores.

> Los motores estándar son compatibles sin degradación de la capacidad nominal, incluso en aplicaciones de readaptación.

La longitud del cable del motor es prácticamente ilimitada. Esta tecnología es capaz de controlar motores a una distancia de hasta 15 km (9.3 millas) del variador.

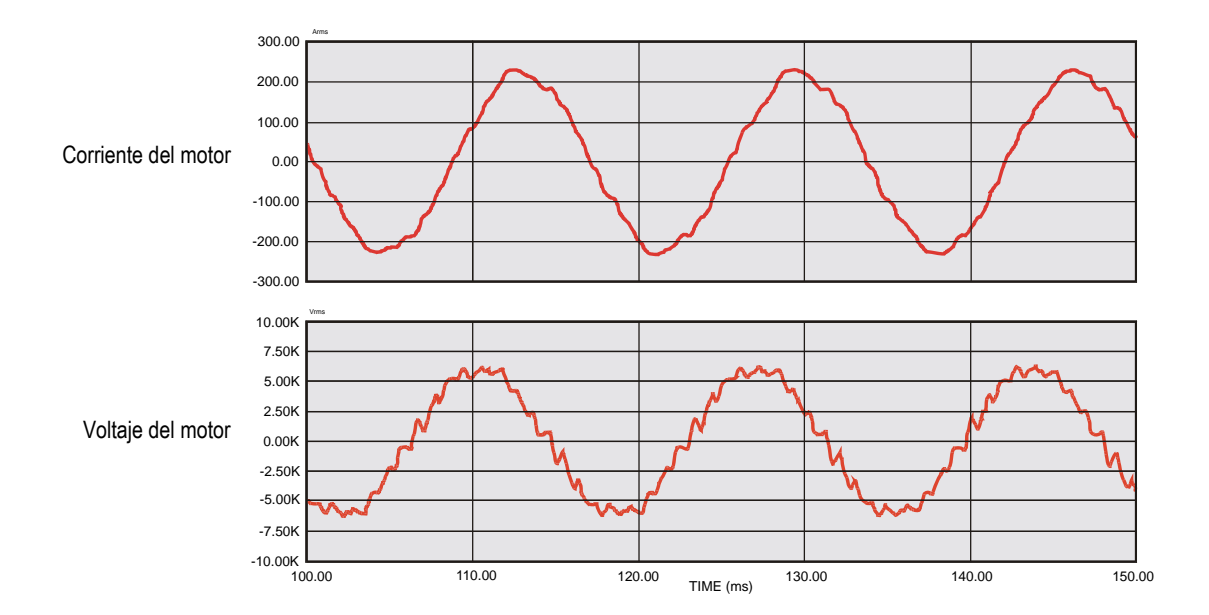

 **Figura 1.3 – Forma de onda del motor a carga completa y a plena velocidad** 

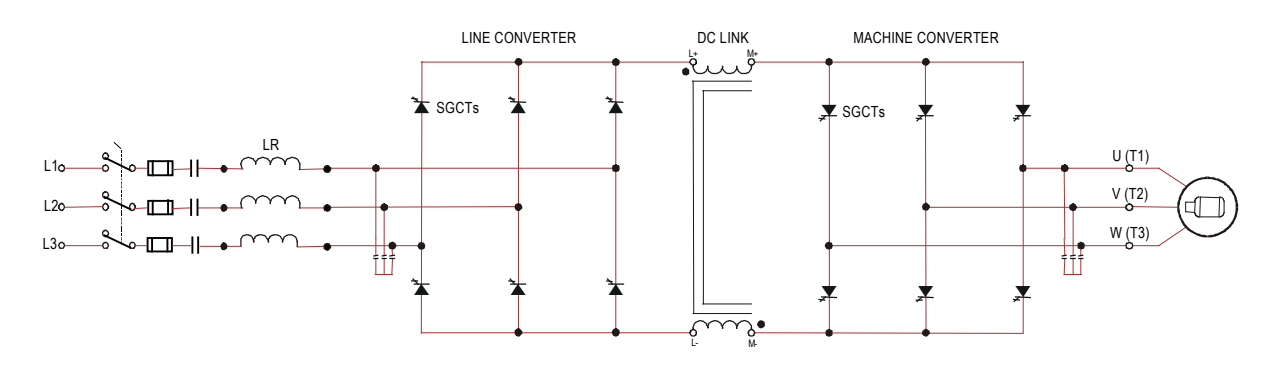

**Esquemas eléctricos simplificados – 2,400 V con rectificador AFE** 

**2,400 Volt – Rectificador AFE, configuración núm. 1 – Direct-to-Drive**  (Hay configuraciones disponibles sin arrancador de entrada integral)

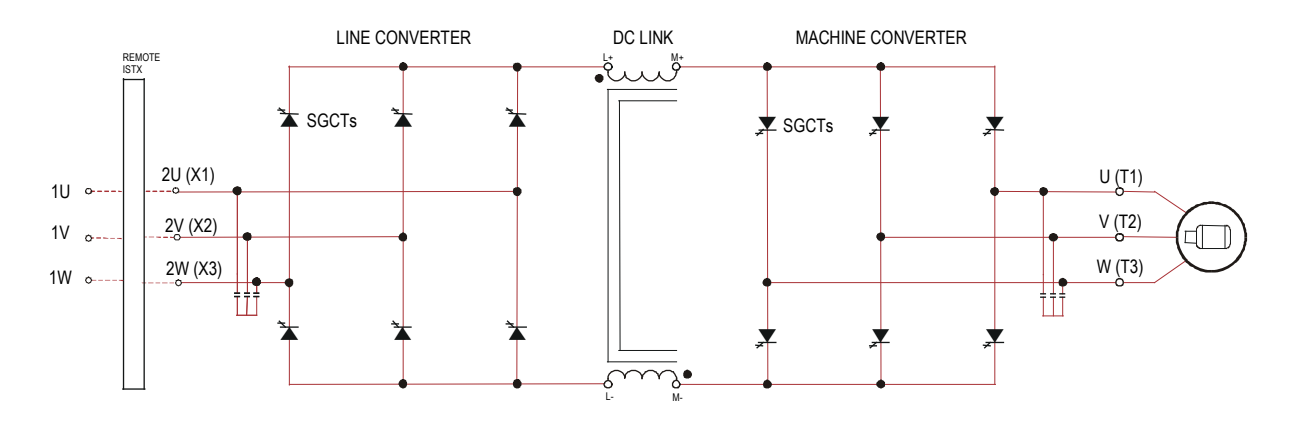

 **2,400 Volt – Rectificador AFE, configuración núm. 2 – Transformador de aislamiento separado** 

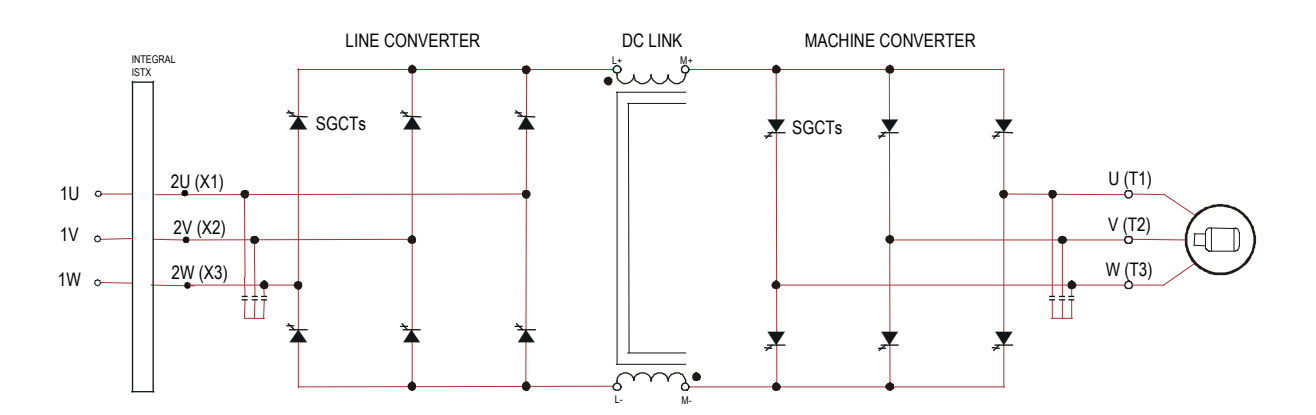

 **2,400 Volt – Rectificador AFE, configuración núm. 3 – Transformador de aislamiento integrado** 

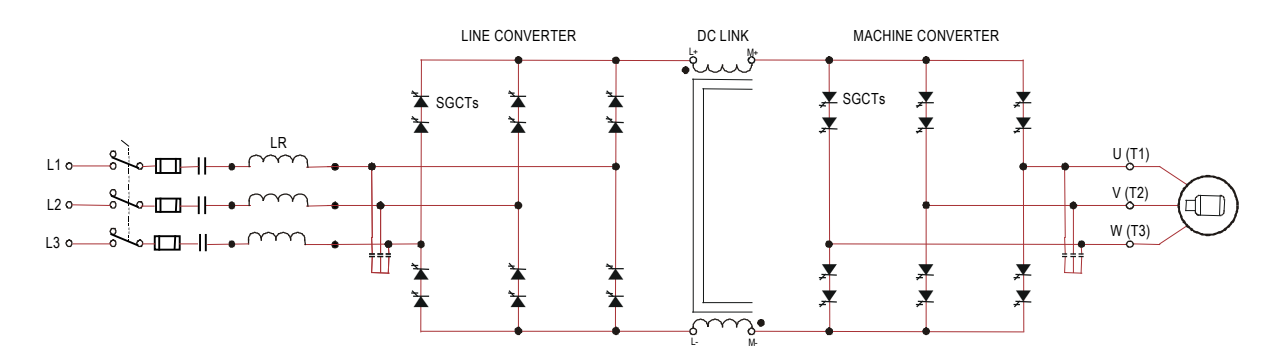

### **Esquemas eléctricos simplificados – 3,300/4,160 V con rectificador AFE**

**3,300/4,160 Volt – Rectificador AFE, configuración núm. 1 – Direct-to-Drive**  (Hay configuraciones disponibles sin arrancador de entrada integral)

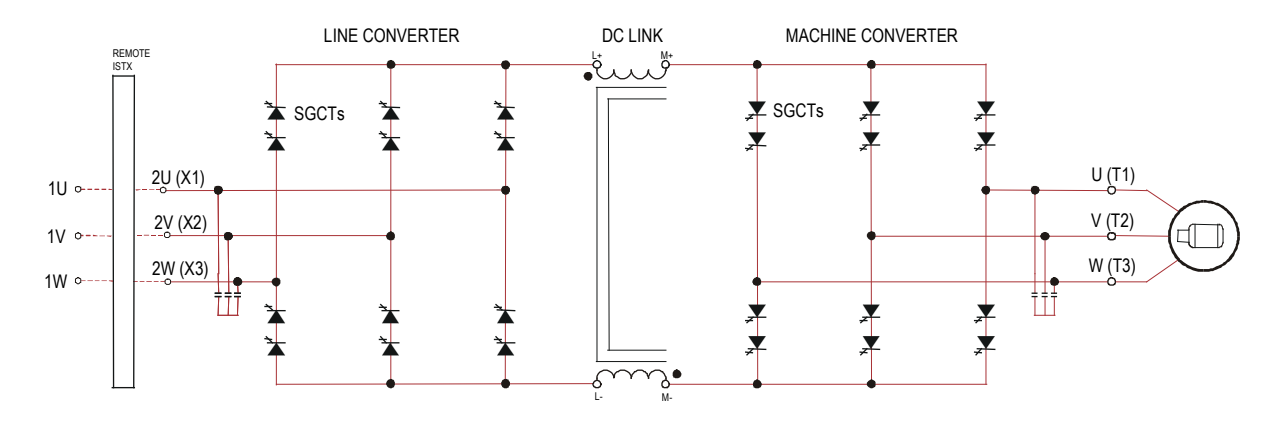

 **3,300/4,160 Volt – Rectificador AFE, configuración núm. 2 – Transformador de aislamiento separado** 

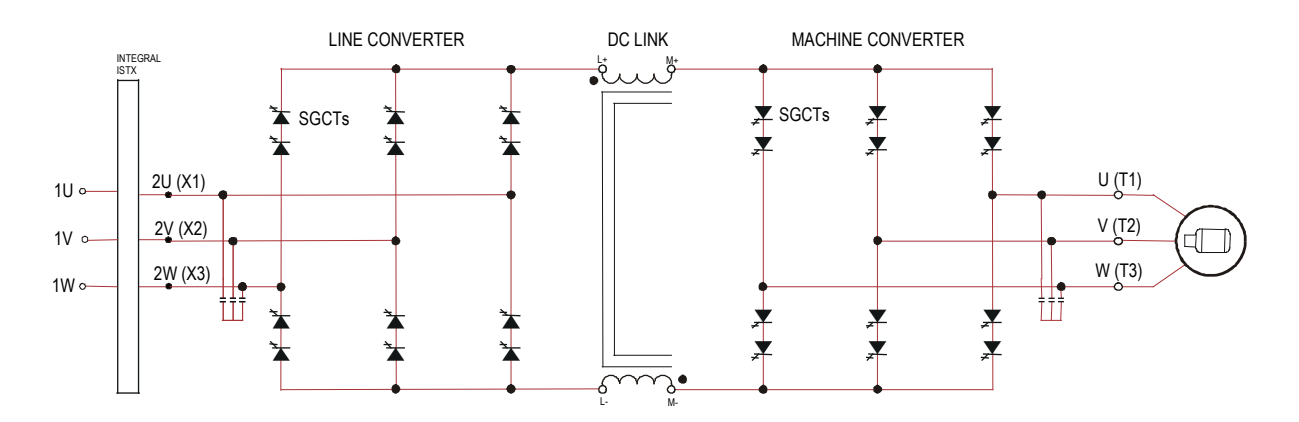

 **3,300/4,160 Volt – Rectificador AFE, configuración núm. 3 – Transformador de aislamiento integrado** 

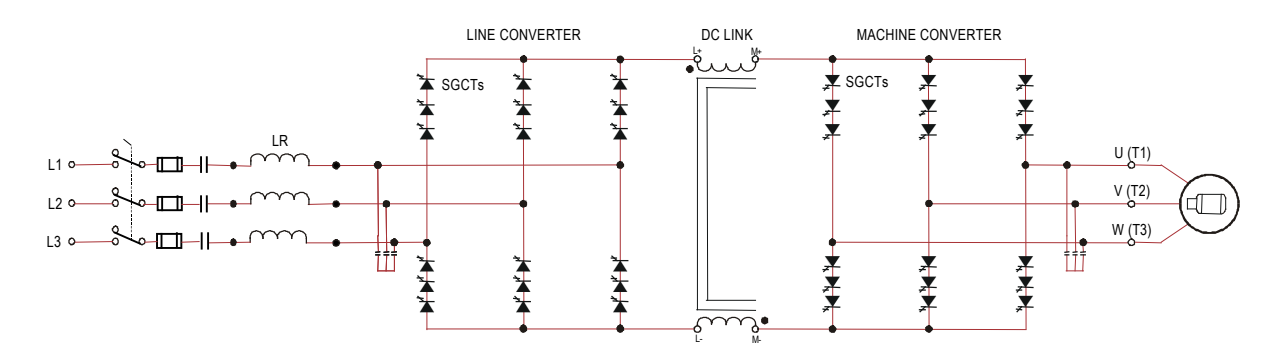

### **Esquemas eléctricos simplificados – 6,600 V con rectificador AFE**

**6,600 Volt – Rectificador AFE, configuración núm. 1 – Direct-to-Drive**  (Hay configuraciones disponibles sin arrancador de entrada integral)

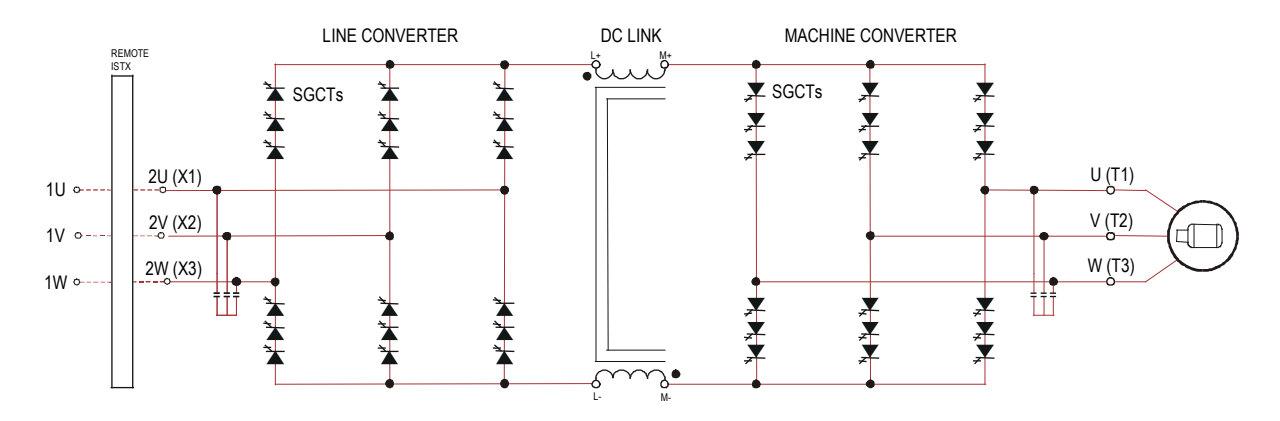

 **6,600 Volt – Rectificador AFE, configuración núm. 2 – Transformador de aislamiento separado** 

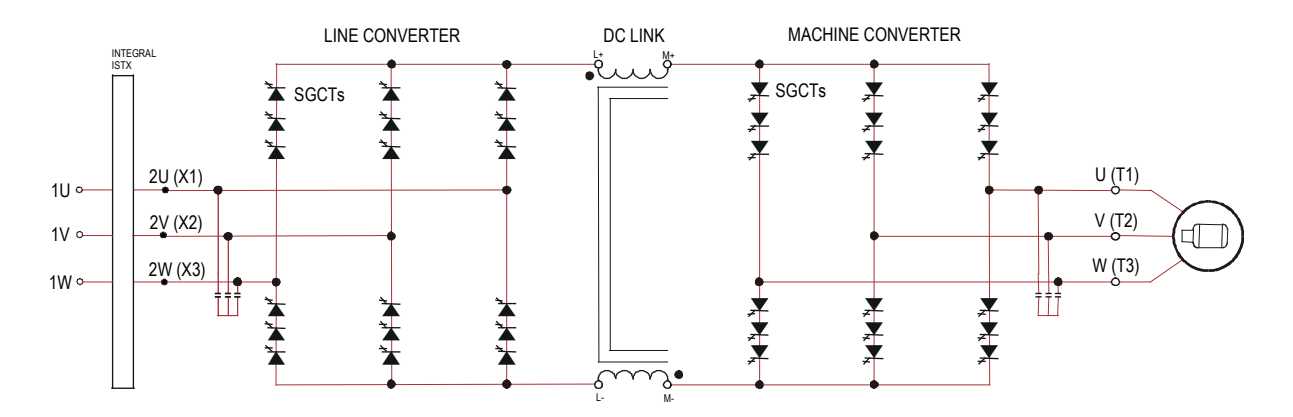

 **6,600 Volt – Rectificador AFE, configuración núm. 3 – Transformador de aislamiento integrado** 

### **Interface de operador**

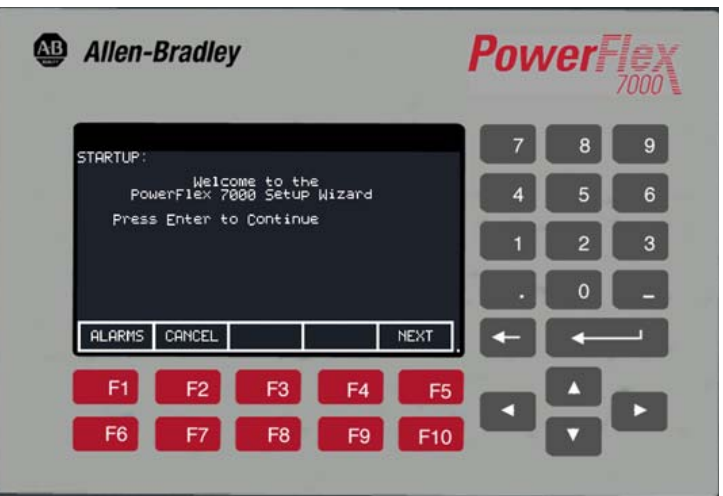

 **Figura 1.4 – Terminal de interface de operador del PowerFlex 7000** 

El terminal de interface de operador cuenta con una pantalla de cristal líquido basada en pixeles de 16 líneas y 40 caracteres que facilita la lectura de texto y gráficos. Los medidores de gráficos de barras pueden configurarse para las variables comunes de procesos, tales como velocidad, voltaje y carga.

Todos los componentes del terminal de interface de operador del PowerFlex 7000 son fáciles de usar, inclusive el saludo de la pantalla inicial. El terminal está diseñado para brindar la máxima facilidad de uso durante el arranque, el monitoreo y la resolución de problemas. El asistente de configuración ayuda al usuario a establecer menús de parámetros requeridos mediante preguntas o mediante selecciones para la operación deseada. Las advertencias y comentarios aparecen completos con texto de ayuda para mantener al usuario en el camino correcto. El asistente de configuración, junto con la función de autoajuste, permiten que el variador se ajuste según el motor y la carga con la mayor rapidez y precisión posibles, lo cual resulta en puestas en marcha más rápidas, una operación sin problemas y menos tiempo improductivo.

## **Instalación del variador**

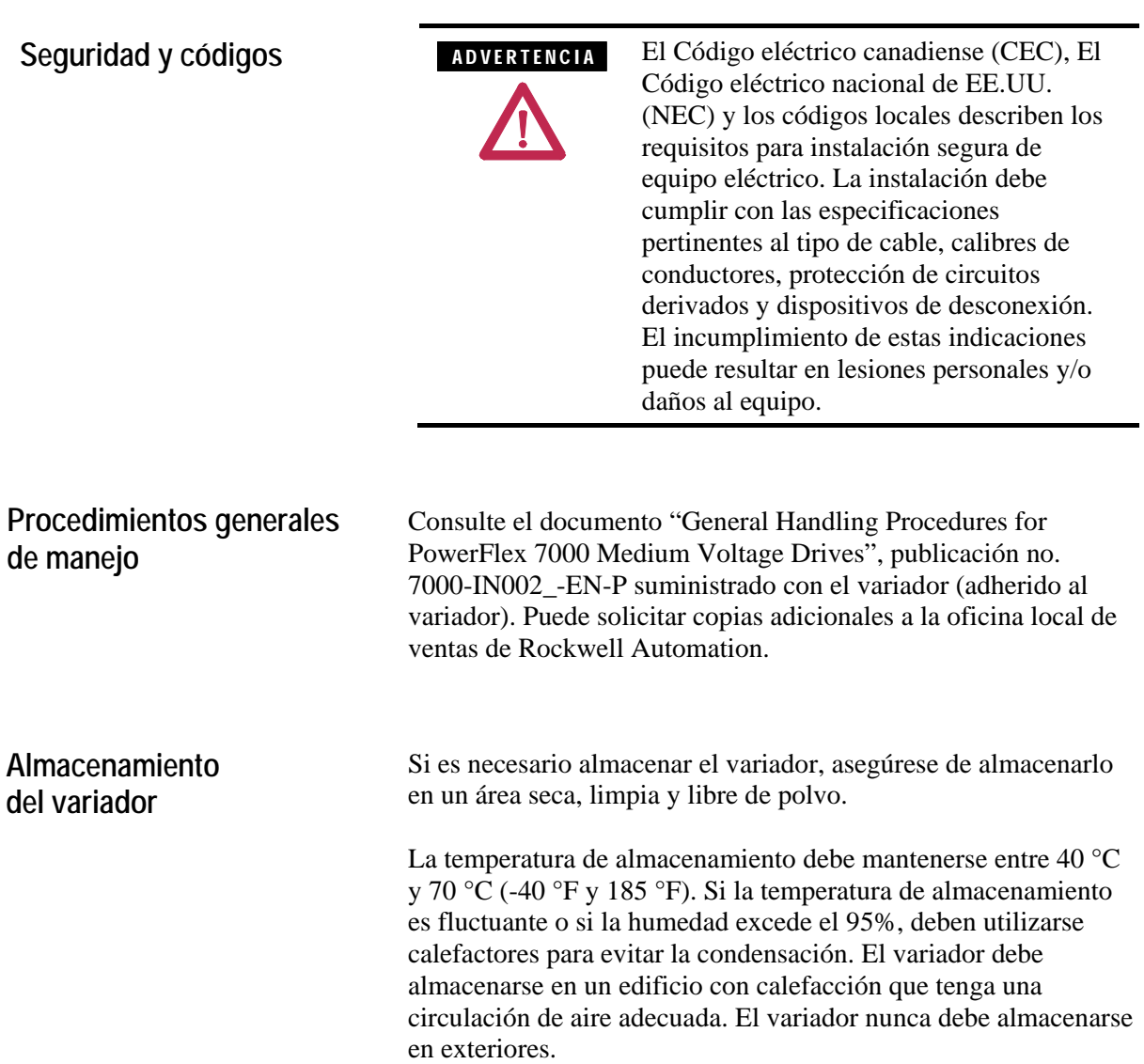

### **Ubicación del variador Consideraciones del sitio**

El entorno estándar en el cual el equipo debe operar tiene que reunir los siguientes requisitos:

- Elevación sobre el nivel del mar menor de 1,000 metros (3,250 pies)
- Temperatura del aire ambiental entre 0 °C (32 °F) y 40 °C  $(104 °F)$ 
	- Clasificación opcional hasta 50 °C
- La humedad relativa del aire no debe ser superior al 95% sin condensación

Si el equipo debe funcionar en condiciones diferentes a las especificadas, consulte con la oficina local de ventas de Rockwell Automation.

El sitio donde se instalará el equipo debe reunir las siguientes condiciones:

- (A) Instalación en ambientes interiores solamente, sin goteo de agua ni otros líquidos
- (B) Aire limpio para fines de enfriamiento
- (C) Piso nivelado para anclaje del equipo. Consulte los esquemas de dimensiones para determinar la ubicación de los puntos de anclaje.
- (D) La habitación donde se instale el equipo debe tener el espacio suficiente que permita abrir completamente las puertas del equipo, generalmente de 1,200 mm (48 pulgadas). Además, debe haber espacio libre para poder sacar el ventilador. Este espacio debe ser mayor que 700 mm (27.5 pulgadas) arriba del variador.

#### *o bien*

Para obtener los esquemas de dimensiones, comuníquese con la oficina local de ventas de Rockwell Automation. El equipo no requiere acceso trasero para servicio.

- (E) Debe haber espacio libre para el flujo de aire de enfriamiento que sale del variador en la parte superior. El flujo de aire de enfriamiento hacia el interior y fuera del variador debe mantenerse libre y sin obstrucciones.
- (F) La habitación en donde se ubique el equipo debe ser suficientemente grande para que absorva las pérdidas térmicas del equipo, puesto que puede requerirse aire acondicionado; la temperatura ambiente no debe exceder la capacidad de temperatura nominal del equipo. El calor producido por el variador es directamente proporcional a la potencia del motor controlado y a la eficiencia del equipo dentro de la habitación. Si necesita datos de carga térmica, comuníquese con la oficina de ventas de Rockwell Automation.
- (G) El área donde está ubicado el variador debe estar libre de interferencias de radiofrecuencia, tales como las producidas por algunos equipos de soldadura, ya que podrían causar condiciones de fallo y desactivar el variador.
- (H) Debe mantenerse limpio el equipo. El polvo en el equipo reduce la confiabilidad del sistema e inhibe el enfriamiento.
- (I) Las longitudes de los cables de alimentación al motor son prácticamente ilimitadas debido a las formas de onda de corriente y voltaje sinusoidal. A diferencia de los variadores de fuente de voltaje, existen menos problemas de acoplamiento capacitivo, dv/dt o voltaje pico que pueden dañar el sistema de aislamiento del motor. La topología utilizada en el variador de CA de voltaje medio PowerFlex 7000 reduce significativamente los problemas de voltaje o dv/dt picos, y se ha probado con motores ubicados a una distancia de hasta 15 kilómetros del variador.
- (J) Sólo el personal familiarizado con el funcionamiento del variador debe tener acceso al equipo.
- (K) El variador está diseñado para acceso frontal y debe instalarse dejando un espacio libre adecuado y seguro para poder abrir completamente las puertas. La parte posterior de la unidad debe colocarse contra una pared, aunque algunos clientes prefieren tener también acceso trasero.

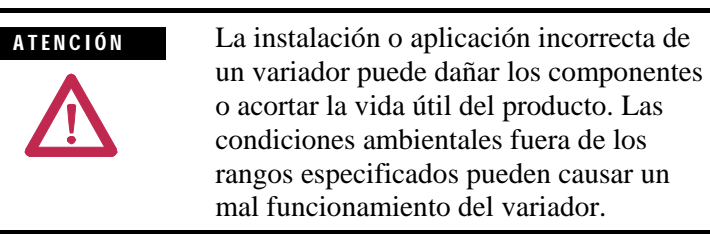

#### **Nota sobre el generador:**

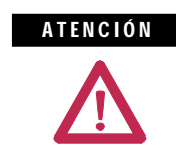

Verifique que la carga no esté girando debido al proceso. Si el motor se mueve con libertad puede generar voltaje que se alimenta de nuevo al equipo en el que se está trabajando.

**Instalación** Cuando el variador esté colocado en su área de instalación, quite los pernos que fijan el patín de transporte al variador. Mueva el variador fuera del patín de transporte y deseche el patín.

> Coloque el variador en la ubicación deseada. Verifique que el variador esté sobre una superficie nivelada y que la posición del variador sea vertical cuando se instalen los pernos de anclaje.

La ubicación de los puntos de anclaje se proporciona en el esquema de dimensiones del variador.

Instale y apriete los pernos de anclaje. (Se requiere tornillería M12 o de ½ pulg.). Se requieren sistemas de pernos con ingeniería agregada para protección sísmica. Consulte con la fábrica.

Quite los ángulos de levantamiento superior y guarde la tornillería.

Instale la tornillería usada con los ángulos de levantamiento en los agujeros roscados situados en la parte superior del variador; así se evita la fuga del aire de enfriamiento y la entrada de polvo.

#### **Instalación de la campana extractora de aire**

En la parte superior del gabinete con el ventilador de enfriamiento, debe instalarse una campana extractora de lámina metálica. Los componentes que forman la campana extractora se han empacado y enviado con el variador. (Con los variadores que cuentan con campana acústica, los componentes se envían ensamblados. Vea la Figura 2.2)

El primer paso consiste en retirar la placa protectora que cubre la abertura del ventilador en el variador. Es una placa de cubierta plana atornillada a la placa superior. Quite los pernos y la placa, y colóquelos a un lado para reutilizarlos posteriormente.

Luego ensamble sin apretar los dos componentes del panel en forma de L, enviados con el variador, según se indica en la Figura 2.1.

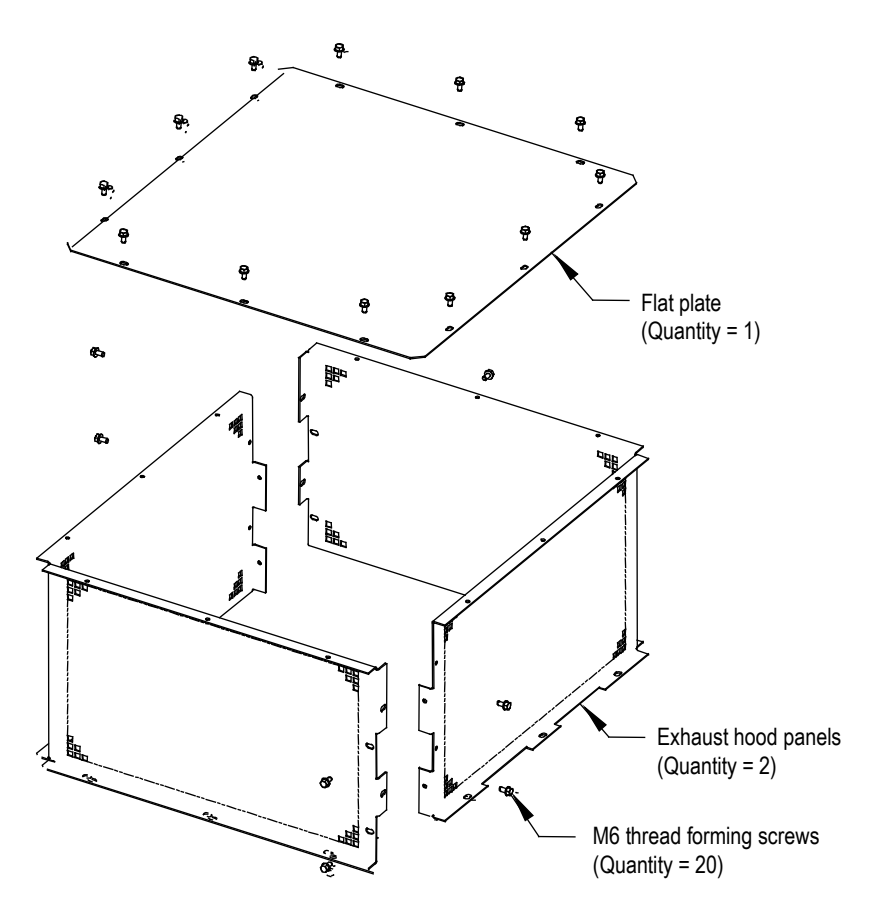

 **Figura 2.1 – Ensamble de la campana extractora del ventilador**

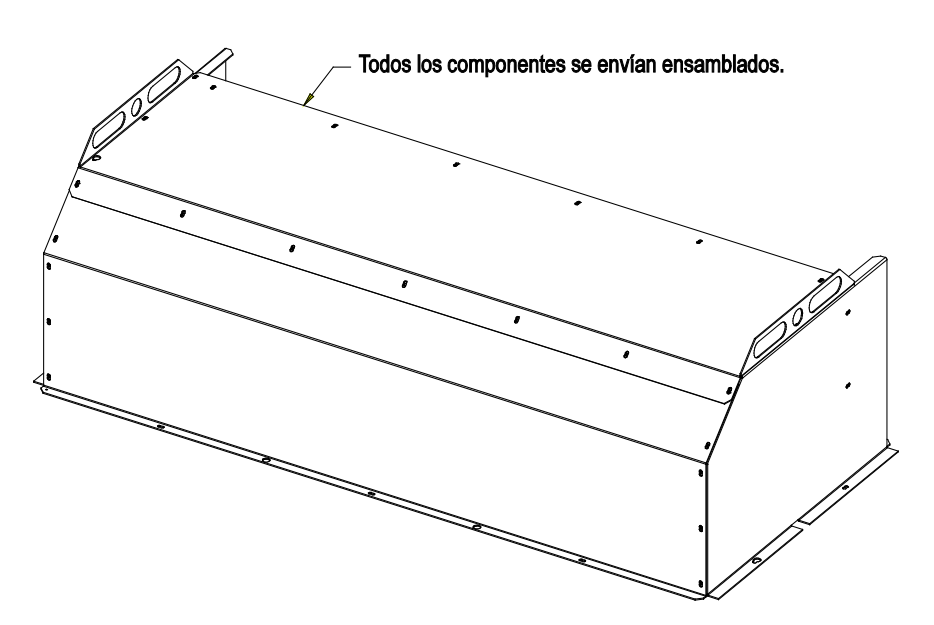

 **Figura 2.2 – Ensamble de la campana acústica del ventilador**

**Instalación (cont.)** Ubique la campana de escape en la parte superior del gabinete según se indica en la Figura 2.3 y vuelva a instalar la placa de cubierta original que puso a un lado anteriormente. (Debe asegurarse de que las muescas situadas en la brida inferior estén orientadas hacia los lados del variador). Acople el ensamble a la placa superior del variador. Apriete toda la tornillería.

> Para variadores con campana acústica (mostrada en la Figura 2.2), ubique la campana de escape (consulte la Figura 2.4).

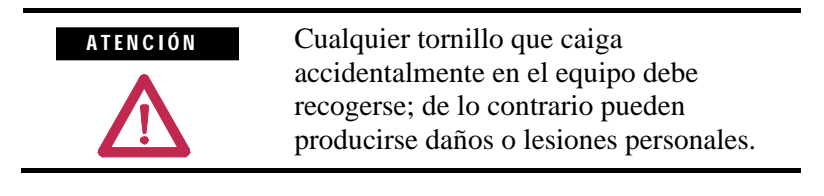

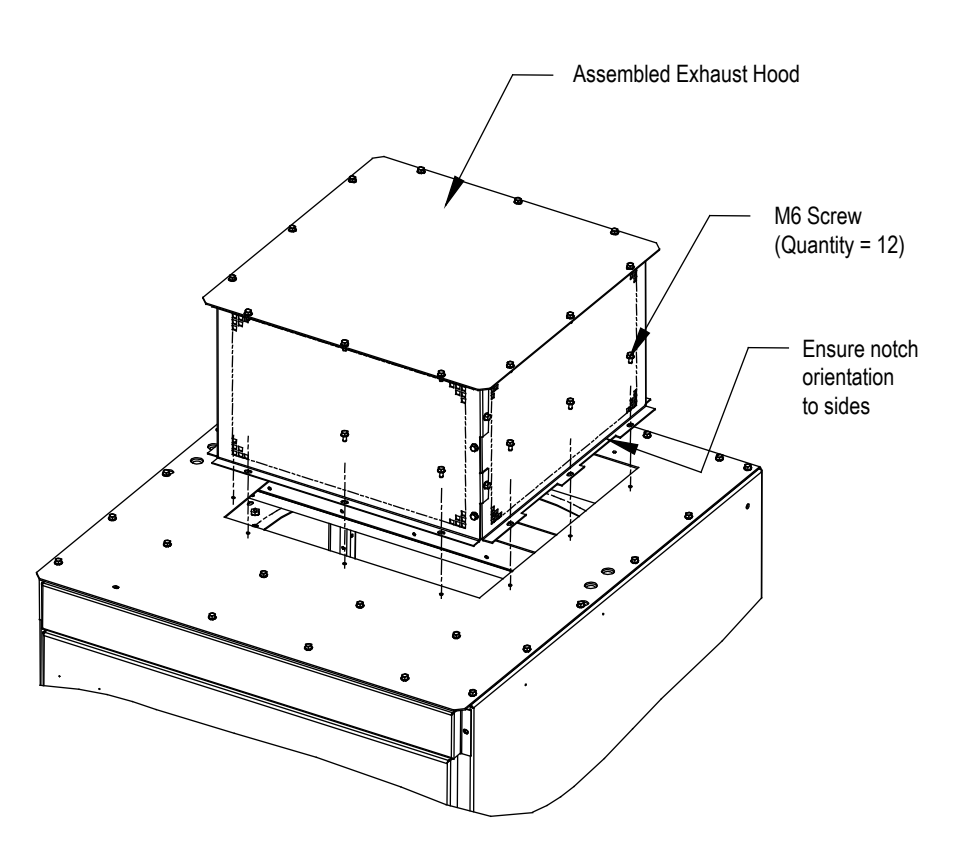

**Figura 2.3 – Instalación de la campana extractora del ventilador**

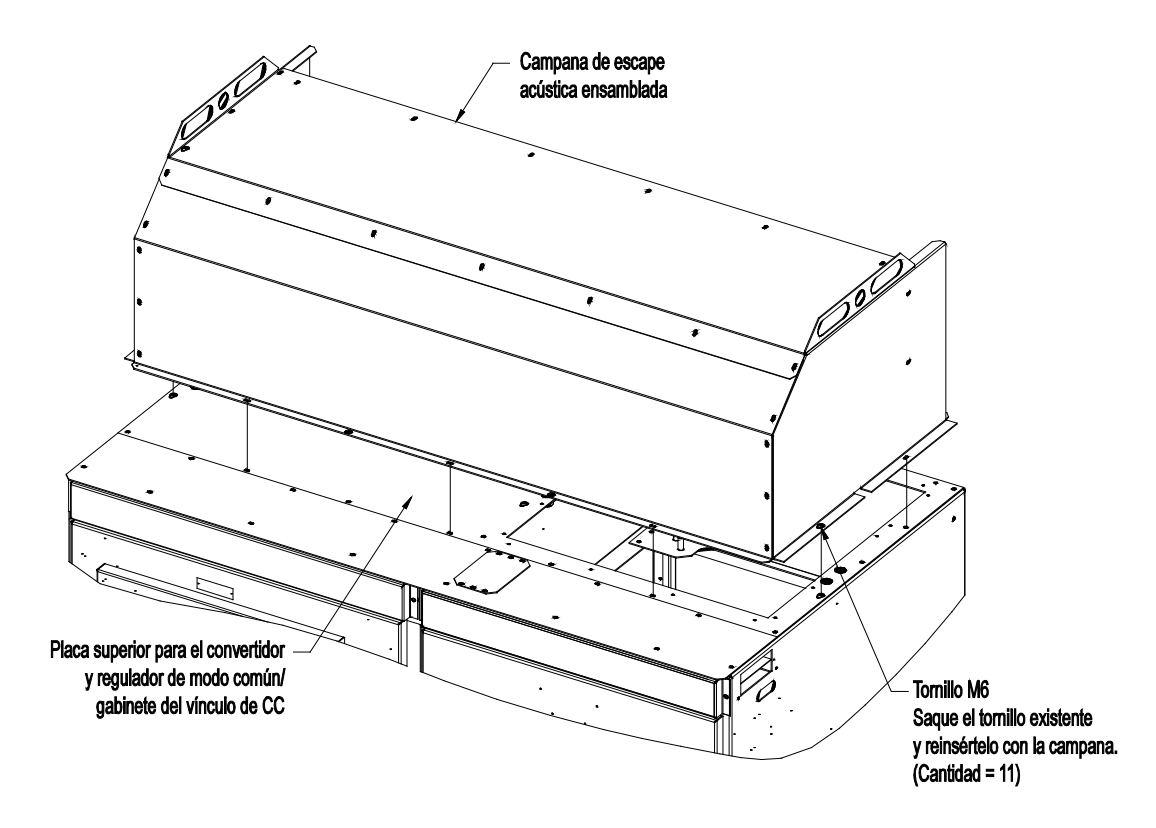

**Figura 2.4 – Instalación de la campana acústica del ventilador**

# **integrado**

**Instalación (cont.) Instalación del ventilador de enfriamiento con transformador** 

**(Válido sólo para la configuración núm. 3 – consulte la página 1-2)** 

- 1. Retire la placa protectora que cubre la abertura del ventilador en la parte superior del gabinete del transformador de aislamiento, y deséchela.
- 2. Ubique el ventilador de enfriamiento situado en la parte superior del gabinete. Colóquelo sobre la abertura y alinee los orificios de montaje y las conexiones del mazo de cables.
- 3. Acople el ventilador a la placa superior del variador con los tornillos de roscado M6 provistos.
- 4. Conecte al ventilador el mazo de cables del ventilador.

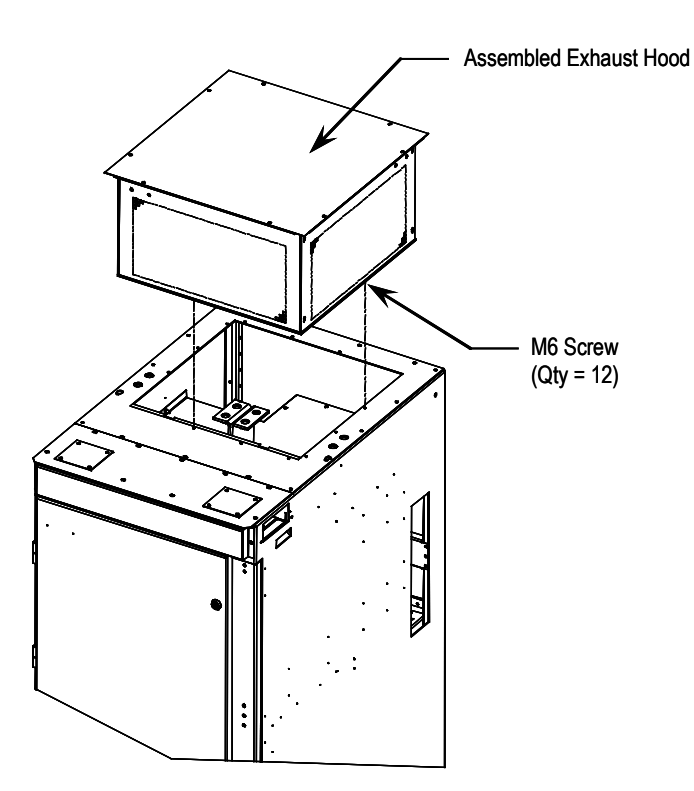

**Figura 2.5 – Instalación del ventilador para el transformador de aislamiento integral**

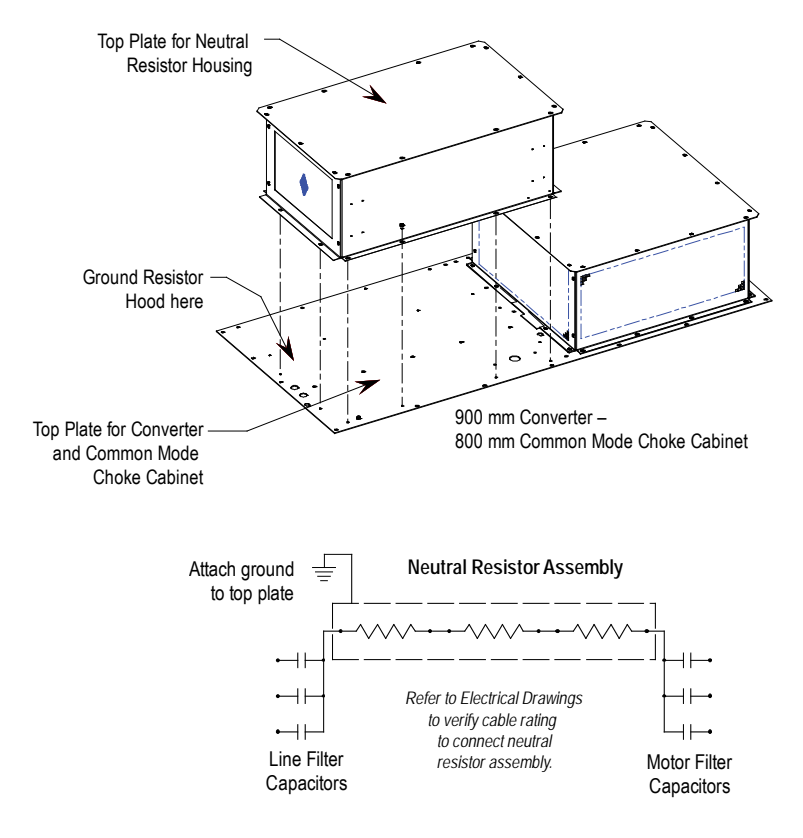

### **Ensamblaje de resistencia neutra**

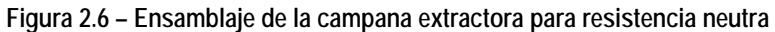

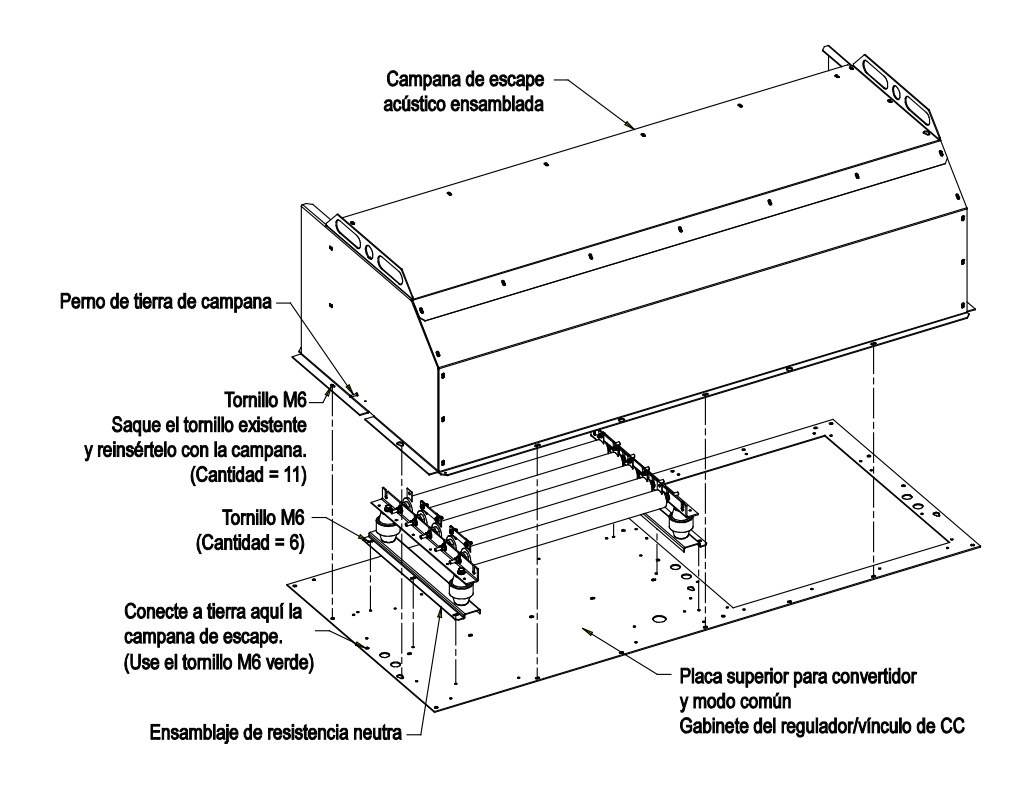

**Figura 2.7 – Ensamblaje de la campana acústica para resistencia neutra**

**Instalación del ensamble de resistencia neutra (Válido sólo para la configuración núm. 1 – consulte la página 1-2)** 

En la parte superior del gabinete del convertidor debe instalarse un envolvente de hoja metálica con resistencias de alimentación eléctrica.

- 1. Ubique el ensamble de la resistencia ubicado en la parte superior del gabinete como se muestra en la Figura 2.6. (Para ensamble de campana acústica, consulte la Figura 2.7.)
- 2. Acople el ensamblaje a la placa superior con los tornillos de roscado M6 provistos.
- 3. Extraiga la placa superior del ensamblaje de resistencia para permitir acceso a los puntos de conexión del cableado.
- 4. Conecte el cableado de la resistencia según el diagrama eléctrico provisto con el variador, un diagrama de conexión típico se muestra en la Figura 2.6. Asegúrese de que el cableado de la resistencia esté encaminado a través del agujero con un buje de plástico para proteger el aislamiento del cable. El envolvente del ensamblaje de la resistencia neutra tiene una conexión a tierra que debe conectarse a la placa superior del variador.
- 5. Vuelva a instalar la placa superior del envolvente de la resistencia.

**Configuración del gabinete y esquemas de dimensiones del variador**

El siguiente esquema de dimensiones es un ejemplo y puede no indicar de manera precisa el detalle de su variador. Se proporciona para darle una descripción general de un variador típico.

Los esquemas de dimensiones son específicos del pedido y mostrarán la información descrita.

El esquema de dimensiones proporciona información importante para la instalación del equipo.

#### El **PLANO DEL PISO** muestra:

- las ubicaciones para anclar el equipo al piso (rótulo D)
- tamaño y ubicación de las aberturas para la entrada inferior del cable de alimentación eléctrica (rótulos A y B)
- tamaño y ubicación de las aberturas para la entrada inferior del cableado de control (rótulo C)

#### El **PLANO DEL TECHO** muestra:

- tamaño y ubicación de las aberturas para la entrada superior del cable de alimentación eléctrica (rótulos A y B)
- tamaño y ubicación de las aberturas para la entrada superior del cableado de control (rótulo C)
- espacio libre mínimo del pasillo al frente del equipo (rótulo M)

#### La **vista frontal** muestra:

• espacio libre mínimo requerido en la parte superior del variador para mantenimiento del ventilador (rótulo K)

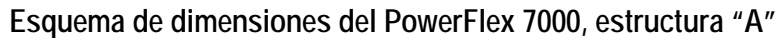

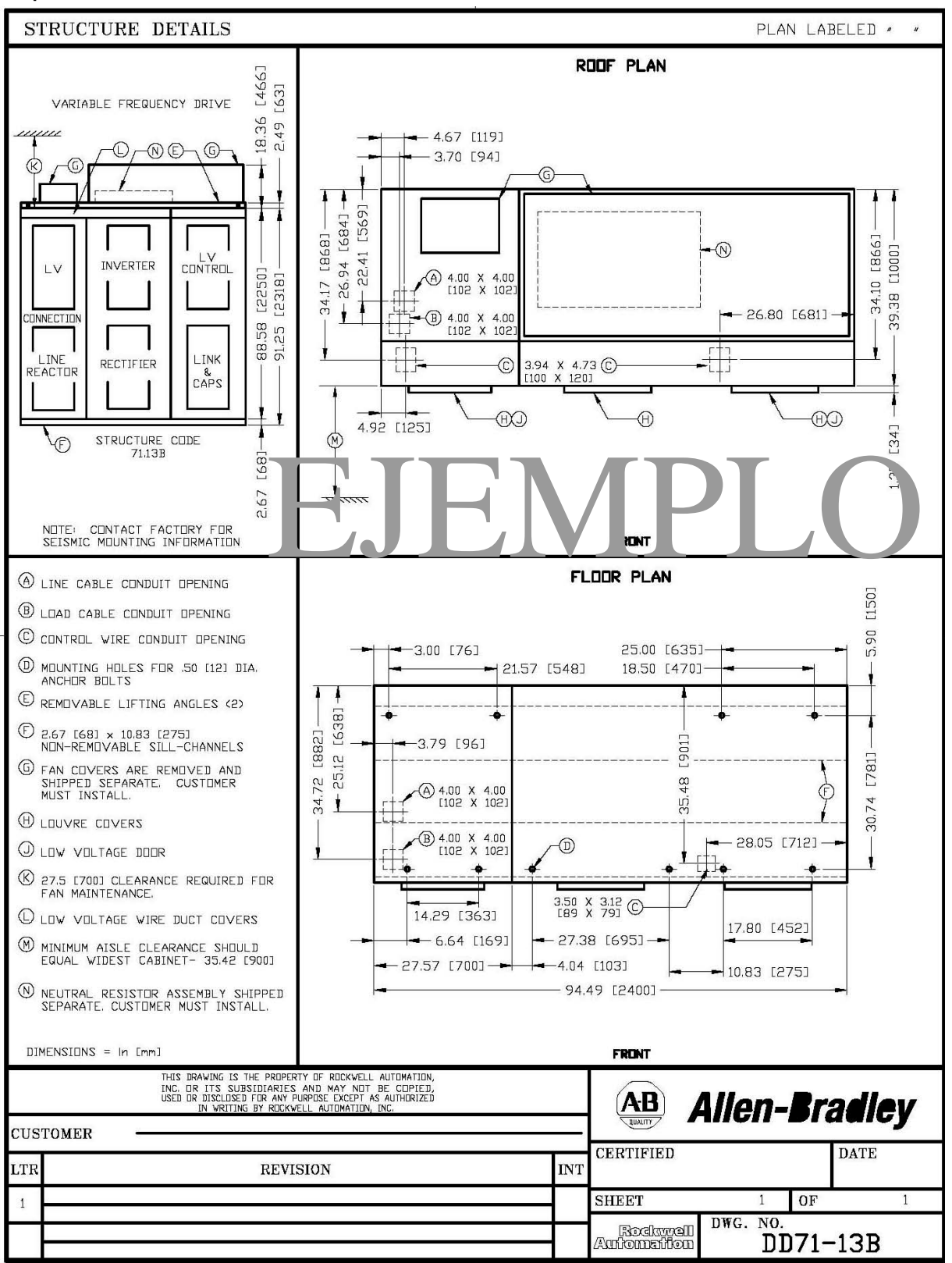

**Nota:** Comuníquese con la fábrica para obtener información de montaje con protección sísmica
**Configuración del variador** Los siguientes diagramas se presentan para mostrar el diseño típico de las tres configuraciones principales del variador PowerFlex 7000, estructura "A".

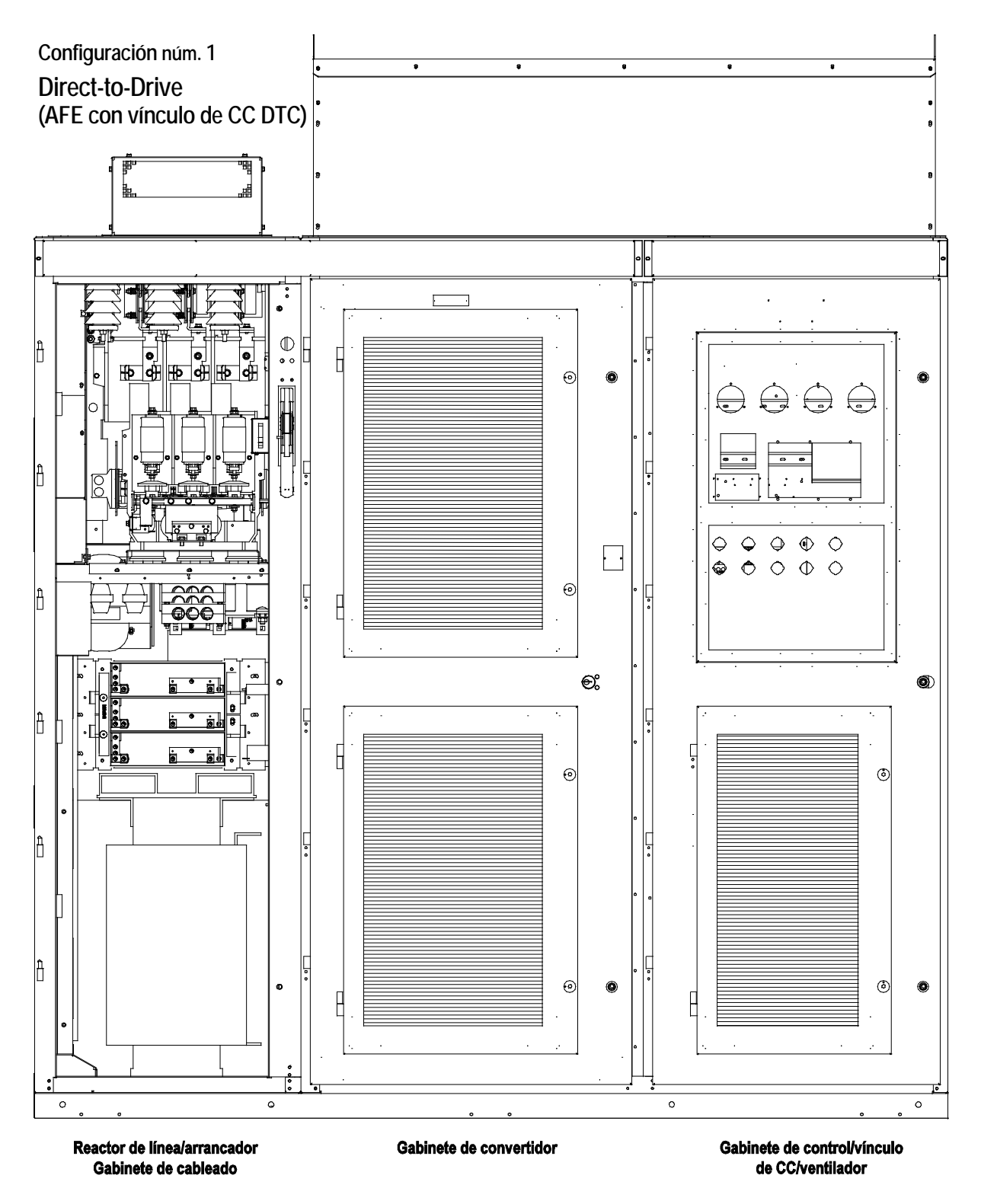

**Figura 2.8 – Direct-to-Drive (AFE con vínculo de CC DTD)**

**Configuración núm. 2 Rectificador AFE (Transformador de aislamiento separado)**

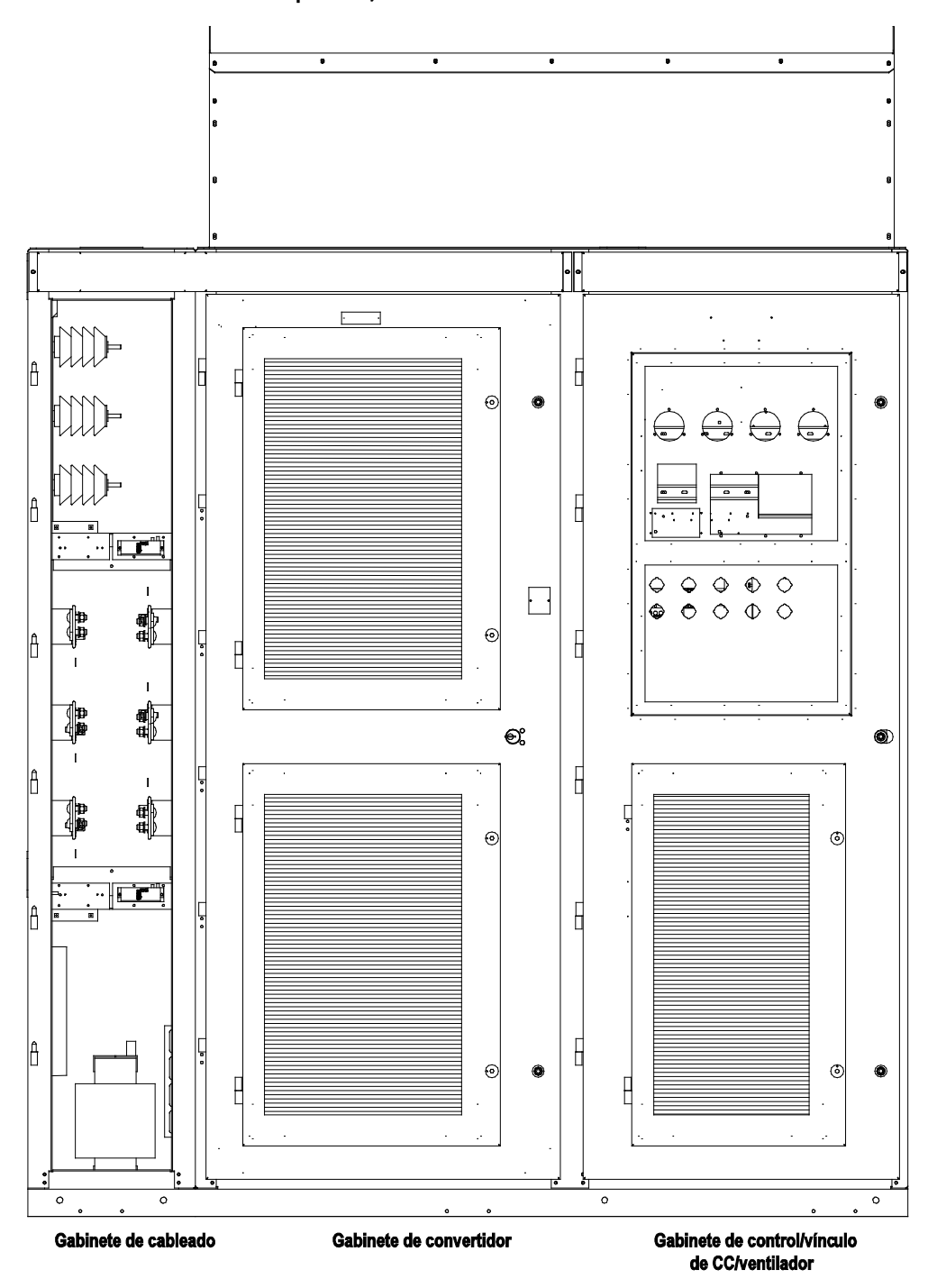

**Figura 2.9 – Rectificador AFE (transformador de aislamiento separado)**

#### **Rectificador AFE (Transformador de aislamiento integrado)**7 .  $\ddot{\phantom{0}}$  $\overline{\phantom{a}}$ ţ F  $\ddot{\phantom{0}}$ T  $\mathsf{H}$ ٦n ब⊟  $\odot$  $\ominus \ominus \ominus$ क्⊟ ℡  $\Longleftrightarrow$ ⊄⊡ ⊤m  $\ddot{\cdot}$  $\bullet$  $\mathsf{H}$ Ö۰ ۔<br>4  $\overline{\mathcal{L}}$ ╊  $\Diamond$  $\begin{array}{ccc}\n\bigcirc & \bigcirc & \oplus & \bigcirc\n\end{array}$  $\Box$  $\ddot{\circ}$  $\circ$  $\bullet$  $\circ$  $\mathbb{I}$  $\odot$  $\mathsf{H}$  $\mathbb{R}$ l,  $\vdash \Box$  $\parallel$  $\mathfrak{S}$  $^{\circledR}$  $\mathbb{A}$  $\mathbf{H}$ A  $\begin{array}{c} \end{array}$  $\odot$  $\circ$  $\overline{\mathbf{H}}$ ĥ  $\mathbf{H}$ È ▐▁  $\sqrt{ }$ F ľ  $^{\circ}$  $\odot$ G  $\Box$ Ь  $\vert \Box$  $\overline{\circ}$  $\overline{\circ}$  $\circ$  $\circ$ Gabinete de control/vínculo<br>de CC/ventilador Transformador de aislamiento<br>y gabinete de cableado Gabinete de convertidor

**Figura 2.10 – Rectificador AFE (transformador de aislamiento integrado)**

**Configuración núm. 3**

Gabinete de cableado núm. 1 El gabinete de cableado del variador con reactor de línea y arrancador de entrada integrales está ubicado en la sección izquierda. El montaje y ubicación del reactor de línea y el arrancador de entrada se muestra junto con las ubicaciones de las terminaciones de cables del cliente. Los ventiladores de circulación de aire del gabinete están ubicados en la parte superior.

> **Nota:** Este gabinete también está disponible *sin* arrancador integral (vea la Figura 2.12). El ancho del gabinete cambia en función de las capacidades de voltaje del variador.

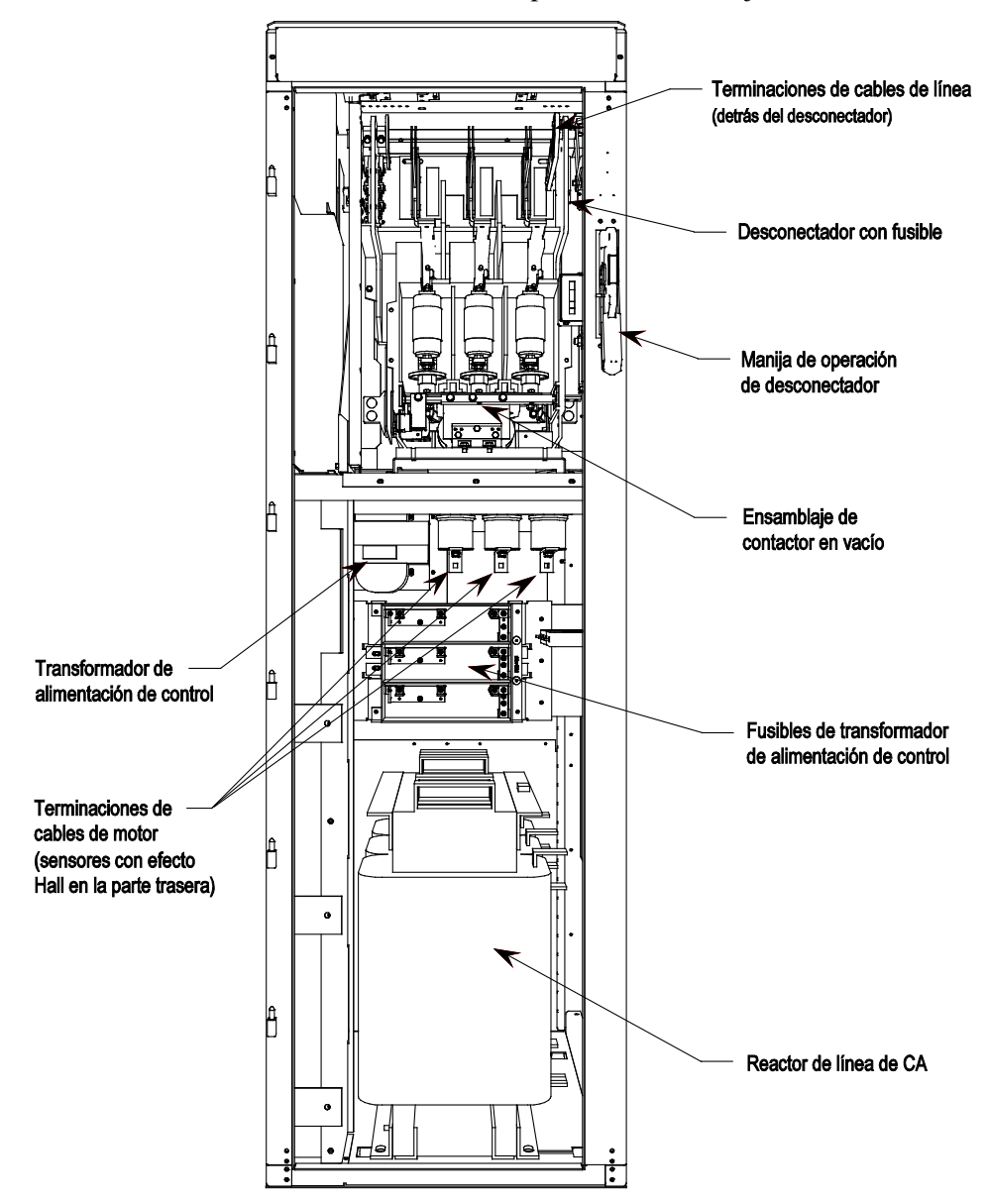

**Figura 2.11 – Gabinete de cableado para la configuración núm. 1** *con* **arrancadores de entrada**

# **Gabinete de cableado núm. 1**

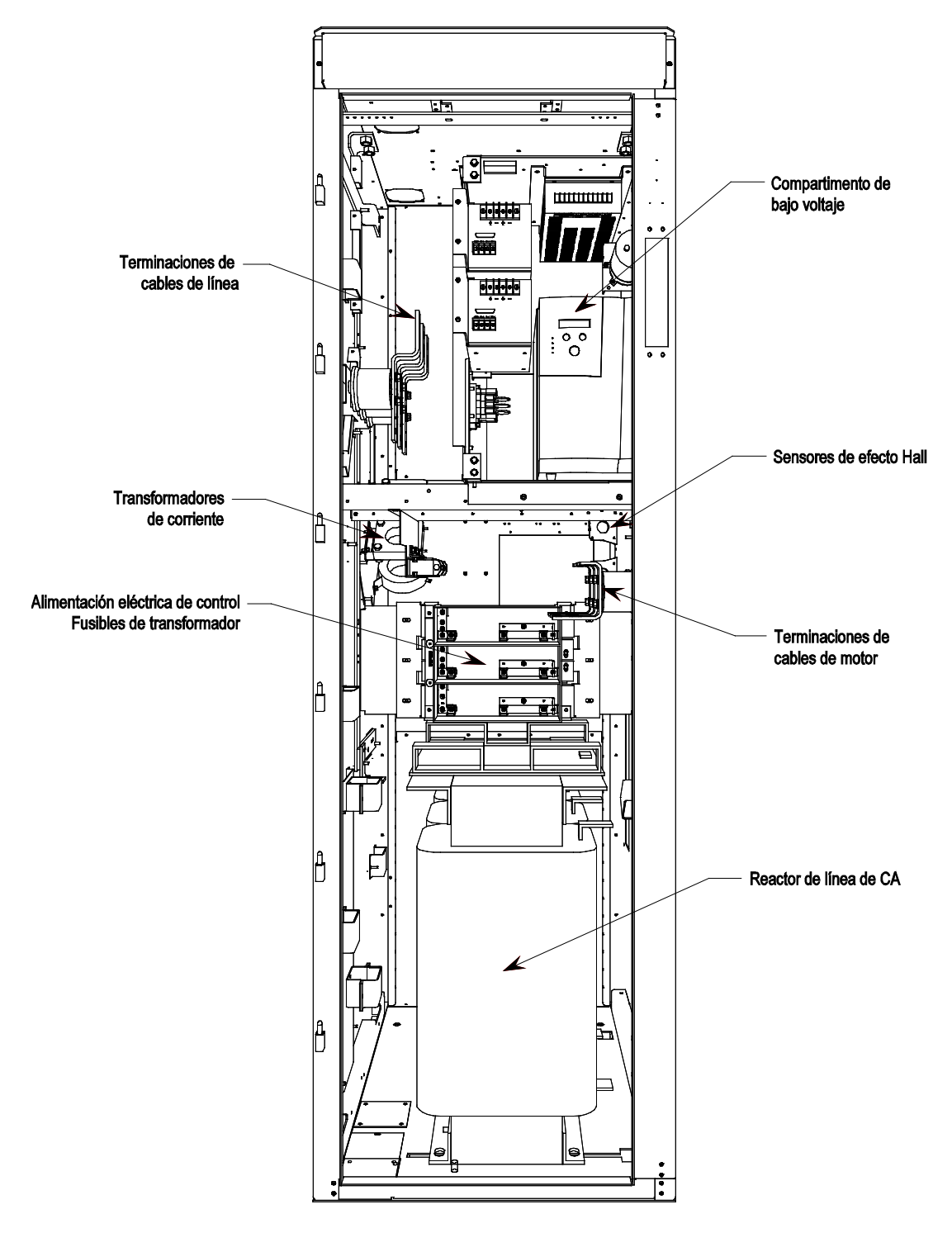

**Figura 2.12 – Gabinete de cableado para la configuración núm. 1** *sin* **arrancadores de entrada**

Gabinete de cableado núm. 2 El gabinete de cableado núm. 2 está ubicado en la sección izquierda y muestra el área de voltaje medio para las terminaciones de cables del cliente, el transformador de alimentación eléctrica del ventilador trifásico y los ensambles de fusibles para el transformador.

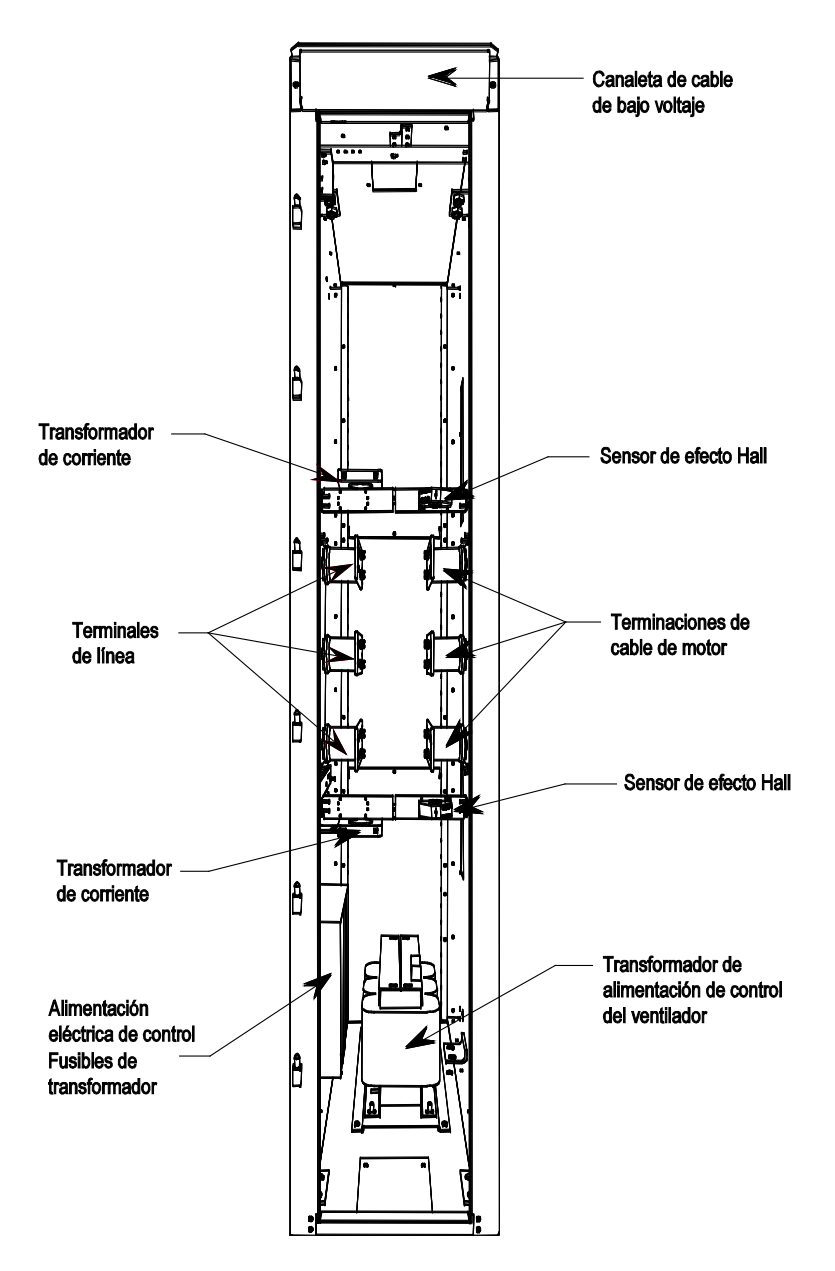

**Figura 2.13 – Gabinete de cableado para la configuración núm. 2**

# **El gabinete de cableado núm. 3**

El gabinete de cableado del variador con transformador de aislamiento integral está ubicado en la sección izquierda. El montaje y ubicación del transformador de aislamiento se muestra junto con las ubicaciones de las terminaciones de cables del cliente. El ventilador de enfriamiento del transformador de aislamiento está ubicado en la parte superior.

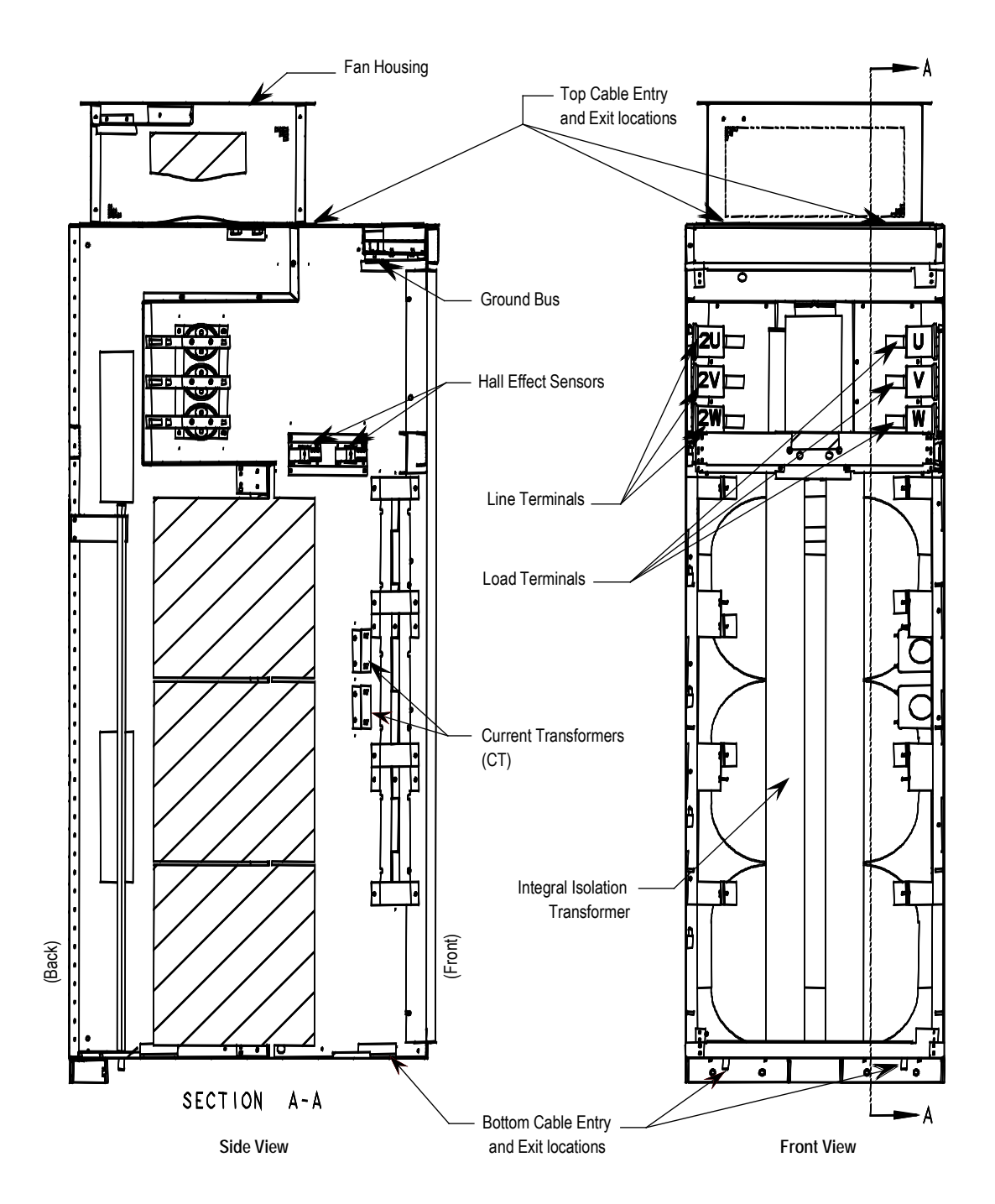

**Figura 2.14 – Gabinete de cableado para la configuración núm. 3**

Gabinete del convertidor **El gabinete del convertidor para todas las configuraciones del** PowerFlex 7000, estructura "A", está ubicado en la sección central. El montaje y la ubicación de los módulos inversor/rectificador se muestran junto con los suministros de fuente de alimentación eléctrica del variador de compuerta y los módulos de selección de voltaje.

> **Nota:** El ancho de los módulos inversor/rectificador cambia en función a las capacidades de voltaje del variador  $(2,400 - 6,600 V).$

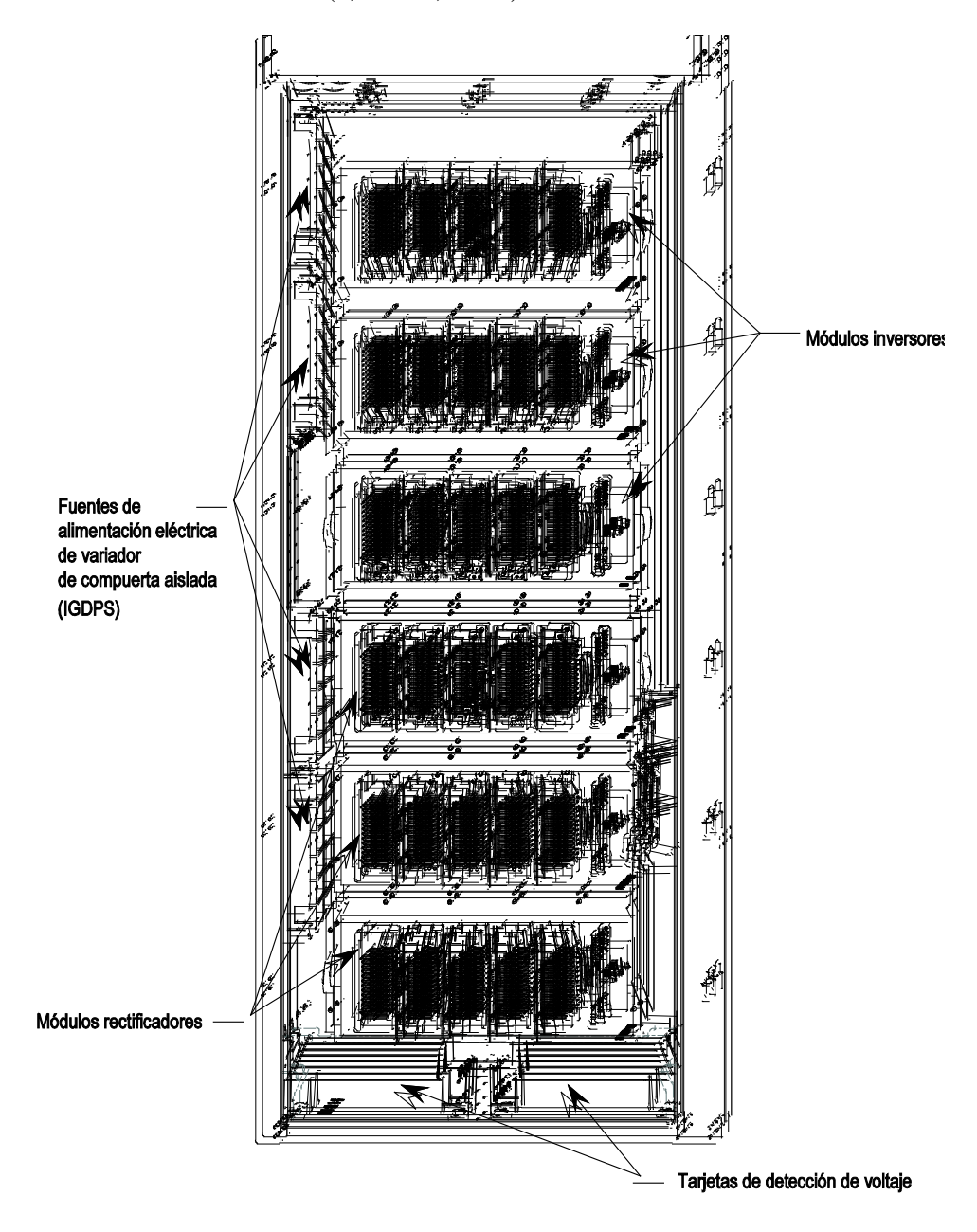

**Figura 2.15 – Componentes principales del gabinete del convertidor (se muestra la versión de 3,300/4,160 V)**

# **Gabinete de control/vínculo de CC/ventilador**

El gabinete de control/vínculo de CC/ventilador para todas las configuraciones del PowerFlex 7000, estructura "A", está ubicado en la sección derecha. El montaje y la ubicación del inductor del vínculo de CC, los condensadores del lado de línea/carga, y el ventilador de enfriamiento principal se muestran detrás del compartimento de control de bajo voltaje.

**Nota:** El gabinete de control/vínculo de CC/ventilador tiene la misma configuración para todos los variadores con capacidades de 2,400 a 6,600 volts.

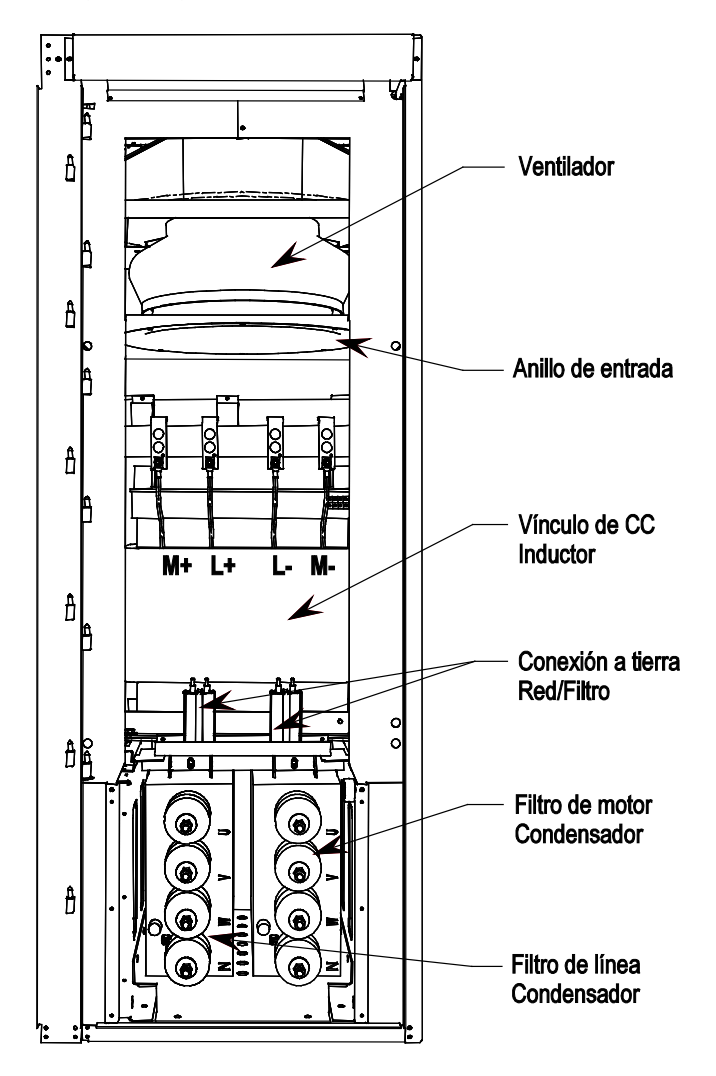

**Figura 2.16 – Componentes principales del gabinete de control/vínculo de CC/ventilador (sin el compartimento de control de bajo voltaje)**

# **Compartimento de control**

El compartimento de control de bajo voltaje está montado frente al inductor del vínculo de CC en el gabinete del vínculo de CC/ventilador del variador.

**Nota:** El compartimento de control de bajo voltaje tiene la misma configuración para todas las clasificaciones de variadores PowerFlex 7000, estructura "A".

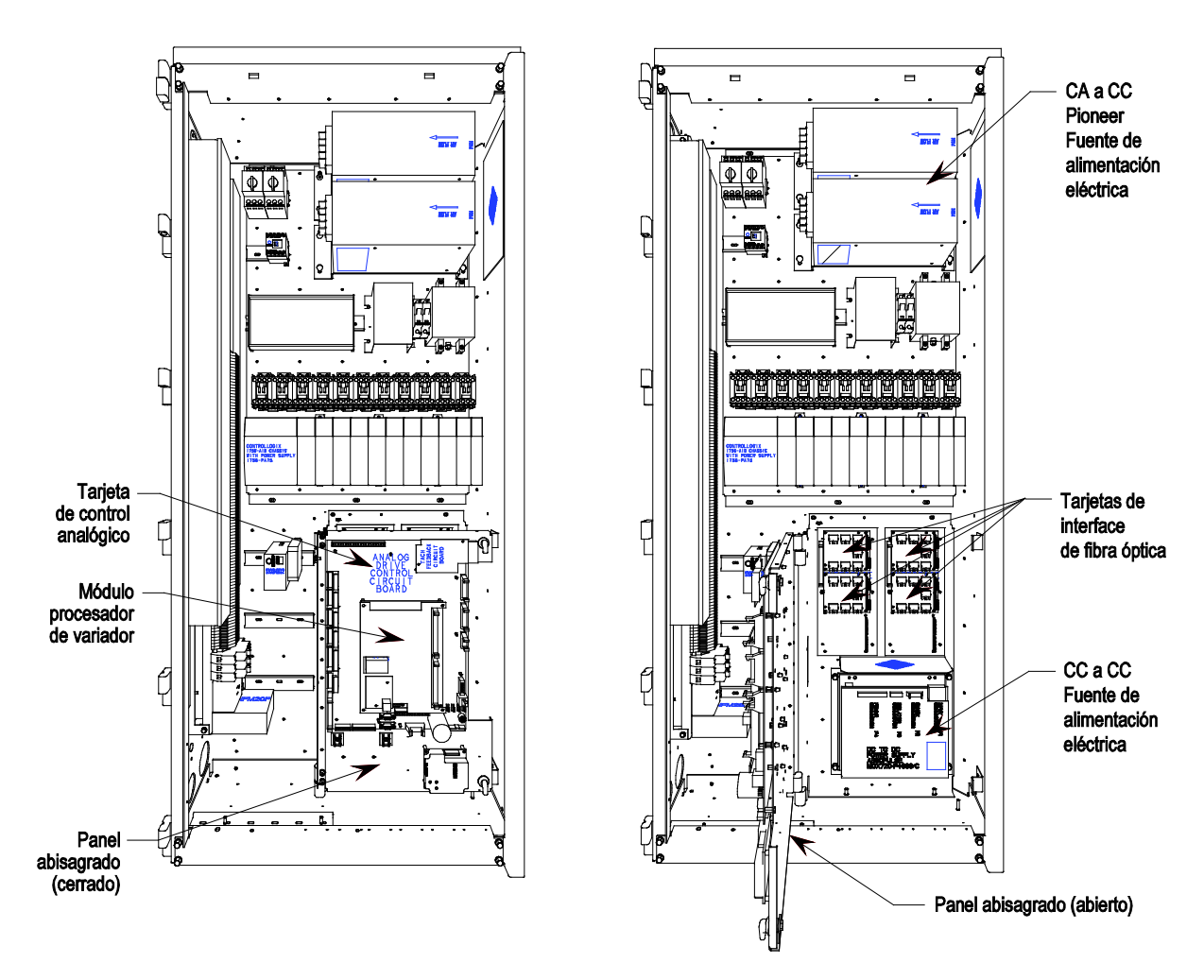

**Figura 2.17 – Ubicación del compartimento de control de bajo voltaje (fuente de alimentación eléctrica Pioneer)**

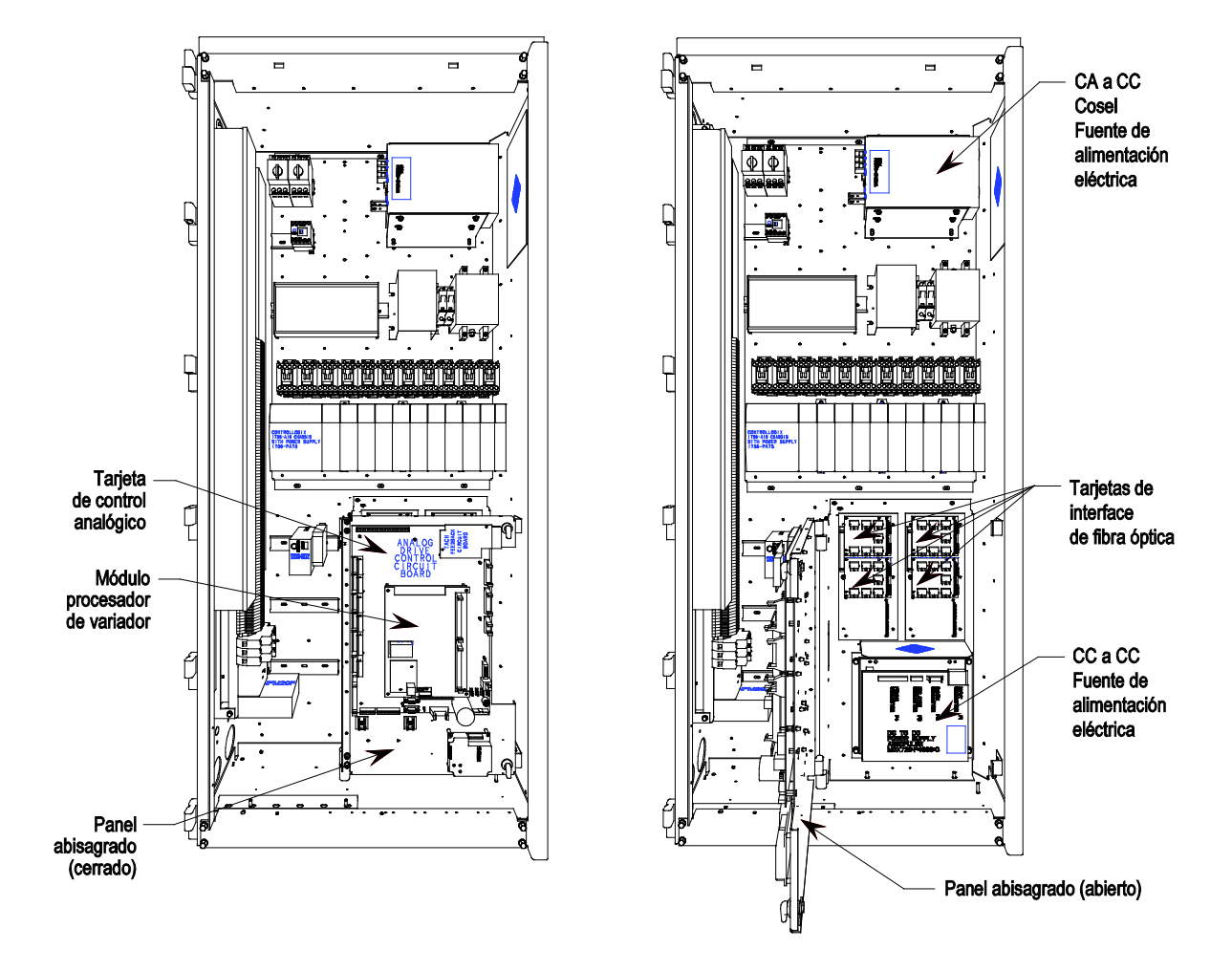

**Figura 2.18 – Ubicación del compartimento de control de bajo voltaje (fuente de alimentación eléctrica Cosel)**

# **Designaciones de dispositivos y componentes IEC**

Los esquemas eléctricos del PowerFlex 7000 usan convenciones basadas en estándares de IEC (International Electrotechnical Commission), y permanecen a la vez básicamente compatibles con los estándares estadounidenses de ANSI (American National Standards Institute). Los símbolos usados para identificar componentes en los esquemas son internacionales y se proporciona una lista completa de los símbolos como parte de cada conjunto de esquemas eléctricos (ED) del PowerFlex 7000. Las designaciones de dispositivos usadas en los esquemas y el rotulado también se enumeran con explicaciones en cada conjunto de esquemas.

Para la identificación del cableado se utiliza una convención de números de cables de origen/destino en cableados multiconductores punto a punto y en situaciones donde lo justifica el sistema. El sistema de numeración de cables, números únicos para el cableado de derivaciones múltiples y punto a punto continúa usándose para el cableado de control y alimentación eléctrica. El cableado que se conecta entre las hojas o que termina en un punto y comienza en otro punto de un esquema tiene una flecha y una referencia de esquema para indicar la conexión en curso. La referencia de esquema indica la hoja y las coordenadas X/Y del punto de continuación. El sistema de referencia se explica en una hoja en cada conjunto de esquemas. El sistema de numeración única de cables sirve como confirmación de que se está rastreando el cable correcto entre una hoja y otra, o en un esquema. Los hilos en cables multiconductores generalmente se identifican por color y no por número. Las abreviaturas usadas para identificar los colores en los esquemas se identifican plenamente en una hoja en el conjunto de esquemas.

# **Selección del cableado de alimentación eléctrica**

Las siguientes tablas identifican selecciones generales de cables que se encuentran al instalar los variadores montados en panel PowerFlex 7000, estructura "A".

### **Notas generales:**

El cumplir con las siguientes pautas de niveles de aislamiento del cableado de alimentación eléctrica de campo recomendadas para los variadores de voltaje medio ayudará a asegurar una puesta en marcha y una operación sin problemas. El nivel de aislamiento del cable debe aumentarse con respecto al suministrado para una aplicación de conexión directa a la línea con el mismo voltaje nominal entre línea y línea.

Puede usar cable blindado o sin blindaje según los criterios considerados por el diseñador del sistema de distribución. Sin embargo, NEC requiere cables blindados para instalaciones de más de 2 kV.

# **Aislamiento del cable**

Los requisitos de aislamiento de cables para el variador PowerFlex 7000, estructura "A", se proporcionan en las tablas siguientes.

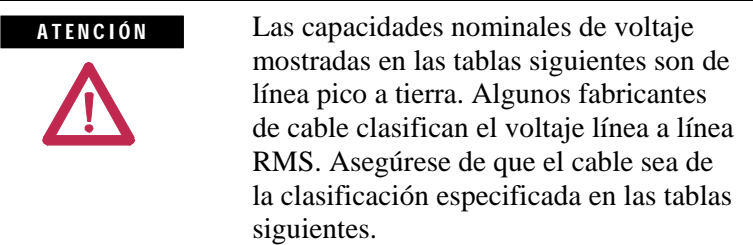

#### **Requisitos de aislamiento de cable para variadores AFE con transformador de aislamiento separado**

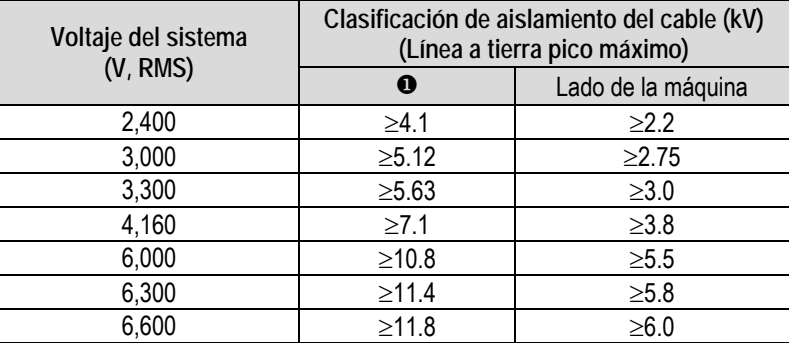

 Cableado desde el lado secundario del transformador de aislamiento a entrada de VFD

**Requisitos de aislamiento de cables para la tecnología "Direct-to-Drive" o transformador de aislamiento integrado**

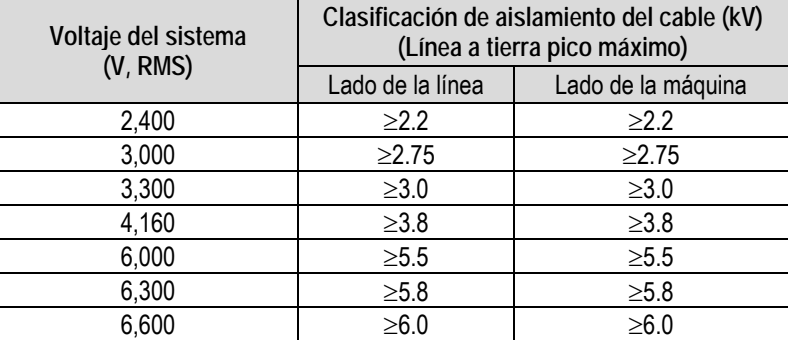

La siguiente tabla identifica las categorías generales de cables que se encuentran al instalar el variador PowerFlex 7000, estructura "A". Cada categoría tiene un número de grupo de cables asociado que se usa en las siguientes secciones para identificar el cable que se usará. Se proporcionan ejemplos de aplicación y señales junto con el tipo de cable recomendado para cada grupo. También se proporciona una matriz con la separación mínima recomendada entre diferentes tendidos de grupos de cables en la misma bandeja o en conductos separados.

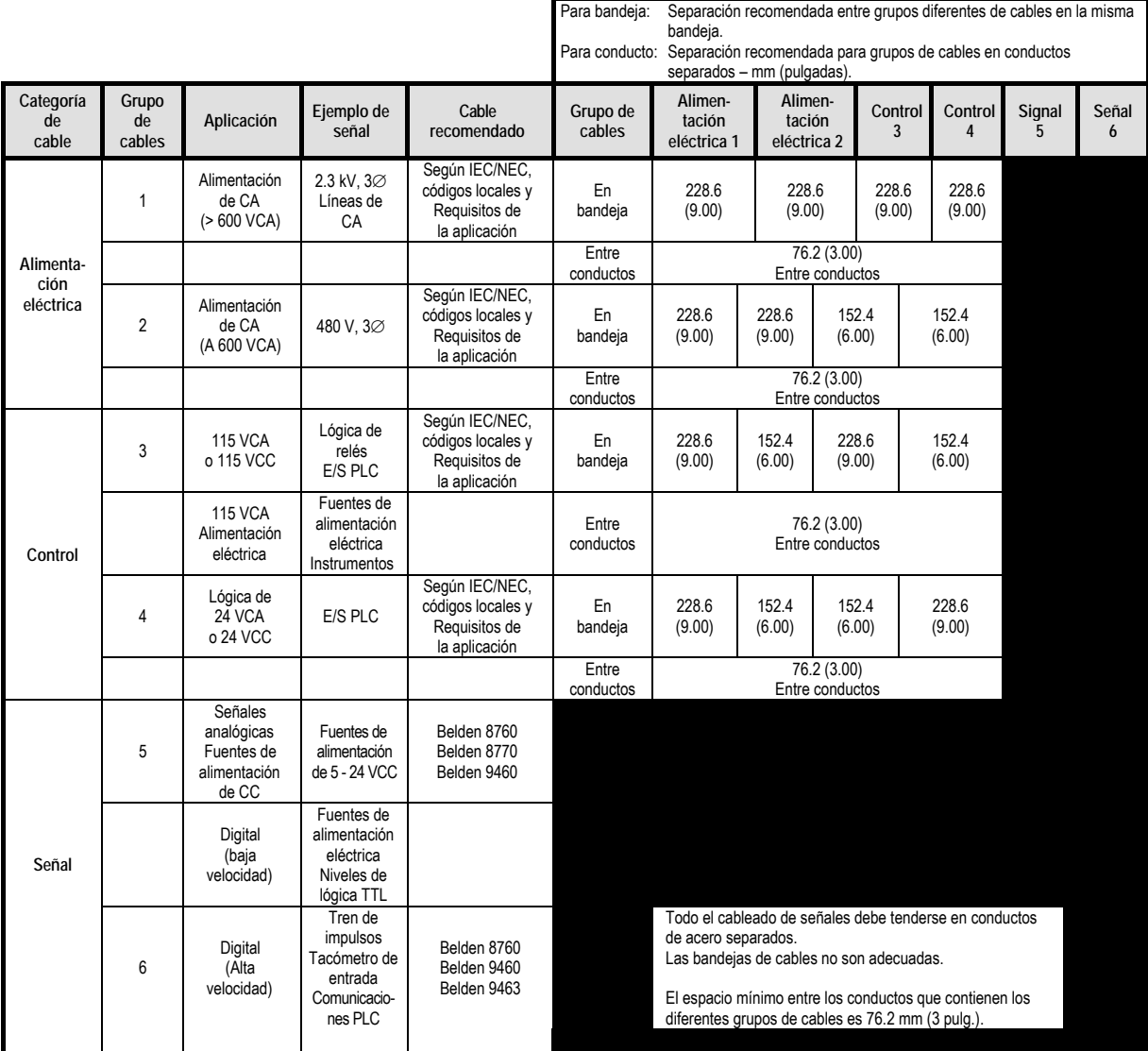

Belden 8760 – 18 AWG, par trenzado, blindado

Belden 8770 – 18 AWG, 3 conductores, blindado

Belden 9460 – 18 AWG, par trenzado, blindado

Belden 9463 – 24 AWG, par trenzado, blindado

Nota 1: Se puede usar el conducto de acero o la canaleta de cables para toda la alimentación del variador PowerFlex 7000, estructura "A", y se requiere conducto de acero para todo el cableado de señales del variador PowerFlex 7000, estructura "A". Todo el cableado de alimentación de entrada y salida, el cableado de control y el conducto debe pasar por los agujeros de entrada de conducto para variador del envolvente. Use conectores apropiados para mantener la clasificación ambiental del envolvente. Es NECESARIO usar conductos de acero para todos los circuitos de control y señales, cuando el variador está instalado en países de la Unión Europea. La conexión del conducto al envolvente debe ser completa a 360 gr ados y la conexión equipotencial de tierra en la unión debe s er menor que 0.1 ohms. En los países de la U E es práctica usual instalar el c ableado de

control y de señales.<br>**Nota** 2: La separación entre los grupos de cables es la mínima recomendada para tendidos paralelos de 61 m (200 pies) o menos.

**Nota 3:** El cliente es responsable por la conexión a tierra de los blindajes. En los variadores enviados después del 28 de noviembre de 2002, los blindajes han sido retirados de las tarjetas de variadores. En los variadores enviados antes del 28 de noviembre de 2002, todos los blindajes están conectados en el ex tremo del variador, y estas conexiones deben retirarse antes de conectar a tierra el variador por el extremo del cable del cliente. Los blindajes de los cables de un envolvente a otro deben conectarse a tierra sólo en el extremo del gabinete de la fuente. Si se requiere empalmar cables blindados, el blindaje debe permanecer continuo y aislado de la conexión a tierra. **Nota 4:** Los circuitos de CA y CC deben tenderse en conductos o bandejas separados.

**Nota 5:** Una caída de voltaje en los conductores del motor puede afectar negativamente el rendimiento del arranque y el funcionamiento del motor. Los requisitos de instalación y de la aplicación pueden determinar el uso de cables de mayor calibre que los indicados en las pautas de IEC/NEC.

**Tabla 2.A – Números de grupos de cables**

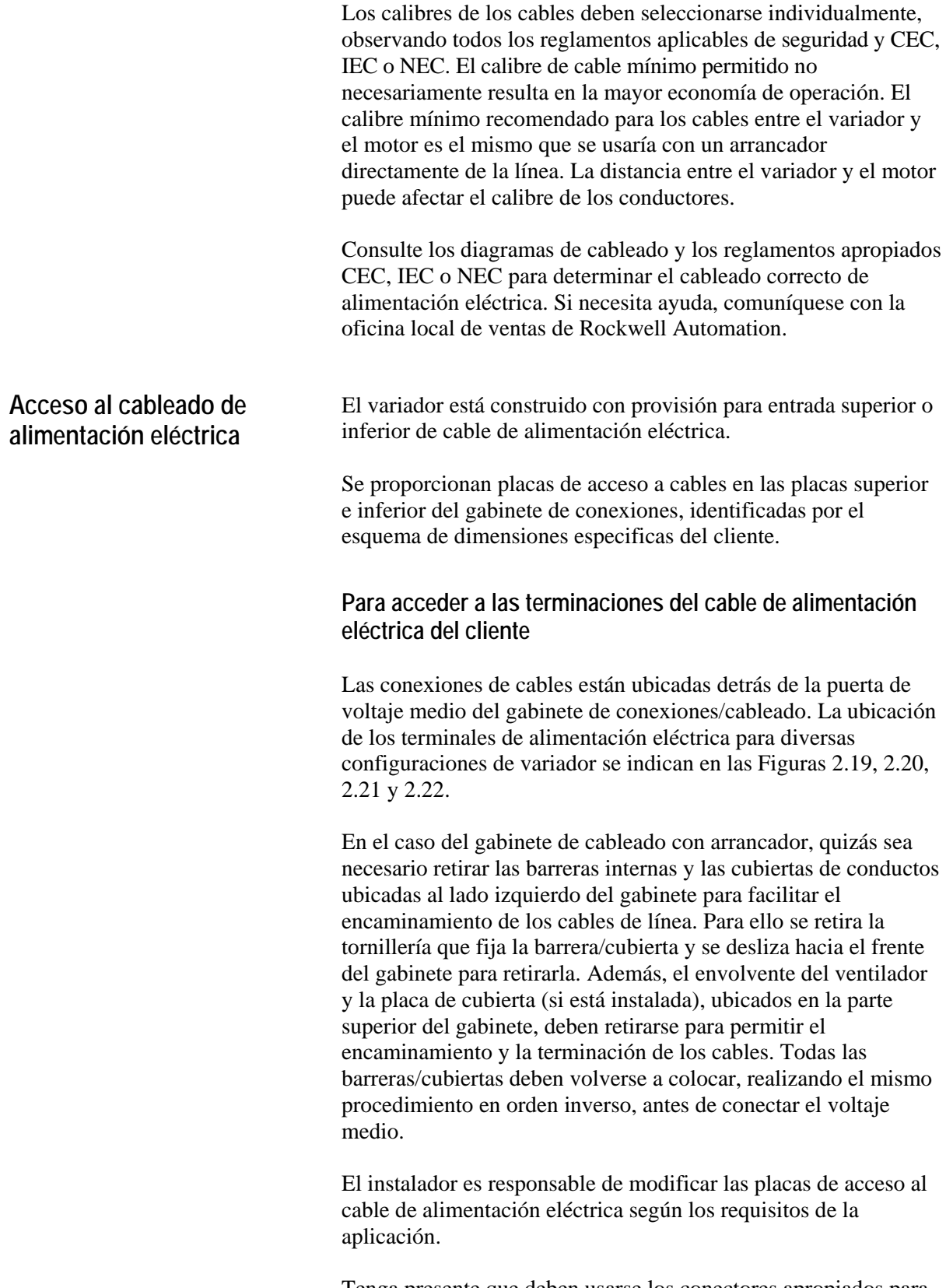

Tenga presente que deben usarse los conectores apropiados para mantener la clasificación ambiental del envolvente.

# **Conexiones de alimentación eléctrica**

El instalador debe asegurarse de que el enclavamiento con la fuente de alimentación eléctrica en la rama ascendente esté instalado y funcionando.

El instalador es responsable de asegurarse de que las conexiones de alimentación eléctrica al equipo se hagan de acuerdo con los códigos eléctricos locales.

El variador está provisto de terminales que admiten orejetas de conexión. Los terminales de alimentación eléctrica están identificados de la siguiente manera:

#### **Terminaciones de línea/motor**

- Variadores con conexión a transformadores remotos: 2U, 2V, 2W
- Variadores con transformadores integrales: 1U, 1V, 1W
- Variadores con reactor de línea y arrancador de entrada integrales: L1, L2, L3
- Conexiones del motor: U, V, W
- Variadores con reactor de línea integral, sin arrancador de entrada: 1U, 1V, 1W

# **Requisitos de instalación del cableado de alimentación eléctrica**

Para determinar la distancia del cable desde la parte superior o inferior del gabinete de entrada hasta los puntos de terminaciones, consulte las Figuras 2.19, 2.20, 2.21 y 2.22.

El instalador es responsable de asegurar que las conexiones de alimentación eléctrica se realicen con el par de apriete apropiado. (Consulte el Apéndice C "**Requisitos de par**" que aparece al final del manual).

El variador está provisto de terminales para conexión a tierra de los blindajes del cable y conos para soportar tensión mecánica cerca de los terminales de alimentación eléctrica.

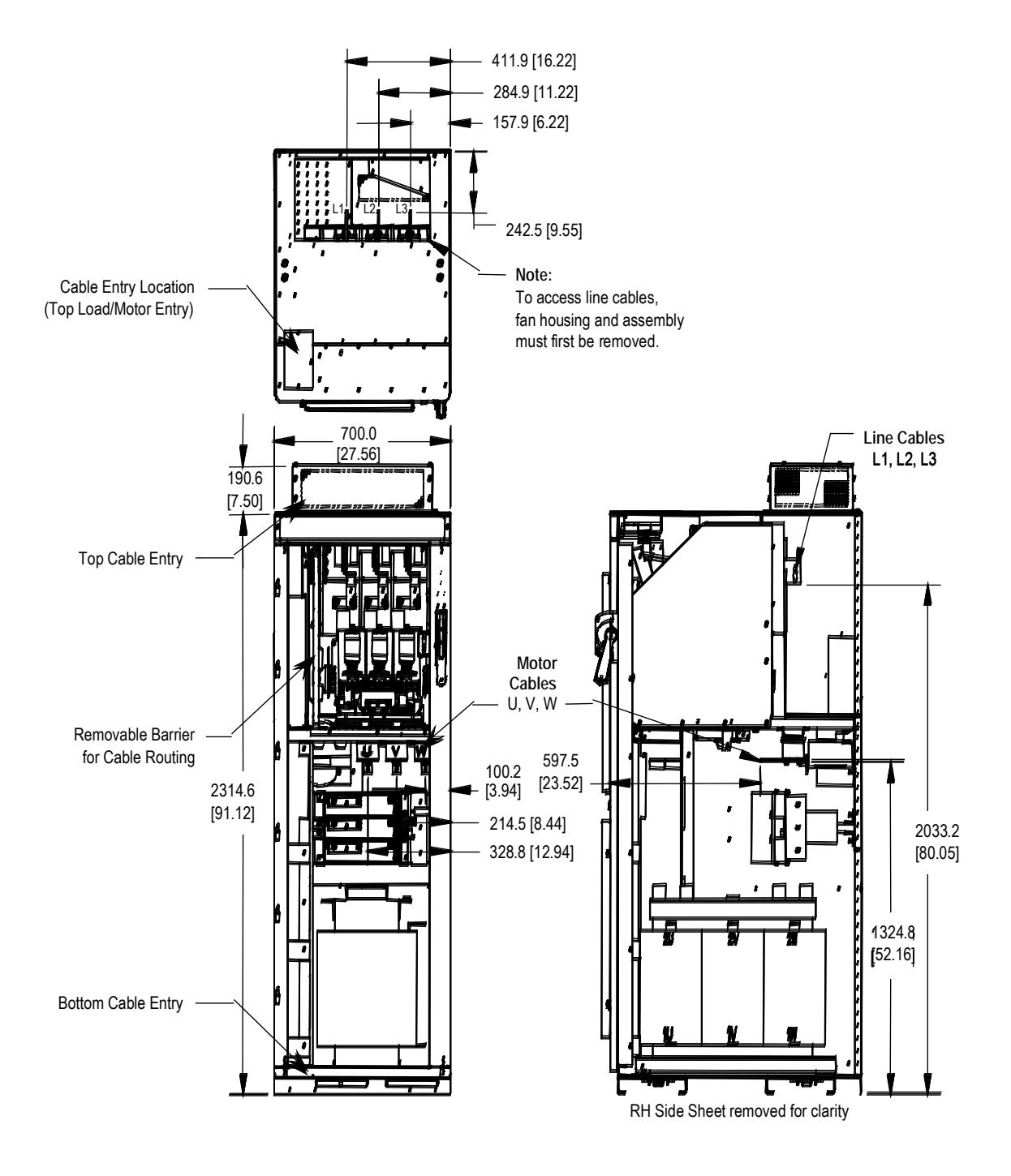

**Figura 2.19 – Vistas de dimensiones del gabinete de cableado para la configuración núm. 1** *con* **arrancador de entrada**

**Conexiones de alimentación eléctrica (cont.)**

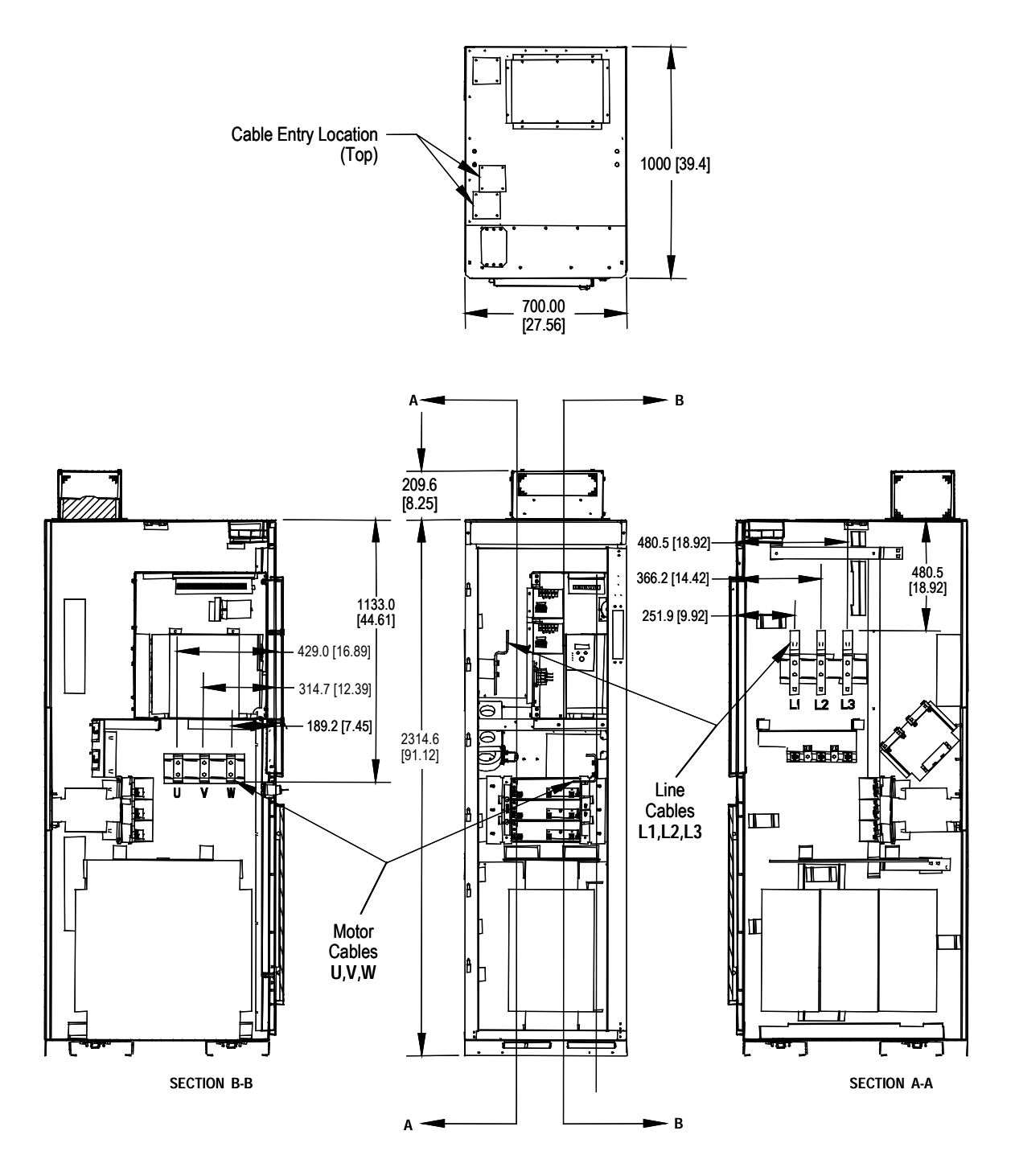

**Figura 2.20 – Vistas de dimensiones del gabinete de cableado para la configuración núm. 1** *sin* **arrancador de entrada**

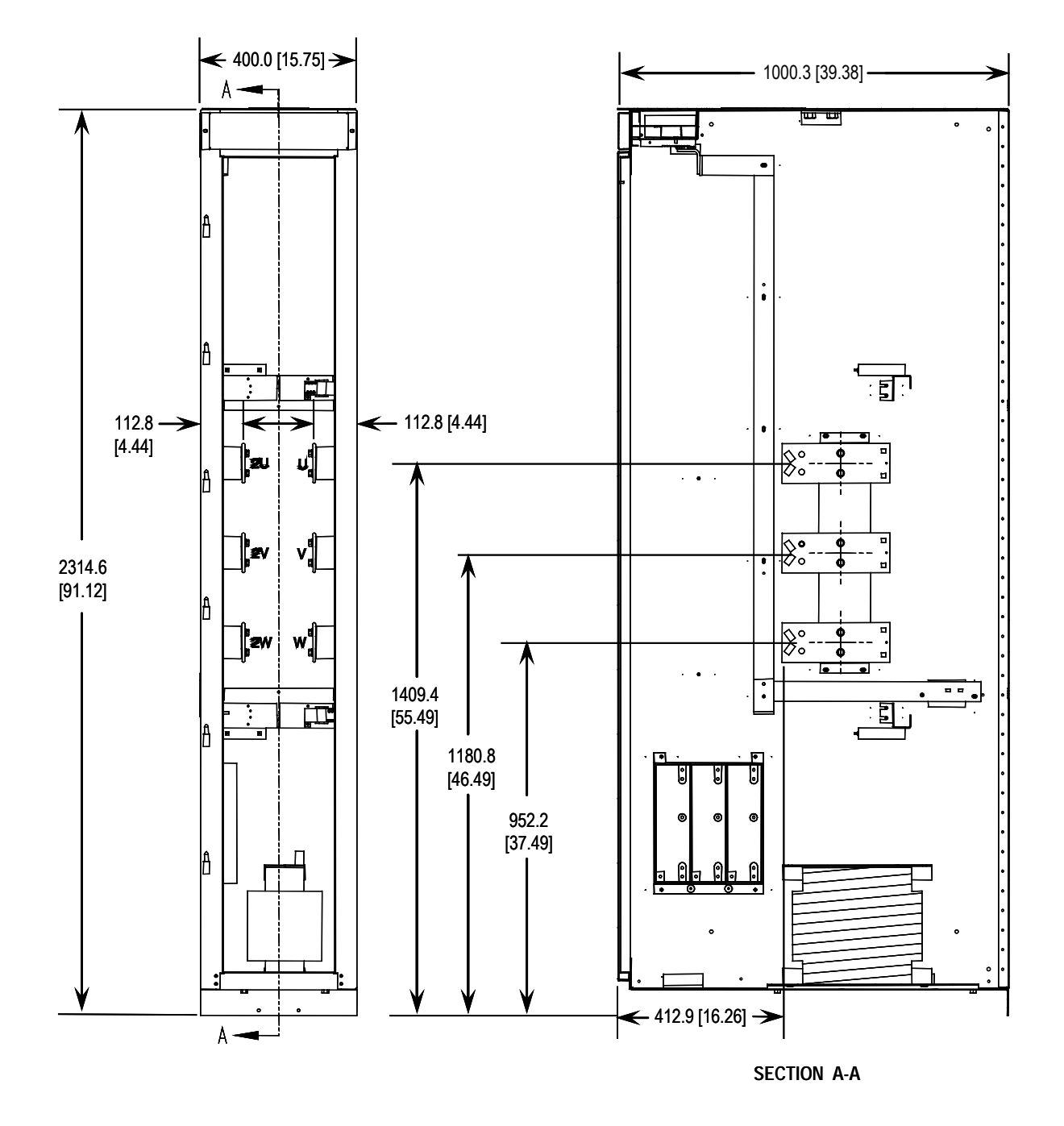

**Figura 2.21 – Vistas de dimensiones de gabinete de cableado de 400 mm para terminales del motor de carga y línea de la configuración núm. 2**

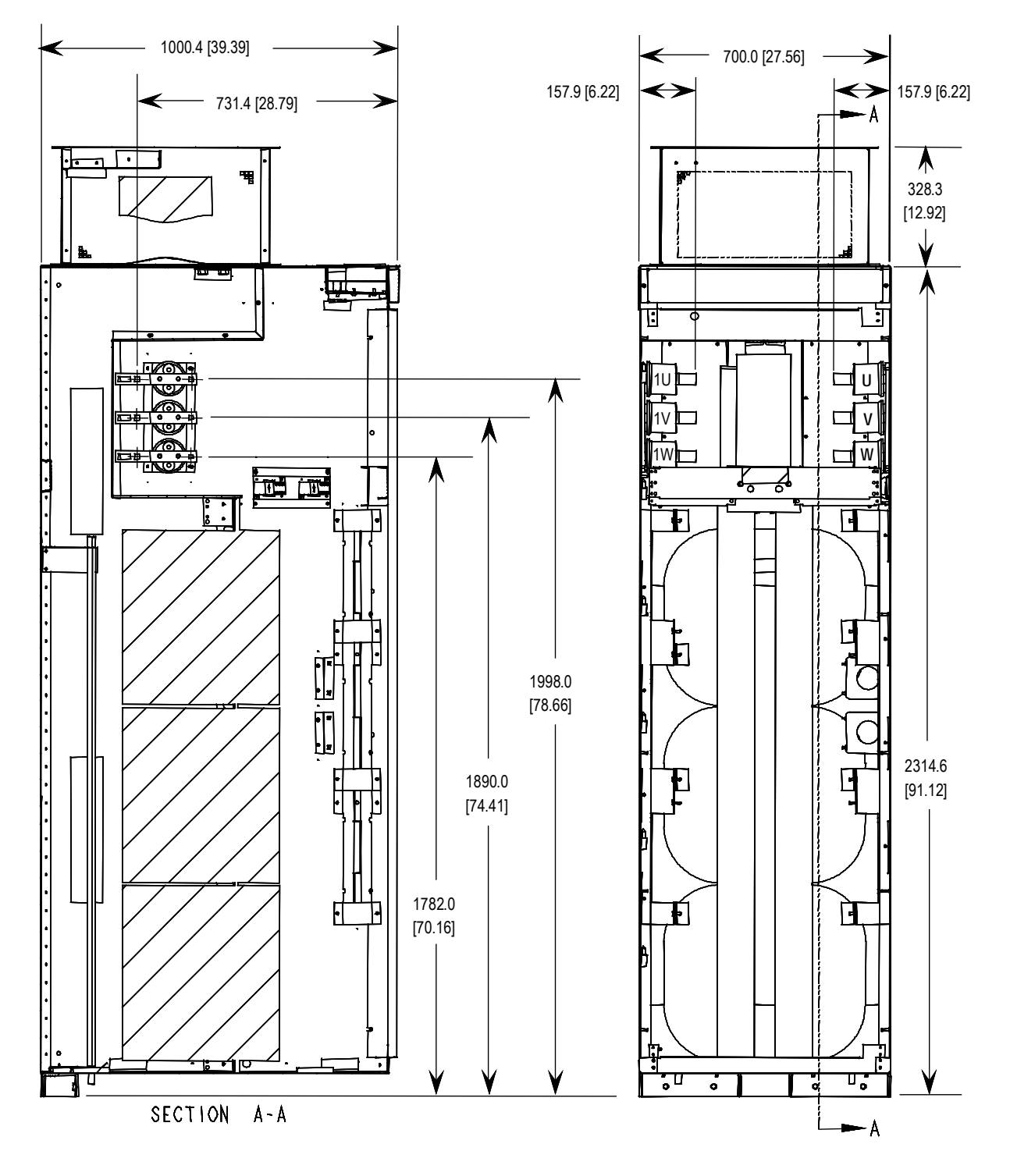

**Conexiones de alimentación eléctrica (cont.)**

**Figura 2.22 – Vistas de dimensiones del gabinete de cableado para la configuración núm. 3** 

# **Cableado de alimentación eléctrica y control**

Los conjuntos de variador (p. ej., variador y arrancador de entrada) que se entregan en dos o más secciones para facilitar la manipulación, requerirán que se reconecte el cableado de alimentación eléctrica y control. Después de unir las secciones, el cableado de alimentación eléctrica y control debe reconectarse de acuerdo con los dibujos esquemáticos provistos.

### **Cables de control**

La entrada/salida del cable de control debe ubicarse cerca del bloque de terminales 'TBC'; las conexiones del cliente deben encaminarse a lo largo del lado vacío de los terminales TBC. Estos terminales están dimensionados para aceptar un calibre máximo de 14 AWG. Las señales de bajo voltaje (incluye 4 - 20 mA) deben conectarse con cable trenzado blindado de calibre mínimo AWG #18.

Una preocupación especial es la señal del tacómetro. Se proporcionan dos entradas de tacómetro para aceptar un tacómetro en cuadratura (detecta la dirección del motor). La fuente de alimentación eléctrica del tacómetro está aislada y proporciona +15 volts y una referencia de tierra. Muchas salidas de tacómetro tienen una salida de colector abierto, en cuyo caso debe añadirse una resistencia de refuerzo para asegurar que las señales apropiadas se alimenten a la lógica del sistema. (Consulte el Apéndice A **"¿Cuándo se requiere un tacómetro?"** para averiguar si necesita suministrarse).

#### I MPORTANTE

Las señales de bajo voltaje deben conectarse usando cable trenzado blindado con el blindaje conectado en el extremo de la fuente de señal solamente. El blindaje en el otro extremo debe envolverse con cinta aislante eléctrica. Las conexiones deben hacerse como se muestra en los esquemas eléctricos provistos.

**Prácticas de conexión a tierra** El propósito de la conexión a tierra es:

- proporcionar seguridad al personal
- limitar los voltajes peligrosos en las partes expuestas con respecto a la conexión a tierra
- facilitar la operación correcta del dispositivo de sobrecorriente bajo condiciones de fallo de tierra, y
- proporcionar supresión de interferencia eléctrica

#### I MPORTANTE

Generalmente, los medios usados para la conexión de tierra externa del equipo deben cumplir con las especificaciones del Código eléctrico canadiense (CEC), C22.1 o del Código eléctrico nacional de EE.UU. (NEC), NFPA 70 y otros códigos locales aplicables.

Consulte los diagramas de puesta a tierra siguientes para obtener información sobre las conexiones a tierra. El bus de tierra principal del variador debe estar conectado a la tierra del sistema. Este bus de tierra es el punto de tierra común para todas las conexiones a tierra internas al variador.

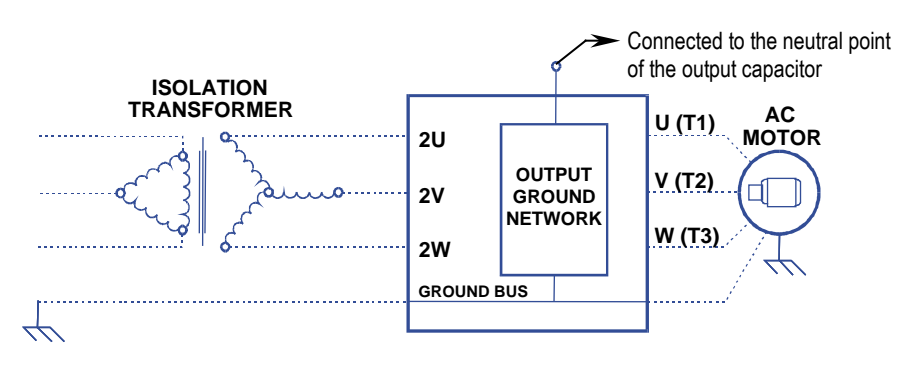

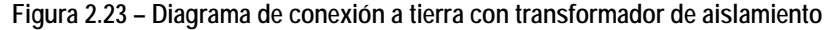

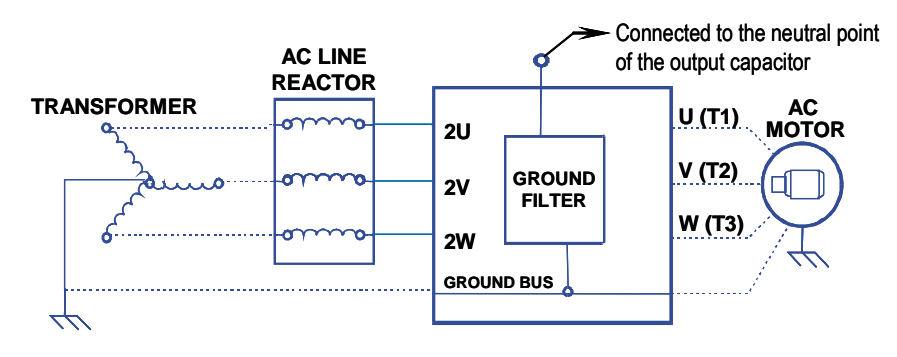

**Figura 2.24 – Diagrama de conexión a tierra con reactor de línea**

Cada alimentador eléctrico del transformador de la subestación al variador deberá proporcionarse con cables de tierra del calibre correcto. No es adecuado usar el conducto o el blindaje del cable como conexión a tierra.

Tenga presente que si se usa un transformador de aislamiento del variador, el punto neutro del secundario en estrella no debe estar conectado a tierra.

Cada estructura de motor de CA debe conectarse equipotencialmente al acero del edificio conectado a tierra a menos de 6 m (20 pies) de su ubicación, y vincularse al bus de tierra del variador mediante cables de tierra dentro de los cables de alimentación eléctrica y/o conducto. El conducto o la pantalla de cable debe conectarse equipotencialmente a tierra en ambos extremos.

### **Pautas y prácticas de conexión a tierra de las señales y conexiones de tierra de seguridad del variador**

Cuando se conectan cables de interface portadores de señales cuya frecuencia no excede de 1 MHz para comunicaciones con el variador, deben seguirse las siguientes pautas generales:

- Es una buena práctica conectar a tierra la malla de apantallamiento alrededor de toda su circunferencia, en lugar de formar la conexión a tierra en un solo punto.
- Los cables coaxiales con un solo conductor rodeado de una malla de apantallamiento deben tener la malla conectada a tierra por ambos extremos.
- Cuando se use un cable con apantallado con múltiples capas (es decir, un cable con malla de apantallamiento y un papel metálico o alguna otra forma de lámina metálica delgada) hay dos métodos alternativos:
	- La malla de apantallamiento puede conectarse a tierra por ambos extremos al papel metálico. El papel metálico o lámina metálica delgada (conocida como conductor de tierra) debe, a menos que se especifique lo contrario, conectarse por un extremo solamente, nuevamente, como se especificó anteriormente, en el extremo receptor o en el extremo que está físicamente más cerca del bus de tierra principal del equipo.

#### *o bien*

– El papel metálico o lámina metálica delgada pueden dejarse aislados de tierra y los otros conductores y malla de apantallamiento del cable conectarse sólo en un extremo como se explicó anteriormente.

# **Prácticas de puesta a tierra (cont.)**

# **Requisitos de puesta a tierra y especificación de puesta a tierra para clientes y Power Integrators**

Debe conectarse una tierra externa al bus de tierra principal. La tarea de puesta a tierra significa que se deberá cumplir con los códigos y estándares locales aplicables. Como pauta general, y para información solamente, el trayecto a tierra debe ser de una capacidad e impedancia suficientemente bajas de tal forma que:

- el aumento en potencial del punto de tierra del variador, cuando se somete a una corriente que es el doble de la corriente nominal de suministro, no debe ser mayor de 4 volts sobre el potencial de tierra.
- el flujo de corriente de fallo a tierra será de una magnitud suficiente para permitir que funcione el sistema de protección.

Los conductores de tierra principales deben tenderse independientemente del cableado de alimentación y de señales, de modo que los fallos:

• no dañen el circuito de puesta a tierra,

#### *o bien*

• no causen interferencia indebida o dañen los sistemas de protección o medición, o causen perturbaciones indebidas en las líneas de alimentación eléctrica.

# **Identificación de tipos de suministros eléctricos – Sistemas con y sin conexión a tierra**

Cuando se usa un sistema de suministro eléctrico trifásico y sin conexión a tierra, el aislamiento del cable debe ser capaz de manejar no sólo el voltaje entre fases sino también el voltaje a tierra si una de las otras fases presenta un fallo a tierra. En la práctica, el aislamiento de cables de un sistema trifásico sin conexión a tierra debe ser adecuado por lo menos para un voltaje continuo de raíz tres (1,732) veces (1.1) veces el voltaje nominal del suministro  $(1,732 \times 1.1 = 1.9$  veces el voltaje nominal línea a línea).

## **Bus de tierra**

El bus de tierra del variador se ubica a lo largo de la parte superior frontal del variador. El bus de tierra es accesible en la parte superior de cada uno de los envolventes del variador, cuando la puerta del envolvente está abierta (y el compartimiento de bajo voltaje abisagrado en la caja del gabinete del vínculo de CC/ventilador). Es responsabilidad del instalador asegurarse de que el variador esté correctamente conectado a tierra, generalmente en el punto del bus de tierra en el gabinete de cableado, cerca a las terminaciones del cableado de línea.

**Enclavamiento** Por razones de seguridad, el acceso a las áreas de voltaje medio del variador se restringe mediante el uso del enclavamiento de llave.

> Durante la instalación se configura el enclavamiento de llave de modo que el acceso a los compartimentos de voltaje medio del equipo sólo pueda realizarse cuando la alimentación eléctrica en la rama ascendente esté bloqueada en la posición desactivada.

Adicionalmente, el enclavamiento de llave impide aplicar la alimentación en la rama ascendente hasta que las puertas de acceso del variador de voltaje medio hayan sido cerradas y bloqueadas.

El instalador es responsable de asegurarse de que el enclavamiento de llave esté correctamente instalado en el equipo en la rama ascendente.

# **Interface de operador**

**Objetivos del capítulo** Este capítulo describe cómo usar la interface de operador para ver y modificar la información contenida dentro del variador. En este capítulo, usted aprenderá cómo:

- Modificar la información asociada con la configuración inicial del variador.
- Ver: parámetros del variador, – estado del variador
- Ver y restablecer condiciones de alarma.
- Solicitar material impreso de la información en el variador.
- Realizar análisis de tendencias de diagnóstico.
- Modificar la operación de la interface de operador.

El capítulo abarca únicamente la operación de la interface de operador. Las referencias específicas a un parámetro en particular se proporcionan sólo para fines ilustrativos. Consulte el documento **PowerFlex 7000 Medium Voltage AC Drive • Technical Data (publicación 7000-TD002\_-EN-P)** para obtener información acerca de los 'tags' dentro del variador y su uso.

**Terminología Parámetro** – Una ubicación de la memoria dentro del variador en la que pueden escribirse datos o donde pueden leerse los datos. La configuración de un parámetro (por ej., escribir al mismo) modificará el comportamiento del variador. Antes de usar el variador es necesario establecer una serie de parámetros. Es posible cambiar parámetros adicionales mientras el variador está en uso para ajustar su operación (por ej., la velocidad se podría cambiar mediante un parámetro).

> **Parámetro de sólo lectura** – Una ubicación de la memoria que sólo puede leerse. Un parámetro de sólo lectura contiene datos en tiempo real y se usa para leer condiciones actuales dentro del variador como, por ejemplo, la velocidad de funcionamiento.

**Tag** – Una referencia genérica a un parámetro en general o a un parámetro de sólo lectura.

**PanelView 550** – El PanelView 550 es un producto comercializado por Rockwell Automation que consta de un terminal de hardware y un paquete de software, integrados en un solo producto. El variador de voltaje medio sólo usa la porción de hardware del producto y se reemplaza el paquete de software.

Se suministra un terminal WinCE para apoyo de registros de los idiomas chino y ruso.

**Interface de operador PowerFlex** – Las referencias a la interface de operador se refieren al producto que consta del hardware de interface PanelView 550 y el software especial contenido en el mismo, lo que permite que funcione con el variador de voltaje medio.

**Campo de edición** – Un área de la pantalla que se muestra en video inverso. Cuando el campo se encuentra en este estado, es posible introducir datos a través del teclado.

**XIO** – Los adaptadores de entradas y salidas externas (e**X**ternal **I**nputs and **O**utput) usados por el variador para interconectar señales cableadas al variador.

**Operación** – Una tarea que se realiza. Para completar la tarea es posible que se requiera una serie de pantallas; por ej., la operación de seleccionar un parámetro es una operación que requiere por lo menos dos pantallas. La operación en sí es una operación de modificar un parámetro.

**NVRAM** – Memoria de acceso aleatorio no volátil. Ésta es la memoria que no resulta afectada por una interrupción de la alimentación eléctrica. Se utiliza para almacenamiento a largo plazo de datos tales como parámetros y colas de alarmas.

**Flash** – Un tipo de tecnología de memoria que almacenará indefinidamente la información y no es afectada por los cortes de energía. Se utiliza para almacenamiento de firmware, parámetros y archivos de datos.

**PCMCIA** – Un estándar para tarjetas de memoria Flash. Su nombre proviene de las siglas en inglés de Personal Computer Memory Card International Association.

**Descripción general** La interface de operador usada en el variador de voltaje medio PowerFlex 7000 es la del terminal PanelView 550 (Figura 3.1). Sin embargo, este terminal no se comporta como un PanelView ya que sólo se ha utilizado el hardware para el interface de operador. El software PanelView se ha reemplazado con un software especial para satisfacer los requisitos del variador de voltaje medio, y se ha modificado la placa frontal (Figura 3.1).

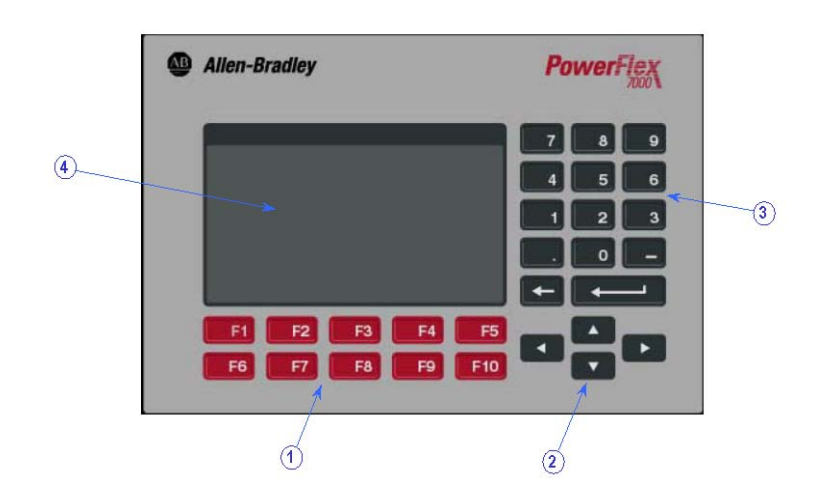

**Figura 3.1– Terminal de interface de operador del variador PowerFlex 7000**

**Teclado** El teclado de la interface de operador consta de dos filas de cinco teclas de función (ítem 1 de la Figura 3.1) ubicadas bajo el área de la pantalla de la interface de operador (ítem 4 de la Figura 3.1). En la esquina inferior derecha de la interface de operador hay cuatro teclas, las cuales denominaremos teclas del cursor (ítem 2 de la Figura 3.1). Arriba de las teclas del cursor están las teclas de entrada de datos que constan de los valores numéricos 0 - 9, el punto decimal (.), el signo negativo (-), una tecla de retroceso y una tecla de entrada de datos (ítem 3 de la Figura 3.1).

> Todas las teclas son de tipo membrana. La tecla se lee al momento de soltarla.

#### **Teclas de funciones (teclas programables)**

En la parte inferior del área de la pantalla hay una o dos filas de 'teclas programables'. Estas 'teclas programables' representan las teclas de funciones físicas. La función de las teclas variará de una pantalla a otra. La fila inferior de teclas (por ej., F6-F10) siempre se muestra. La fila superior se muestra sólo si se requiere para las teclas (F2-F5). Por lo tanto, una sola fila de 'teclas programables' siempre se refiere a las teclas F6-F10.

Si bien la fila superior de teclas programables (por ej., F1-F5) puede no mostrarse en algunas pantallas, la tecla F1-HELP siempre está activa. (F2-F5) sólo están activas si se muestran.

#### **Teclas del cursor (selección)**

Las teclas del cursor generalmente se usan para seleccionar un ítem en la pantalla. Cuando un ítem en la pantalla está seleccionado, dicho ítem aparecerá en video inverso. Para cambiar la selección, presione la tecla en la dirección deseada.

En las pantallas de selección que tienen más de una página, la página cambiará automáticamente cuando el cursor se mueva más allá de la lista mostrada.

Algunas pantallas, como la pantalla Utility, usa estas teclas para modificar el valor del dato. Al presionar la tecla [cursor hacia arriba] y [cursor hacia abajo] cambia el valor en una pequeña cantidad; por ej., 1 unidad. Mediante las teclas [cursor izquierda] y [cursor derecha] cambia el valor en una cantidad grande; por ej., 10 unidades.

Con entradas que requieren un valor HEXADECIMAL, (las teclas de cursor hacia arriba/hacia abajo) se usan para desplazarse al valor HEXADECIMAL deseado.

En el caso de parámetros que contienen una cadena de enumeración, al presionar la tecla hacia arriba o hacia abajo se proporcionará una lista de opciones para elegir. Haga una selección usando las teclas del cursor y presione Enter. Si existen más opciones que pueden mostrarse en la pantalla, aparecerá un símbolo de triángulo o un triángulo invertido a la derecha de la lista para indicar que hay más selecciones disponibles en la dirección indicada. Continúe usando las teclas del cursor hacia arriba/hacia abajo para desplazarse hacia las selecciones adicionales.

En el caso de parámetros que constan de campos de bits, las techas hacia la izquierda/derecha se usan para ir al campo de bit deseado. Las fechas hacia arriba y hacia abajo conmutan el bit entre sus estados posibles.

Las cuatro teclas de cursor tienen una función automática que, después de presionar la tecla por 2 segundos, hace que la tecla se repita automáticamente a una velocidad de 5 pulsaciones por segundo.

#### **Teclas de entrada de datos**

Como su nombre lo indica, estas teclas se usan para introducir datos. Al presionar las teclas [0] a [9] se introduce el valor correspondiente en el campo de edición. Al presionar la tecla [-] se cambia el valor a un número negativo. Al presionar la tecla [.] se puede introducir un valor fraccionario.

Mientras se introduce un valor, es posible editarlo por medio de la tecla [retroceso]. Esta tecla retirará el dígito del extremo derecho (o punto decimal o negativo). La pantalla de ayuda utiliza la tecla de retroceso para regresar al nivel anterior de ayuda.

La tecla Enter varía según la pantalla. Si usted no está realizando una operación de selección, la tecla Enter aceptará la selección y proseguirá a una pantalla diferente según la selección con el fin de completar la operación. Si usted está realizando una entrada de datos, la tecla Enter aceptará los datos editados.

**¿Qué es una pantalla?** La interface de operador utiliza pantallas activadas por menús para realizar las diversas operaciones del variador. Imagínese que la pantalla es como una ventana o plantilla que superpone los datos del variador. La interface de operador combina una pantalla con los datos del variador para formular lo que usted ve en el área de pantalla de la interface del operador. Las pantallas individuales muestran un tipo particular de datos y permiten que se realicen determinadas operaciones con estos datos. Se pueden usar varias pantallas diferentes mientras se realiza una sola operación.

#### **Componentes**

Si bien los datos mostrados en una pantalla particular variarán, la constitución general de la pantalla es igual para todas ellas. La Figura 3.2 muestra una pantalla típica y sus componentes.

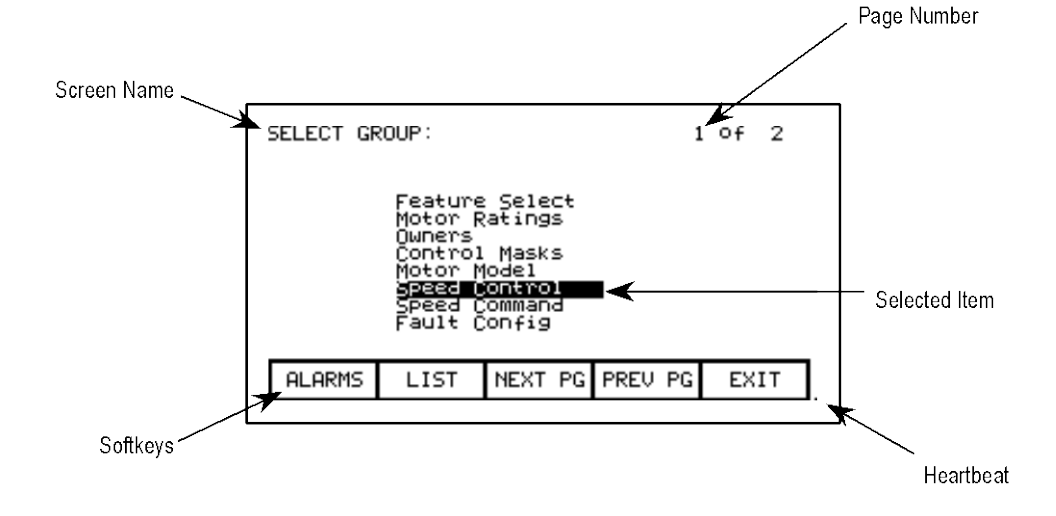

**Figura 3.2 – Componentes de la pantalla**

La esquina superior izquierda contiene el nombre de la pantalla (por ej., SELECT GROUP:). Conocer el nombre de la pantalla sirve como orientación en el sistema de menús. En algunas pantallas, a la derecha del nombre de la pantalla aparecerá el nombre del ítem seleccionado de la pantalla anterior, como se muestra en la Figura 3.3.

Algunas pantallas tienen más de una página asociada con ellas. El número de la página visualizada y el número de páginas que conforman los datos que se muestran actualmente en la pantalla aparecen en la esquina superior derecha (por ej., "showing page 1 of 2 pages").

En la parte inferior de la pantalla hay una de dos filas de teclas programables que representan la asignación a las teclas de funciones. En la Figura 3.2 se muestran las teclas programables F6-F10. Al presionar F8 se mostrará la siguiente página de datos.

En la esquina inferior derecha hay un pequeño punto. Este punto indica el buen estado del terminal de interface de operador. Durante condiciones normales, este punto parpadeará a una frecuencia de 0,5 Hz. Durante errores de comunicación, este punto parpadeará a una frecuencia de 0,1 Hz.

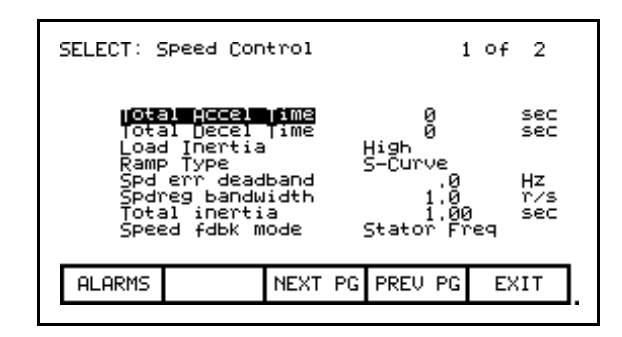

**Figura 3.3** – **Nombre e ítem de la pantalla**

El resto de la pantalla muestra los datos del variador. La presentación de los datos depende de la pantalla. Las pantallas que permiten la selección de un ítem muestran la selección en video inverso. Un ejemplo de ello se muestra en la Figura 3.2 en la cual está seleccionado el grupo Speed Control.

#### **Ventanas de información**

Un gran número de pantallas requiere comunicaciones con el variador para funcionar. Algunas veces, usted notará la duración de esta actividad. Durante esta actividad, se usa una 'ventana' especial dentro de la pantalla actual para informarle de esta actividad. El tiempo requerido por la actividad variará.

## **Cómo acceder/escribir al variador**

Cuando se enciende inicialmente, la interface de operador conoce muy poco acerca de la información en el variador. A medida que se activa cada pantalla, la interface de operador solicita información del variador, la cual se guardará dentro de la interface de operador para referencia futura. Cuando la interface de operador solicita información del variador, se usa una ventana para mostrar el mensaje "Accessing Drive ...". Durante este tiempo, la interface de operador no responderá a ninguna entrada del usuario hasta que la tarea en cuestión se haya completado. Usted notará que la activación subsiguiente de la misma pantalla para los mismos datos será mucho más rápida puesto que la interface de operador ya tiene la mayor parte o toda la información requerida.

Usted puede optar por descargar la base de datos completa en la interface de operador mediante comando, y eliminar así los retardos de acceso inicial. Si no se produce una interrupción, la interface de operador descargará automáticamente la base de datos al momento de la activación o durante los períodos de inactividad. Consulte la sección sobre "Operaciones de pantalla avanzadas – Descarga de la base de datos".

En algunas pantallas se requiere escribir información al variador. Durante esta tarea, se usa una ventana para mostrar el mensaje "Writing to Drive ...". Durante este tiempo, la interface de operador no responderá a ninguna entrada del usuario hasta que la tarea en cuestión se haya completado.

#### **Error de comunicación**

Si bien la interface de operador está leyendo o escribiendo al variador, es posible que las comunicaciones se interrumpan por una serie de razones. Si esto ocurriera, se usa una ventana especial para informarle al respecto. Durante este tiempo, la interface de operador no responderá a ninguna entrada del usuario, hasta que se haya completado la tarea en cuestión.

La ventana de "Error de comunicación" puede tener dos formas. Si apareció una ventana que muestra "Accessing Drive" o "Writing to Drive", se añadirá el mensaje de error de comunicación a la ventana que está en uso. Algunas pantallas leen constantemente del variador con el fin de mostrar datos en tiempo real. Un ejemplo es la pantalla del menú de nivel superior. Cuando ocurre un error de comunicación en una pantalla que muestra datos en tiempo real, se abre una ventana que muestra un cuadro alrededor de "Comunicación Error". Dos ejemplos de ello se muestra en las Figuras 3.4 y 3.5.

En ambos casos, una vez que se hayan restablecido las comunicaciones, la ventana de información desaparecerá y la interface de operador regresará a la operación normal.

| Rev: 4,xx |                                                                  |  |                     |                              |                |               |              |  |
|-----------|------------------------------------------------------------------|--|---------------------|------------------------------|----------------|---------------|--------------|--|
|           | Status: Not Ready                                                |  |                     |                              |                |               |              |  |
|           | Speed:<br>Current :                                              |  | –900 rpm            |                              |                |               |              |  |
|           | <b>Voltage:</b><br>Power:                                        |  | Communication Error |                              |                |               |              |  |
|           | 2086.0 Hrs                                                       |  |                     | Ø%.                          |                |               | 150          |  |
|           | <b>HELP</b><br><b>UTTL ITY</b><br><b>STATUS</b><br><b>ALARMS</b> |  | PRINT               |                              | <b>DISPLAY</b> |               | <b>NURAM</b> |  |
|           |                                                                  |  |                     | <b>DIAGS</b><br><b>SETUP</b> |                | <b>ACCESS</b> |              |  |
|           |                                                                  |  |                     |                              |                |               |              |  |

 **Figura 3.4 – Error de comunicación**

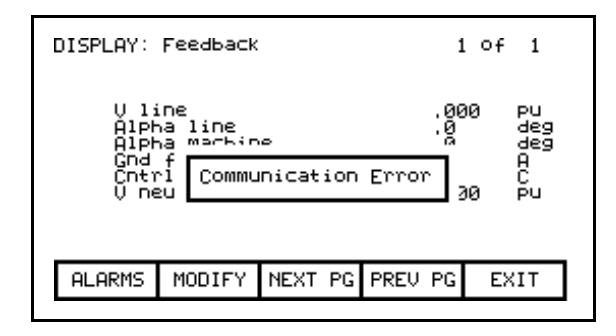

**Figura 3.5 – Error de comunicación** 

# **Cambio de idioma**

Cuando se cambia el idioma usado por el variador (ya sea mediante la interface de operador o mediante un dispositivo externo), la interface de operador debe realizar bastante trabajo. Todas las cadenas de la base de datos quedan invalidadas, el conjunto de caracteres para el servidor se cambia y todas las cadenas usadas por la interface de operador son vinculadas al nuevo idioma. Durante este proceso, que posiblemente será prolongado, aparece el mensaje "Language Changing ...".

#### **Operación general**

La operación que puede realizarse en una pantalla varía dependiendo de la pantalla mostrada. La mayoría de las operaciones son activadas por las teclas de funciones situadas en la parte inferior de la pantalla. Si bien el significado de estas teclas cambia de una pantalla a otra, hay algunas funciones que están disponibles en la mayoría de las pantallas y siempre tienen la misma asignación.

Las operaciones de estas últimas teclas no se explicarán dentro de la descripción de las operaciones de pantallas individuales. Éstas se explican a continuación y se aplican igualmente a todas las pantallas.

### **F1 – Help**

Esta operación está activa en todas en todas las pantallas, aun cuando no se muestre la tecla programable. La ayuda es contextual y presenta ayuda que se relaciona con la pantalla actualmente visualizada.

#### **F6 – Alarms**

La tecla programable F6 siempre le llevará a la pantalla Alarm Summary. Una nueva alarma hará que este tecla parpadee en video inverso.

#### **F8 – Next Page**

Cuando una pantalla puede mostrar datos que requieren más de una página, esta tecla programable estará activa. La tecla programable incrementará el número de la página mostrada.

### **F9 – Previous Page**

Cuando una pantalla puede mostrar datos que requieren más de una página, esta tecla programable se activa. La tecla programable decrementará el número de la página mostrada.

#### **F10 – Exit**

Cuando usted ve una pantalla diferente a la del menú de nivel superior, esta tecla programable le lleva de regreso a la pantalla anterior.

**Secuencia de activación de la interface de operador**

Cuando la interface de operador de activa o se restablece, pasa a través de dos operaciones evidentes:

- a) **Vinculación al variador** Durante esta fase, la interface de operador está estableciendo comunicaciones con la tarjeta de comunicaciones del variador. La pantalla también mostrará información acerca del software incorporado en la interface de operador PowerFlex, tal como:
	- número de parte y nivel de revisión del software
	- sello de fecha y hora de creación del programa.

b) **Obtención de la base de datos del variador** – Durante esta fase, se obtiene del variador la base de datos de información acerca del variador. El obtener la base de datos en este momento es opcional y la operación puede cancelarse presionando cualquier tecla de la interface de operador. Sin embargo, al obtener toda la base de datos se aceleran las operaciones subsiguientes puesto que las porciones relevantes de la base de datos no tienen que obtenerse. (Si no se obtiene la base de datos completa, la interface de operador accederá a porciones de la base de datos del variador, según sea necesario. Esto demora el primer acceso a la operación que requiere los datos. Las operaciones subsiguientes que requieren los mismos datos no serán afectadas). Cancelar la descarga no afectará las porciones de la base de datos ya obtenidas.

Una vez que se haya obtenido la base de datos, la interface de operador se iniciará en uno de dos modos, según el grado en el que el variador se haya configurado previamente:

- a) En un variador no configurado, la interface de operador entrará en el modo del asistente de configuración 'Setup Wizard'. Éste será el modo predeterminado de puesta en marcha hasta que el usuario haya realizado el proceso completo del asistente de configuración 'Setup Wizard'. El asistente de configuración puede cancelarse en cualquier momento, para lo cual basta presionar la tecla programable apropiada.
- b) Una vez que el variador se ha configurado a través del 'Setup Wizard', aparecerá en lo sucesivo el menú de nivel superior. El 'Setup Wizard' puede reintroducirse mediante el menú Setup.
**Menú de nivel superior** Esta pantalla (Figura 3.6) representa el menú principal desde donde se activan todas las otras pantallas (y las operaciones que éstas realizan). Para activar una operación, simplemente presione la tecla de función que corresponde a la tecla programable mostrada en la pantalla. Aparecerá una pantalla para dicha operación. Consulte la sección titulada "Cómo hacer para:" a fin de obtener información acerca de las diversas operaciones que pueden realizarse.

> La pantalla identifica el variador al cual está conectada la interface de operador y su estado de operación general. Cuatro medidores digitales muestran cuatro parámetros seleccionados ubicados en el variador. Un medidor Hobbs muestra el número de horas que el variador ha estado funcionando.

El estado del variador mostrará uno de los siguientes:

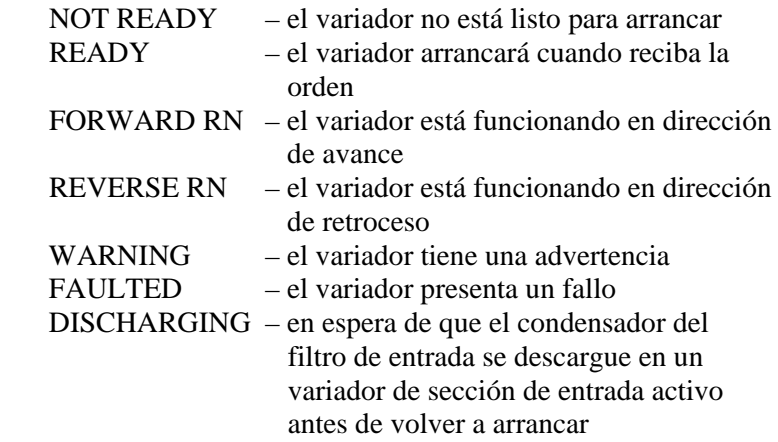

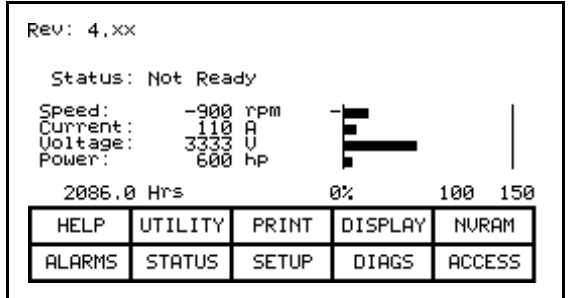

**Figura 3.6 – Menú de nivel superior**

**Cómo hacer para:** Las siguientes secciones describen cómo realizar las diversas operaciones del variador, usando la interface de operador. A lo largo de la explicación se usará una serie de pantallas para lograr la operación deseada. En muchos casos, la misma pantalla se usará para más de una operación, pero con datos posiblemente diferentes del variador.

> En esta sección debe concentrarse en cómo se realizó la operación. La interface de operador se encargará de determinar qué pantallas se necesitan para realizar la operación.

### **Cómo obtener ayuda**

Puede obtenerse ayuda para cualquier pantalla presionando la tecla de función [F1]. La Figura 3.7 muestra la pantalla de ayuda, la cual se muestra con el menú de nivel superior. Después del nombre de la pantalla (por ej., HELP:) está el nombre de la pantalla para la cual se está accediendo a la ayuda. (En este caso, el menú de nivel superior es REV). Esta pantalla particular tiene tres páginas. Para ver la página dos, presione la tecla [F8]. Se muestra la página 2. Para regresar a la página 1, presione la tecla [F9].

Puede regresar en cualquier momento a la pantalla original desde donde pidió ayuda; para ello presione la tecla [F10].

| HELP: Rev                                                                                                    |  |                 | 1 of 3 |  |  |
|----------------------------------------------------------------------------------------------------|--|-----------------|--------|--|--|
| * This is the 'Top Level' screen or<br>'Main Menu', From this screen, all<br>other screens may be accessed.                                                   |  |                 |        |  |  |
| * To access a screen, press the 'soft'<br>function key which corresponds to the<br>desired screen. The active function<br>keys and their purpose are shown on |  |                 |        |  |  |
| 30 TKEYS                                                                                                    |  |                 |        |  |  |
| <b>ALARMS</b>                                                                                                    |  | NEXT PG PREU PG | EXIT   |  |  |

**Figura 3.7 – Pantalla de ayuda típica**

## **Temas relacionados**

Todas las pantallas de ayuda contienen temas adicionales relativos a la ayuda que aparece actualmente en la pantalla. Estos temas están resaltados arriba de las teclas programables. Los temas adicionales se seleccionan con las teclas de [cursor izquierda] y [cursor derecha]. La Figura 3.7 muestra el tema adicional de las "TECLAS PROGRAMABLES" seleccionadas. Para obtener acceso a esta información, presione la tecla [INTRO].

La ayuda para el tema adicional aparecerá como se muestra en la Figura 3.8. Al igual que con la pantalla de ayuda original, la ayuda en torno al tema relacionado también puede tener temas relacionados.

Presione la tecla [retroceso] para regresar al nivel de ayuda anterior (por ej. el tema relacionado anterior). Para salir por completo de la ayuda, presione [F10] para regresar a la pantalla desde donde pidió ayuda.

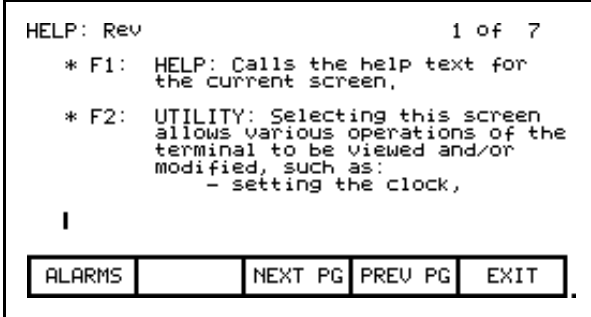

**Figura 3.8 – Ayuda sobre tema relacionado (tecla programable)**

# **Ayuda sobre la ayuda**

Las secciones anteriores describen cómo obtener acceso a la ayuda para una pantalla en particular, al presionar la tecla [F1] en dicha pantalla. Lo mismo se aplica mientras está en cualquiera de las pantallas de ayuda.

Al presionar [F1] al estar en una pantalla de ayuda aparece una pantalla de ayuda que describe cómo usar el sistema de ayuda. Un ejemplo de una pantalla que proporciona ayuda sobre el sistema de ayuda se muestra en la Figura. 3.9. Al igual que con las pantallas de ayuda antes descritas, las pantallas contendrán temas relacionados.

Para regresar a una pantalla anterior de información sobre ayuda, presione la tecla [retroceso]. Para regresar a la pantalla desde donde obtuvo acceso originalmente a la ayuda, presione la tecla [F10].

| HELP: HELP                                                                                                    |                 | 1 OF 2 |  |
|----------------------------------------------------------------------------------------------------|-----------------|--------|--|
| * Help is context sensitive. The<br>current screen determines the help<br>text which is displayed. To receive<br>help on any screen, goto that screen<br>and press the F1 HELP key, One (1)<br>or more pages of text will be<br>displayed for that screen, Use NEXT<br>PG to view additional pages.<br>ADIOMORANA ARROWS |                 |        |  |
| ALARMS                                                                                                    | NEXT PG PREU PG | EXIT   |  |

**Figura 3.9 – Ayuda sobre la ayuda**

# **Modifique la interface de operador Operación (Utility)**

La operación de las pantallas de Utility permite cambiar las características de la interface de operador. Con esta operación usted podrá:

- Establecer el reloj y el calendario
- Cambiar el retardo de desactivación de la luz de retroiluminación de la pantalla
- Cambiar el contraste de la pantalla
- Definir los medidores que se mostrarán en el menú de nivel superior
- Ver los niveles de revisión de todo el software en el conjunto del variador.
- Transferir datos entre la memoria Flash de la interface de operador, la tarjeta de memoria Flash y el variador.
- Cargar un nuevo módulo de idioma.

Puede obtener acceso a la operación Utility desde el menú de nivel superior, al presionar la tecla [F2]. Esto hace que aparezca la pantalla mostrada en la Figura 3.10.

En todas las operaciones de esta pantalla, el valor sobre el que se desea actuar se muestra en video inverso. Sólo cuando el valor se encuentra en este estado puede ser modificado.

| UTILITY:      | DU:26:45<br>00/09/05 – TUE<br>Backlight: 10<br>Contrast: 5<br>min. | 1)Digital     | Mainmenu Meters:<br>Digital ammeter :573<br>Digital vltmeter:574( | spdmeter:572<br>)Digital pwrmeter:575 |  |
|---------------|--------------------------------------------------------------------|---------------|-------------------------------------------------------------------|---------------------------------------|--|
| <b>HELP</b>   | LIGHT                                                              | CONTRST       | DATE                                                              | TIME                                  |  |
| <b>ALARMS</b> | TRANSFR                                                            | <b>METERS</b> | <b>REULLUL</b>                                                    | EXIT                                  |  |

**Figura 3.10 – Pantalla de operación Utility**

# **Cambio del retardo de la luz de retroiluminación**

La pantalla de la interface de operador sólo puede leerse con ayuda de una luz de retroiluminación. Para preservar la vida útil de la bombilla que proporciona esta función, la luz de retroalimentación se apaga automáticamente después de cierto tiempo de inactividad del teclado. La luz de retroiluminación se vuelve a encender al presionar cualquier tecla. La tecla presionada no tendrá ningún otro efecto en la interface de operador cuando se presiona con la luz de retroiluminación apagada.

Para cambiar la duración del retardo, presione la tecla [F2]. El retardo actual de la luz de retroiluminación se mostrará en video inverso (Figura 3.11). El valor puede ajustarse de 0 a 60 minutos. Un valor de cero (0) inhabilitará el retardo y mantendrá la luz encendida indefinidamente. Presione las teclas [cursor hacia arriba] o [cursor hacia abajo] para cambiar el valor por una resolución de 1 minuto. Presione las teclas [cursor izquierda] o [cursor derecha] para cambiar el valor por una resolución de 10 minutos. Para cancelar el cambio, presione la tecla [retroceso] y el parámetro regresa a su valor original. Para aceptar el cambio, presione la tecla [INTRO]. Se ha guardado el retardo de la luz de retroiluminación.

El parámetro también puede cancelarse presionando cualquiera de las teclas de funciones asignadas (excepto F1). Se ejecutará la función asociada con dicha tecla.

| UTILITY:<br>11:09:46<br>00⁄09⁄05 – TUE<br>Backlight:<br>Contrast: | min.<br>嚪 | 1)Digital     | Mainmenu Meters:<br>2)Digital ammeter :573<br>)Digital vltmeter:574 | spdmeter:572<br>4ìDigital pwrmeter:575 |
|-------------------------------------------------------------------|-----------|---------------|---------------------------------------------------------------------|----------------------------------------|
| <b>HELP</b>                                                       | LIGHT     | CONTRST       | DATE                                                                | TIME                                   |
| <b>ALARMS</b>                                                     | TRANSFR   | <b>METERS</b> | I REU_LUL                                                           | EXIT                                   |

**Figura 3.11 – Luz de la pantalla Utility** 

# **Cambio de contraste**

El contraste controla el ángulo horizontal con el que puede verse la pantalla. Para cambiar el contraste, presione la tecla [F3]. El valor actual del contraste se mostrará en video inverso (Figura 3.12). Presione las teclas [cursor hacia arriba] o [cursor hacia abajo] para cambiar el valor del contraste. La pantalla cambiará instantáneamente para mostrar el cambio efectuado. Para cancelar el cambio, presione la tecla [retroceso] y el parámetro regresa a su valor original. Para aceptar el cambio, presione la tecla [INTRO]. De esta manera se guarda el parámetro de contraste.

El parámetro también puede cancelarse presionando cualquiera de las teclas de funciones asignadas (excepto F1). Se ejecutará la función asociada con dicha tecla.

| UTILITY:<br>11:12:07<br>00⁄09⁄05 – TUE<br>Mainmenu Meters:<br>Backlight:<br>spdmeter:572<br>min.<br>1)Digital<br>10<br>No<br>Contrast:<br>2)Digital<br>ammeter :573<br>)Diğital<br>vltmeter:574<br>4)Digital<br>pwrmeter:525 |  |
|----------------------------------------------------------------------------------------------------|--|
| CONTRST<br>LIGHT<br><b>HELP</b><br>DATE<br>TIME                                                                                                    |  |
| <b>METERS</b><br>TRANSFR<br><b>REULLUL</b><br><b>ALARMS</b><br>EXIT                                                                                                    |  |

**Figura 3.12 – Contraste de la pantalla Utility**

# **Ajuste de la hora**

El ajuste del reloj controla el sello de hora que el variador aplica a la información contenida en la pantalla de resumen de alarmas. Para cambiar la hora, presione la tecla [F5]. La posición de hora del reloj se mostrará en video inverso (Figura 3.13). Presione las teclas [cursor hacia arriba] o [cursor hacia abajo] para cambiar el valor por una resolución de 1 unidad. Presione las teclas [cursor izquierda] o [cursor derecha] para cambiar el valor por una resolución de 10 unidades. Para cambiar los minutos, presione la tecla [F5] nuevamente y repita el procedimiento. Igualmente, para cambiar los segundos, presione la tecla [F5] nuevamente. Cada vez que se presiona la tecla [F5] se resalta la siguiente posición del reloj. La posición resaltada puede modificarse mediante las teclas del cursor.

Para cancelar el cambio, presione la tecla [retroceso] y el reloj regresa a la hora que tenía originalmente. Para aceptar el cambio, presione la tecla [INTRO]. De esta manera se guarda el nuevo ajuste del reloj.

El parámetro también puede cancelarse presionando cualquiera de las teclas de funciones asignadas (excepto F1 y F5). Se ejecutará la función asociada con dicha tecla.

| UTILITY:<br>DU:26:45<br>00/09/05 – TUE<br>Backlight: 10<br>Contrast: 5 | min.           | 1)Digital     | Mainmenu Meters:<br>)Digital<br>)Digital vltmeter:574<br>)Digital | spdmeter:572<br>ammeter :573<br>pwrmeter:575 |
|------------------------------------------------------------------------|----------------|---------------|-------------------------------------------------------------------|----------------------------------------------|
| <b>HELP</b>                                                            | LIGHT          | CONTRST       | DATE                                                              | TIME                                         |
| <b>ALARMS</b>                                                          | <b>TRANSFR</b> | <b>METERS</b> | <b>REULLUL</b>                                                    | EXIT                                         |

**Figura 3.13 – Hora de la pantalla Utility**

## **Ajuste de la fecha**

El ajuste del calendario controla el sello de fecha que el variador aplica a la información contenida en la pantalla de resumen de alarmas. Para cambiar la fecha, presione la tecla [F4]. La posición del año del calendario se mostrará en video inverso (Figura 3.14). Presione las teclas [cursor hacia arriba] o [cursor hacia abajo] para cambiar el valor por una resolución de 1 unidad. Presione las teclas [cursor izquierda] o [cursor derecha] para cambiar el valor por una resolución de 10 unidades. Para cambiar el mes, presione la tecla [F4] nuevamente y repita el procedimiento. De igual modo, para cambiar el día presione de nuevo la tecla [F4]. Cada vez que se presiona la tecla [F4] se resalta la siguiente posición del calendario. La posición resaltada puede modificarse mediante las teclas del cursor.

Para cancelar el cambio, presione la tecla [retroceso] y el calendario regresa a la fecha que tenía originalmente. Para aceptar el cambio, presione la tecla [INTRO]. De esta manera se guarda el nuevo ajuste del calendario.

El parámetro también puede cancelarse presionando cualquiera de las teclas de funciones asignadas (excepto F1 y F4). Se ejecutará la función asociada con dicha tecla.

Usted no puede establecer el día de la semana. La interface de operador determinará el día de la semana según la fecha que usted estableció en el calendario.

| UTILITY:<br>11:29:09<br>303/09/05 - TUE<br>Backlight:<br>Contrast: | min.<br>$^{19}$ | 1)Digital<br>2)Digital<br>3)Digital<br>4)Digital | Mainmenu Meters: | spdmeter:572<br>ammeter :573<br>vltmeter:574<br>pwrmeter:575 |
|--------------------------------------------------------------------|-----------------|--------------------------------------------------|------------------|--------------------------------------------------------------|
| <b>HELP</b>                                                        | LIGHT           | CONTRST                                          | DATE             | TIME                                                         |
| ALARMS                                                             | TRANSFR         | <b>METERS</b>                                    | <b>REULLUL</b>   | EXIT                                                         |

**Figura 3.14 – Fecha de la pantalla Utility**

### **Selección de los medidores**

La pantalla Utility (Figura 3.10) muestra los cuatro tags asignados a los cuatro medidores en el menú de nivel superior ('Top Level Menu'). Para cambiarlos, presione la tecla [F8]. Aparece una nueva pantalla (Figura 3.15) desde donde se cambian la selección y el texto asociado con el medidor.

| METERS:                              |                                             |                              |                                                             |                      |
|--------------------------------------|---------------------------------------------|------------------------------|-------------------------------------------------------------|----------------------|
| METER1<br>METER2<br>METER3<br>METER4 | Speed<br>Current<br><b>Ooltage</b><br>Power | Digital<br>Digital<br>÷<br>t | spdmeter<br>ammeter<br>Digital vltmeter<br>Digital pwrmeter | 1573<br>1573<br>1575 |
| <b>HELP</b>                          | <b>DEFAULT</b>                              | <b>SET</b>                   | <b>DELETE</b>                                               | CASE                 |
| <b>ALARMS</b>                        | CANCEL                                      | <b>ACCESS</b>                |                                                             | EXIT                 |

**Figura 3.15 – Medidor de la pantalla Utility**

Para cambiar el tag asignado a un medidor, use las teclas de [cursor hacia arriba] y [cursor hacia abajo] para resaltar el medidor deseado y presione la tecla [INTRO]. (Si no sucede nada, significa que usted no ha obtenido el acceso requerido para hacer los cambios). Presione la tecla [F8] para obtener acceso y consulte la sección titulada **Introducción/modificación de un nivel de acceso**.

Con ello comienza el proceso de selección de un tag como se describe en la sección titulada "**Selección de parámetro**". Cuando haya completado el proceso de selección, el tag seleccionado se asignará al medidor (por ej. V Line). El nombre del medidor se habrá cambiado a una cadena predeterminada, como se muestra en la Figura 3.16 para el medidor 2.

| METER1<br>-Meter2- : Digital spdmeter<br>Uoltage : Digital vitmeter<br>Power : Digital rummet<br>하라다 다 좋지<br>: 574<br>: 575<br>METER3<br>METER4<br>DEFAULT<br><b>DELETE</b><br><b>HELP</b><br>CASE<br><b>SET</b> | METERS: |  |  |  |
|----------------------------------------------------------------------------------------------------|---------|--|--|--|
|                                                                                                    |         |  |  |  |
|                                                                                                    |         |  |  |  |
| CANCEL<br><b>ACCESS</b><br><b>ALARMS</b><br>EXIT                                                                                                    |         |  |  |  |

**Figura 3.16 – Medidor V Line de la pantalla Utility**

El texto consta de 8 caracteres. Este texto se muestra en el menú de nivel superior junto con el valor y las unidades del tag. Seleccione el medidor que desee modificar con las teclas de [cursor hacia arriba] y [cursor hacia abajo]. Para modificar el texto, presione la tecla [cursor derecha]. (Si no sucede nada, significa que usted no ha obtenido el acceso requerido para hacer los cambios. Presione la tecla [F8] para obtener acceso y consulte la sección titulada **Introducción/modificación de un nivel de acceso**.

La posición del primer carácter de la cadena estará en video inverso, como se muestra en la Figura 3.17. Consulte la sección titulada "Edición de texto".

| METERS:                              |                                        |                |                                                          |      |
|--------------------------------------|----------------------------------------|----------------|----------------------------------------------------------|------|
| METER1<br>METER2<br>METER3<br>METER4 | Speed<br>⊒Meter2—<br>Մoltagē<br>Poweri | i<br>i<br>line | Digital spdmeter<br>Digital vltmeter<br>Digital pwrmeter | :35  |
| <b>HELP</b>                          | <b>DEFAULT</b>                         | <b>SET</b>     | <b>DELETE</b>                                            | CASE |
| <b>ALARMS</b>                        | CANCEL                                 | <b>ACCESS</b>  |                                                          | EXIT |

**Figura 3.17 – Edición del texto**

Cuando se haya completado la edición, la pantalla aparecerá como se ve en la Figura 3.18.

| METERS:                                  |                                              |                                 |                                          |                                 |
|------------------------------------------|----------------------------------------------|---------------------------------|------------------------------------------|---------------------------------|
| METER1<br>化甘油<br><b>METER3</b><br>METER4 | Speed<br>LineUolt<br><b>Uoltage</b><br>Power | Ū<br>line<br>Digital<br>Ñi¤ital | Digital spdmeter<br>vltmeter<br>pwrmeter | :572<br>: 324<br>: 574<br>: 575 |
| <b>HELP</b>                              | <b>DEFAULT</b>                               | <b>SET</b>                      | DELETE                                   | CASE                            |
| <b>ALARMS</b>                            | CANCEL                                       | <b>ACCESS</b>                   |                                          | EXIT                            |
|                                          |                                              |                                 |                                          |                                 |

**Figura 3.18 – Edición completada** 

La interface de operador contiene un conjunto predeterminado de medidores. Este conjunto predeterminado se selecciona presionando la tecla [F2] en cualquier momento cuando aparece la pantalla 'Meters'. Esto hace que aparezcan el texto predeterminado y los tags mostrados en la Figura 3.15.

Los cambios hechos no surten efecto mientras usted no presione la tecla [F10] y salga de la pantalla. En cualquier momento antes de que esto suceda, se pueden cancelar todos los cambios hechos después de entrar a la pantalla; para ello presione la tecla [F7].

El resultado de seleccionar el tag V Line para el medidor 2 (en nuestro ejemplo) se muestra en la Figura 3.19 después de salir de la pantalla METERS.

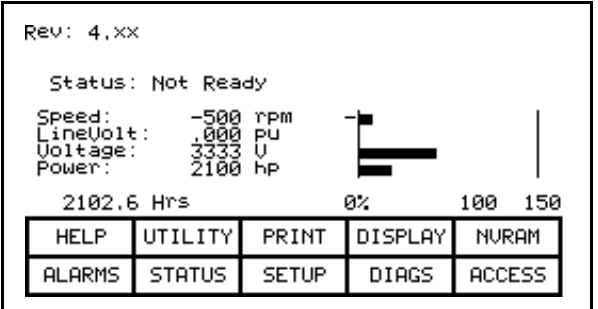

**Figura 3.19 – Medidor de nivel superior modificado** 

# **Visualización de los niveles de revisión**

Con el propósito de mantener o actualizar el software, puede ver los niveles de revisión de todo el software instalado en el terminal y en el variador. Para obtener acceso a esta pantalla, presione la tecla [F9].

Aparece una pantalla como la que se muestra en la Figura 3.20:

- el tipo de variador
- una cadena de 16 caracteres definible por el usuario para identificar un variador de manera exclusiva
- nivel de revisión del software del terminal y su número de parte
- nivel de revisión del código de inicialización contenido en el terminal
- nivel de revisión de las diversas tarjetas contenidas en el variador

Éstas se identifican por nombre.

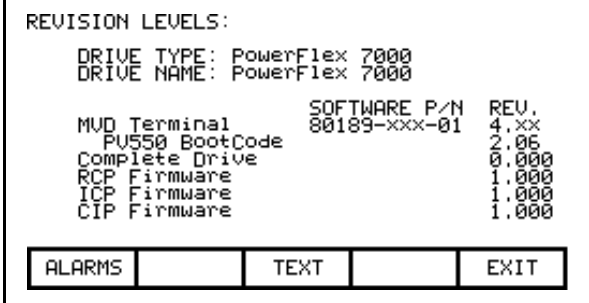

**Figura 3.20 – Nivel de rev. de la pantalla Utility** 

Para modificar la cadena de texto definible por el usuario, presione la tecla [F8]. (Si no sucede nada, significa que usted no ha obtenido el acceso requerido para hacer los cambios. Salga de la pantalla de menú de nivel superior y consulte la sección titulada **Introducción/modificación de un nivel de acceso.**)

Aparecerá una pantalla como la que se muestra en la Figura 3.21. Para modificar el texto, consulte la sección titulada "Edición de texto", y tenga presente la siguiente excepción. Cuando se ha introducido el texto (como en la Figura 3.22), la tecla Enter no tiene ningún efecto. Simplemente, presione la tecla de salir [F10] para aceptar la cadena editada.

Antes de salir de la pantalla, la cadena debe retornarse a su estado al entrar a la pantalla presionando la tecla [F7].

| DRIVE TEXT:   |        | DRIVE TYPE: PowerFlex 7000<br>DRIVE NAME: <mark>S</mark> owerFlex 7000 |               |      |
|---------------|--------|------------------------------------------------------------------------|---------------|------|
| <b>HELP</b>   |        | <b>SET</b>                                                             | <b>DELETE</b> | CASE |
| <b>ALARMS</b> | CANCEL |                                                                        |               | EXIT |

**Figura 3.21 – Edición del nombre del variador** 

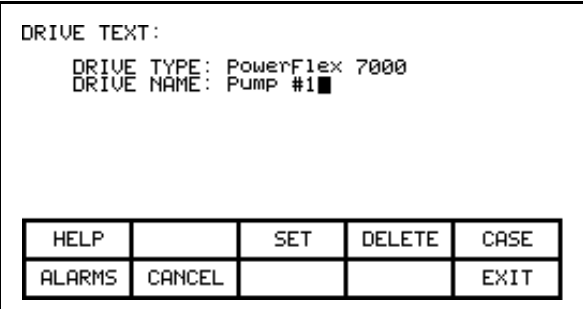

**Figura 3.22 – Edición completada**

### **Transferencia de datos en la memoria**

La interface de operador contiene almacenamiento a largo plazo en dos formas. La memoria Flash contenida en la interface de operador se usa para almacenar el firmware y opcionalmente los módulos de idioma y parámetros usados en el variador. Esta información también puede almacenarse en una tarjeta Flash extraíble que puede llevarse a otro variador.

Para transferir información desde los dos tipos de memoria, presione la tecla [F7]. Aparece una nueva pantalla (Figura **Fehler! Verweisquelle konnte nicht gefunden werden.**) desde donde se realizan todas las operaciones de la memoria Flash. Consulte la sección titulada "Transferencias de la memoria flash" para obtener instrucciones sobre estas funciones.

## **Selección de un nivel de acceso**

Los niveles de acceso se usan en el variador para proteger los parámetros frente a cambios no autorizados y para filtrar la cantidad de información visualizada. Cada nivel de acceso toma los parámetros y permisos de los niveles de acceso inferiores.

El nivel de acceso predeterminado es el nivel 'Monitor'. En este nivel, sólo puede verse un pequeño subconjunto de la base de datos de parámetros. No es posible hacer cambios a ninguna información de configuración.

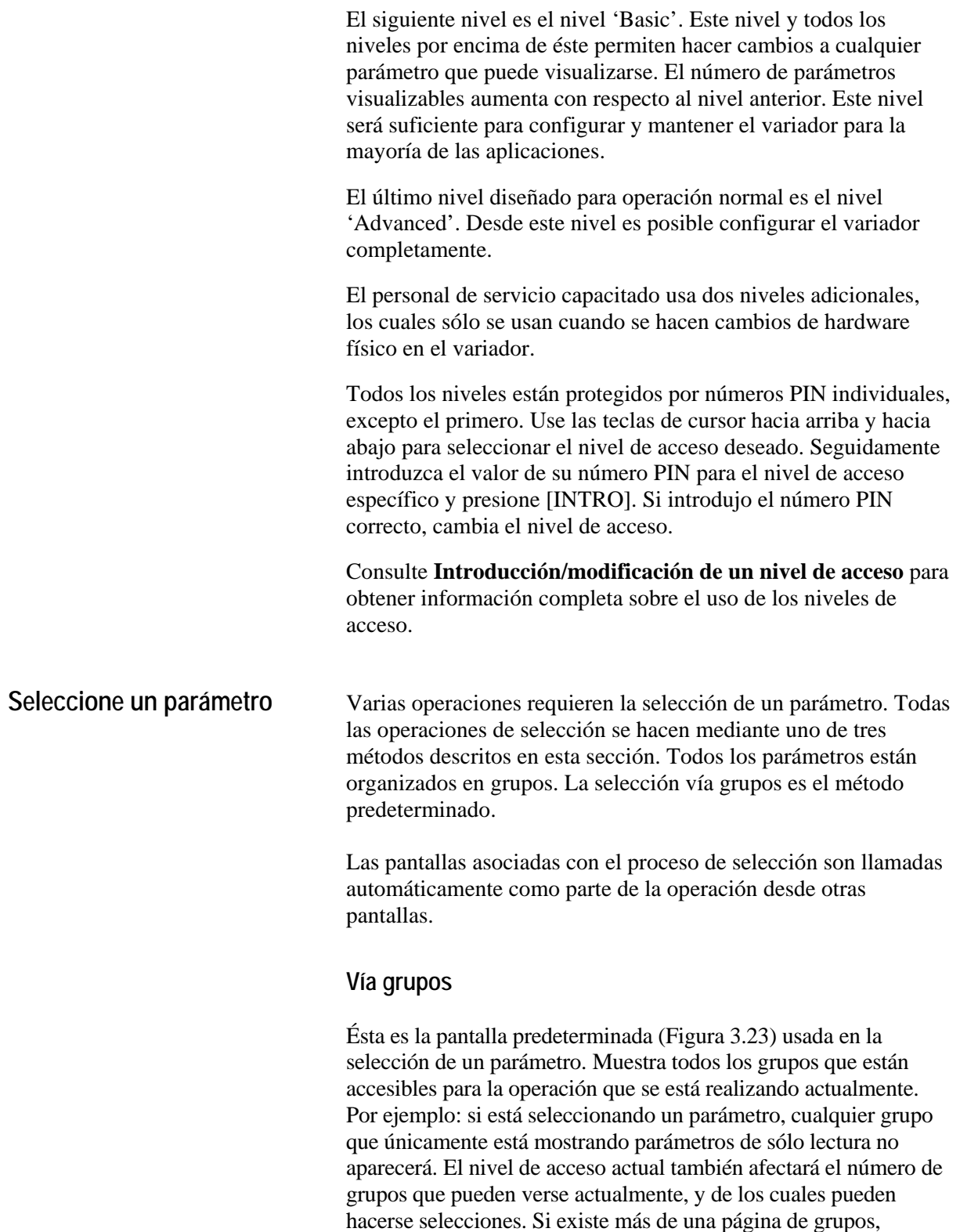

Presione las teclas de [cursor hacia arriba] o [cursor hacia abajo] para seleccionar el grupo deseado (nombre del grupo en video inverso). Presione la tecla [INTRO]. La pantalla SELECT (Figura 3.24) se presenta mostrando los miembros del grupo

presione las teclas [F8] y [F9] para ver las otras páginas.

seleccionado. El nombre del grupo seleccionado actualmente mostrado se muestra después del nombre de la pantalla; por ej., Motor Ratings. Nuevamente, por medio de las teclas de [cursor hacia arriba] o [cursor hacia abajo] y, si es necesario, las teclas [F8] y [F9], para cambiar la página, seleccione el tag deseado. Presione la tecla [INTRO] y el tag seleccionado se usa para continuar la operación para la cual se estaba usando el proceso de selección.

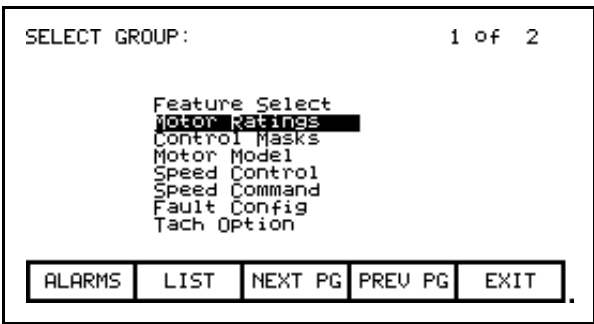

**Figura 3.23 – Selección de un grupo**

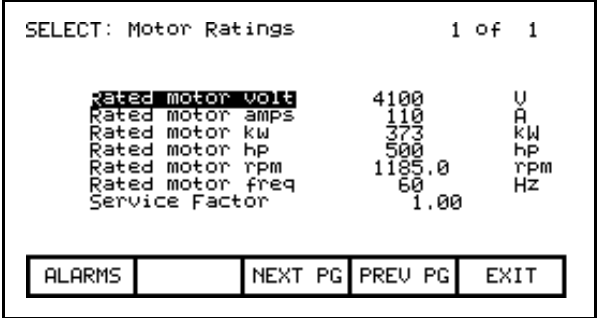

**Figura 3.24 – Selección de un miembro de un grupo**

Desde la pantalla SELECT GROUP (Figura 3.23), el tag también puede seleccionarse por su nombre presionando la tecla [F7].

### **Vía nombre**

Cuando usted conoce el nombre del tag que desea seleccionar pero no sabe a cuál grupo pertenece o no está seguro del nombre completo, este método de selección puede ser apropiado.

La selección mediante un nombre se inicia desde la pantalla SELECT GROUP (Figura 3.23) presionando la tecla [F7]. Con esto se muestra la pantalla SELECT LETTER que aparece en la Figura 3.25.

Mediante las teclas del cursor, seleccione la letra (video inverso) con la cual comienza el tag deseado. Las teclas de [cursor hacia arriba] y [cursor hacia abajo] mueven verticalmente dentro de una columna, mientras que las teclas de [cursor izquierda] y [cursor derecha] mueven lateralmente dentro de las filas. Cuando la letra apropiada esté seleccionada, presione la tecla [INTRO].

Todos los tags que comienzan con dicha letra y son apropiados para la operación en la cual se está realizando la selección aparecerán como se muestra en la Figura. 3.26. Por medio de las teclas de [cursor hacia arriba] o [cursor hacia abajo] y, si es necesario, las teclas [F8] y [F9], para cambiar la página, seleccione el tag deseado. Si presiona la tecla [INTRO] el tag seleccionado se usa para continuar la operación para la cual se estaba usando el proceso de selección.

Desde cualquiera de estas dos pantallas (SELECT LETTER o SELECT LIST) usted puede regresar directamente al método de selección predeterminado vía grupos; para ello presione la tecla [F7].

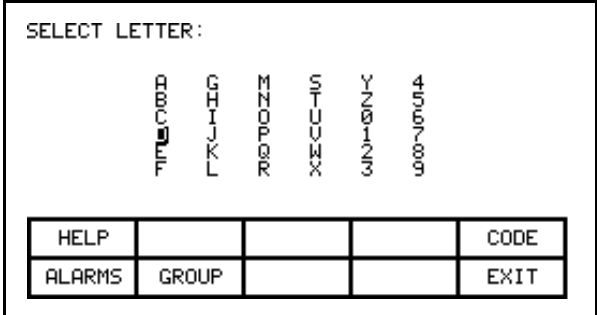

**Figura 3.25 – Selección mediante una letra (paso 1)**

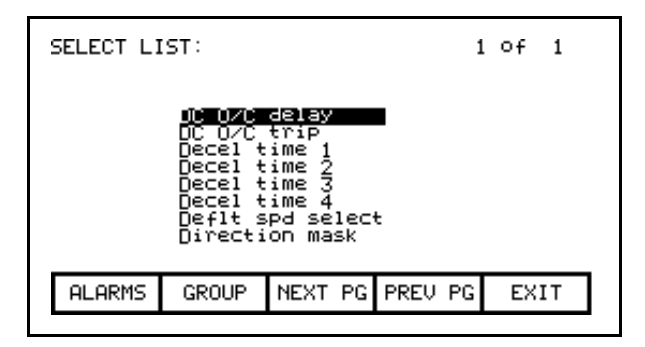

**Figura 3.26 – Selección del nombre mediante lista (paso 2)**

Desde la pantalla SELECT LETTER (Figura 3.25), el tag también puede seleccionarse mediante un código presionando la tecla [F5].

### **Vía código**

Este método de selección de un tag se inicia desde la pantalla SELECT LETTER (Figura 3.25) presionando la tecla [F5]. Esto permite que usted seleccione el tag, dado que conoce el código de tag asociado con el tag deseado. Cada parámetro (es decir, tag) tiene un código único asociado con el fin de identificarlo para los dispositivos que no pueden tomar decisiones basadas en un nombre como, por ejemplo, un PLC.

Use las teclas de entrada de datos [0]-[9] para introducir el código deseado en la pantalla SELECT CODE (Figura 3.27). El código introducido puede editarse por medio de la tecla [retroceso]. Presione la tecla [INTRO].

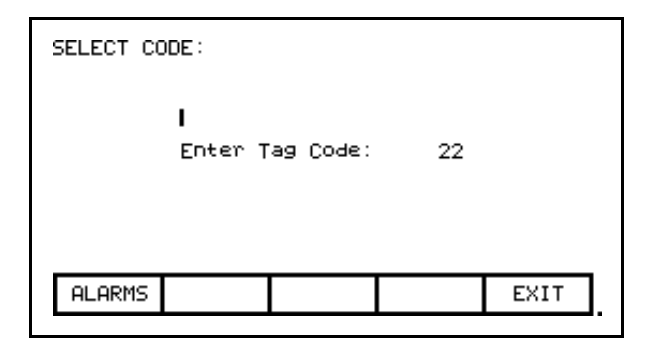

**Figura 3.27 – Selección vía código (paso 1)**

La pantalla mostrará uno de dos formatos. Si el código que usted introdujo era válido, mostrará el nombre del tag asociado con el código (Figura 3.28). Ello le permite verificar que éste era el tag que usted deseaba seleccionar con el código antes de proceder. Si es correcto, presione la tecla [INTRO]. Si es incorrecto, repita el proceso; para ello escriba otro código. Si el código de tag no era válido, aparece un mensaje indicándolo, tal como se muestra en la Figura 3.29.

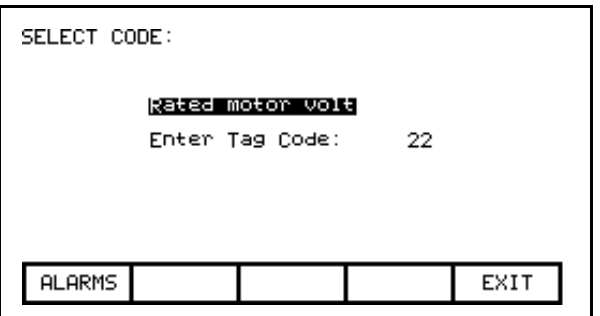

**Figura 3.28 – Código de tag válido** 

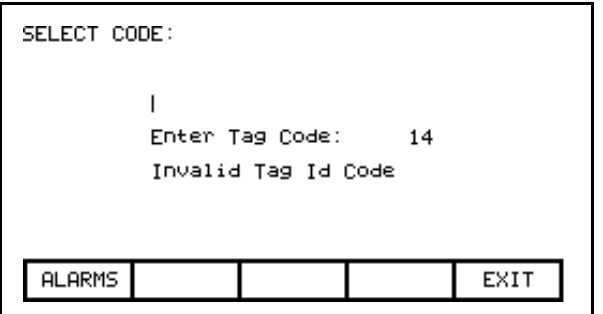

**Figura 3.29 – Código de tag no válido**

Cuando se presiona la tecla [INTRO] para un código de tag válido (por ej., Figura 3.28) el tag seleccionado se usa para continuar la operación para la cual se estaba usando el proceso de selección si dicho tag es apropiado para la operación. Por ejemplo: si usted está realizando una operación de modificación de parámetro pero ha seleccionado un código de tag de parámetro de sólo lectura, no podrá salir de la pantalla con este parámetro de sólo lectura. La pantalla mostrará esta información junto con el valor actual del tag, tal como se muestra en la Figura 3.30. Vuelva a introducir un código de tag para un parámetro o presione [F10] para regresar a la pantalla anterior sin hacer una selección.

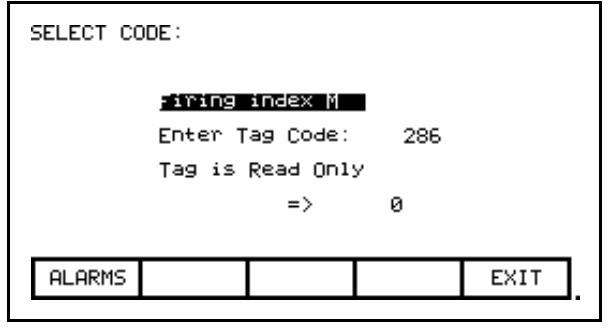

**Figura 3.30 – Tag inapropiado seleccionado**

**Edición de texto** Varias operaciones requieren la introducción de una cadena de texto. Las operaciones que requieren esto son:

- establecimiento de fallos externos
- adición de texto a los medidores del menú de nivel superior
- identificación del variador con una cadena de texto
- introducción de un nombre de archivo

El teclado de la interface de operador no contiene ninguna tecla alfa para permitir la entrada directa de caracteres. En esta sección se describirá la operación para la cual pueden introducirse caracteres.

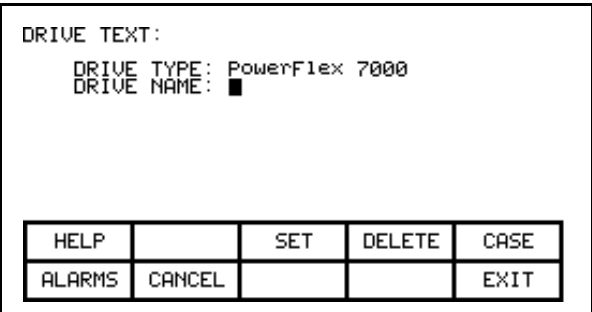

**Figura 3.31 – Pantalla de edición de texto típica**

La pantalla mostrada en la Figura 3.31 es típica para todas las pantallas que usan la operación de editar texto. Todas las pantallas tienen en común las teclas F3, F4 y F5 (si corresponde). Una vez en el campo de edición, todas las operaciones se realizan en el carácter en video inverso.

Presione las teclas [cursor izquierda] o [cursor derecha] para moverse a la siguiente posición de carácter en la cadena. Presione las teclas de [cursor hacia arriba] y [cursor hacia abajo] para alternar entre los caracteres contenidos en un conjunto cada vez que se presiona la tecla. Tenga presente que cuando se muestra el primer miembro de un conjunto, si presiona la tecla [cursor hacia abajo] regresa al último miembro del conjunto.

Existen cuatro conjuntos de caracteres disponibles. Presione la tecla [F3] para alternar entre los conjuntos. Los conjuntos consisten en:

- a) las letras mayúsculas A-Z.
- b) las letras minúsculas a-z.
- c) los números 0-9 y los caracteres '.' y '-'.
- d) los caracteres: espacio \_ ( ) [ ] {  $\}$  < >  $| \varnothing \# \$  % & \* ! ^ + = ; : ?

*Nota: estos conjuntos de caracteres pueden variar según el idioma seleccionado.*

Un conjunto especial que consta de A-Z, 0-9 y el caracter de subrayado se usan en los nombres de archivos y no pueden seleccionarse mediante la tecla [F3] ni modificarse mediante la tecla [F5].

Cuando una letra está en el campo de edición, al presionar la tecla [F5] puede cambiarla de mayúscula a minúscula o viceversa.

Para eliminar toda la cadena (por ej., llenarla con espacios), presione la tecla [F4].

Para cancelar los cambios hechos a la cadena que está editando, presione la tecla [retroceso]. De este modo restaurará el contenido de la cadena que tenía cuando ingresó inicialmente a la pantalla.

La operación de edición se completa presionando la tecla [INTRO]. Los cambios no se vuelven permanentes mientras no salga de la pantalla mediante la tecla [F10].

*Nota: Los caracteres introducidos pueden ser válidos sólo para el idioma actualmente seleccionado. Los caracteres usados que son exclusivos de un determinado idioma (por ej., diferentes a los de los cuatro conjuntos antes definidos) sólo pueden mostrarse de modo significativo en el idioma seleccionado, porque otros idiomas no contienen los caracteres apropiados.*

**Configure el variador** Para personalizar el variador a su motor y aplicación es necesario definir una serie de elementos en el variador. La sección describe cómo usted establecerá o 'configurará' estos elementos del variador mediante esta interface de operador. Usted aprenderá cómo:

- Cambiar el ajuste de un parámetro.
- Asignar un parámetro a un puerto analógico.
- Habilitar o inhabilitar (es decir, enmascarar) selectivamente ciertos fallos.
- Definir sus propios fallos conectados a entradas externas.
- Configurar el XIO
- Definir la información enviada a su conexión PLC opcional.
- Guardar y restaurar sus ajustes en el variador.
- Seleccionar otra opción de idioma (si se cargó previamente en la interface de operador).

Existen dos métodos para configurar el variador. Esta sección define el método más completo de configurar el variador para cualquier aplicación. El variador también puede ser configurado para la mayoría de las aplicaciones mediante el asistente de configuración. El asistente de configuración puede introducirse desde la pantalla "SETUP" seleccionando 'Setup Wizard' de la lista de opciones, y presionando [INTRO].

Independientemente del método usado para realizar la configuración, los parámetros predeterminados establecidos en la fábrica se obtendrán del módulo de identidad del variador (DIM). El uso del módulo DIM permite personalizar cada variador en la fábrica según la aplicación específica, usando toda la información conocida al momento de construir el variador.

### **Introducción/modificación de un nivel de acceso**

El variador tiene protección contra cambios no autorizados mediante contraseñas que constan de un número comprendido entre 0 y 65,535. Estas contraseñas están asociadas con los niveles de acceso. Cada nivel de acceso (excepto para el primer nivel 'Monitor') tiene su propio número de contraseña (número PIN). Estos valores pueden ser únicos o todos pueden establecerse en el mismo valor.

El nivel predeterminado 'Monitor' no tiene un número PIN asociado con él. Con este nivel de acceso, la configuración del variador puede verse pero no es posible hacer cambios en los parámetros. Además de proporcionar protección, los niveles de acceso también filtran la cantidad de información que puede verse en cada nivel. En cualquier nivel, excepto en 'Monitor', cualquier información que puede verse también puede modificarse.

La pantalla mostrada en la Figura 3.32 es accesible desde el interior de una serie de pantallas donde el nivel de acceso afecta el funcionamiento de las operaciones subsiguientes, tales como:

- 1) Tecla [F10] en el menú de nivel superior
- 2) Tecla [F8] en la pantalla Modify Parameter
- 3) Tecla [F8] en la pantalla Setup
- 4) Tecla [F8] en la pantalla Transfer
- 5) Tecla [F8] en la pantalla Diagnostic Setup

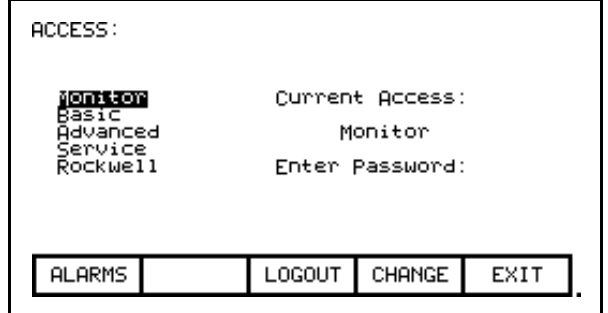

**Figura 3.32 – Pantalla de acceso**

Se muestra el nivel de acceso actual. Para seleccionar un nivel de acceso diferente, use las teclas del cursor hacia arriba/hacia abajo para seleccionar el nivel deseado. Seguidamente introduzca el valor de la contraseña (número PIN) para dicho nivel usando las teclas de entrada de datos. El valor puede ser cualquier número entre 0 y 65,535. Cuando se introduce el número mediante las teclas [0]-[9], el valor se muestra por medio de un indicador de posición (es decir, \* en el campo de edición) como se muestra en la Figura 3.33.

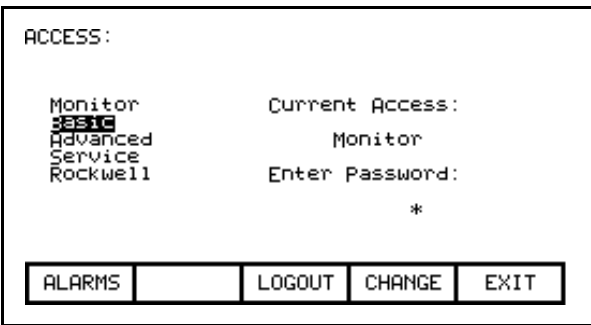

**Figura 3.33 – Entrada del número PIN**

El valor puede editarse mediante la tecla [retroceso]. Cuando haya escrito el valor, presione la tecla [INTRO]. Si se introdujo el número PIN correcto, el nivel de acceso de la interface de operador cambiará como se muestra en la Figura 3.34. Si se introdujo el valor incorrecto, la interface de operador permanecerá en el nivel de acceso actual.

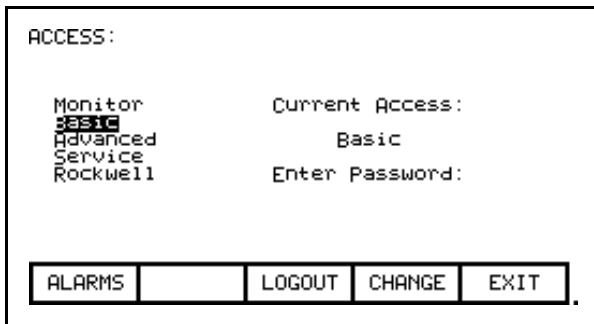

**Figura 3.34 – Nivel de acceso cambiado**

Cuando se hayan completado las operaciones deseadas, la interface de operador debe ponerse nuevamente en el nivel 'Monitor' para proteger frente a modificaciones no autorizadas. Desde esta pantalla, presione la tecla [F8]. El nivel cambiará nuevamente a 'Monitor' como se muestra en la Figura 3.32.

El valor predeterminado de la contraseña (número PIN) de los niveles 'Basic' y 'Advanced' es cero (0), o simplemente presione la tecla [INTRO]. Este valor puede cambiarse desde la pantalla ACCESS. Primero use las teclas del cursor hacia arriba/hacia abajo para seleccionar el nivel para el cual usted desea modificar el número PIN. Presione la tecla [F9]. Se muestra la pantalla típica PASSWORD CHANGE mostrada en la Figura 3.35, la cual muestra el nivel de acceso para el cual se aplicará el nuevo número PIN.

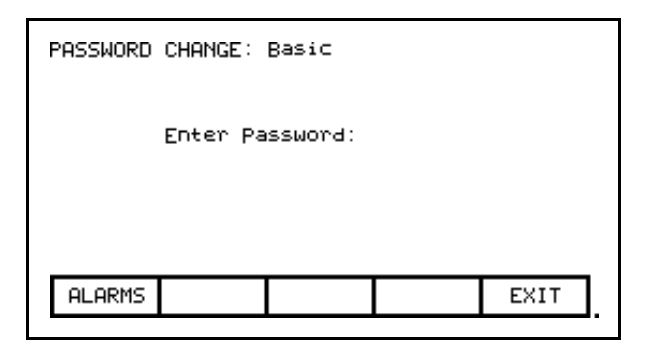

**Figura 3.35 – Cambio del número PIN**

Introduzca su valor de número PIN actual mediante las teclas de datos [0]-[9] y presione la tecla [INTRO]. Al igual que en la pantalla ACCESS, el valor introducido se muestra mediante indicadores de posición y puede editarse con la tecla [retroceso].

Si usted introdujo el número PIN correcto, la pantalla le solicitará el nuevo número PIN. Escriba el nuevo valor del número PIN mediante las teclas de entrada de datos [0]-[9] y a continuación la tecla [INTRO]. La pantalla ahora le pide que verifique el nuevo número PIN. Escriba nuevamente el nuevo número PIN y a continuación presione la tecla [INTRO] como se muestra en la Figura 3.36.

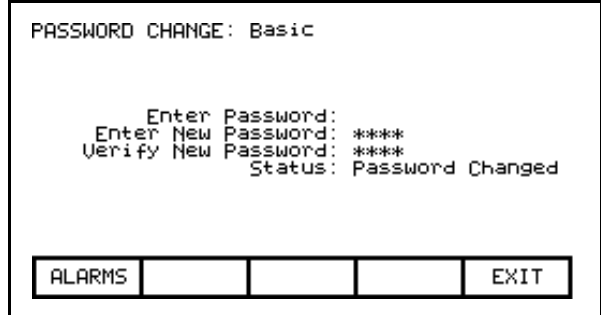

**Figura 3.36 – Cambio de número PIN completado**

Al final de la operación usted verá un estado como se muestra en las Figuras 3.36, 3.37 ó 3.38, dependiendo de si usted cambió correctamente el número PIN, introdujo incorrectamente el número PIN existente o verificó incorrectamente el nuevo número PIN.

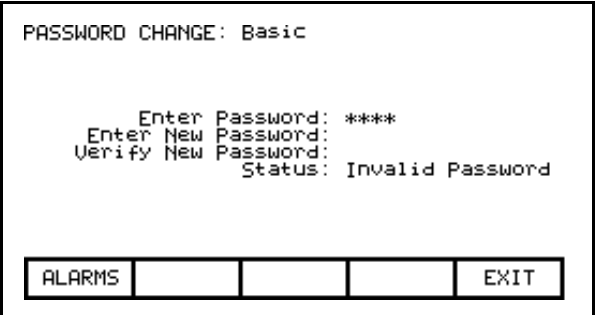

**Figura 3.37 – Número PIN no válido**

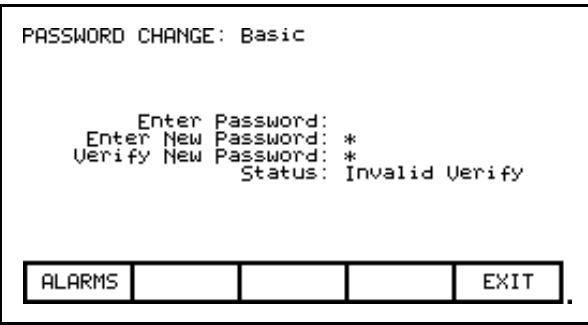

**Figura 3.38 – Verificación de número PIN no válido**

Si usted no cambió correctamente la contraseña, simplemente comience de nuevo introduciendo el valor de la contraseña actual.

# **Configuración del variador** Esta sección describe cómo:

- seleccionar otra opción de idioma
- introducir datos en un parámetro del variador
- asignar un tag a un puerto analógico
- habilitar e inhabilitar un fallo mediante una máscara
- asignar texto que será asociado con entradas de fallo externas opcionales
- reintroducir el asistente de configuración
- configurar el vínculo de XIO
- definir los tags para que un PLC pueda acceder a ellos.

Para obtener acceso a la pantalla "SETUP" desde el menú de nivel superior, presione la tecla [F8]. Aparecerá la pantalla típica que se muestra en la Figura 3.39.

Se muestra el nivel de acceso actual. Si indica 'Monitor', significa que usted está restringido a ver solamente la preparación básica del variador. No podrá hacer ningún cambio. Usted debe estar por lo menos en el nivel de acceso 'Basic' para modificar cualquiera de los parámetros del variador, y podrá sólo modificar los parámetros que pueda ver en el nivel de acceso.

Al momento del encendido, el nivel de acceso de la interface de operador es 'Monitor'. Si éste es el modo actual y usted desea cambiar alguno de los datos de configuración, presione la tecla [F8] ahora para cambiar el nivel de acceso antes de proceder con cualquiera de las otras operaciones de configuración disponibles en esta pantalla (Figura 3.40). Consulte la sección **Introducción/modificación de un nivel de acceso**.

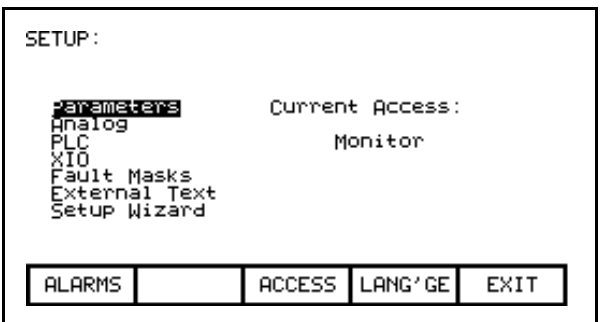

**Figura 3.39 – Pantalla de configuración** 

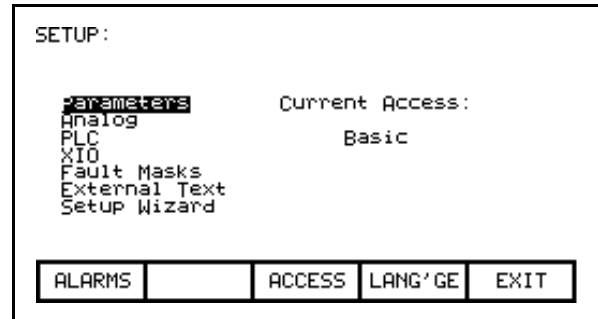

**Figura 3.40 – Nivel de acceso básico**

# **Selección de idioma**

El variador tiene capacidad para aceptar múltiples idiomas. La interface de operador acepta estos idiomas mediante módulos de idioma que deben cargarse inicialmente a través de la tarjeta Flash (consulte la sección Transferencias de la memoria Flash).

Para seleccionar otra opción de idioma, presione la tecla [F9] en la pantalla SETUP. La pantalla mostrará todos los módulos de idioma actualmente cargados como aparece en la Figura 3.41. Hay un nivel de revisión de módulo asociado con cada idioma. Use las teclas [cursor hacia arriba] y [cursor hacia abajo] para seleccionar el idioma deseado y presione la tecla [INTRO].

La interface de operador cambiará al nuevo idioma seleccionado. Otros dispositivos conectados al variador pueden solicitar un cambio de idioma. Si esto ocurre, la interface de operador cambiará al nuevo idioma siempre que el módulo de idioma requerido esté cargado.

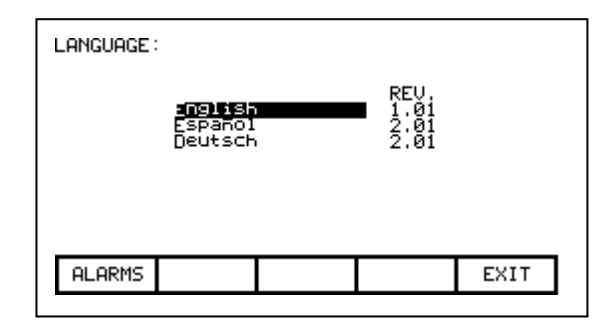

**Figura 3.41 – Selección de idioma**

## **Modificación de parámetros**

Para cambiar un parámetro, use las teclas de flecha hacia arriba o hacia abajo en la pantalla SETUP a fin de seleccionar la opción 'Parameters', y presione la tecla [INTRO]. Con ello comienza el proceso de selección de un parámetro como se describe en la sección titulada "Seleccione un parámetro". El proceso de selección para cambiar un parámetro también puede iniciarse mientras se muestran los miembros de un grupo de parámetros en la pantalla DISPLAY (Figura 3.68); para ello basta con presionar la tecla [F7].

Cuando usted haya seleccionado correctamente un parámetro, aparecerá una de las tres pantallas posibles dependiendo del tipo de parámetro.

### **Valor numérico**

Cuando el parámetro es un valor numérico, aparecerá la pantalla MODIFY PARAMETER similar a la mostrada en la Figura 3.42. Esta pantalla muestra:

- el nombre del parámetro para el cual usted está haciendo los cambios (por ej., Rated motor volt).
- el código de tag para el parámetro (por ej., 22).
- los límites mínimo y máximo permitidos dentro de los cuales puede establecerse el parámetro (por ej., 4,000 a 4,160).
- las unidades en las cuales se muestran los datos del parámetro
- el valor del parámetro contenido en el variador.

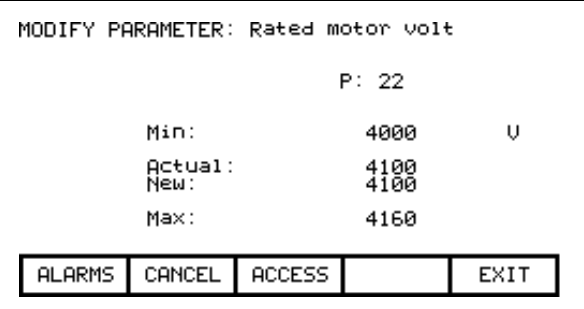

**Figura 3.42 – Entrada de datos de parámetros**

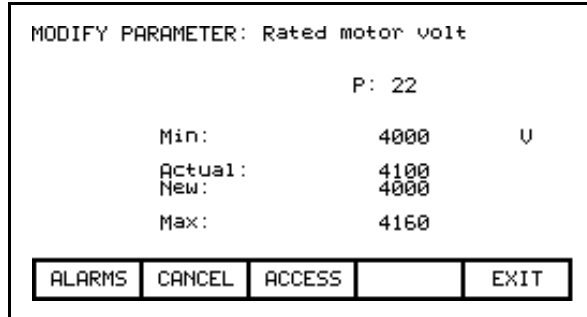

**Figura 3.43 – Modificación del valor numérico**

Para poder hacer cambios en un parámetro, la interface de operador debe establecerse en un nivel de acceso diferente al nivel 'Monitor'. (Usted podrá ver la pantalla; sin embargo, presionar las teclas de entrada de datos no tendrá ningún efecto). Si no está en el nivel correcto, presione la tecla [F8] para obtener acceso al parámetro. Consulte la sección titulada **Introducción/modificación de un nivel de acceso** para obtener más información sobre la operación de cambio de nivel.

Una vez que haya obtenido acceso, use las teclas de entrada de datos [0]-[9] para introducir el nuevo valor. La tecla [-] puede escribirse en cualquier momento para introducir un valor negativo. La tecla [.] se usa para introducir un punto decimal para valores fraccionarios. El nuevo valor introducido puede editarse presionando la tecla [retroceso]. Con esta tecla eliminará el carácter del extremo derecho (por ejemplo, un número, punto decimal o signo negativo) mostrado en la pantalla. Presione la tecla [INTRO] para aceptar el nuevo valor, como se muestra en la Figura 3.43. Si el nuevo valor que usted introdujo está fuera de los límites definidos, el nuevo valor no cambiará. Por ejemplo: si usted introdujo 900 cuando el valor mínimo era 4,000, el nuevo valor todavía mostrará 4,100.

Algunos datos pueden introducirse en valor HEXADECIMAL. Para ello, use las teclas del cursor hacia arriba/hacia abajo para desplazarse por los valores 0-F correspondientes al dígito del extremo derecho. Para aceptar el dígito y entrar a la derecha del dígito actual, presione el cursor hacia la derecha. Presione la tecla [INTRO] para aceptar el valor.

El valor puede editarse igual que un valor introducido desde el teclado numérico.

El nuevo valor no se envía al variador mientras usted no haya salido de la pantalla mediante la tecla [F10]. Antes de esto, se puede modificar el nuevo valor repitiendo el procedimiento anterior, o se puede cancelar el cambio presionando la tecla [F7]. La operación CANCEL regresa el nuevo valor al valor que tenía antes.

### **Valor enumerado**

Cuando el parámetro es un valor numérico, aparecerá la pantalla MODIFY PARAMETER similar a la mostrada en la Figura 3.44. Esta pantalla muestra:

- el nombre del parámetro para el cual usted está haciendo los cambios (por ej., Operating Mode)
- el código de tag para el parámetro (por ej., 4).
- el valor del parámetro contenido en el variador.

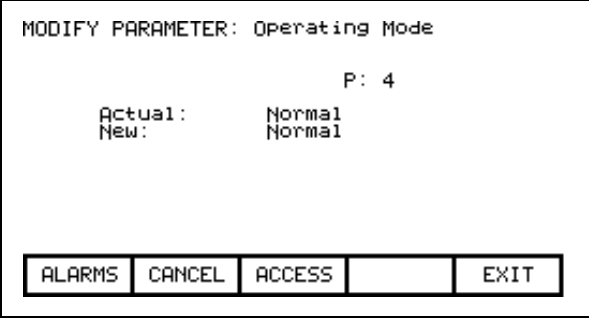

**Figura 3.44 – Modificación del valor enumerado**

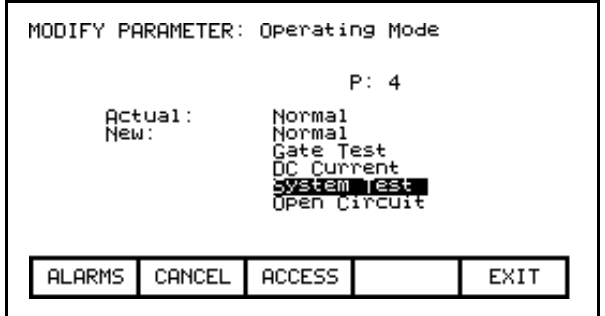

**Figura 3.45 – Lista de opciones visualizadas en una sola página**

Para poder hacer cambios en un parámetro, la interface de operador debe establecerse en un nivel de acceso diferente al nivel 'Monitor'. (Usted podrá ver la pantalla; sin embargo, presionar las teclas de entrada de datos no tendrá ningún efecto). Si no está en el nivel correcto, presione la tecla [F8] para obtener acceso al parámetro. Consulte la sección titulada **Introducción/modificación de un nivel de acceso** para obtener más información sobre la operación de cambio de nivel.

Una vez que haya obtenido acceso, presione las teclas de cursor hacia arriba o hacia abajo para obtener una lista de las posibles opciones que puede seleccionar. Use las teclas de flecha hacia arriba/hacia abajo para mover el área resaltada a la opción deseada (Figura 3.45). Si existen más opciones de las que pueden mostrarse en una sola pantalla, un símbolo de triángulo o triángulo invertido indicará en qué dirección puede expandirse la lista (Figura 3.46).

Use las teclas de cursor hacia arriba/hacia abajo para desplazarse por las opciones adicionales. Presione la tecla [INTRO] para aceptar el nuevo valor, como se muestra en la Figura 3.47.

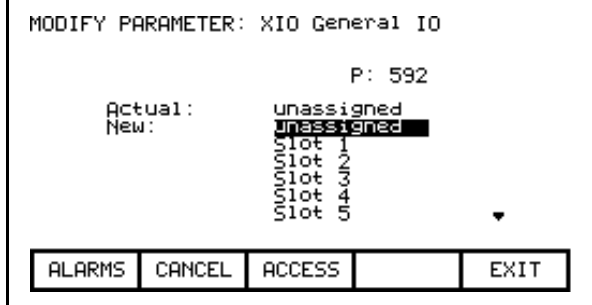

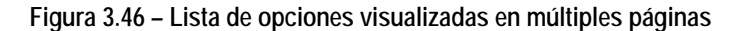

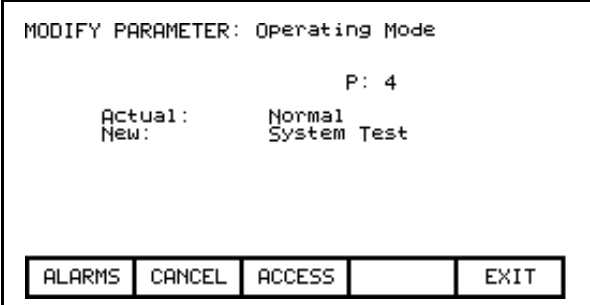

**Figura 3.47 – Modificación completada**

El nuevo valor no se envía al variador mientras usted no haya salido de la pantalla mediante la tecla [F10]. Antes de esto, usted puede modificar el nuevo valor repitiendo el procedimiento anterior, o puede cancelar el cambio presionando la tecla [F7]. La operación CANCEL regresa el nuevo valor al valor que tenía antes.

# **Valor de bits codificados**

Cuando el parámetro es un valor de bits codificados, aparecerá la pantalla MODIFY PARAMETER similar a la mostrada en la Figura 3.48. Esta pantalla muestra:

- el nombre del parámetro para el cual usted está haciendo los cambios (por ej., Logic Mask)
- el código de tag para el parámetro (por ej., 241).
- el nombre del bit actualmente seleccionado (adaptador 0)
- el valor de los bits de parámetro contenidos en el variador.

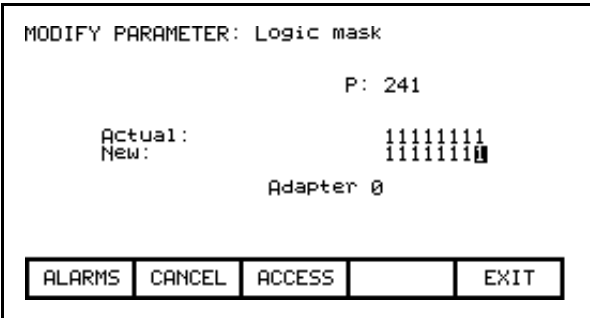

**Figura 3.48 – Modificación de valor de bits codificados**

Para poder hacer cambios en un parámetro, la interface de operador debe establecerse en un nivel de acceso diferente al nivel 'Monitor'. (Usted podrá ver la pantalla; sin embargo, presionar las teclas de entrada de datos no tendrá ningún efecto). Si no está en el nivel correcto, presione la tecla [F8] para obtener acceso al parámetro. Consulte la sección titulada **Introducción/modificación de un nivel de acceso** para obtener más información sobre la operación de cambio de nivel.

Una vez que haya obtenido acceso, presione las teclas de cursor hacia la izquierda/derecha para desplazarse hasta los diferentes bits dentro del parámetro. A medida que se selecciona cada bit, aparece el nombre del bit. Use las teclas de flechas hacia arriba y hacia abajo para alternar el estado del bit.

El nuevo valor no se envía al variador mientras usted no haya salido de la pantalla mediante la tecla [F10]. Antes de esto, se puede modificar el nuevo valor repitiendo el procedimiento anterior, o se puede cancelar el cambio presionando la tecla [F7]. La operación CANCEL regresa el nuevo valor al valor que tenía antes.

### **Puertos analógicos**

El variador contiene una serie de puertos analógicos externos a los cuales usted puede asignar cualquier parámetro. Para configurar un puerto analógico, use las teclas de flecha hacia arriba o hacia abajo en la pantalla SETUP a fin de seleccionar la opción 'Analog', y presione la tecla [INTRO].

Esto mostrará una serie de pantallas como se muestra en la Figura 3.49 . La pantalla muestra los tags actuales y su código de tag, los cuales están asociados con cada uno de los puertos analógicos. Para cambiar un tag asociado a un puerto, use las teclas de [cursor hacia arriba] y [cursor hacia abajo] para resaltar el puerto deseado y seguidamente presione la tecla [INTRO]. (Si no sucede nada, significa que usted no ha obtenido el acceso requerido para hacer los cambios. Salga de la pantalla SETUP y consulte la sección titulada **Introducción/modificación de un nivel de acceso** para obtener acceso).

| ANALOG SETUP:                                                                                                    | 1 of<br>з               |
|----------------------------------------------------------------------------------------------------|-------------------------|
| Motor<br>Motor<br>Motor<br>Motor<br>Meter1<br>Current<br>Voltage<br>Speed RPM<br>Power<br>Meter2<br>Meter3<br>Meter4<br>Output2<br>Output4<br>Output4                                                                                               | 36<br>362<br>363<br>364 |
| <b>ALARMS</b><br>NEXT PG<br>PREU PG<br>CANCEL                                                                                                    | EXIT                    |
| ANALOG SETUP:                                                                                                    | ο£<br>3<br>œ.           |
| Rotor Frequency<br>Idc Reference<br>Udc Feedback<br>Udc Reference<br>Warning Output<br>Speed Feedback<br>Speed Feedback<br>Torque Reference<br>s som nom<br>RecistPt1<br>RecistPt2<br>RecistPt4<br>RecistPt4<br>InvistPt1<br>InvistPt2<br>InvistPt3 | Ø<br>$\frac{490}{291}$  |
| <b>PREU</b><br><b>ALARMS</b><br>NEXT<br>CANCEL<br>PG.                                                                                                    | PG.<br>EXIT             |
| ANALOG SETUP:                                                                                                    | 3. OF<br>з              |
| INVISEREE FIUX Feedback                                                                                                    | $-1306$                 |
| <b>ALARMS</b><br>CANCEL NEXT PG<br><b>PREU PG</b>                                                                                                    | EXIT                    |

**Figura 3.49 – Configuración analógica**

Con ello comienza el proceso de selección de un tag como se describe en la sección titulada "**Selección de parámetro**". Cuando haya completado el proceso de selección, el tag seleccionado se asignará al puerto. Para retirar una asignación al puerto resaltado, presione la tecla [Delete] (retroceso).

Los cambios hechos no surten efecto mientras usted no presione la tecla [F10] y salga de la pantalla. En cualquier momento antes de que esto suceda, se pueden cancelar todos los cambios hechos después de entrar a la pantalla; para ello presione la tecla [F7].

### **Máscaras de fallos**

Usted puede habilitar o inhabilitar selectivamente una serie de fallos dentro del variador. Para ver o modificar los parámetros actuales de la máscara de fallo, use las teclas de flecha hacia arriba o hacia abajo en la pantalla SETUP a fin de seleccionar la opción 'Fault Masks', y presione la tecla [INTRO].

Una pantalla típica como la que aparece en la Figura 3.50 muestra todos los fallos enmascarables por el usuario. El estado de la máscara está asociado con cada fallo. Si está desactivado, significa que el fallo está inhabilitado y no ocurrirá. El estado normal es activado o habilitado.

Para cambiar el estado de la máscara, use las teclas [cursor hacia arriba] o [cursor hacia abajo] para seleccionar el fallo deseado y presione la tecla [INTRO]. Cada vez que se presiona la tecla [INTRO] se alterna el estado de la máscara como se muestra en la Figura 3.51 (Si no sucede nada, significa que usted no tiene el acceso correcto al variador. Salga de la pantalla SETUP y consulte la sección titulada **Introducción/modificación de un nivel de acceso** para obtener acceso).

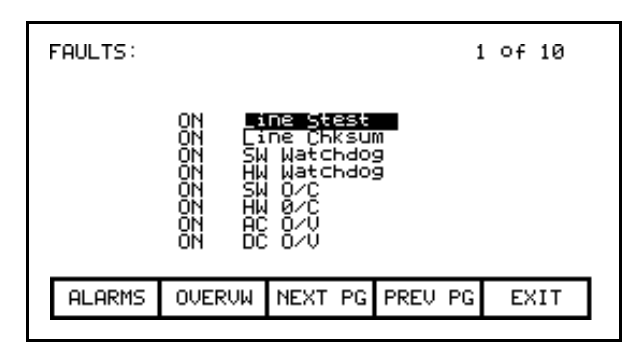

**Figura 3.50 – Pantalla de fallo**

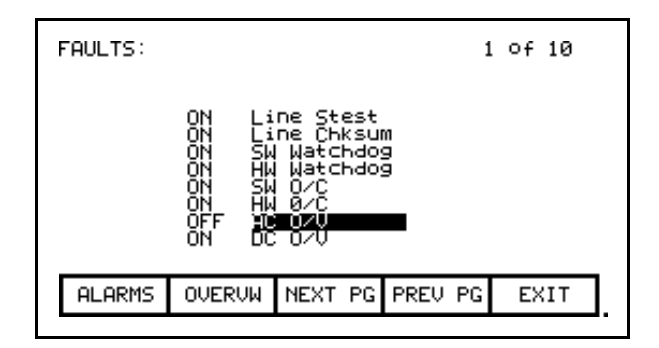

**Figura 3.51 – Máscara de fallo desactivada**

Las Figuras 3.50 y 3.51 muestran todas las máscaras de fallo independientemente de su estado actual. Las máscaras de fallo pueden verse de acuerdo con su estado presionando la tecla [F7] en la pantalla FAULTS SETUP. Aparecerá la pantalla típica FAULTS OVERVIEW mostrada en las Figuras 3.52 y 3.53.

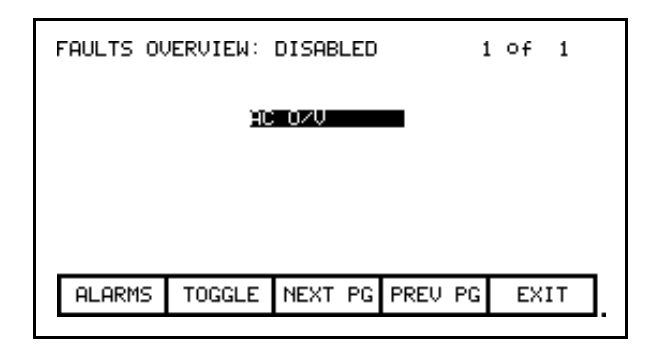

**Figura 3.52 – AC O/V, inhabilitada**

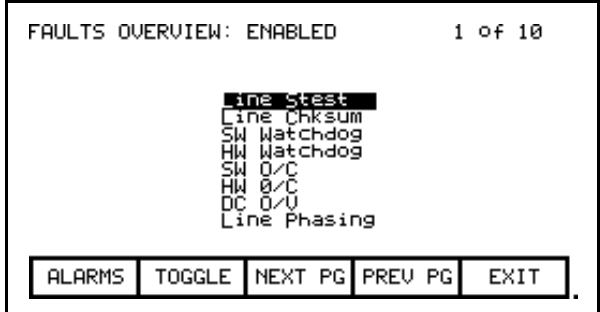

**Figura 3.53 – Descripción general del fallo, habilitada**

El estado de las máscaras de fallo que usted está viendo actualmente está definido a la derecha del nombre de la pantalla; por ej., FAULTS OVERVIEW: DISABLED o FAULTS OVERVIEW: ENABLED. Para cambiar el estado de las máscaras de fallo mostradas actualmente, presione la tecla [F7]. Cada vez que se presiona la tecla [F7] se alterna la pantalla para mostrar las máscaras en el otro estado.

Para cambiar el estado de una máscara en la pantalla FAULTS OVERVIEW, use las teclas [cursor hacia arriba] y [cursor hacia abajo] para seleccionar la máscara deseada, y presione la tecla [INTRO]. En el ejemplo de la Figura 3.52, "AC O/V" actualmente está inhabilitado y está seleccionado. Cuando se presiona [INTRO], su máscara se habilita y se elimina el fallo de esta pantalla, como se muestra en la Figura 3.54. Al presionar [F7] alterna la pantalla para mostrar los fallos habilitados, siendo uno de ellos AC O/V (Figura 3.55). (Si no sucede nada, significa que usted no tiene el acceso correcto al variador. Salga de la pantalla SETUP y consulte la sección titulada **Introducción/modificación de un nivel de acceso** para obtener acceso).

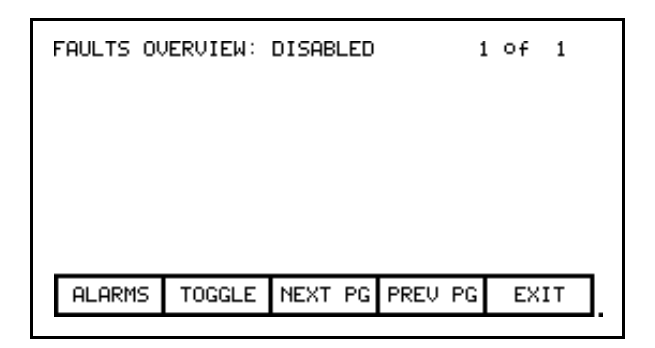

**Figura 3.54 – AC O/V retirado de la lista**

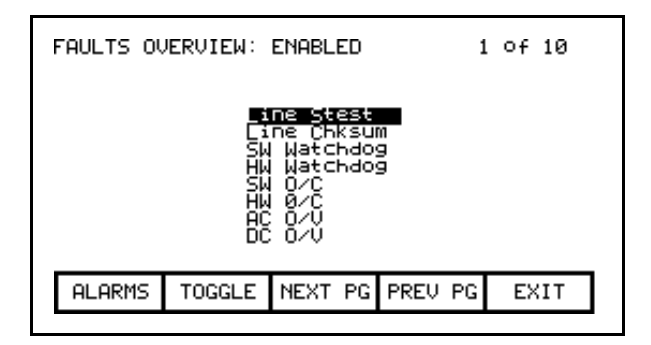

**Figura 3.55 – AC O/V ahora habilitado**

Los cambios en las máscaras de fallo no surten efecto mientras usted no salga de la pantalla mediante la tecla, [F10] por ej., salir de FAULTS OVERVIEW cambia las máscaras en el variador, al igual que salir de la pantalla FAULTS SETUP. En nuestro ejemplo, tras salir de la pantalla FAULTS OVERVIEW y regresar a la pantalla FAULTS SETUP aparece la máscara "AC O/V" activada (Figura 3.56).

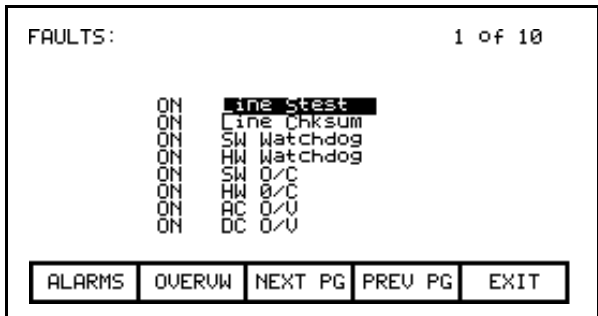

**Figura 3.56 – La máscara AC O/V está activada**

### **Texto externo definible por el usuario**

El variador contiene una serie de entradas de fallo externas. Usted puede definir de manera personalizada el texto asociado con estas entradas, el cual se usará en la pantalla de alarma y en las pantallas de máscaras de fallos. Para definir el texto, use las teclas de flecha hacia arriba o hacia abajo en la pantalla SETUP a fin de seleccionar la opción 'External Text', y presione la tecla [INTRO]. Aparecerá una pantalla como la que se muestra en la Figura 3.57.

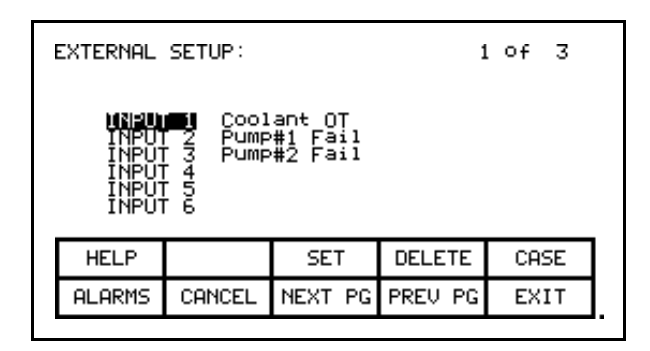

**Figura 3.57 – Texto de configuración externa**

Para modificar el texto asociado con una determinada entrada de fallo, use las teclas [cursor hacia arriba] y [cursor hacia abajo] para seleccionar la entrada deseada. Para modificar el texto, presione la tecla [cursor derecha]. (Si no sucede nada, significa que usted no ha obtenido el acceso requerido para hacer los cambios. Salga de la pantalla SETUP y consulte la sección titulada **Introducción/modificación de un nivel de acceso** para obtener acceso). La posición del primer carácter de la cadena estará en video inverso, como se muestra en la Figura 3.58. Consulte la sección titulada "Edición de texto". Cuando se haya completado la edición, la pantalla aparecerá como se ve en la Figura 3.59.

| EXTERNAL SETUP:                                                                      |               |        |                 | 1 of 3        |      |  |
|--------------------------------------------------------------------------------------|---------------|--------|-----------------|---------------|------|--|
| Coolant OT<br>INPUT<br>ş<br>Pump#1 Fāil<br>Pump#2 Fail<br>NPLIT<br>ទី<br>និ<br>INPUT |               |        |                 |               |      |  |
|                                                                                      | <b>HELP</b>   |        | <b>SET</b>      | <b>DELETE</b> | CASE |  |
|                                                                                      | <b>ALARMS</b> | CANCEL | NEXT PG PREU PG |               | EXIT |  |

**Figura 3.58 – Modificación de texto**

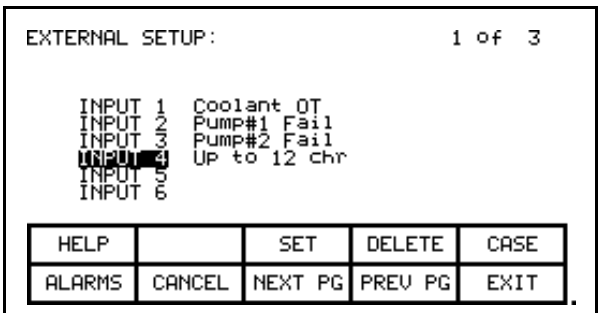

**Figura 3.59 – Modificación completada**

Los cambios hechos no surten efecto mientras usted no presione la tecla [F10] y salga de la pantalla. En cualquier momento antes de que esto suceda, se pueden cancelar todos los cambios hechos después de entrar a la pantalla; para ello presione la tecla [F7].

# **PLC**

Opcionalmente, el variador puede conectarse a un PLC mediante un adaptador RIO (entrada/salida remota). El variador aparece para el PLC como un rack de información. Los tags que están asociados con cada una de las palabras dentro de un rack pueden definirse. Para configurar el vínculo PLC, use las teclas de flecha hacia arriba o hacia abajo en la pantalla SETUP para seleccionar la opción 'PLC', y presione la tecla [INTRO].

Aparecerá una pantalla como la mostrada en la Figura 3.60 ó 3.61. La configuración de PLC consta de ocho palabras de entrada y 8 palabras de salida.

Éstas se muestran en pantallas separadas. El tipo de palabra de PLC visualizado se define a la derecha del nombre de la pantalla, por ej., PLC SETUP: INPUTS o PLC SETUP: OUTPUTS. Para cambiar a la otra pantalla, presione la tecla [F8]. Cada vez que se presiona la tecla [F8] se alterna la pantalla para mostrar el otro conjunto de palabras.

La configuración del 'rack' PLC depende de los posicionamientos de los microinterruptores en el adaptador RIO (consulte el manual correspondiente para obtener información sobre los siguientes adaptadores y sus usos: 1203-GD1, 1203- GK1, 1203-CN1, 1203-GD2, 1203-GK2, 1203-GK5, 1203-GU6, 1203-SM1 y 1203-SSS). Los tags se asignan a ubicaciones del módulo de rack en parejas. Estas parejas se denominan vínculos y constan de dos palabras de entrada y dos palabras de salida. Haya un total de cuatro vínculos que pueden asignarse al adaptador RIO.

Las pantallas muestran los tags actuales y su código de tag, los cuales están asociados con cada uno de los vínculos. Para cambiar un tag asociado a un vínculo use las teclas de [cursor hacia arriba] y [cursor hacia abajo] para resaltar el vínculo deseado, y seguidamente presione la tecla [INTRO]. (Si no sucede nada, significa que usted no ha obtenido el acceso requerido para hacer los cambios. Salga de la pantalla SETUP y consulte la sección titulada **Introducción/modificación de un nivel de acceso** para obtener acceso).

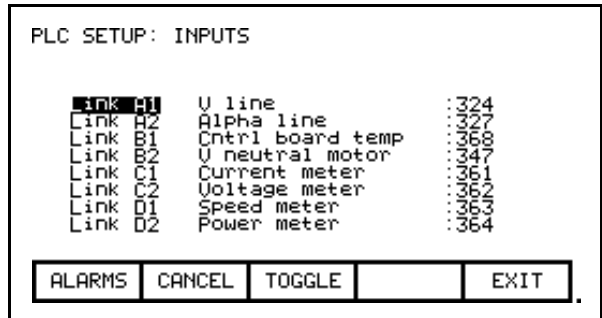

**Figura 3.60 – Vínculos de entrada de PLC**

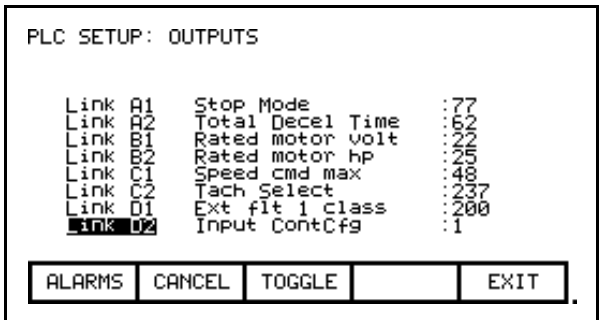

**Figura 3.61 – Vínculos de salida de PLC**

Con ello comienza el proceso de selección de un tag como se describe en la sección titulada "**Selección de parámetro**". Sólo se permiten parámetros cuando se selecciona un tag para las palabras de salida. Para la selección de palabras de entrada se permiten tanto parámetros como parámetros de sólo lectura. Cuando haya completado el proceso de selección, el tag seleccionado se asignará al vínculo. Para retirar una asignación al vínculo resaltado presione la tecla [Delete] (retroceso).

Los cambios hechos no surten efecto mientras usted no presione la tecla [F10] y salga de la pantalla. En cualquier momento antes de que esto suceda, se pueden cancelar todos los cambios hechos después de entrar a la pantalla; para ello presione la tecla [F7].

# **XIO**

El variador utiliza adaptadores XIO para el cableado permanente a las entradas y salidas discretas. Cada variador contiene uno o más de estos módulos. Cada módulo tiene una dirección única que se asigna automáticamente según dónde esté conectado en el vínculo. Este valor de dirección puede verse en la pantalla de LED del módulo. El variador debe configurarse con estos valores de dirección para vincularlos a un parámetro en el variador. Para instalar la configuración XIO, use las teclas de flecha hacia arriba/hacia abajo en la pantalla SETUP para seleccionar la opción 'XIO' y presione la tecla Enter.

**Nota:** Esta función actualmente está inactiva y reservada para mejoras futuras.

### **Mensaje de confirmación**

Todos los cambios hechos mientras usted estaba configurando el variador se almacenan en la memoria volátil del variador. Esto significa que cuando se interrumpe la alimentación eléctrica del variador, se pierden los cambios. Para almacenar permanentemente los cambios, el contenido de la memoria debe almacenarse en la memoria NVRAM.

Cuando usted sale de un grupo de pantallas en el que han cambiado los datos del variador, el sistema presenta un mensaje como el que aparece en la Figura 3.62 para guardar los datos. Si desea guardar los datos presione [F8] 'Yes' y entra a la pantalla NVRAM (consulte la sección **Almacenamiento/recuperación de configuración** (NVRAM)) (Figura Figura 3.63 ). Si desea que los datos residan de manera temporal en la RAM, presione [F9] 'No'. Si presiona [F10] Exit regresa a la pantalla desde donde salió anteriormente.

Observe que aún así los datos podrán guardarse posteriormente mediante acceso a la pantalla NVRAM directamente desde el menú de nivel superior. Consulte la sección **Almacenamiento/recuperación de configuración** (NVRAM).

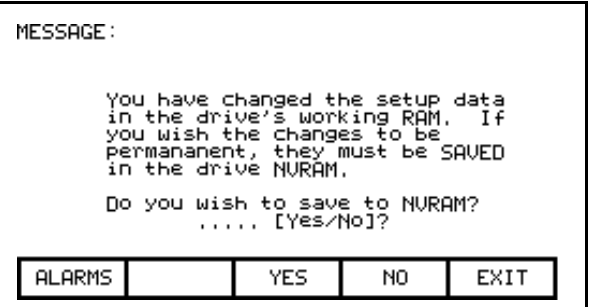

**Figura 3.62 – Pantalla de mensaje de confirmación**
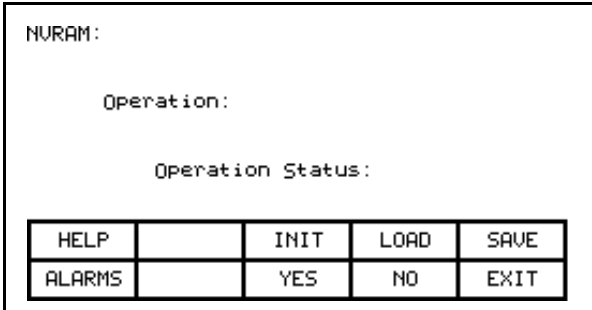

**Figura 3.63 – Pantalla de NVRAM**

# **Almacenamiento/recuperación de configuración (NVRAM)**

Para obtener acceso a las funciones de memoria, presione [F5] en el menú de nivel superior. Dentro de esta pantalla, es posible realizar tres operaciones en la memoria del variador. Para realizar estas operaciones, usted debe tener el acceso apropiado al variador. Consulte la sección titulada **Introducción/modificación de un nivel de acceso**.

# **Inicialización**

El variador contiene un conjunto predeterminado de parámetros e información de configuración. Esto puede constituir una base para configurar el variador. Para inicializar el variador con el conjunto predeterminado de datos, presione la tecla [F3]. La pantalla aparecerá como en la Figura 3.64, indicando la operación que usted va a realizar.

Seguidamente la pantalla le pedirá que confirme la operación. Presione la tecla [F8] para proceder o la tecla [F9] para cancelar. Al realizar una inicialización se sobrescribirán los datos que están actualmente en el variador. Los cambios guardados anteriormente en la memoria NVRAM no serán afectados.

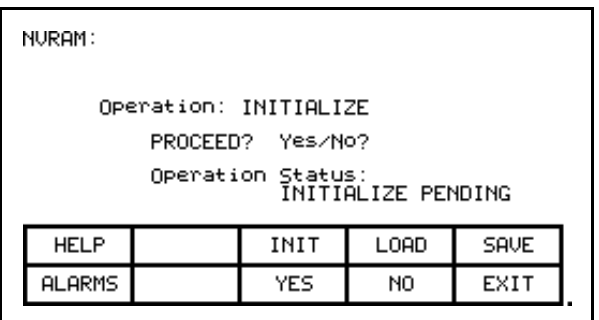

**Figura 3.64 – Operación de inicialización**

# **Almacenamiento**

Tiene que guardar los cambios hechos en los datos del variador si no desea perderlos cuando se apague el variador. Para guardar los cambios, presione la tecla [F5] (Figura 3.65).

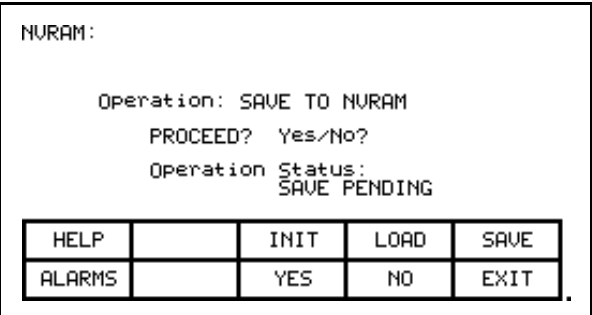

**Figura 3.65 – Operación de almacenamiento**

Para confirmar la operación, presione la tecla [F8] para proceder o la tecla [F9] para cancelar. Al guardar los datos se sobrescribirán los datos anteriormente almacenados en la memoria NVRAM.

# **Carga**

Los cambios que usted almacena en la memoria NVRAM son usados automáticamente cada vez que se activa el variador. Si hace cambios a los datos en el variador (sin guardarlos) y posteriormente desea usar los datos previamente almacenados, presione la tecla [F4] (Figura 3.66).

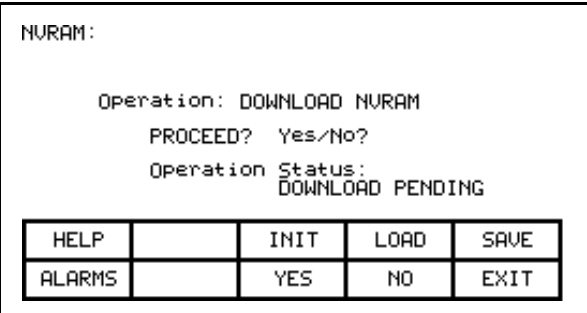

**Figura 3.66 – Operación de carga**

Para confirmar la operación, presione la tecla [F8] para proceder o la tecla [F9] para cancelar. Al realizar una operación de carga de los datos se sobrescribirán los datos que el variador está usando actualmente.

Visualización de parámetros Puede ver los parámetros del variador y mostrar continuamente el valor contenido en el variador. En el menú de nivel superior, presione la tecla [F4]. Aparecerá la pantalla DISPLAY GROUP que se muestra en la Figura 3.67.

> La pantalla muestra una o más páginas de grupos que pueden visualizarse. El número de grupos mostrado depende del nivel de acceso actual. Mediante el uso de las teclas [cursor hacia arriba] y [cursor hacia abajo], seleccione el grupo que desea mostrar y presione la tecla [INTRO] (Figura 3.68).

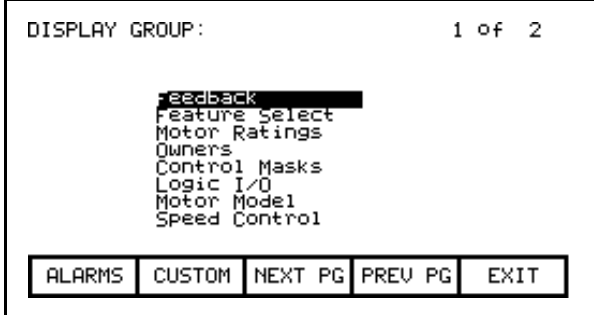

**Figura 3.67 – Pantalla de visualización**

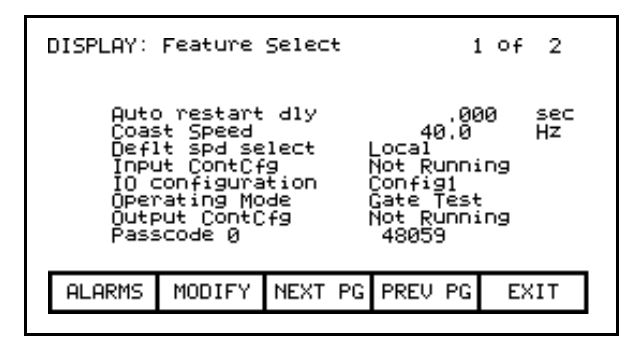

**Figura 3.68 – Grupo de selección de funciones seleccionado**

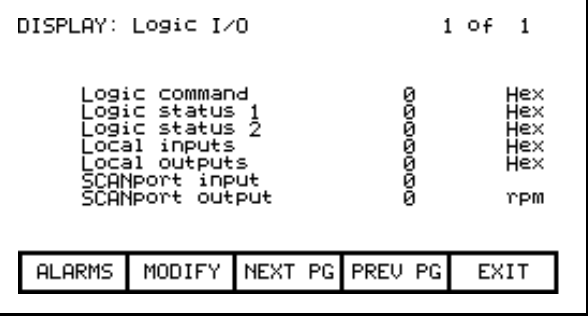

**Figura 3.69 – Parámetro de bits codificados**

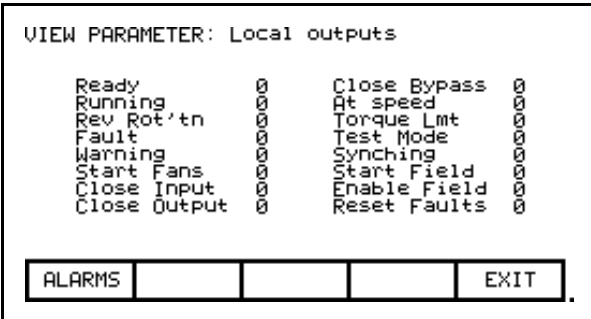

**Figura 3.70 – Descripción de bits para salidas locales**

Aparecerá la pantalla DISPLAY que se muestra en la Figura 3.68. La pantalla indica el nombre del grupo mostrado a la derecha del nombre de la pantalla ("FEATURE SELECT"). Una o más páginas de los miembros en el grupo se muestran junto con el valor de este tag en el variador y su unidad de medición. Los valores de bits codificados mostrarán un valor hexadecimal en el valor el parámetro. Use las teclas de cursor hacia arriba o hacia abajo para seleccionar el parámetro de bits codificados, y presione la tecla [INTRO] (Figuras 3.69 y 3.70). A continuación, la pantalla VIEW PARAMETER mostrará dicho parámetro conforme se decodifica por bits como se muestra en la Figura 3.70.

El lado izquierdo de la pareja muestra el nombre del bit, mientras que el lado derecho muestra el valor actual del bit dentro del parámetro.

Todos estos valores son actualizados continuamente desde el variador.

En la pantalla DISPLAY es posible modificar un parámetro. Si el grupo que está viendo actualmente contiene parámetros, presione la tecla [F7]. La interface de operador le permitirá seleccionar el parámetro que desea modificar. Consulte la sección titulada "Modificar parámetros" para obtener más detalles.

Si modificó cualquier parámetro en el variador, el sistema le pedirá que haga permanentes los cambios. Este mensaje aparecerá al salir de la pantalla DISPLAY GROUP. Consulte la sección "Mensaje de confirmación" para obtener más detalles.

### **Grupo personalizado**

Desde la pantalla DISPLAY GROUP (Figura 3.67), puede seleccionar un grupo que haya definido de manera personalizada presionando la tecla [F7]. Este grupo personalizado contiene los tags seleccionados desde uno o más grupos diferentes, organizados por usted en una sola pantalla para mayor facilidad de visualización (Figura 3.71).

Para asignar un tag a la pantalla, use las teclas de [cursor hacia arriba] y [cursor hacia abajo] para resaltar la posición del ítem deseado y presione la tecla [INTRO]. Con ello comienza el proceso de selección de un tag como se describe en la sección titulada "**Selección de parámetro**". Cuando haya completado el proceso de selección, el tag seleccionado se asigna al ítem, como se muestra en la Figura 3.72. Para retirar un tag del ítem resaltado, presione la tecla [delete] (retroceso).

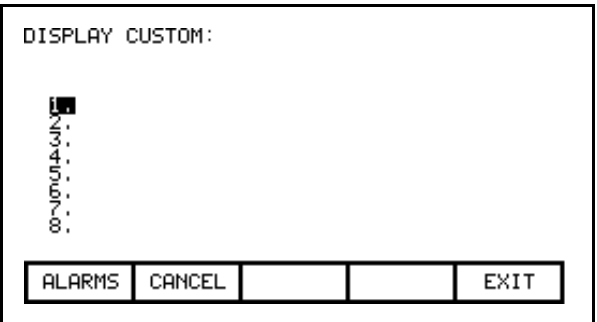

**Figura 3.71 – Pantalla de visualización personalizada**

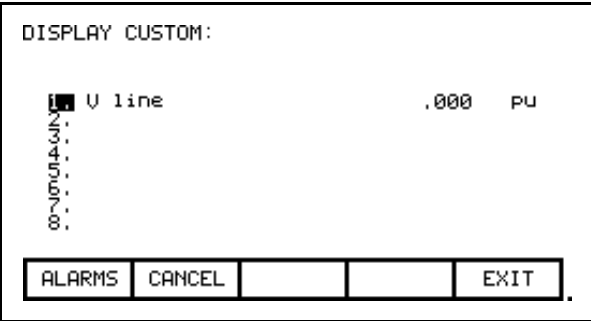

**Figura 3.72 – V Line asignada**

Los cambios surten efecto de inmediato; sin embargo, no se guardan mientras usted no presione la tecla [F10] y salga de la pantalla. En cualquier momento antes de que esto suceda, se pueden cancelar todos los cambios hechos después de entrar a la pantalla; para ello presione la tecla [F7].

 Para ver el estado del variador, presione la tecla [F7] en el menú de nivel superior. Esta pantalla, mostrada en la Figura 3.73, muestra constantemente el último estado del variador.

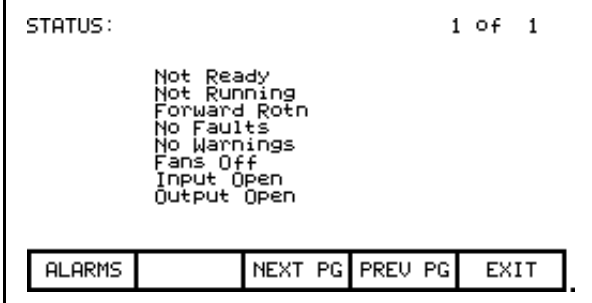

**Figura 3.73 – Pantalla de estado**

**Visualización del estado del variador**

# **Visualización restablecimiento de alarmas**

Todos los fallos y advertencias del variador se registran en sus colas respectivas. Colectivamente, los fallos y advertencias se denominan "Alarmas". Cuando se produce una nueva alarma, la tecla F6 en cualquier pantalla comienza a parpadear en video inverso. Al presionar la tecla [F6] en cualquier pantalla, ésta le lleva a una pantalla como la mostrada en la Figura 3.74.

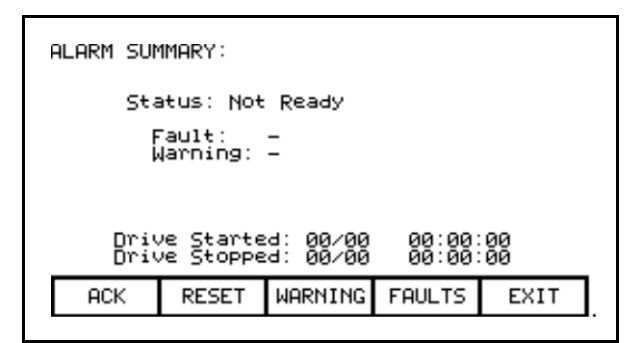

**Figura 3.74 – Pantalla de resumen de alarmas**

La pantalla muestra el estado actual del variador, así como el último fallo activo que disparó el variador y cualquier advertencia pendiente. (La pantalla sólo muestra un fallo y/o advertencia si el variador todavía se encuentra en el estado de fallo y/o advertencia. Esto sucede independientemente del contenido de las colas). **Nota:** Terminal FRN > 4.005.

Como ayuda para la resolución de problemas, también se proporciona un sello de hora y fecha que indica la última vez que se arrancó y se detuvo el variador por cualquier razón.

Para confirmar las alarmas, presione la tecla [F6]. Esto hará que la tecla F6 deje de parpadear y regrese al video normal. (Si se produjera una nueva alarma, la tecla F6 volverá a parpadear en video inverso).

Para restablecer el variador, presione la tecla [F7]. Esta operación restablecerá cualquier fallo enclavado en el variador. Lo anterior no produce ninguna acción en las colas de fallos o advertencias. Si todavía existen algunos fallos, estos regresarán como nuevos fallos.

Los fallos y advertencias se almacenan en colas diferentes. Ambas funcionan de manera similar; por lo tanto, describiremos sólo la cola de fallos. Para obtener acceso a la cola de fallos, presione la tecla programable [F9] desde la pantalla ALARM SUMMARY.

Aparecerá una pantalla como la que se muestra en la Figura 3.75. La pantalla muestra todos los fallos en el orden cronológico en el que se produjeron. Un sello de hora indica la fecha y hora en que se produjo el fallo. El fallo más reciente aparece en la parte superior de la lista. Use las teclas [F8] y [F9] para desplazarse a otras páginas si es necesario. Las entradas no se eliminan de la cola hasta que se borre la cola con la tecla [F7]. Si la cola se llena, se desecharán las entradas más antiguas para tener espacio para los nuevos fallos.

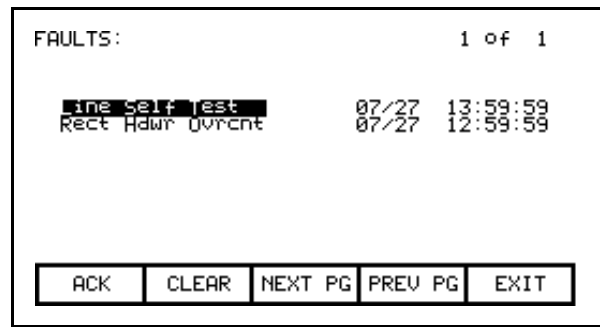

**Figura 3.75 – Cola de fallos**

# **Ayuda para alarmas**

Cuando se ve la cola de fallos o de advertencias, puede encontrar texto asociado con la entrada de la alarma Use las teclas de cursor hacia arriba/hacia abajo para resaltar la alarma en cuestión y presione la tecla [INTRO]. Aparecerá una pantalla ALARM HELP para dicha alarma, como la que se muestra en la Figura 3.76. No todas las alarmas tendrán este texto de ayuda adicional. Para esas alarmas, aparecerá la pantalla mostrada en la Figura 3.77.

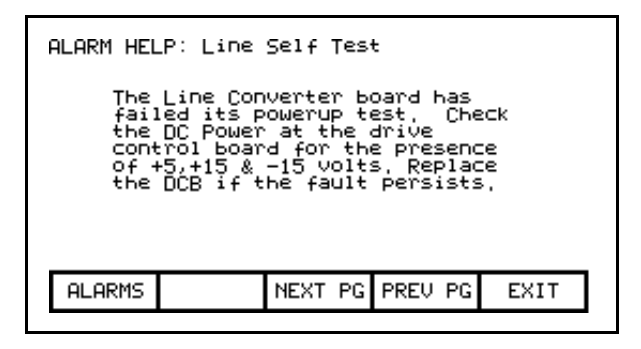

**Figura 3.76 – Ayuda para alarmas**

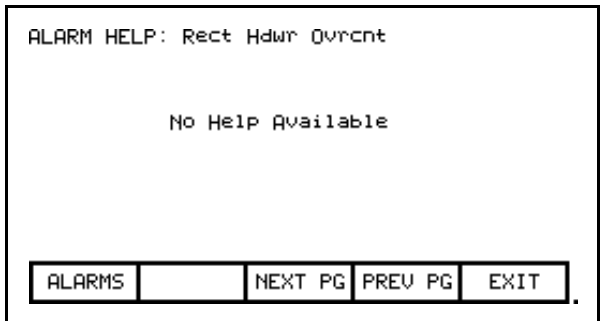

**Figura 3.77 – Sin ayuda para alarmas**

**Solicitud de impresión** Si el variador tiene la impresora opcional, usted podrá obtener copias impresas de los datos que puede ver en el terminal. La impresión se solicita desde la pantalla PRINTER. Presione [F3] en el menú de nivel superior.

> Aparecerá la pantalla que se muestra en la Figura 3.78. Muestra el estado actual de la impresora (núm. de parte A-B 80025-290-01) y el tipo de informes que están disponibles. (Consulte el documento "Syntest SP401 Thermal Printer User Manual" para obtener información respecto al uso del hardware de impresora y una descripción de los diversos informes disponibles). Use las teclas [cursor hacia arriba] y [cursor hacia abajo] para seleccionar el informe deseado y presione la tecla [INTRO]. Se enviará el informe a la impresora.

La impresora puede imprimir automáticamente las alarmas conforme éstas ocurren. Esta función se selecciona como uno de los formatos de informes. En la Figura 3.78, "AUTO – ON" se indica que esta función actualmente está habilitada. Para inhabilitar la función, use la tecla [cursor hacia abajo] para seleccionar el texto, y presione la tecla [INTRO]. El texto cambiará a "AUTO – OFF" (si hay una impresora conectada). Actualmente, la función de impresión automática de alarmas está inhabilitada. Al presionar la tecla [INTRO] nuevamente mientras está seleccionada, se habilita la función.

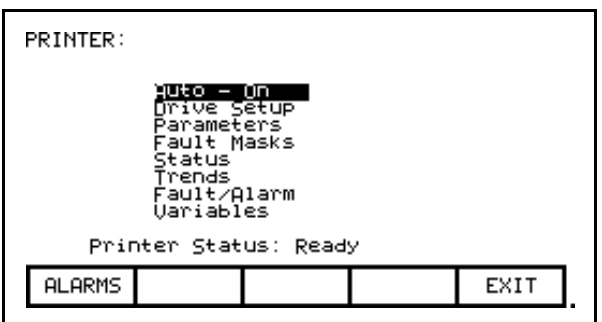

**Figura 3.78 – Pantalla de impresora típica**

El firmware es el programa que se ejecuta en la interface de operador para proporcionar todas las funciones descritas en este manual. El firmware se carga desde la tarjeta Flash en una de dos maneras:

- a) Si una interface de operador tiene una tarjeta de memoria instalada cuando se activa o se reinicializa, y dicha tarjeta tiene un archivo de firmware válido con la extensión .FMW, la interface de operador cargará automáticamente el primer archivo .FMW que encuentre en la tarjeta.
- b) El usuario puede seleccionar desde uno o más archivos .FMW en la tarjeta y cargar el firmware seleccionado en la interface de operador. Éste es el método que se describirá aquí.

# **Carga de programas (firmware)**

En la pantalla TRANSFER, presione la tecla [F3]. La interface de operador presentará la pantalla DIRECTORY desde donde puede seleccionarse o introducirse un nombre de archivo de firmware existente. Consulte las secciones tituladas "Seleccione un nombre de archivo" e "Introduzca un nombre de archivo". (Si no sucede nada, significa que usted no ha obtenido el acceso requerido para modificar la memoria Flash. Salga de la pantalla TRANSFER y consulte la sección titulada **Introducción/modificación de un nivel de acceso** para obtener acceso).

Cuando haya obtenido el nombre de archivo aparecerá la pantalla TRANSFER: PROGRAM como la mostrada en la Figura 3.79, donde se presenta el nombre de archivo, se indica la operación que usted va a realizar y muestra el estado actual de la operación.

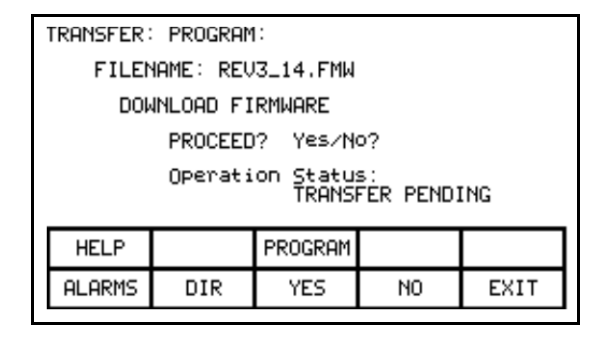

**Figura 3.79 – Carga del nuevo firmware**

Seguidamente la pantalla le pedirá que confirme la operación. Presione la tecla [F8] para proceder o la tecla [F9] para cancelar. Al realizar la operación DOWNLOAD FIRMWARE se sobrescribirá el firmware existente que se ejecuta actualmente.

Al presionar la tecla [F3] se puede reiniciar una descarga cancelada o una que haya fallado antes de iniciarse la descarga. Para seleccionar o introducir un nombre de archivo diferente, presione la tecla [F7].

Debido a la naturaleza de esta operación, todas las funciones de la interface de operador se interrumpirán durante una descarga. Una vez que comienza la descarga, la pantalla de la interface de operador no puede mostrar ninguna información de estado. Por esta razón, los dos indicadores LED situados en la parte trasera de la interface de operador se utilizan de la manera siguiente:

- *• Verde parpadeante* indica que todo está en buen estado y la transferencia está en curso.
- *• Tojo fijo* la transferencia presentó un fallo. El firmware debe cargarse mediante el método descrito en el acápite a) anterior. Para ello, desconecte y vuelva a conectar la alimentación eléctrica de la interface de operador o presione de manera simultánea las teclas [cursor izquierda] o [cursor derecha] y [INTRO] al tiempo que inserta la tarjeta Flash. Si existe más de un archivo de firmware en la tarjeta, se cargará el primero y este proceso deberá repetirse para seleccionar el archivo de firmware que usted desea.

Cuando la transferencia concluye debidamente, el nuevo firmware comenzará a operar automáticamente. Consulte la sección **Secuencia de activación de la interface de operador**.

**ADVERTENCIA:** *En cualquier momento que se encienda la interface de operador con una tarjeta Flash insertada que contenga un archivo \*.FMW de firmware válido, la interface de operador intentará cargar nuevo firmware (tenga presente el ítem 'a' arriba). Por esta razón, no es aconsejable dejar una tarjeta de memoria que contenga un archivo de firmware en la interface de operador, después de que se ha descargado el firmware.*

**Transferencias de parámetros** Los parámetros usados por el variador se almacenan dentro del mismo variador. La interface de operador se usa para revisar y modificar estos parámetros. Cuando se cambia una tarjeta de control del variador, es necesario reintroducir los parámetros en la nueva tarjeta. La interface de operador puede simplificar este proceso al leer todos los parámetros de la tarjeta de control anterior del variador y almacenarlos en la interface de operador o en una tarjeta flash. Cuando se ha instalado la nueva tarjeta, los parámetros almacenados previamente se descargan a la nueva tarjeta.

> La tarjeta Flash proporciona una ventaja adicional cuando más de un variador utiliza el mismo conjunto de parámetros. Los parámetros pueden introducirse en el primer variador, y seguidamente cargarse y almacenarse en la tarjeta Flash. Seguidamente la tarjeta Flash se puede llevar a los otros variadores y descargarse dichos parámetros a esos variadores.

> **Nota:** Esta función no reemplaza la operación de almacenamiento de los parámetros en la memoria NVRAM del variador; consulte la sección **Almacenamiento/recuperación de configuración** (NVRAM). Después de descargar los parámetros, éstos pueden guardarse dentro del variador para hacerlos permanentes.

Para transferir los parámetros presione la tecla [F4] desde la pantalla TRANSFER. Aparecerá la pantalla mostrada en la Figura 3.80. (Si no sucede nada, significa que usted no ha obtenido el acceso requerido para modificar la memoria Flash. Salga de la pantalla TRANSFER y consulte la sección titulada **Introducción/modificación de un nivel de acceso** para obtener acceso). Dentro de esta pantalla, es posible realizar cuatro transferencias diferentes de parámetros.

| TRANSFER: PARAMETERS: |     |            |    |                                 |  |
|-----------------------|-----|------------|----|---------------------------------|--|
|                       |     |            |    |                                 |  |
| <b>HELP</b>           |     |            |    | CRD>DRU MEM>DRU DRU>CRD DRU>MEM |  |
| <b>ALARMS</b>         | DIR | <b>YES</b> | NO | EXIT                            |  |

**Figura 3.80 – Menú de transferencia de parámetros**

### **Carga a la interface de operador**

Los parámetros se leen desde el variador y se almacenan en la interface de operador al presionar la tecla [F5]. La pantalla aparecerá como en la Figura 3.81, indicando la operación que usted va a realizar. Seguidamente la pantalla le pedirá que confirme la operación. Presione la tecla [F8] para proceder o la tecla [F9] para cancelar. Si realiza la operación "DRIVE TO MEMORY", se sobrescribirá cualquier parámetro previamente almacenado dentro de la interface de operador.

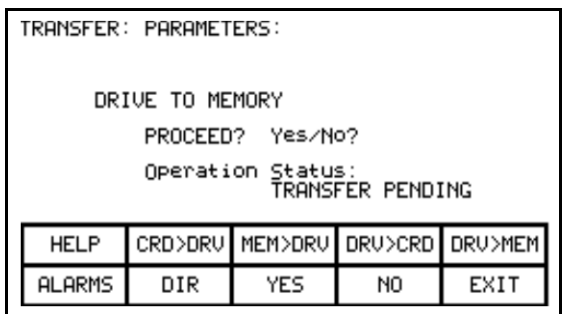

**Figura 3.81 – Transferencia de parámetros almacenados**

### **Descarga desde la interface de operador**

Los parámetros almacenados en la interface de operador se descargan al variador al presionar la tecla [F3]. Aparecerá una pantalla similar a la mostrada en la Figura 3.81 (excepto que la operación mostrará el texto "MEMORY TO DRIVE"). Para confirmar la operación, presione la tecla [F8] para proceder o la tecla [F9] para cancelar. Si realiza la operación de transferencia "MEMORY TO DRIVE", se sobrescribirán los parámetros activos en el variador. Esto no afectará los parámetros almacenados en la memoria NVRAM del variador.

Después de descargar los parámetros, el sistema le preguntará si desea guardar de manera permanente los nuevos parámetros descargados en el variador. Consulte la sección "Mensaje de confirmación" para obtener más detalles.

# **Carga a la tarjeta de memoria**

Los parámetros se leen desde el variador y se almacenan en una tarjeta de memoria al presionar la tecla [F4]. La interface de operador presentará la pantalla DIRECTORY en la cual puede introducirse un nombre de archivo de parámetros. Consulte la sección titulada "**Introduzca un nombre de archivo**". Cuando haya obtenido el nombre de archivo aparecerá la pantalla TRANSFER: PARAMETERS como la mostrada en la Figura 3.82, donde se presenta el nombre de archivo, se indica la operación que usted va a realizar y muestra el estado actual de la operación.

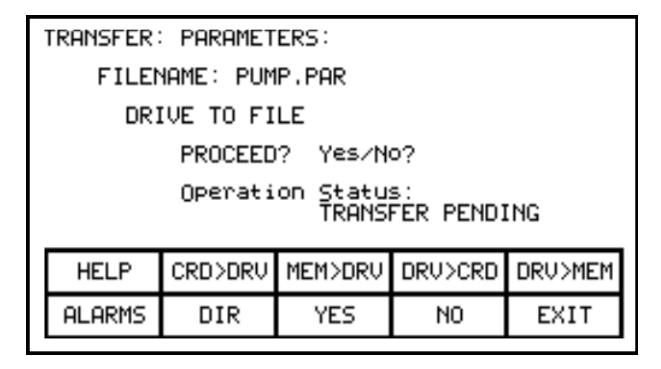

**Figura 3.82 – Transferencia de parámetros de archivo**

Seguidamente la pantalla le pedirá que confirme la operación. Presione la tecla [F8] para proceder o la tecla [F9] para cancelar. Al presionar la tecla [F4] se puede reiniciar una transferencia cancelada o una que haya fallado. Para seleccionar o introducir un nombre de archivo diferente, presione la tecla [F7].

# **Descarga desde la tarjeta de memoria**

Los parámetros se leen de una tarjeta de memoria y se escriben en el variador al presionar la tecla [F2]. La interface de operador presentará la pantalla DIRECTORY desde donde puede seleccionarse o introducirse un nombre de archivo de parámetros existente. Consulte las secciones tituladas "**Seleccione un nombre de archivo**" e "**Introduzca un nombre de archivo**". Cuando haya obtenido el nombre de archivo aparecerá la pantalla TRANSFER: PARAMETERS similar a la mostrada en la Figura 3.82 (excepto que la operación mostrará "FILE TO DRIVE"), donde se presenta el nombre de archivo, se indica la operación que usted va a realizar y muestra el estado actual de la operación.

Seguidamente la pantalla le pedirá que confirme la operación. Presione la tecla [F8] para proceder o la tecla [F9] para cancelar. Al presionar la tecla [F4] se puede reiniciar una transferencia cancelada o una que haya fallado. Para seleccionar o introducir un nombre de archivo diferente, presione la tecla [F7].

# **Formato de archivo de parámetros**

El archivo de parámetros almacenado en la tarjeta Flash está en formato de archivo DOS. Este archivo de parámetros puede crearse fuera de línea en una PC usando cualquier editor de texto ASCII y posteriormente escribirse a la tarjeta de memoria mediante una tarjeta de almacenamiento PCMCIA.

Para operar la interface de operador no se necesita la información de esta sección. Sin embargo, es un requisito conocerla si usted desea crear un archivo de parámetros fuera de línea y posteriormente descargarlo al variador. El nombre de archivo debe tener la extensión \*.PAR para ser reconocido como archivo de parámetros. El formato del archivo se indica a continuación:

- a) Primera línea:
	- un número de revisión seguido del signo de punto y coma (;). El número no es importante.
	- la fecha seguida de un punto y coma; por ej., 01/01/1996. La fecha no es importante.
	- la hora seguida de un punto y coma; por ej., 12:01:01. La hora no es importante.
- b) Líneas restantes:
	- cada línea contiene un parámetro. La línea consta del número de parámetro lineal seguido de un signo de punto y coma, y el valor del parámetro seguido de un punto y coma; por ej.,
		- 1;0; 2;0;
		- $5:2$

**Carga de los módulos de idioma**

Para usar un idioma en la interface de operador, primero debe cargarse en la interface de operador desde la tarjeta Flash.

En la pantalla TRANSFER presione la tecla [F5]. La interface de operador presentará la pantalla DIRECTORY desde donde puede seleccionarse o introducirse un nombre de archivo de módulo de idioma existente (ver Figura 3.83). Consulte las secciones tituladas "Seleccione un nombre de archivo" e "Introduzca un nombre de archivo". (Si no sucede nada, significa que usted no ha obtenido el acceso requerido para modificar la memoria Flash. Salga de la pantalla TRANSFER y consulte la sección titulada **Introducción/modificación de un nivel de acceso** para obtener acceso).

Cuando haya obtenido el nombre de archivo aparecerá la pantalla TRANSFER: LANGUAGE como la mostrada en la Figura 3.84, donde se presenta el nombre de archivo, se indica la operación que usted va a realizar y muestra el estado actual de la operación.

| DIRECTORY:    |  |        |                  |  | $1$ Of $1$                                         |  |      |  |
|---------------|--|--------|------------------|--|----------------------------------------------------|--|------|--|
| Filename:     |  |        |                  |  |                                                    |  |      |  |
|               |  |        | RENCH<br>RUSSIAN |  | 98/02/25 16:39<br>97/06/12 13:17<br>97/12/09 09:06 |  |      |  |
| <b>HELP</b>   |  | EDIT   |                  |  | <b>DELETE</b>                                      |  |      |  |
| <b>ALARMS</b> |  | CANCEL |                  |  | NEXT PG PREU PG                                    |  | EXIT |  |

**Figura 3.83 – Directorio de idiomas**

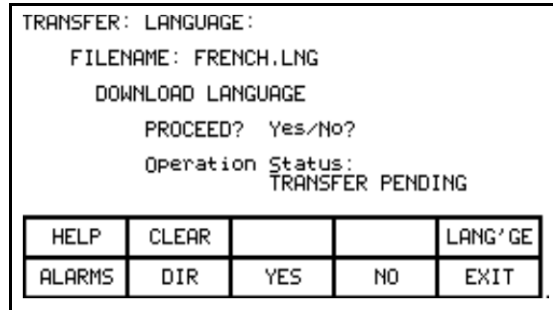

**Figura 3.84 – Transferencia de módulo de idioma**

Seguidamente la pantalla le pedirá que confirme la operación. Presione la tecla [F8] para proceder o la tecla [F9] para cancelar. Si intenta descargar un módulo de idioma que ya existe, la transferencia no se realizará.

Para descargar una nueva versión de un idioma, primero deben borrarse todos los idiomas en la interface de operador (ésta es una característica de la memoria Flash), presionando la tecla [F2] en la pantalla TRANSFER:LANGUAGE. A continuación, la pantalla que aparece en la Figura 3.85 le pedirá que confirme la operación. Presione la tecla [F8] para proceder o la tecla [F9] para cancelar.

| TRANSFER: LANGUAGE:                |              |     |    |         |  |  |
|------------------------------------|--------------|-----|----|---------|--|--|
| CLEAR LANGUAGES                    |              |     |    |         |  |  |
| PROCEED? Yes/No?                   |              |     |    |         |  |  |
| Operation Status:<br>CLEAR PENDING |              |     |    |         |  |  |
| <b>HELP</b>                        | <b>CLEAR</b> |     |    | LANG'GE |  |  |
| <b>ALARMS</b>                      | DIR          | YES | NO | EXIT    |  |  |

**Figura 3.85 – Borrado de idiomas**

Al presionar la tecla [F5] se puede reiniciar una descarga cancelada o una que haya fallado. Para seleccionar o introducir un nombre de archivo diferente, presione la tecla [F7].

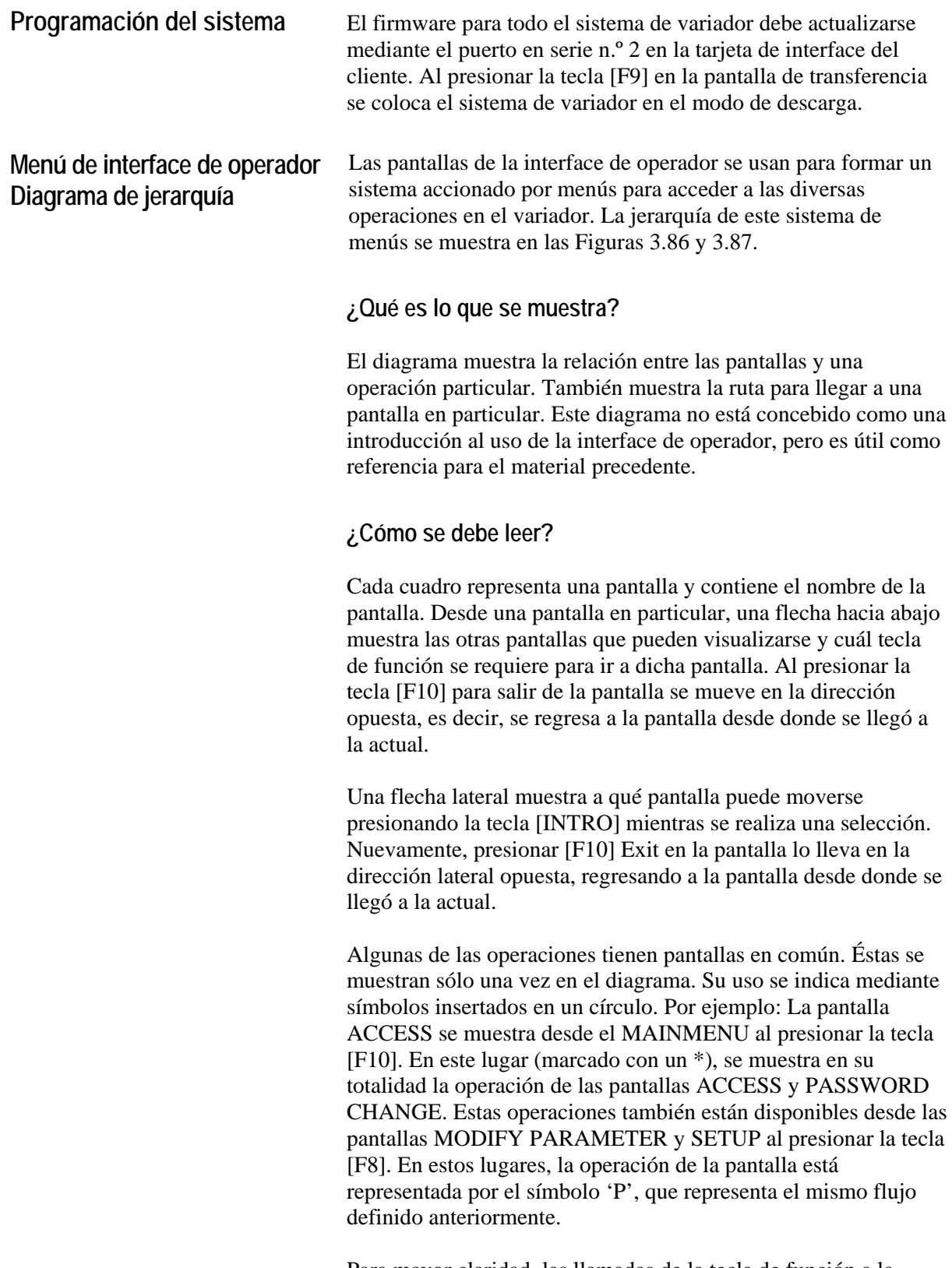

Para mayor claridad, las llamadas de la tecla de función a la operación HELP y la pantalla ALARMS no se muestran. Está implícito que todas las pantallas tienen esta capacidad mediante las teclas F1 y F6, respectivamente.

# **Ejemplo**

Como ejemplo de uso del diagrama, modificaremos un parámetro mientras que aparece en pantalla, comenzando en el menú de nivel superior referido en el diagrama como pantalla MAINMENU. Este ejemplo supone que usted ha leído las secciones anteriores de este manual. El ejemplo se concentrará más en el flujo de pantallas y cómo éste se relaciona con el diagrama, y no en las operaciones realizadas por cada pantalla. Los símbolos se refieren a los que aparecen en el diagrama. Las descripciones de movimiento, por ej., lateral, se refieren al flujo mostrado en el diagrama.

En la pantalla MAINMENU, presione la tecla [F4]. Aparecerá la pantalla DISPLAY GROUP. Vaya con el cursor a un grupo de parámetros y presione la tecla [INTRO]. Esto le lleva lateralmente a la pantalla DISPLAY. Puesto que usted seleccionó un grupo de parámetros, presionar la tecla [F7] lo lleva a una operación de selección (símbolo 'D') en la cual se muestra la pantalla SELECT. Esto nos permite usar las teclas del cursor para seleccionar el parámetro deseado.

Presionar la tecla [INTRO] lateralmente lo lleva al símbolo T, lo que termina el proceso de selección. En este ejemplo, el símbolo T se mueve lateralmente al símbolo M que define un nuevo proceso en el cual puede modificarse el parámetro seleccionado. Ahora aparece la pantalla MODIFY PARAMETER.

Para cambiar el parámetro, debe contar con el acceso adecuado al mismo. Si es necesario, presione la tecla [F8] para mostrar la pantalla ACCESS, representada por el símbolo P. Obtenga acceso desde esta pantalla y presione la tecla [F10] para salir. De este modo regresará a la pantalla MODIFY PARAMETER. Cuando haya terminado con esta pantalla, presione [F10] Exit para regresar a la pantalla SELECT (mediante los símbolos M y T). Si presiona [F10] de nuevo, regresa a la pantalla DISPLAY (mediante el símbolo D). Al presionar sucesivamente la tecla [F10] regresa a la pantalla DISPLAY GROUP, y finalmente a la pantalla MAINMENU o MESSAGE.

Si usted ha cambiado algún dato en el variador, la tecla [F10] Exit le lleva a la pantalla MESSAGE. El mensaje le recordará que los cambios hechos en el variador son temporales, a menos que usted los guarde en la memoria NVRAM. Si desea que los datos sean temporales, presione [F9] 'No' y pasa a la pantalla MAINMENU. Si presiona [F8] 'Yes', entra a la pantalla NVRAM, desde donde puede guardar los datos. Al salir de la pantalla NVRAM volverá a la pantalla MAINMENU. Al presionar la tecla [F10] Exit en la pantalla MESSAGE, regresa a la pantalla DISPLAY GROUP.

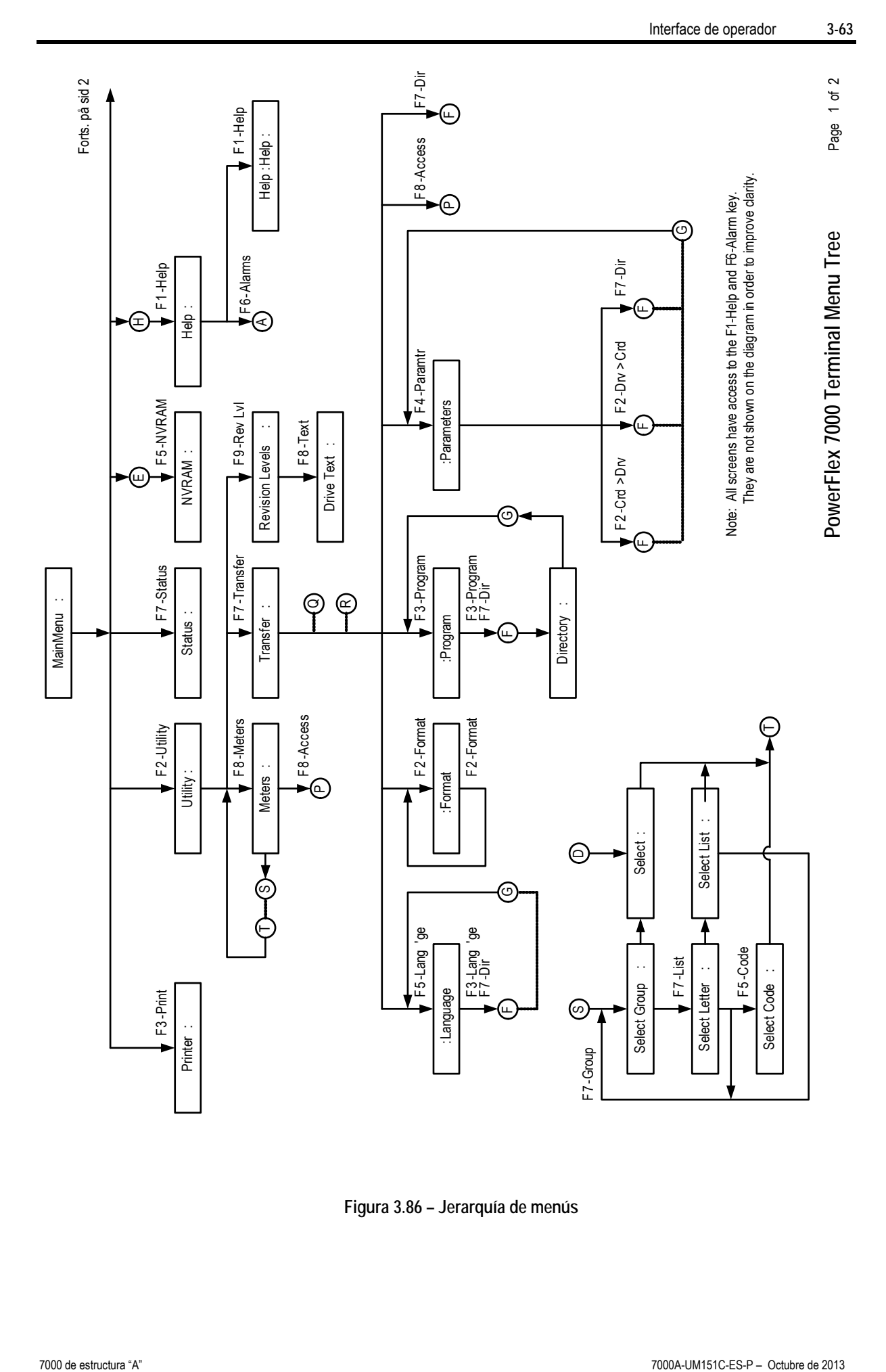

**Figura 3.86 – Jerarquía de menús**

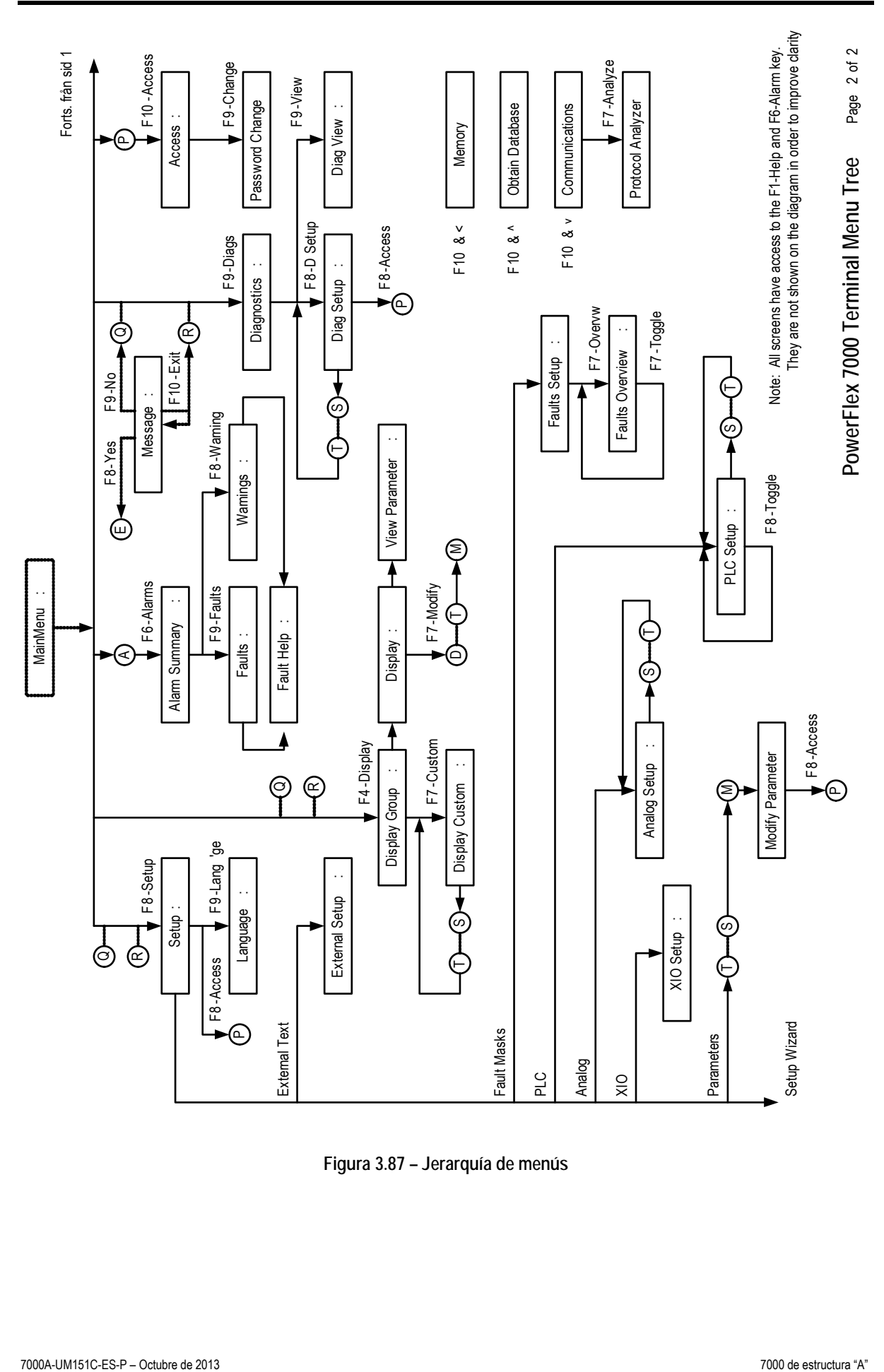

**Figura 3.87 – Jerarquía de menús**

**Tarjeta de memoria PCMCIA Descripción Datos de instalación**

La tarjeta de memoria se instala en la ranura para tarjeta ubicada en la parte trasera de the la interface de operador del variador PowerFlex 7000. Estas instrucciones muestran cómo insertar la tarjeta en la interface de operador.

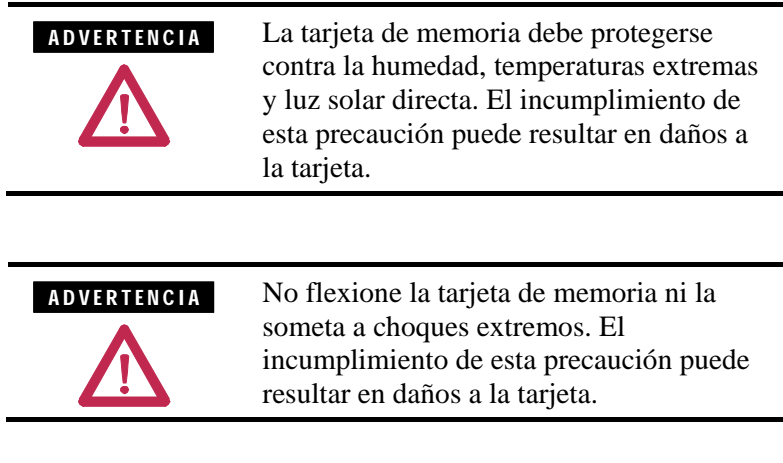

# **Instalación de la tarjeta de memoria**

1. Ubique la ranura para tarjeta vertical situada en la parte trasera de la interface de operador. Vea la Figura 3.88.

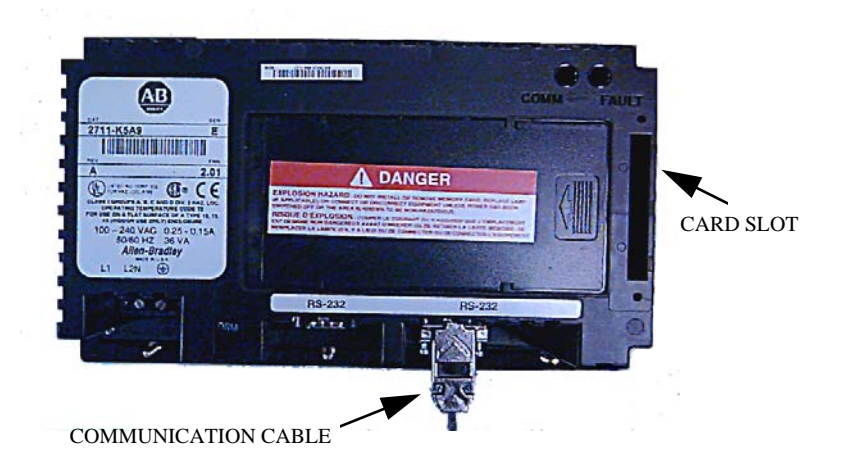

**Figura 3.88 – Vista trasera de la interface de operador**

2. Coloque la tarjeta verticalmente de modo que la ranura para tarjeta esté orientada hacia el lado derecho de la interface de operador.

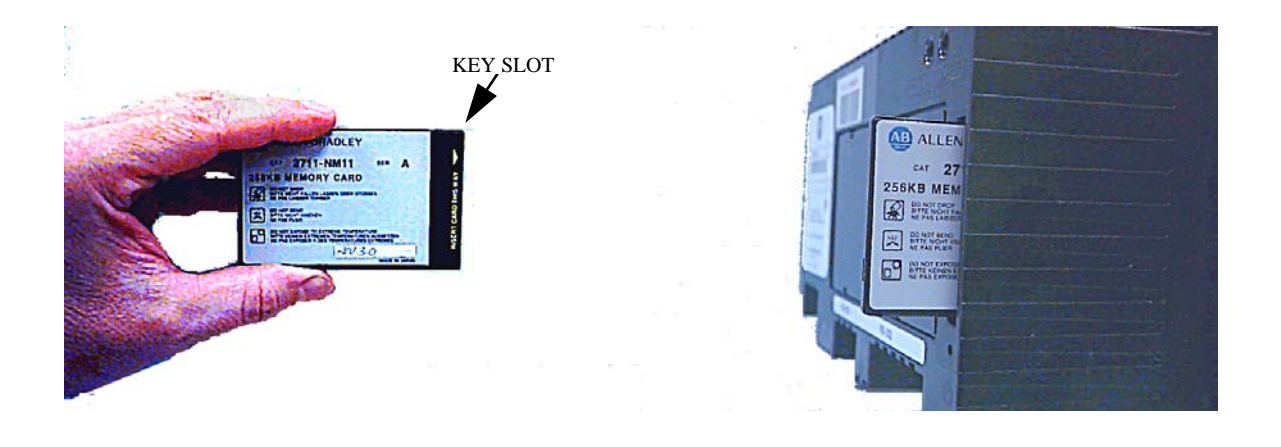

**Figura 3.89 – Orientación de la ranura de codificación**

3. Inserte la tarjeta en la ranura para tarjeta y presione hasta que la tarjeta quede firmemente asentada.

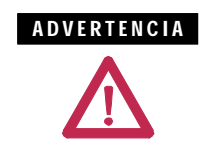

No fuerce la tarjeta en la ranura. Forzar la tarjeta en la ranura puede dañar los pines del conector.

# **Definición y mantenimiento de componentes**

**Componentes del gabinete de cableado**

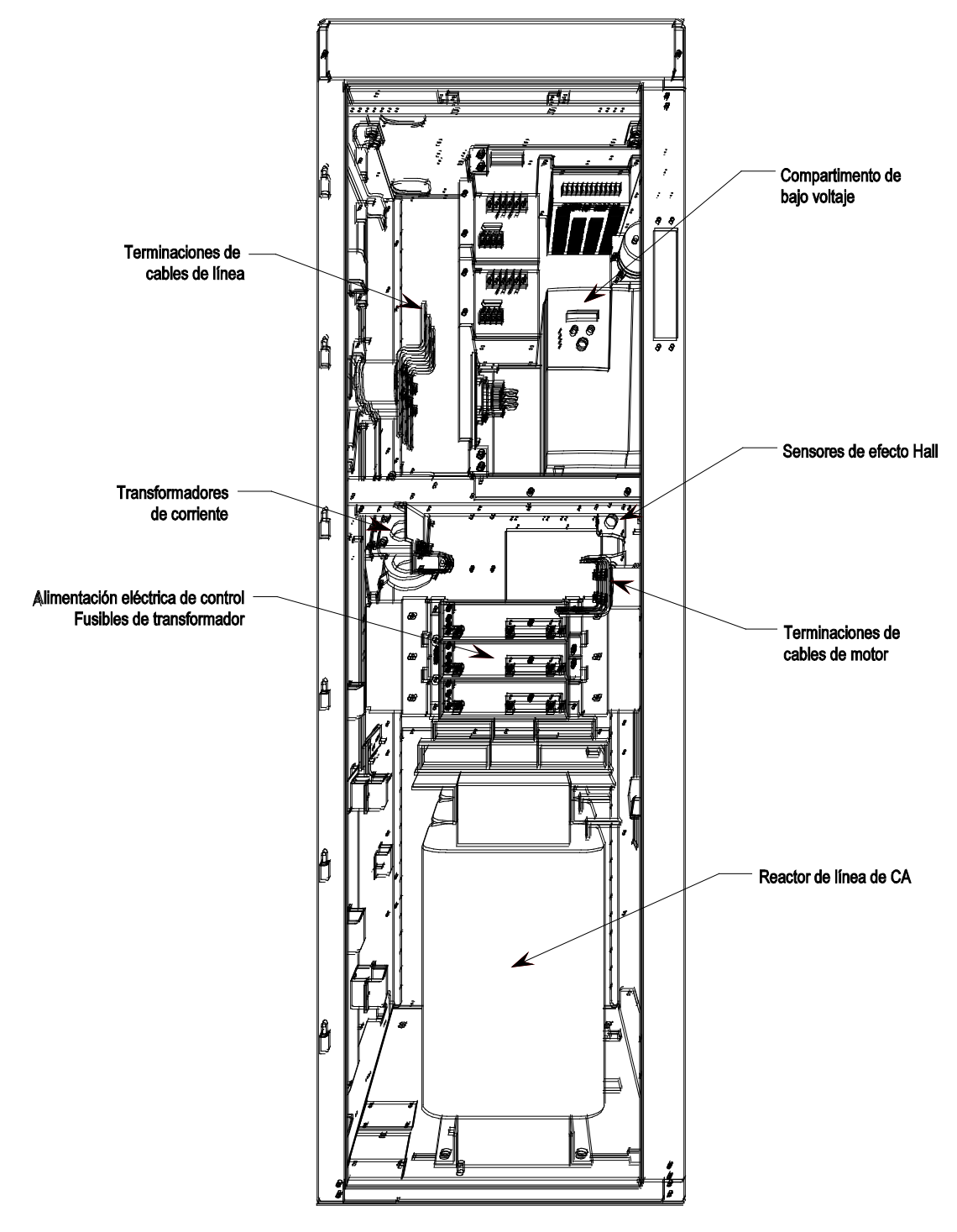

**Figura 4.1 – Gabinete de cableado para la configuración núm. 1 (Direct-to-Drive)**

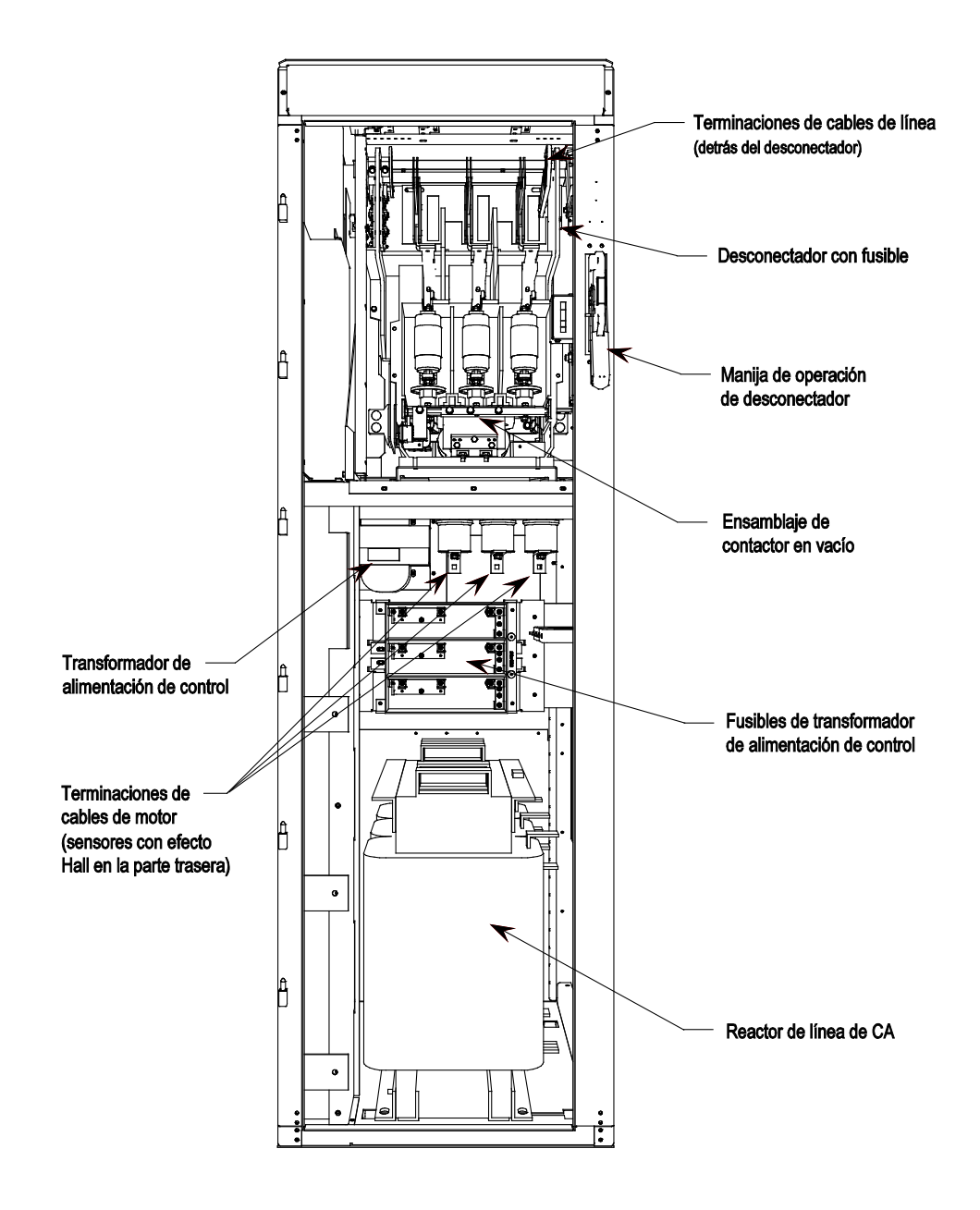

**Figure 4.2 – Gabinete de cableado para la configuración núm. 1 (Direct-to-Drive, se muestra arrancador de entrada opcional)**

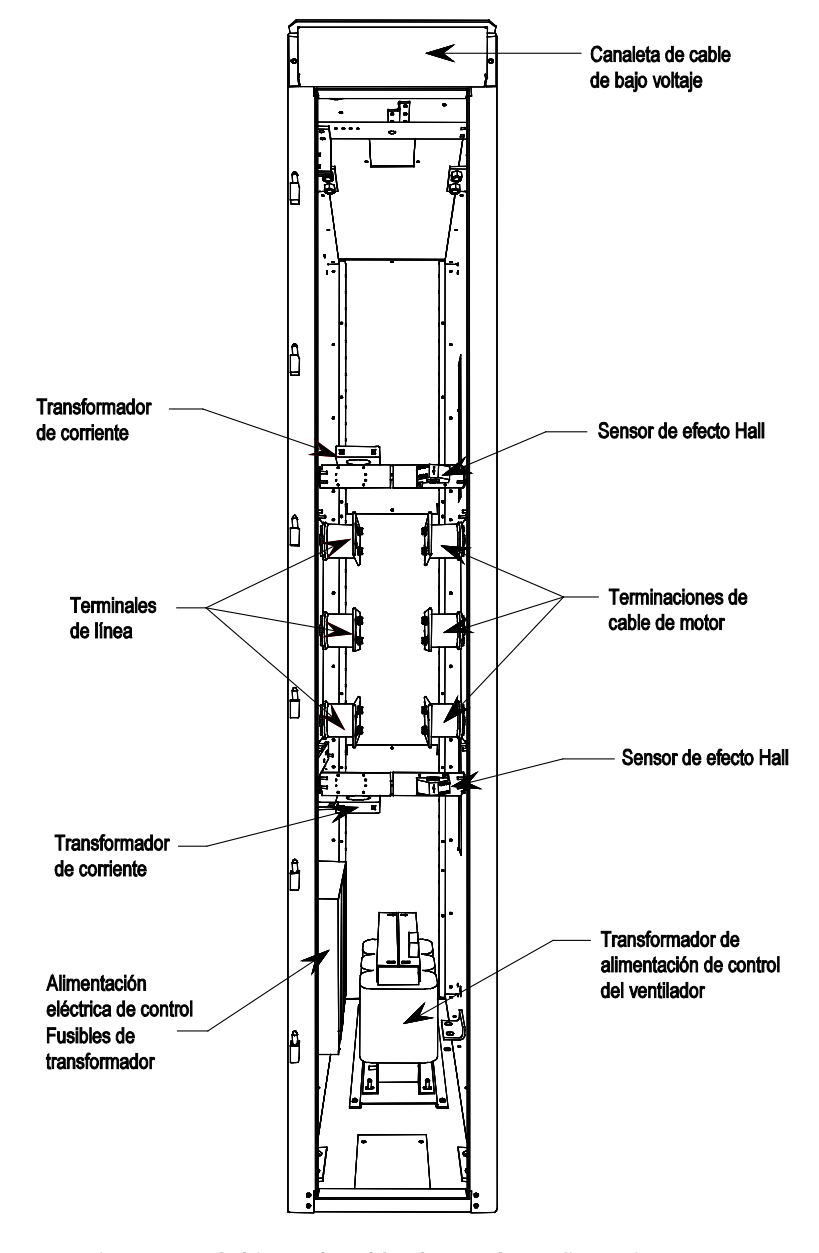

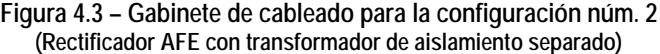

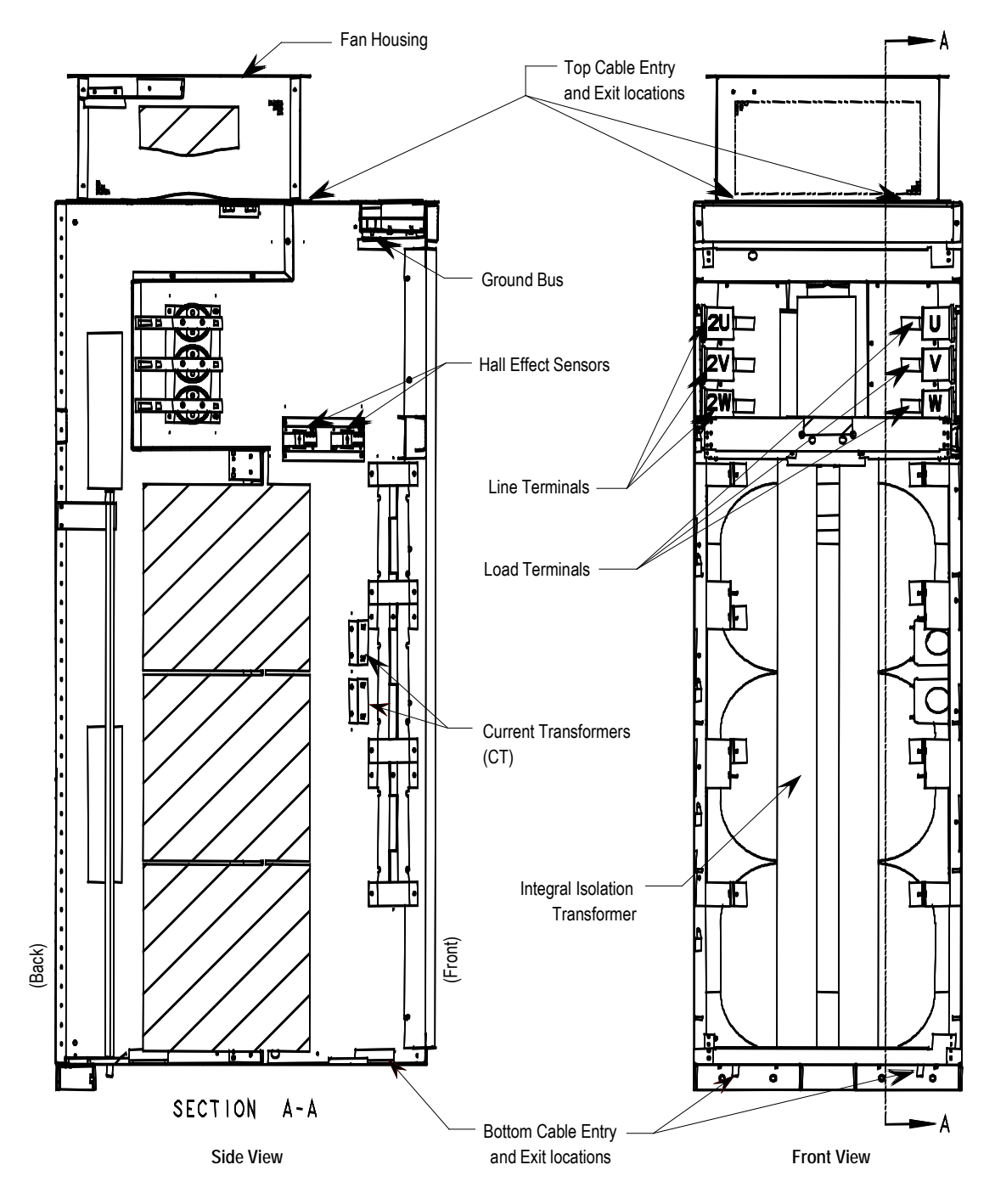

**Figura 4.4 – Gabinete de cableado para la configuración núm. 3 (Rectificador AFE con transformador de aislamiento integrado)**

**Componentes del gabinete del convertidor**

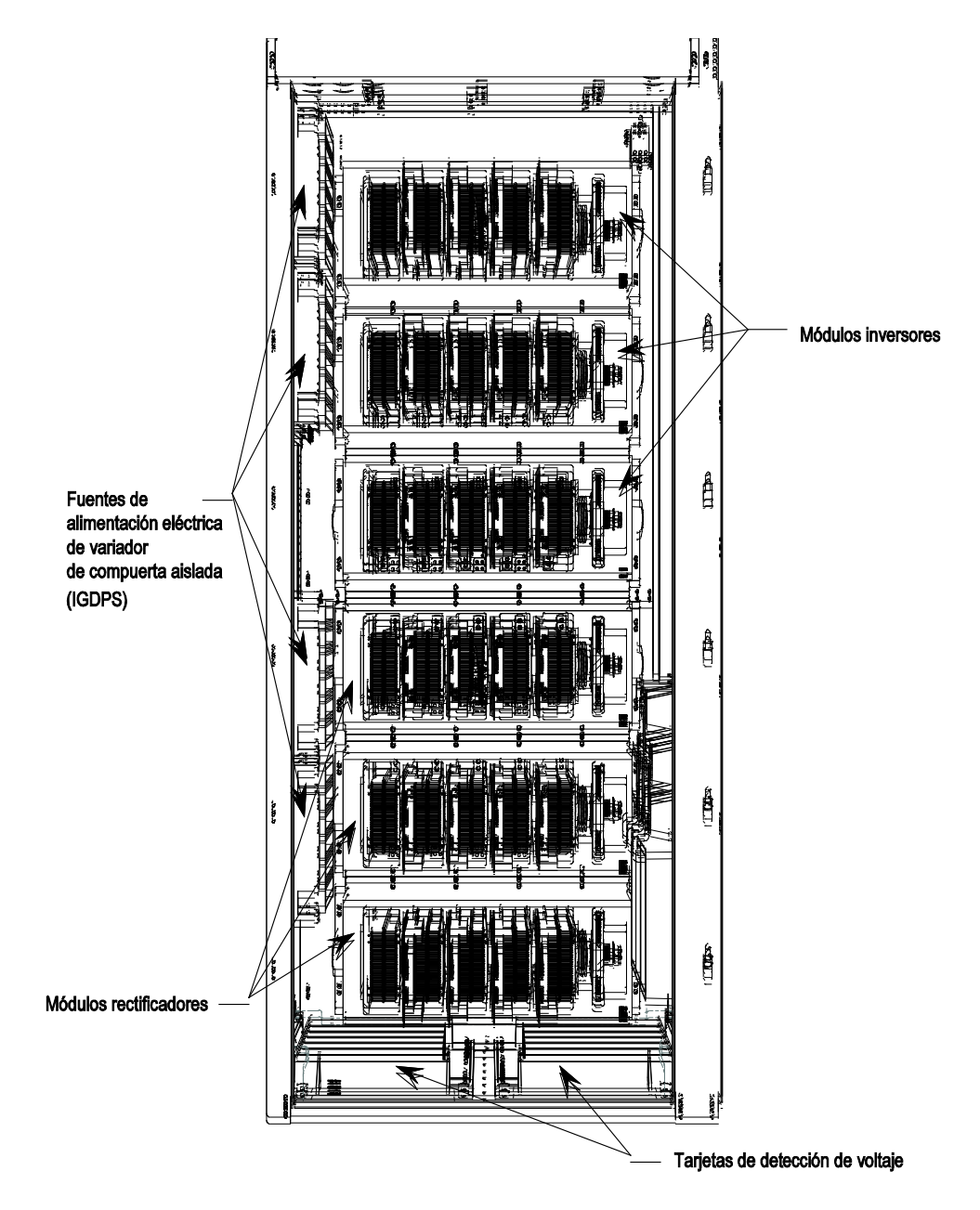

**Figura 4.5 – Componentes del gabinete del convertidor (versión de 3,300/4,160 V)**

Gabinete del convertidor El gabinete del convertidor contiene tres módulos rectificadores y tres módulos inversores. La Figura 4.5 muestra un convertidor de 3,300/4,160 V con un rectificador AFE.

> Las fuentes de alimentación del driver con compuerta aislado (IGDPS) se montan en la plancha lateral derecha del gabinete (variadores de 6,600 V, 2,400 V) y en la plancha lateral izquierda del gabinete (variadores de 3,300 V, 4,160 V).

Los sensores térmicos se instalan en el módulo superior del inversor y el rectificador. La ubicación exacta depende de la configuración del variador.

# **Amortiguadores de sobretensión Descripción**

Para protección contra sobrevoltaje transitorio en los variadores con rectificadores AFE, se utilizan amortiguadores de sobretensión del tipo de distribución para servicio pesado. Los amortiguadores tienen certificación de la normativa ANSI/IEEE, C62.11-1993.

Los amortiguadores de sobretensión son básicamente varistores MOV, con o sin intervalo de aire en serie, empacados en un envolvente sellado.

Hay 3 tipos de amortiguadores de sobretensión, dependiendo de la clase de voltaje del variador, como se muestra en la siguiente tabla.

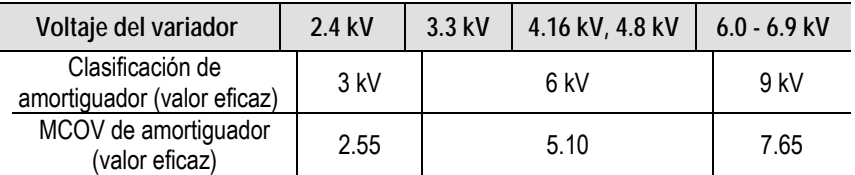

El sobrevoltaje temporal más severo se presenta cuando una fase tienen conexión a tierra en un sistema sin conexión a tierra. En este caso se aplica al amortiguador el voltaje pleno de línea a línea. Los amortiguadores están diseñados para operar bajo esta condición continuamente sin problemas como lo indica su clasificación de máximo voltaje de operación continua (MCOV).

Hay tres amortiguadores de sobretensión conectados en Y conectados a las líneas de VM de entrada. El punto neutro de los amortiguadores está conectado al bus de tierra.

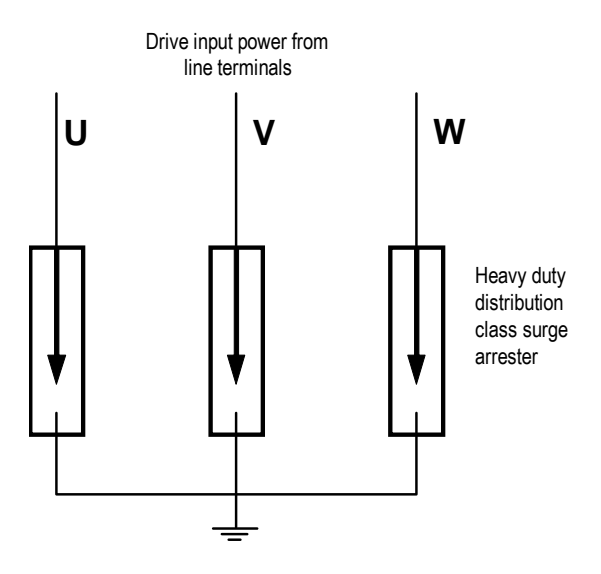

**Figura 4.6 – Amortiguadores de sobretensión** 

# **Operación**

La operación de los amortiguadores sin intervalo es igual que de los varistores MOV. Dependiendo del diseño, el amortiguador también puede incluir intervalo. Tanto los amortiguadores con intervalo como sin intervalo ofrecen una protección contra sobrevoltaje apropiado.

Los amortiguadores pueden resistir la mayoría de transientes de bus comunes dentro de su capacidad. Sin embargo, debe tenerse cuidado si existe un filtro de armónicos en el bus de VM al cual está conectado el PF7000. El filtro debe cumplir con las normas pertinentes internacionales o locales, tales como IEEE, 1531– Cláusula 6.4, para evitar altas corriente de entrada al momento del arranque.

El amortiguador de sobretensión tiene certificación de la normativa ANSI/IEEE, C62.11-1993. Las pruebas de certificación incluyen pruebas de corta duración de alta corriente, pruebas de larga duración de baja corriente y pruebas de resistencia a corriente de fallo. Las pruebas de resistencia a corriente de fallo constan de diferentes combinaciones de kA y números de ciclos, incluyendo una prueba de 10 ciclos de 20 kA, bajo la cual los amortiguadores no son fragmentarios y no expulsan componentes internos.

Cuando la energía de entrada excede la capacidad de manejo del amortiguador y causa fallo del amortiguador, el envolvente está diseñado para abrirse y ventilar sin causar daño a ningún componente adyacente.

# **Prueba de campo y cuidado**

No se requieren pruebas de campo. Los amortiguadores no requieren cuidado especial. Sin embargo, en sitios muy polvorientos, se sugiere limpiar el amortiguador al momento de limpiar todo el variador.

PowerCage<sup>™</sup> Un PowerCage es un módulo convertidor que consta de los elementos siguientes:

- Envolvente de resina epoxi
- Semiconductores de potencia con tarjetas de circuito de driver de compuerta
- Disipadores térmicos
- Mordaza
- Resistencias de amortiguamiento
- Condensadores de retención
- Resistencias de distribución

Cada variador consta de tres módulos rectificadores PowerCage y tres módulos inversores PowerCage.

Los rectificadores tipo AFE usan tiristores simétricos conmutados por compuerta (SGCTs) como semiconductores.

Todos los módulos inversores usan SGCTs como semiconductores.

El tamaño del componente PowerCage varía de acuerdo al voltaje del sistema.

El uso de semiconductores de potencia en la sección del convertidor se indica a continuación:

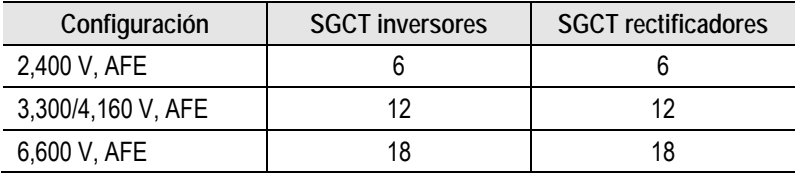

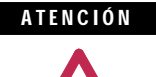

Para evitar un choque eléctrico, asegúrese de que se haya desconectado la alimentación eléctrica principal antes de trabajar en el gabinete del convertidor. Verifique que ninguno de los circuitos tenga voltaje aplicado; para ello use una varilla detectora de voltaje (hotstick) o un dispositivo apropiado de medición de alto voltaje. El no observar estas indicaciones puede resultar en lesiones personales o la muerte.

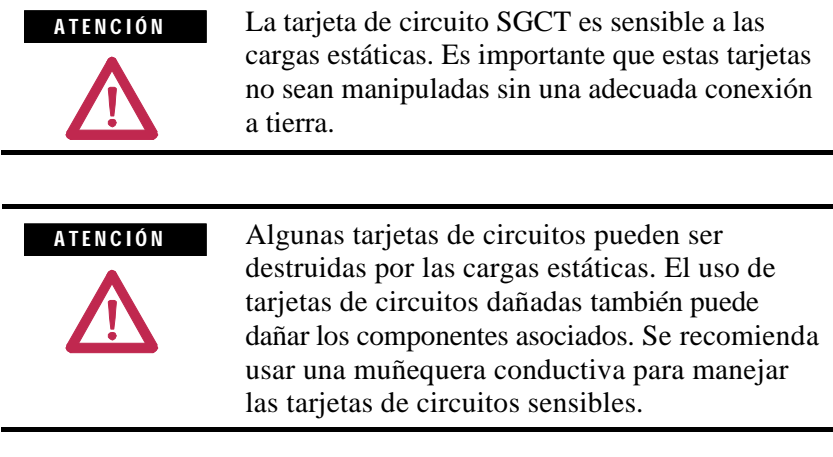

El módulo inversor es el módulo que contiene el dispositivo de alimentación eléctrica SGCT necesario para producir los voltajes y las corrientes del motor. Hay tres módulos inversores en cada variador; el número de SGCT por módulo depende de la capacidad de voltaje del motor. Para entender un módulo sólo se requiere una descripción de un solo SGCT y su equipo periférico.

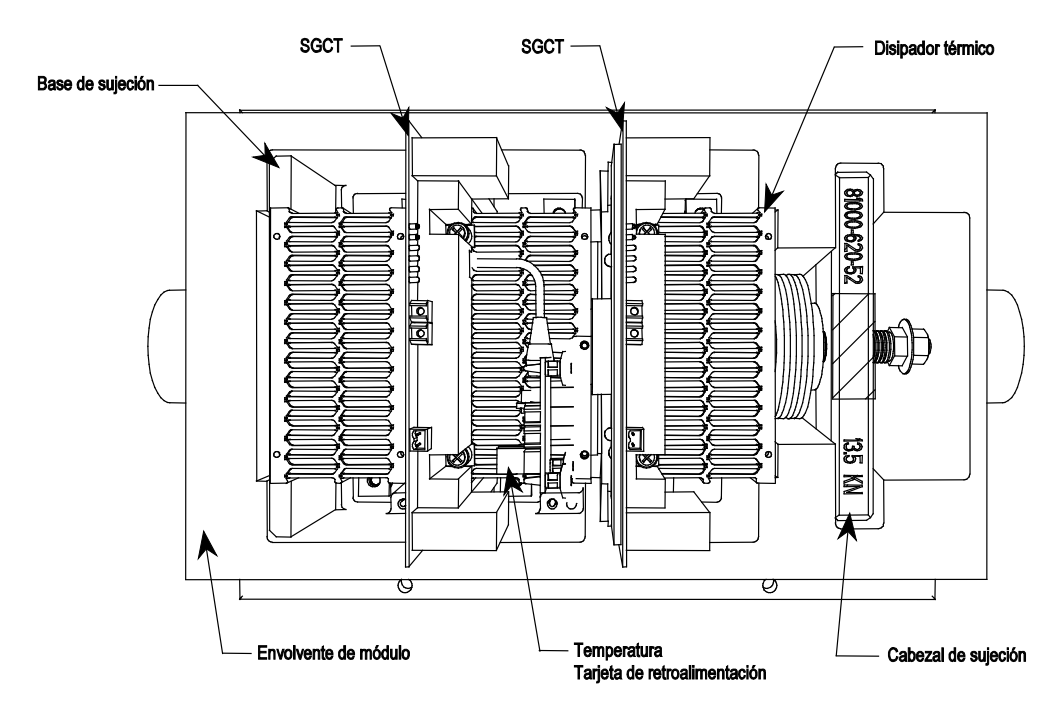

**Figura 4.7 – PowerCage de 2 dispositivos**

# **PowerCage™ (cont.)**

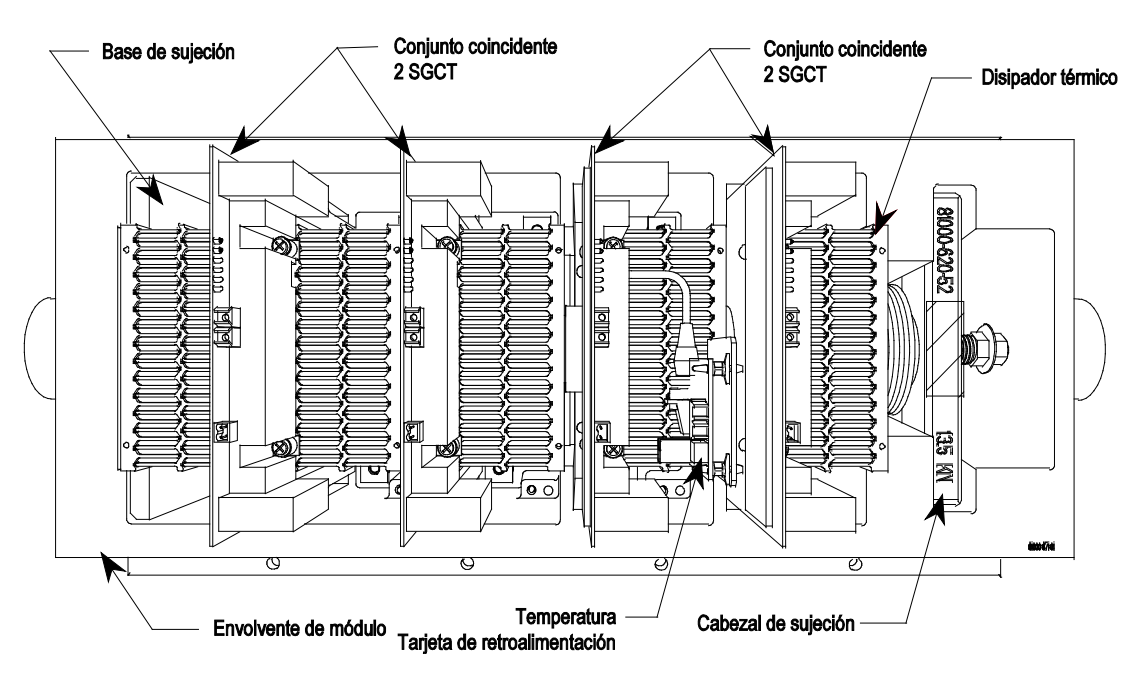

**Figura 4.8 – PowerCage de 4 dispositivos**

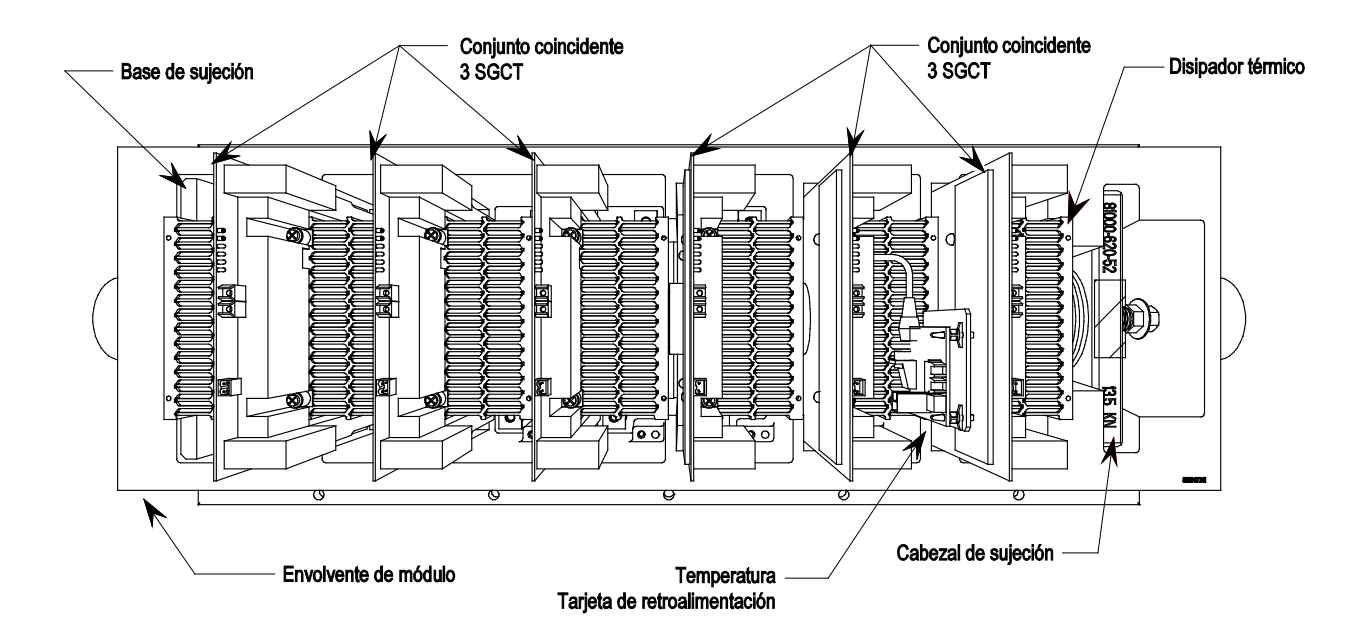

**Figura 4.9 – PowerCage de 6 dispositivos**

**SGCT y circuito de seguridad** Al igual que con todos los tiristores o semiconductores de alimentación eléctrica, el SGCT debe tener un circuito de seguridad. El circuito de amortiguamiento del SGCT consta de una resistencia de amortiguamiento en serie con un condensador de amortiguamiento.

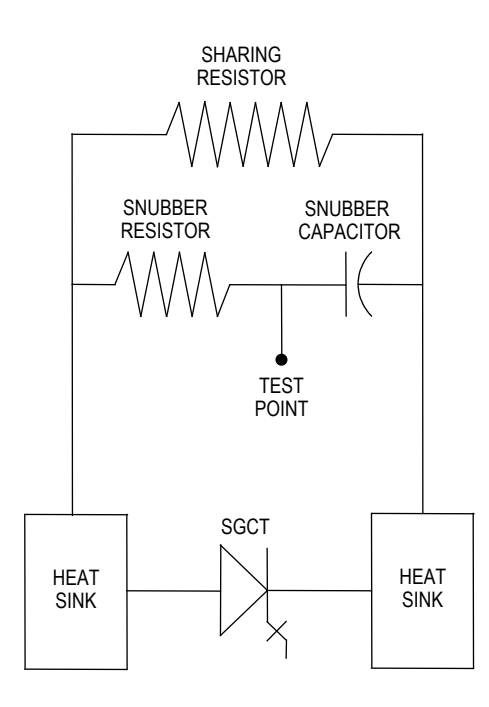

**Figura 4.10 – SGCT y circuito de amortiguamiento**

Además del circuito de amortiguamiento, se conecta una resistencia de distribución en paralelo con el SGCT. La función de la resistencia de distribución es asegurar que el voltaje se comparta por igual entre los SGCT cuando se conectan en serie. Los SGCT se conectan en serie para aumentar la capacidad total de bloqueo de voltaje inverso (PIV) como se ve en el circuito eléctrico. Un solo SGCT tiene 6,500 V de capacidad de PIV. Este dispositivo único proporciona suficiente margen de diseño para sistemas eléctricos con un suministro de voltaje medio de 2,400 V. A 4,160 V, deben conectarse 2 SGCT en serie para proporcionar un PIV neto de 13,000 V para lograr el margen de diseño necesario. De manera similar, deben conectarse tres SGCT en serie a 6,600 V para proporcionar un PIV neto de 19,500 V a fin de lograr el margen de diseño necesario.

Para cumplir con los requisitos de enfriamiento del SGCT se coloca el SGCT entre dos disipadores térmicos enfriados por aire forzado, un disipador térmico en el ánodo y el otro disipador térmico en el cátodo. El ensamble de mordaza situado a la derecha del módulo inversor genera estas fuerzas.

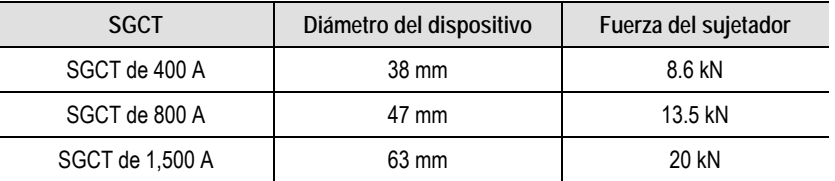

La presión en los SGCT debe ser uniforme para evitar daños y asegurar una baja resistencia térmica. Para lograr una presión uniforme se aflojan los pernos de montaje del disipador térmico, se aprieta la mordaza y seguidamente se aprietan los pernos del disipador térmico. Consulte las instrucciones en la sección "Presión uniforme de la mordaza".

El aire externo filtrado se dirigirá a través de las ranuras de los disipadores térmicos para disipar el calor general de los SGCT. Se necesita el filtro de la puerta para asegurar que no se obstruyan las ranuras de los disipadores térmicos con partículas de polvo.

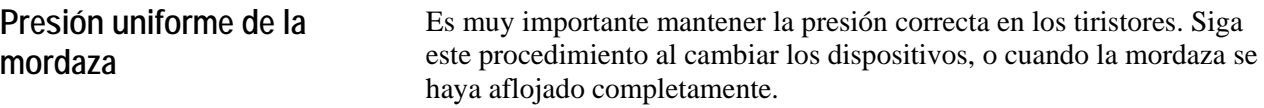

- 1. Aplique una capa delgada de compuesto para juntas eléctricas (Alcoa EJC No. 2 o un equivalente aprobado) a la superficie de la base de presión del cabezal de la mordaza.
- 2. Aplique par a los pernos del disipador térmico a 13.5 N•m (10 lb•pie) y seguidamente afloje cada perno dos vueltas completas.
- 3. Apriete la mordaza con la fuerza apropiada hasta que las arandelas indicadoras puedan girarse con los dedos aun cuando opongan cierta resistencia.
- 4. Aplique par a los pernos del disipador térmico a 13.5 N•m (10 lb•pie) comenzando con el disipador térmico central y continúe aplicando par hacia fuera a los lados izquierdo y derecho alternativamente.
- 5. Compruebe la arandela indicadora de la mordaza.

# **Comprobación de la presión de mordaza**

Debe inspeccionarse periódicamente la fuerza de la mordaza en el PowerCage. Asegúrese de que no haya alimentación eléctrica conectada al equipo.

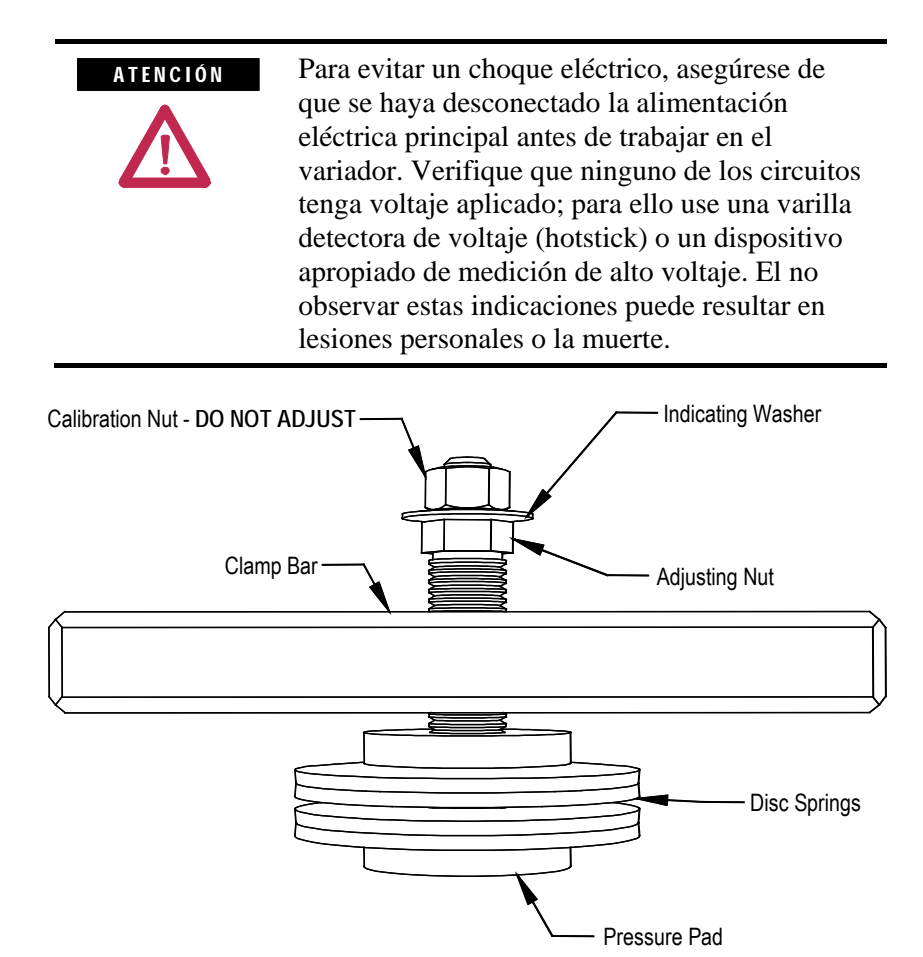

 **Figura 4.11 – Ilustración del cabezal de mordaza**

Si se aplica la fuerza apropiada (según lo indicado en el bloque del cabezal de mordaza) al ensamble de mordaza, la arandela indicadora podrá girarse al tocarla con la yema de los dedos. La arandela indicadora no debe girar libremente. Necesitará aplicar algo de fuerza con la yema de los dedos.

### **Ajuste de presión de mordaza**

- 1. Asegúrese de que toda la alimentación eléctrica se haya desconectado del variador.
- 2. No afloje la tuerca de ajuste. Si se libera la presión de la mordaza, debe realizarse el procedimiento de ensamblaje para asegurar una presión uniforme en los tiristores.
- 3. Apriete la tuerca de ajuste con una llave de 21 mm (movimiento hacia arriba) hasta que la abrazadera indicadora pueda girarse con los dedos aun cuando oponga cierta resistencia. NO DEBE GIRAR LIBREMENTE.

# I M P O R T A N T E

Nunca gire la tuerca de calibración situada fuera de la arandela indicadora al final de la barra roscada. Girar la tuerca exterior afectará la calibración de par, la cual se establece en la fábrica. Ajuste sólo la tuerca interior. (Vea las Figuras 4.11 y 4.12).

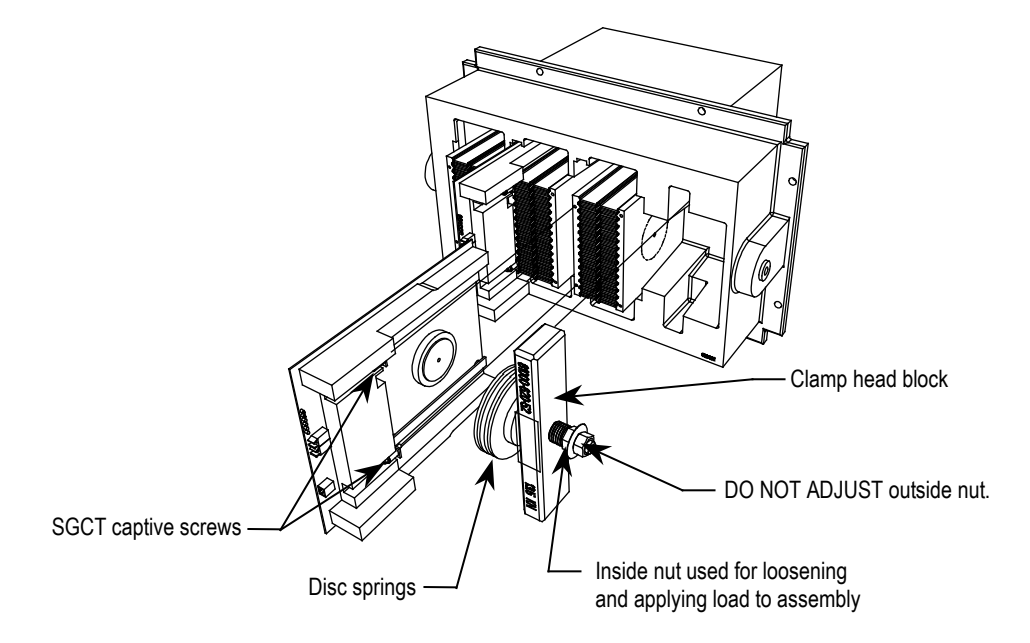

**Figura 4.12 – Detalle del ensamble de mordaza**

**Detección de temperatura** Los sensores térmicos están ubicados en los disipadores térmicos en el convertidor. El sensor térmico se monta en el disipador térmico con la tarjeta de retroalimentación de temperatura.

# **Reemplazo del tiristor conmutado de compuerta simétrica**

El tiristor conmutado de compuerta simétrica (SGCT o dispositivo) con tarjeta de circuitos conectada está ubicado dentro del ensamble del PowerCage.

Los SGCT deben reemplazarse en conjuntos adaptados:

- Los sistemas de 3,300 V y 4,160 V usan conjuntos de 2
- Los sistemas de 6,600 V usan conjuntos de 3

El SGCT y la tarjeta de control asociada constituyen un solo componente. En ningún caso se cambiarán individualmente el dispositivo o la tarjeta de circuito. Existen 4 indicadores LED en el SGCT, cuyas funciones se describen en la siguiente tabla:

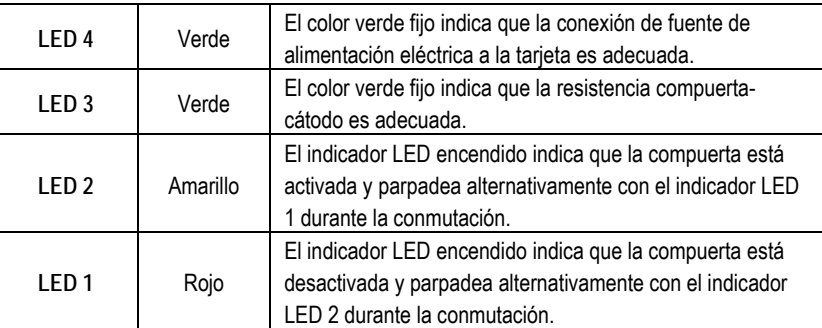

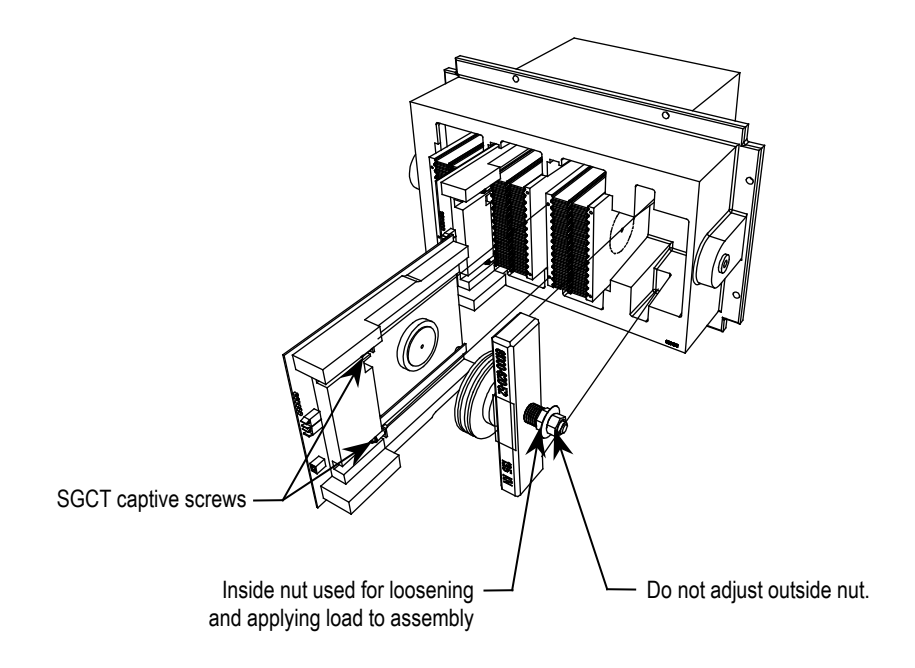

**Figura 4.13 – Reemplazo de SGCT**

**Reemplazo del tiristor conmutado de compuerta simétrica (cont.)**

1. Asegúrese de que no haya alimentación eléctrica conectada al equipo.

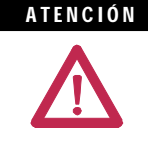

Para evitar un choque eléctrico, asegúrese de que se haya desconectado la alimentación eléctrica principal antes de trabajar en el variador. Verifique que ninguno de los circuitos tenga voltaje aplicado; para ello use una varilla detectora de voltaje (hotstick) o un dispositivo apropiado de medición de alto voltaje. El no observar estas indicaciones puede resultar en lesiones personales o la muerte.

- 2. Observe la posición de los cables de fibra óptica para el ensamblaje.
- 3. Para desmontar el SGCT, se necesita retirar el cable de alimentación eléctrica del driver de compuerta y los cables de fibra óptica. Exceder el radio de flexión mínimo (50 mm [2 pulg.]) de los cables de fibra óptica puede causar daños.

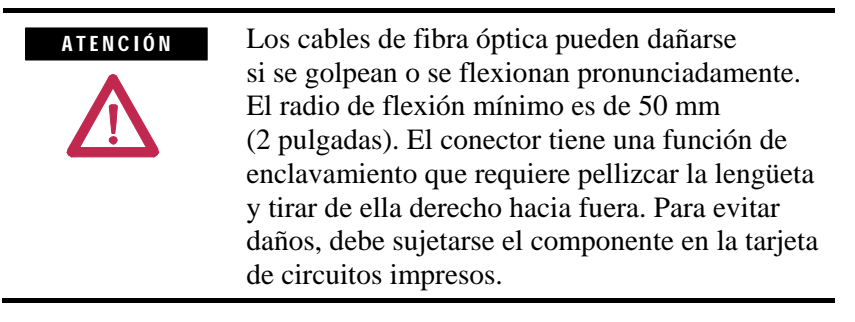

- 4. Retire la carga del ensamble del cabezal de mordaza como se describe en la página 6-19.
- 5. Dos soportes fijan la tarjeta al disipador térmico. Afloje los tornillos prisioneros hasta que se libere la tarjeta de circuitos. Puede ser necesario ajustar la posición de los disipadores térmicos para permitir el libre movimiento del SGCT.
- 6. Deslice la tarjeta de circuitos derecho hacia fuera.

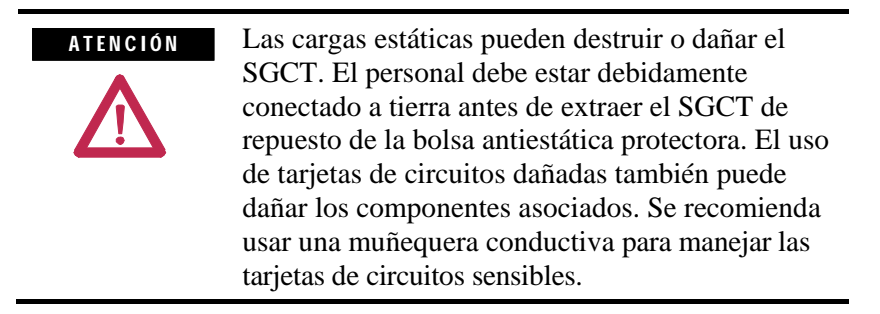
#### **IMPORTANTE**

Se proporcionan SGCT de reemplazo, agrupados en conjuntos coincidentes. Esto significa que todos los SGCT en una sección se han agrupado en base a su rendimiento eléctrico. Agrupar dispositivos coincidentes similares asegura la distribución equilibrada de la carga de una sección de dispositivos. Al reemplazar el dispositivo, es necesario reemplazar todos los SGCT de un conjunto coincidente aunque sólo uno de ellos haya fallado.

- 7. Limpie el disipador térmico con un paño suave y alcohol para frotar.
- 8. Mientras está conectado a tierra, retire el SGCT de su bolsa antiestática.
- 9 Aplique una capa delgada del compuesto para uniones eléctricas (Alcoa EJC n.º 2 o un equivalente aprobado) a las superficies de contacto de los nuevos SGCT que va a instalar. El procedimiento recomendado consiste en aplicar el compuesto a las superficies del polo con un cepillo pequeño y seguidamente limpiar suavemente la superficie del polo con un paño industrial de modo que quede una película delgada. Examine la superficie del polo antes de proceder para asegurar que no hayan quedado cerdas del cepillo.

Un exceso de compuesto para junta puede ocasionar la contaminación de otras superficies, lo cual puede causar daño al sistema. I M P O R T A N T E

- 10. Deslice el SGCT en su lugar hasta que los soportes de montaje hagan contacto con la superficie del disipador térmico.
- 11. Apriete los tornillos prisioneros situados en los soportes.
- 12. Siga el procedimiento descrito en la sección "Presión uniforme de la mordaza" para asegurarse de que los disipadores térmicos estén sometidos a una presión uniforme.
- 13. Conecte el cable de alimentación eléctrica y los cables de fibra óptica (asegúrese de que no se exceda el radio de flexión).

### **Resistencias de amortiguamiento**

Las resistencias de amortiguamiento se conectan en serie con los condensadores de amortiguamiento. Juntos forman un circuito de amortiguamiento RC que va conectado en cada tiristor (SGCT). El propósito del circuito de amortiguamiento es reducir la fatiga de voltaje (dv/dt y pico) en los tiristores y reducir las pérdidas de conmutación. Las resistencias de amortiguamiento se conectan en conjuntos de varias resistencias de alambre bobinado conectadas en paralelo. El número de resistencias en paralelo depende del tipo de tiristor, y de la configuración y tamaño de la estructura del variador.

### **Pruebas de las resistencias de amortiguamiento**

No se requiere resistencia de amortiguamiento para probar la resistencia. Hay un punto de prueba del circuito de seguridad ubicado bajo el disipador térmico dentro del PowerCage. Sólo hay un punto de prueba por cada dispositivo.

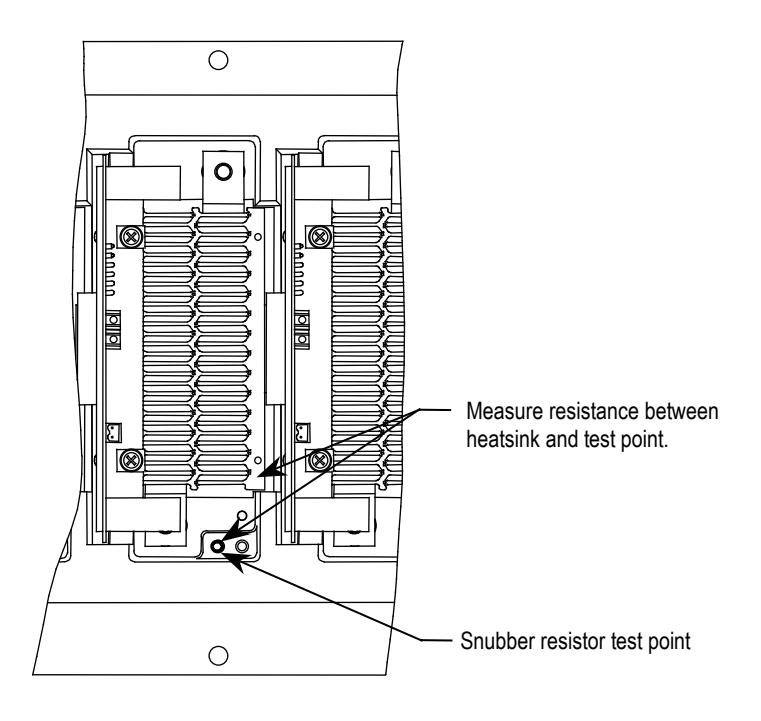

**Figura 4.14 – Prueba de la resistencia de amortiguamiento**

**Cableado de fibra óptica** El equipo se proporciona con cableado de fibra óptica como medio de interface de control de bajo voltaje a los circuitos de voltaje medio. El usuario del equipo nunca necesitará cambiar el encaminamiento de los cables de fibra óptica.

> Cada extremo de un cable de fibra óptica se proporciona con un conector que se enchufa y se enclava en su ubicación respectiva en una tarjeta de circuitos. Para desconectar un cable de fibra óptica, oprima la lengüeta de plástico rebordeada situada en el conector final y tire del conector. Para instalar un cable de fibra óptica, inserte el puerto de fibra óptica de la tarjeta de circuitos de modo que la lengüeta de plástico encaje en su lugar.

**Sensor de presión de aire** Hay un sensor de presión de aire ubicado en el gabinete del convertidor y en el gabinete del transformador rectificador integral (si corresponde). En ambos casos, éste se encuentra ubicado en el cuadrante superior izquierdo del gabinete.

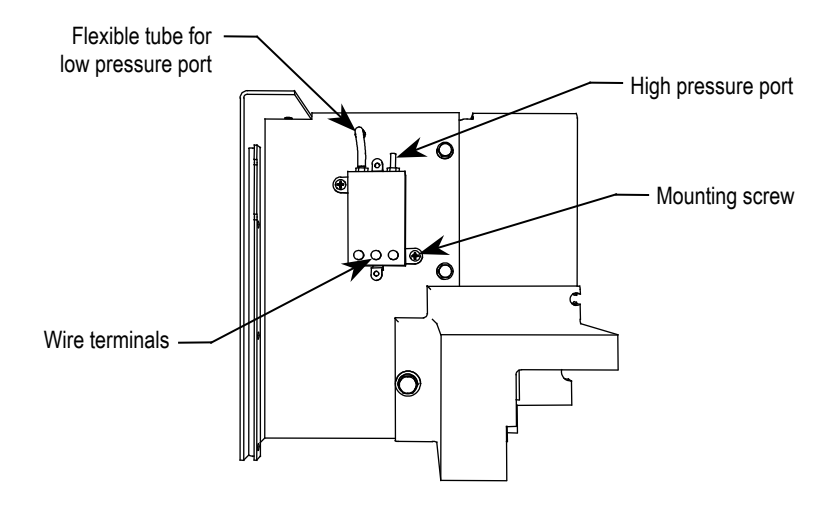

**Figura 4.15 – Sensor de presión de aire**

El sensor de presión de aire mide la diferencia de presión de aire entre los módulos convertidores frontal y trasero y el transformador rectificador integral. Se transmite una baja señal de voltaje de corriente directa a los circuitos de control.

Si se presenta un problema de bajo rendimiento del ventilador o bloqueo de aire en el convertidor o en el transformador, la presión diferencial medida se reduce y aparece un mensaje de advertencia en la consola. Una causa probable del mensaje de advertencia puede ser filtros tapados en la entrada de aire.

Si como resultado de un bloqueo o fallo del variador, el flujo se reduce al grado de riesgo de daño térmico para el convertidor o el transformador, una señal de fallo hace que se desactive el variador.

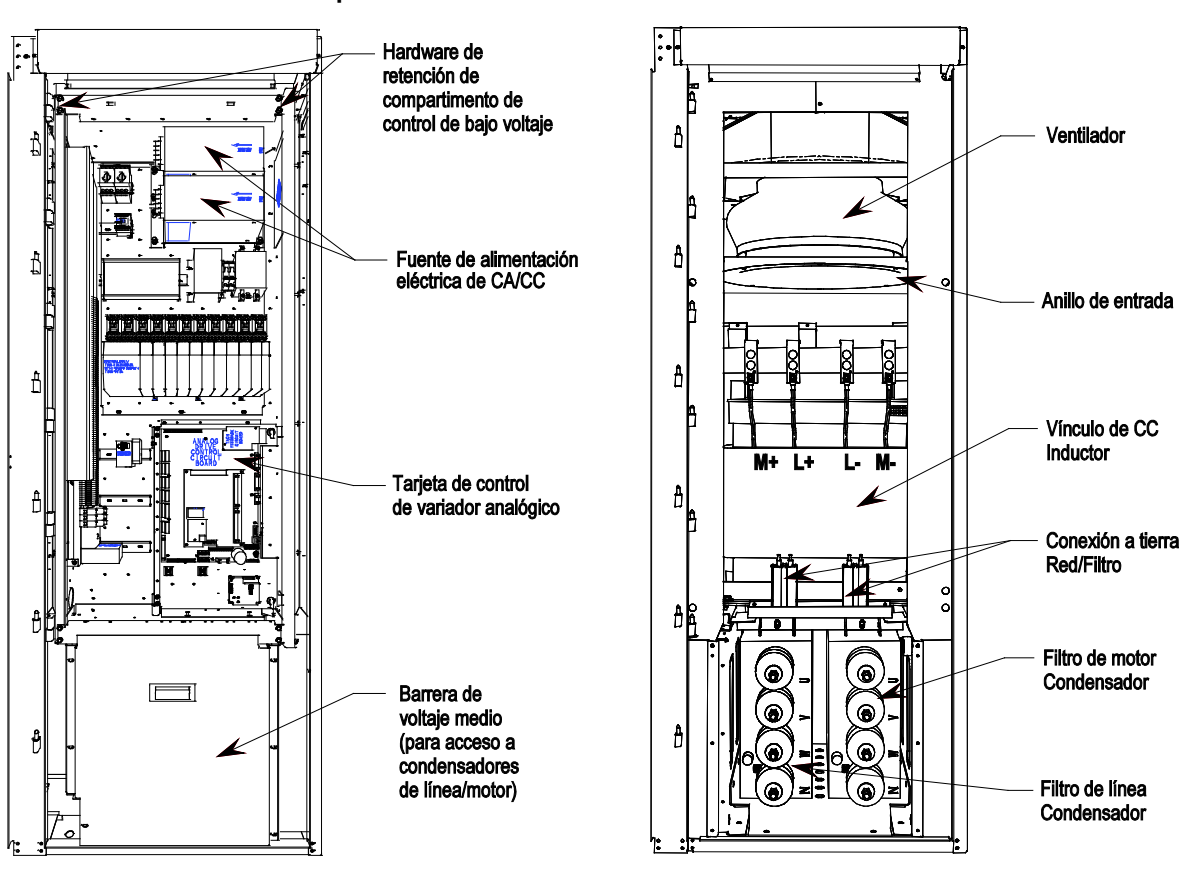

#### **Vínculo de CC/ventilador/componentes de control**

**Figure 4.16 – Gabinete del vínculo de CC y del ventilador con componente de control de bajo voltaje mostrado**

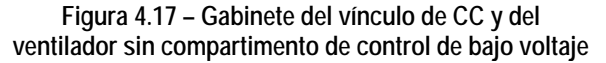

Cuando la puerta está abierta, los componentes de control quedan accesibles. Detrás del panel abatible de bajo voltaje se encuentra el compartimento de voltaje medio donde están ubicados el vínculo de CC y el ventilador.

El vínculo de CC está montado en la placa del piso del gabinete, arriba de los condensadores.

Las conexiones de alimentación eléctrica al inductor se hacen mediante sus conductores flexibles. Hay cuatro puntos de conexión de alimentación eléctrica rotulados L+, L-, M+ y M-.

El vínculo de CC está equipado con protección térmica para los bobinados.

Hay un sensor de corriente en el conductor M+.

Arriba del vínculo de CC está el ventilador.

Los elementos primarios del ventilador son el anillo de entrada, el impulsor y el motor.

El anillo de entrada permanece inmóvil y no debe hacer contacto con el impulsor giratorio.

En la parte superior del gabinete está instalada la campana de extracción de aire. La campana de extracción debe instalarse para evitar la entrada de objetos extraños al variador.

### **Condensadores de filtro**

Los condensadores de filtro se usan en el lado del motor de todos los variadores. El rectificador AFE también incluye condensadores de filtro en el lado de la línea. Consulte la figura 4.17 (Gabinete del vínculo de CC y ventilador sin panel de control).

Los condensadores de filtro son unidades trifásicas de cuatro bujes "llenados de aceite". Los condensadores trifásicos constan de unidades monofásicas internas conectadas en una configuración en Y. El punto neutro de la Y está conectado al cuarto buje, el cual está accesible y puede usarse para medir el voltaje de punto neutro u otros propósitos de protección o diagnóstico. Según la configuración del variador, el cuarto buje puede o no estar conectado a un circuito. Los envolventes metálicos de los condensadores se conectan a tierra a través del perno en el envolvente del condensador.

Los condensadores están equipados con "resistencias de descarga" cuya función es descargar el condensador y reducir su voltaje a un valor menor de 50 V en 5 minutos cuando se dejan desconectados. A continuación se muestra un condensador trifásico típico.

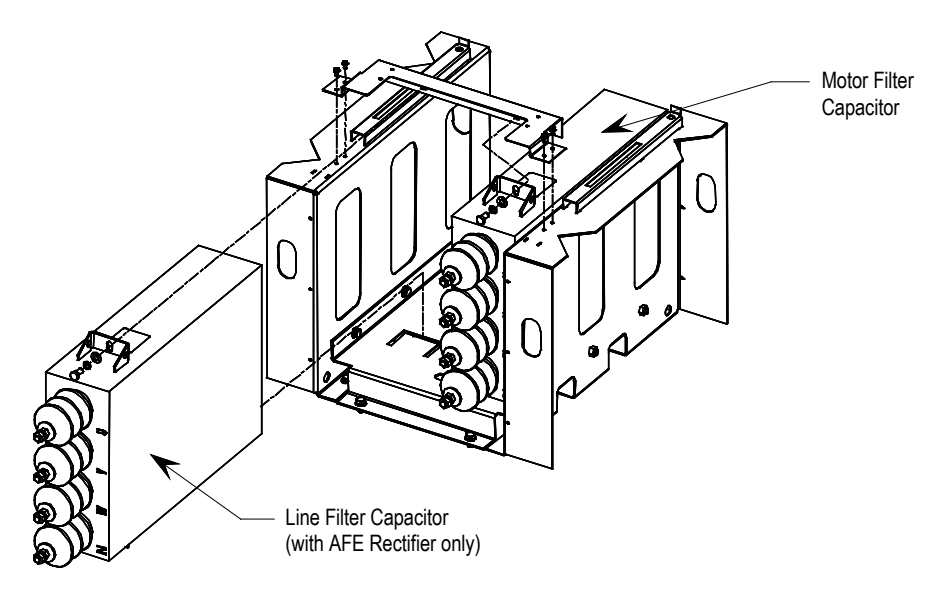

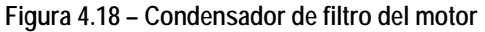

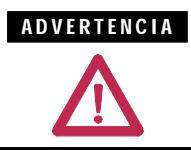

Deje pasar 5 a 10 minutos para que los condensadores del motor descarguen el voltaje de manera segura antes de abrir las puertas del gabinete.

**Vínculo de CC/ventilador/ componentes de control (cont.)**

#### **Nota sobre el generador:**

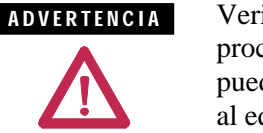

Verifique que la carga no esté girando debido al proceso. Si el motor se mueve con libertad puede generar voltaje que se alimenta de nuevo al equipo en el que se está trabajando.

#### **Reemplazo de condensador de filtro**

1. Asegúrese de que no haya alimentación eléctrica conectada al equipo.

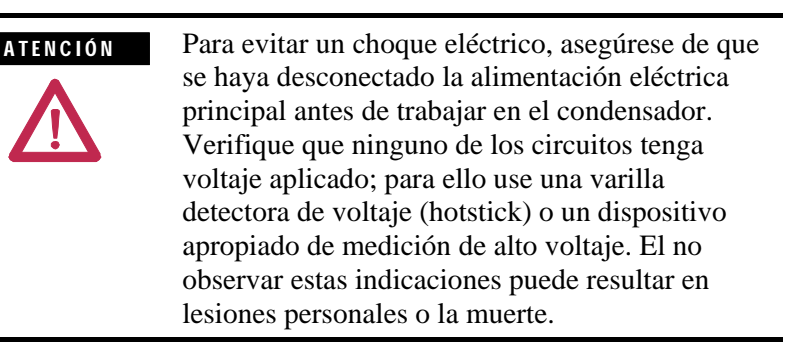

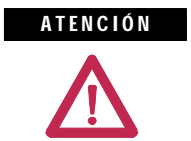

Verifique que la carga no esté girando debido al proceso. Si el motor se mueve con libertad puede generar voltaje que se alimenta de nuevo al equipo en el que se está trabajando.

- 2. Extraiga la barrera de voltaje medio debajo del panel de bajo voltaje para obtener acceso al condensador (vea la Figura 4.16).
- 3. Antes de manejar las conexiones, ponga en cortocircuito los cuatro bujes juntos y ponga a tierra ambos condensadores.
- 4. Observe la ubicación de todos los cables y márquela como corresponde.
- 5. Retire las 4 conexiones de alimentación eléctrica a los terminales y el conector único a tierra desde el variador a la estructura del condensador.
- 6. Extraiga la red de conexión a tierra y el soporte superior que sujeta el condensador en su lugar. En la parte inferior del condensador no hay tornillería para asegurar el condensador, éste encaja en una ranura en el ensamblaje.
- 7. Extraiga el condensador del variador. ESTOS CONDENSADORES PUEDEN PESAR HASTA 100 kg (220 lb); POR LO TANTO, SE NECESITAN DOS PERSONAS PARA SACAR UN CONDENSADOR.

```
No levante el condensador por los bujes. Ello 
                 puede dañar los bujes y causar fuga de aceite.
I M P O R T A N T E
```
- 8. Instale el nuevo condensador; para ello deslícelo hasta que encaje en la ranura. Fije el soporte superior y la red de conexión a tierra.
- 9. Vuelva a conectar los cables de alimentación eléctrica y la conexión a tierra. Éstos usan tornillería M14, pero sólo deben apretarse a un par de 30 N•m (22 lb•pie) debido a las restricciones mecánicas del condensador.
- 10. Extraiga los conductores de cortocircuito o conexión a tierra.
- 11. Vuelva a instalar la hoja metálica que retiró y realice una verificación final para garantizar que las conexiones estén seguras y correctas.

#### **Prueba de los condensadores del filtro**

A continuación explicamos dos métodos de prueba/verificación de los condensadores. El primer método es sencillo y fácil, y requiere el menor tiempo para verificar los condensadores. En este método usted necesitará un multímetro digital (**DMM**) para medir la capacitancia en micro-Farads (µF) en cada fase a neutro de los condensadores. Se recomienda usar este método porque evita la posibilidad de crear problemas de reapriete de par ya que no tiene que desconectar los condensadores, salvo que las lecturas estén fuera de rango por un 15% o más. Para realizar mediciones precisas, Rockwell recomienda usar uno de los DMM indicados en la Figura 4.19.

El segundo método implica desconectar todos los condensadores del circuito y probar cada condensador individualmente aplicando 120 V en cada fase a neutro, además de medir la corriente en cada fase. Este método es el más preciso y puede usarse para confirmar la integridad del condensador cuando las lecturas del primer método parecen insatisfactorias.

#### **Primer método**

1. Asegúrese de que no haya alimentación eléctrica conectada al equipo antes de probar el condensador.

Para evitar un choque eléctrico, asegúrese de que se haya desconectado la alimentación eléctrica principal antes de trabajar en el condensador. Verifique que ninguno de los circuitos tenga voltaje aplicado; para ello use una varilla detectora de voltaje (hotstick) o un dispositivo apropiado de medición de alto voltaje. El no observar estas indicaciones puede resultar en lesiones personales o la muerte. A T E N C I Ó N

**Vínculo de CC/ventilador/componentes de control (cont.)**

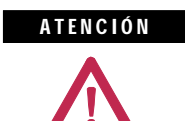

Verifique que la carga no esté girando debido al proceso. Si el motor se mueve con libertad puede generar voltaje que se alimenta de nuevo al equipo en el que se está trabajando.

- 2. Siga los pasos de seguridad apropiados para aislar el equipo del voltaje medio.
- 3. Verifique que no haya voltaje presente en el condensador usando una varilla detectora de voltaje o cualquier otro dispositivo de medición de voltaje apropiado.
- 4. Realice una inspección visual para asegurarse de que no haya fuga de aceite ni abultamiento en los condensadores.
- 5. Con un DMM mida la capacitancia en cada fase a neutro de los condensadores sin quitar ninguna conexión. Si la diferencia entre la lectura más alta y la más baja es menor que 15%, entonces todos los condensadores están en buen estado.
- 6. Si la diferencia entre la lectura más alta y la más baja es 15% o más, entonces puede tener un condensador defectuoso.
- 7. Antes de desconectar los condensadores, observe la ubicación de todos los cables y márquela como corresponde.
- 8. Desconecte los cables de alimentación eléctrica/barras de bus de los terminales de los condensadores en los cuatro bujes y aíslelos del condensador. (Consulte las pautas indicadas en "Reemplazo del condensador del filtro" en el Manual del usuario clásico – capítulo Definición y mantenimiento de componentes (capítulo 6) para usar el par apropiado al reconectar los condensadores.

#### **Segundo método**

1. Asegúrese de que no haya alimentación eléctrica conectada al equipo antes de probar el condensador.

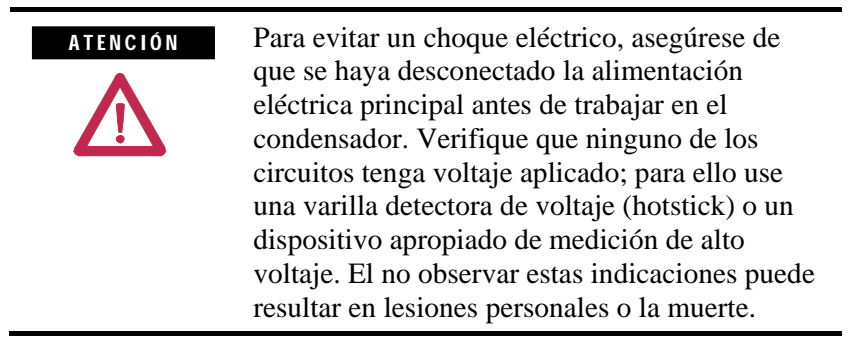

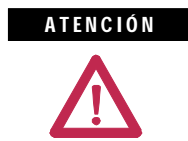

Verifique que la carga no esté girando debido al proceso. Si el motor se mueve con libertad puede generar voltaje que se alimenta de nuevo al equipo en el que se está trabajando.

- 2. Siga los pasos de seguridad apropiados para aislar el equipo del voltaje medio.
- 3. Verifique que no haya voltaje presente en el condensador usando una varilla detectora de voltaje o cualquier otro dispositivo de medición de voltaje apropiado.
- 4. Realice una inspección visual para asegurarse de que no haya fuga de aceite ni abultamiento en los condensadores.
- 5. Observe la ubicación de todos los cables y márquela como corresponde.
- 6. Desconecte los cables de alimentación eléctrica de los terminales de los condensadores en los cuatro bujes y aíslelos del condensador. (Consulte las pautas indicadas en "Reemplazo del condensador del filtro" en el Manual del usuario clásico – capítulo Definición y mantenimiento de componentes (capítulo 6) para usar el par apropiado al reconectar los condensadores.
- 7. Conecte alimentación de prueba monofásica de bajo voltaje, por ejemplo 110 V o 220 V, en una fase y el neutro del condensador. Active la alimentación de prueba y mida el voltaje de prueba y la corriente usada por el condensador. Repita la prueba para las tres fases y apunte la corriente y voltaje de prueba.

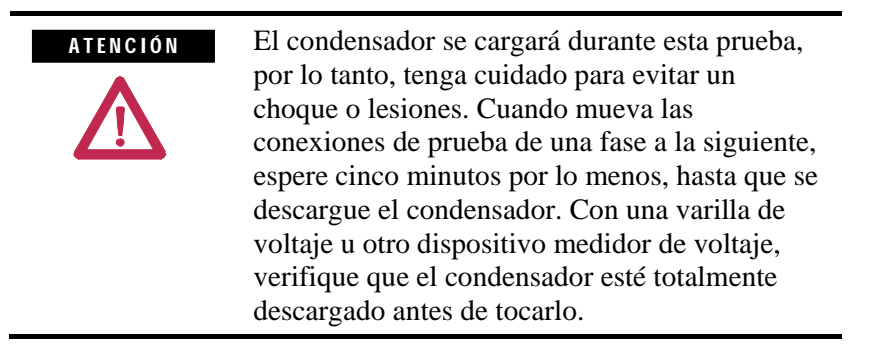

8. A continuación calcule la capacitancia a partir de los valores medidos de corriente y voltaje de prueba. Para un condensador en buen estado, el valor de capacitancia calculado para cada una de las tres lecturas debe estar dentro del +15% del valor en micro-Farads indicado en la placa del fabricante del condensador. Si está fuera de este rango, entonces debe reemplazarse el condensador.

**Ejemplo:** A continuación se proporciona un ejemplo para ilustrar cómo se calcula el valor de capacitancia.

## **Vínculo de CC/ventilador/componentes de control (cont.)**

Ejemplo. – el condensador bajo prueba tiene una clasificación de 400 kVAR, 6,600 V, 50 Hz, 29.2 µF. Usted está usando alimentación de prueba de 200 V, 50 Hz y ha registrado los valores de voltaje y corriente para cada prueba como se indica en la tabla a continuación.

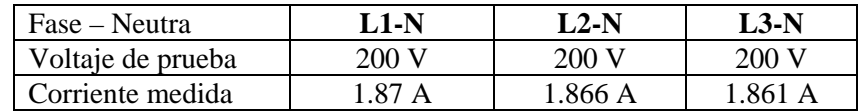

Vamos a calcular la capacitancia usando la primera lectura. En este caso:

V = 200 V, I = 1.87 para L1-N  
\nXc = V/I = 200/1.87 = 106.95  
\nC = 
$$
\frac{1}{2\pi f}
$$
 Xc  
\nC =  $\frac{1}{2} \times 3.14 \times 50 \times 106.95$   
\nC = 29.7  $\mu$ F

Donde, *f = frecuencia del voltaje aplicado.*

De manera similar puede calcular la capacitancia para las dos mediciones restantes de L2-N y L3-N.

**Multímetros digitales recomendados (DMM) a usarse para verificar los condensadores del filtro**

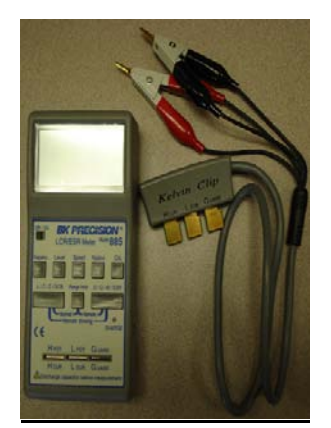

**Medidor BK Precision LCR/ESR, Modelo 885**

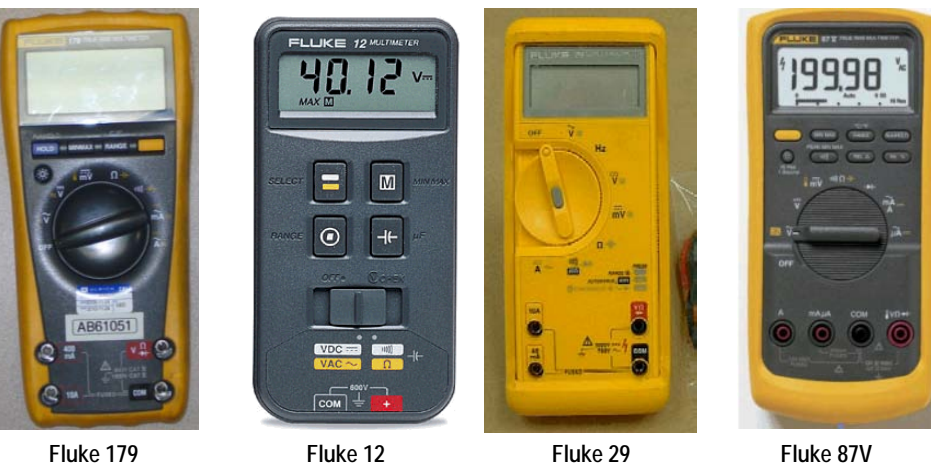

**Figura 4.19 – Multímetros digitales recomendados (DMM)**

**Reemplazo del ventilador** Se utilizan varios modelos de ventiladores de enfriamiento en los variadores PowerFlex. Puede usar diferentes tipos de ventiladores en diferentes lugares en todo el variador.

#### **Sección del vínculo de CC**

El ventilador consta de un ensamble de motor impulsor. Para reemplazar el ventilador es necesario retirar la campana de extracción del ventilador. Vea la Figura 4.20.

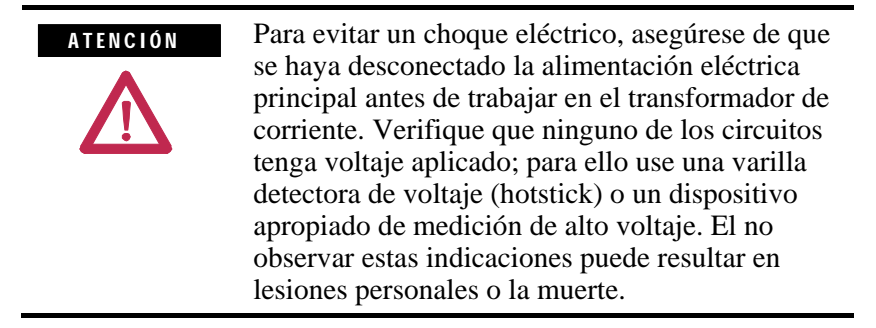

#### **Notas de seguridad**

Reemplazar el ventilador requiere trabajar a un nivel considerablemente más alto que el nivel del piso. Por lo tanto, debe prepararse una plataforma apropiada para trabajar en ella.

El motor del ventilador pesa aproximadamente 45 kg (100 lbs) y requiere un método de levantamiento apropiado. Asegúrese de que la alimentación eléctrica del ventilador esté aislada durante el mantenimiento del ventilador.

Quite las ocho tuercas que fijan la estructura del motor a las paredes laterales del gabinete. Desconecte los terminales de alimentación eléctrica del motor. Observe las ubicaciones de los terminales de modo que pueda mantener la correcta rotación del ventilador.

Para extraer el ventilador se han colocado ganchos de levantamiento en los orificios de los soportes de montaje del motor, y el ensamblaje se retira verticalmente del gabinete. No permita que el impulsor soporte el peso del ensamblaje, ya que ello puede causar daños.

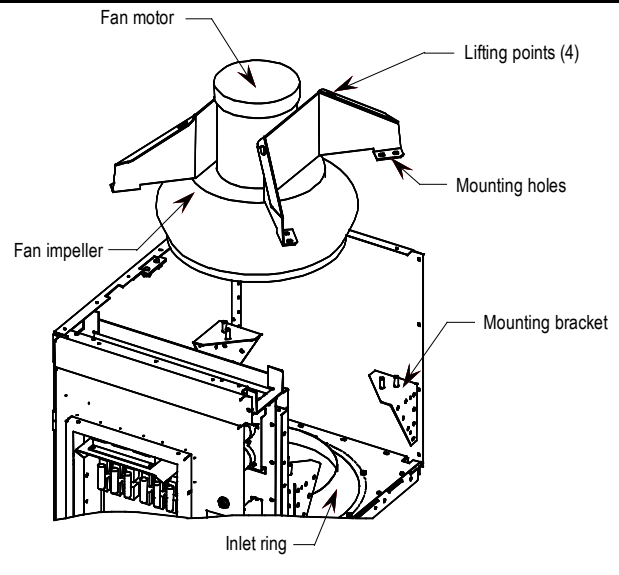

**Figura 4.20 – Extracción del ventilador**

### **Instalación del ventilador**

Debe tenerse cuidado al manipular el ventilador ya que un manejo inadecuado puede afectar su equilibrio.

La instalación del ventilador se realiza siguiendo el procedimiento de desmontaje en orden inverso. Al terminar la instalación haga girar el impulsor manualmente para asegurarse de que no esté en contacto con el anillo de entrada.

## **Parte superior de la sección del transformador de aislamiento integral**

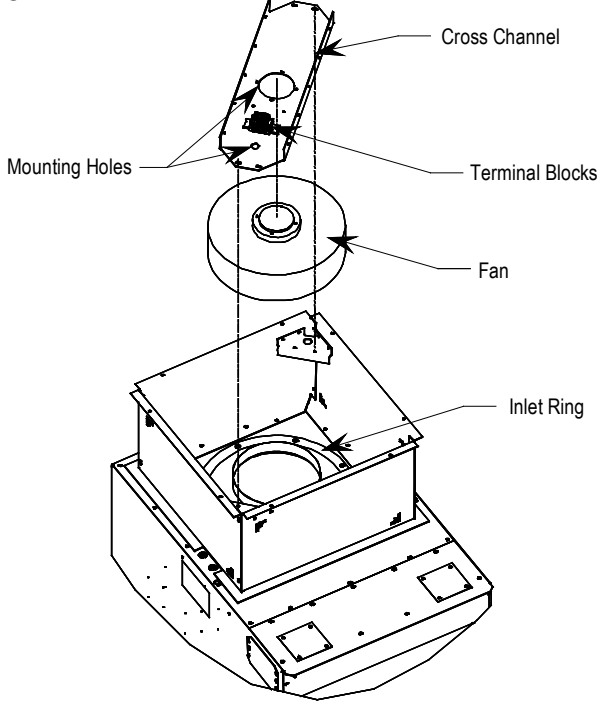

**Figura 4.21 – Extracción del ventilador del transformador de aislamiento**

**Reemplazo del ventilador (cont.)**

- 1. Extraiga la placa superior del envolvente de ventilación y etiquete los conductores del suministro del ventilador antes de desconectarlos.
- 2. Extraiga los pernos que fijan el canal cruzado y retire el ventilador y el canal del envolvente.
- 3. Desensamble y reemplace el ventilador.
- 4. Vuelva a ensamblarlo siguiendo en orden inverso el procedimiento de extracción.

### **Parte superior de la sección del reactor de línea y arrancador de entrada integrales**

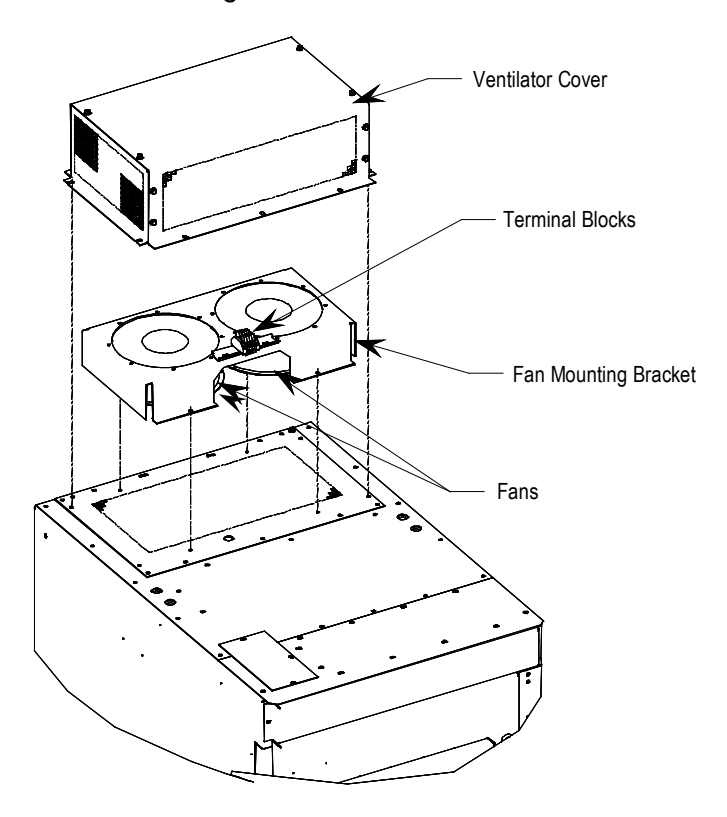

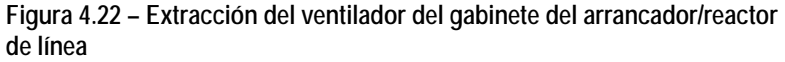

- 1. Extraiga la cubierta de ventilación superior del exterior del gabinete.
- 2. Extraiga los tornillos de montaje e invierta el soporte de montaje del ventilador para exponer la tornillería de montaje del ventilador.
- 3. Desenchufe o desconecte los conductores del ventilador de los bloques de terminales y reemplace el ventilador.
- 4. Vuelva a ensamblarlo siguiendo en orden inverso el procedimiento de extracción.

**Mantenimiento del impulsor (sección del vínculo de CC/ventilador)**

**Extracción del impulsor del eje del motor**

El impulsor del ventilador se fija al eje del motor mediante un buje ahusado hendido. Este buje de coloca sobre el eje del motor y a través del centro del impulsor. Dos tornillos de capuchón, tras apretarlos a un par de 10.2 N•m (7.5 lb•pie), fijan el buje sobre el eje del motor y el impulsor al buje.

### **Notas de seguridad**

El impulsor es frágil. No permita que el impulsor soporte el peso del motor.

Si están en posición vertical, el impulsor y el buje pueden caerse al aflojar los tornillos de capuchón. Podrían producirse lesiones físicas o daños a los componentes.

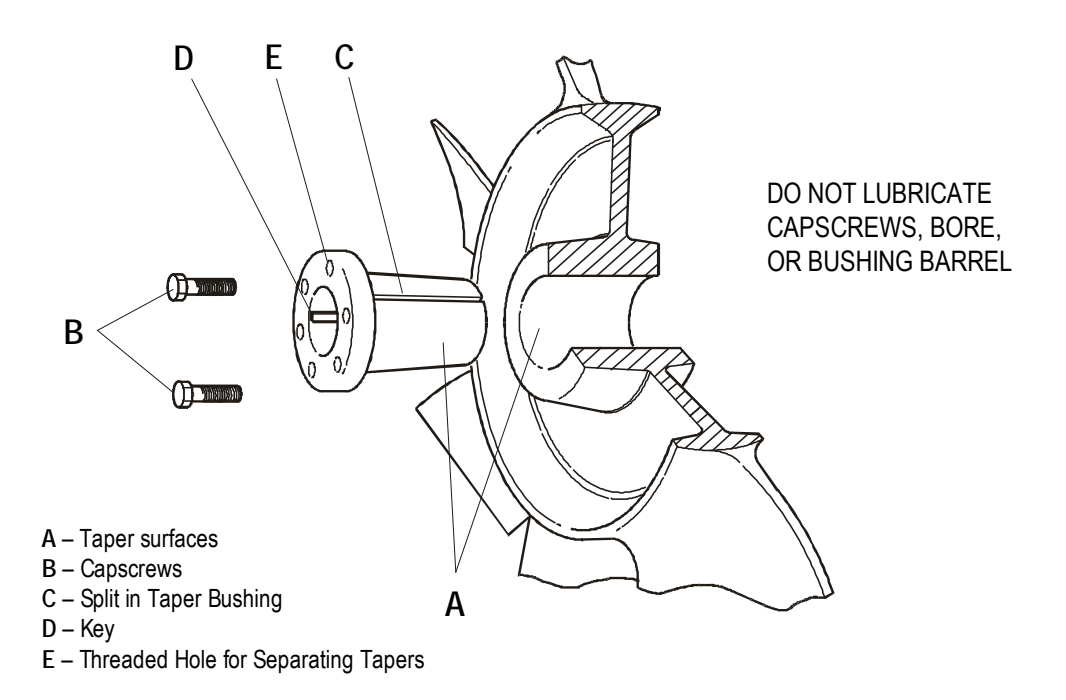

**Figura 4.23 – Vista recortada del impulsor y buje del ventilador**

**Mantenimiento del impulsor (sección del vínculo de CC/ventilador) (cont.)**

- 1. Anote la distancia desde el extremo del eje del motor al buje. El nuevo impulsor debe instalarse en el mismo lugar. Si no cumple con esta indicación se crearán espacios entre el impulsor y el anillo de entrada, lo cual ocasionará una pérdida del flujo de aire o rozamiento del impulsor contra el anillo de entrada o el ensamble del motor durante la operación.
- 2. Quite del buje ambos tornillos de capuchón. El impulsor o el buje pueden caerse cuando afloje los tornillos.
- 3. Enrosque los tornillos de capuchón manualmente en los dos agujeros roscados situados en la brida del buje.
- 4. Apriete los pernos sucesivamente parte de una vuelta para empujar el impulsor hacia fuera del buje. Al enroscar los tornillos en estos agujeros se forzará el buje en dirección opuesta al cubo del impulsor, liberando así la compresión sobre el eje. Tenga cuidado de que el impulsor no se caiga al liberar la fuerza de acoplamiento.
- 5. Extraiga el buje del eje y extraiga el impulsor. Si el ensamble ha estado en su lugar por algún tiempo, puede que sea necesario usar un extractor de rueda para retirar el eje. Nunca use un extractor de rueda en el impulsor.

### **NOTA: NO LUBRIQUE LOS TORNILLOS DE CAPUCHÓN, EL HUECO DEL IMPULSOR NI EL CILINDRO DEL BUJE, YA QUE ELLO AFECTARÁ LA FUERZA DE ACOPLAMIENTO DEL BUJE SOBRE EL EJE Y EL HUECO DEL IMPULSOR**

### **Instalación del ensamble del impulsor sobre el eje del motor**

El impulsor del ventilador se fija al eje del motor mediante un buje ahusado hendido. Este buje se coloca sobre el eje del motor y a través del centro del impulsor. Los tornillos de capuchón, cuando se aprietan a un par de 10.2 N•m (7.5 lb•pie), fijan el buje sobre el eje del motor y el impulsor al buje.

El cilindro del buje y el hueco del impulsor son ahusados, lo cual asegura un montaje concéntrico y mantiene al impulsor funcionando de manera pareja.

Los tornillos de capuchón, una vez apretados, fijan el buje en el impulsor y sobre el eje del motor.

El buje está bifurcado en el centro, de modo que cuando los tornillos de fijación fuerzan el buje dentro del hueco del ensamble del impulsor, el buje sujetará el eje con un ajuste de acoplamiento positivo.

El impulsor y el ensamble del buje tienen ranuras que se alinean con el eje y se mantienen en su lugar mediante compresión.

#### **Para ensamblar:**

- 1. Asegúrese de que el eje y la ranura estén limpios y lisos. Limpie el eje y el hueco del impulsor con alcohol de frotar o un disolvente no aceitoso. Verifique que el tamaño de la cuña es adecuado para las ranuras del buje y del eje.
- 2. Coloque los tornillos de capuchón a través de los agujeros para separación del buje y coloque el buje sin apretar dentro del impulsor, alineando los tornillos con los agujeros roscados en el cubo del impulsor. **No** presione, empuje ni use martillo para insertar el buje dentro del hueco del impulsor.
- 3. Gire los tornillos de capuchón manualmente sólo lo suficiente para acoplarlos a las roscas. No use la llave hexagonal todavía. El buje debe estar suficientemente suelto de modo que pueda moverse libremente en el impulsor.
- 4. Deslice el ensamble del buje y el impulsor sobre el eje del motor, asegurando que quede la misma distancia desde el extremo del eje al buje, como en el paso 1 de la extracción del impulsor.
- 5. Encaje la cuña en la ranura. No fuerce el impulsor y el buje sobre el eje. Si no encajan fácilmente, compruebe los tamaños del eje, el buje y la cuña.
- 6. Apriete los tornillos de capuchón progresivamente con una llave. Hágalo de manera pareja como se instala la rueda de un automóvil. Apriete un tornillo un cuarto de vuelta, el siguiente un cuarto de vuelta, y seguidamente regrese y gire nuevamente el otro un cuarto de vuelta, y así sucesivamente. Aplique un par de 10.2 N•m (7.5 lb•pie)
- 7. Golpee el extremo del eje del motor en la ranura de la cuña con un cincel o punzón para marcar a fin de evitar que la cuña se salga de su posición.

#### **Equilibrio del ventilador**

Los impulsores del ventilador se equilibran estática y dinámicamente en la fábrica dentro de las tolerancias aceptables. Un daño sufrido durante el envío o prácticas inadecuadas de manejo o instalación pueden alterar el equilibrio de la unidad. Un impulsor que no está correctamente equilibrado puede causar excesiva vibración y resultar en un desgaste indebido de toda la unidad del ventilador.

Si la vibración es excesiva, desactive el ventilador y determine la causa.

#### **Causas comunes de vibración excesiva:**

- Estructura de soporte no suficientemente rígida o nivelada. Vibración amplificada por resonancia en los conductos o en la estructura de soporte.
- Collarín de fijación de cojinete o pernos de montaje flojos. Impulsor o buje flojo.
- Acumulación de material en el impulsor.
- Rozamiento de la rueda con el anillo de entrada.

# **Mantenimiento del impulsor Ventilador de enfriamiento del transformador de aislamiento**

El motor y el impulsor del ventilador del transformador de aislamiento forman una unidad integral y no se les puede dar mantenimiento por separado.

El anillo de entrada es una parte circular grande situada debajo del impulsor del ventilador. Está colocado de manera que el impulsor se asiente en el exterior pero sin tocar el anillo. El anillo se asienta en el interior del impulsor y mide 10 mm (0.40 pulgada). Consulte la vista recortada de un impulsor y buje de ventilador (Figura 4.23). **Extracción y reemplazo del anillo de entrada**

#### **Notas de seguridad**

Este procedimiento requerirá entrar en contacto con los dispositivos y conectores eléctricos internos. **¡Es SUMAMENTE importante DESCONECTAR TODA LA ALIMENTACIÓN ELÉCTRICA DEL VARIADOR! El no observar esta indicación podría ocasionar lesiones personales graves o la muerte.**

Deben tomarse precauciones para evitar que el anillo de entrada se caiga después que retirar todos los pernos.

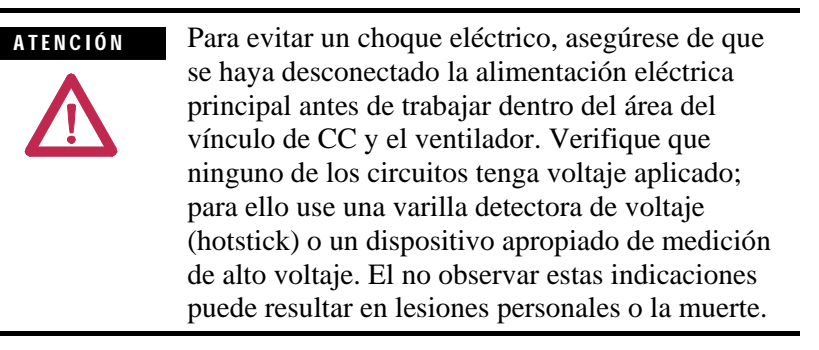

**Sección del vínculo de CC/ventilador**

**NOTA: Si es posible acceder al panel por la parte trasera, extraiga el panel trasero central de la porción del ventilador/vínculo de CC del gabinete y extraiga el anillo de entrada de la parte trasera.** 

#### **Procedimiento**

Si no puede obtener acceso por la parte trasera, siga este procedimiento:

- 1. Extraiga los pernos y gire hacia fuera el panel de bajo voltaje (vea la Fig. 4.16).
- 2. Quite los pernos del anillo de entrada con cuidado para que no se caiga el anillo.
- 3. Extraiga el anillo de entrada a través del panel de acceso inferior, moviéndolo alrededor del vínculo de CC y diagonalmente hacia fuera de la puerta. Quizás sea necesario mover el vínculo de CC.
- 4. Para instalar el nuevo anillo, realice el procedimiento anterior en orden inverso. Gire el impulsor del ventilador manualmente para asegurarse de que no esté en contacto con el anillo de entrada. Mueva el anillo y vuelva a apretar los pernos para eliminar la interferencia.
- 5. Vuelva a colocar todos los paneles y barreras que haya abierto o retirado al reemplazar el anillo de entrada.

#### **Parte superior de la sección del transformador de aislamiento integral**

- 1. Extraiga el ventilador como se describe en "Reemplazo del ventilador".
- 2. Desensamble los pernos y extraiga el anillo de entrada.
- 3. Para instalar el nuevo anillo, realice el procedimiento anterior en orden inverso. Gire el impulsor del ventilador manualmente para asegurarse de que no esté en contacto con el anillo de entrada. Mueva el anillo y vuelva a apretar los pernos para eliminar la interferencia.
- 4. Vuelva a colocar todos los paneles y barreras que haya abierto o retirado al reemplazar el anillo de entrada.

**Reemplazo de filtros de aire** Los filtros de aire se colocan en la rejilla de entrada de aire de enfriamiento montada en la puerta, en la parte frontal de los gabinetes del transformador, reactor de línea y convertidor.

> Periódicamente será necesario retirar y limpiar o retirar y reemplazar el material del filtro. La frecuencia con la que se renuevan los filtros depende de la limpieza del aire de enfriamiento suministrado.

Es posible renovar los filtros mientras el variador está funcionando, pero el procedimiento es más fácil mientras el variador está desactivado.

**Reemplazo de filtros de aire (cont.)**

**Procedimiento** (vea la Figura 4.24):

- Con una llave hexagonal de 8 mm  $(5/16)$ , afloje los pernos  $\frac{1}{4}$  de vuelta y abra el ensamble de rejilla abisagrado.
- Retire el material del filtro.

Tenga presente que si el variador está funcionando, el filtro debe reemplazarse tan pronto como sea posible para que no ingresen materiales extraños al variador.

Debe tener cuidado al retirar el filtro para evitar que la suciedad acumulada por el lado de entrada del filtro ingrese en el variador. Puede ser difícil retirar el material del filtro sin rasgarlo debido a la succión de la entrada de aire.

#### **Método de limpieza recomendado de los filtros:**

- 1. **Limpieza por aspiración** Al pasar una aspirador sobre el lado de entrada del filtro se eliminará en pocos segundos el polvo y la suciedad acumulados.
- 2. **Soplado con aire comprimido** Apunte la boquilla de aire comprimido en la dirección opuesta del flujo de aire de operación (sople desde el lado de extracción hacia el lado de entrada)
- 3. **Enjuague con agua fría –** Bajo condiciones normales, el medio de espuma usado en los filtros no requieren adhesivos aceitosos. La suciedad acumulada se lava rápida y fácilmente con una boquilla de manguera estándar y agua corriente. **(Asegúrese de que el filtro esté completamente seco antes de reinstalarlo)**
- 4. **Inmersión en agua jabonosa tibia** En caso de haber mucha suciedad suspendida en el aire, el filtro puede sumergirse en una solución de agua tibia y detergente suave. Acto seguido, simplemente enjuague en agua limpia, **deje que el filtro se seque completamente y desaparezca toda la humedad, y vuelva a ponerlo en servicio.**

Cuando se vaya a instalar un filtro nuevo, éste debe ser proporcionado o aprobado por Rockwell Automation. El reemplazo de los filtros se realiza siguiendo el procedimiento de desmontaje en orden inverso. Verifique que no haya aberturas que puedan permitir el ingreso de materiales extraños al variador.

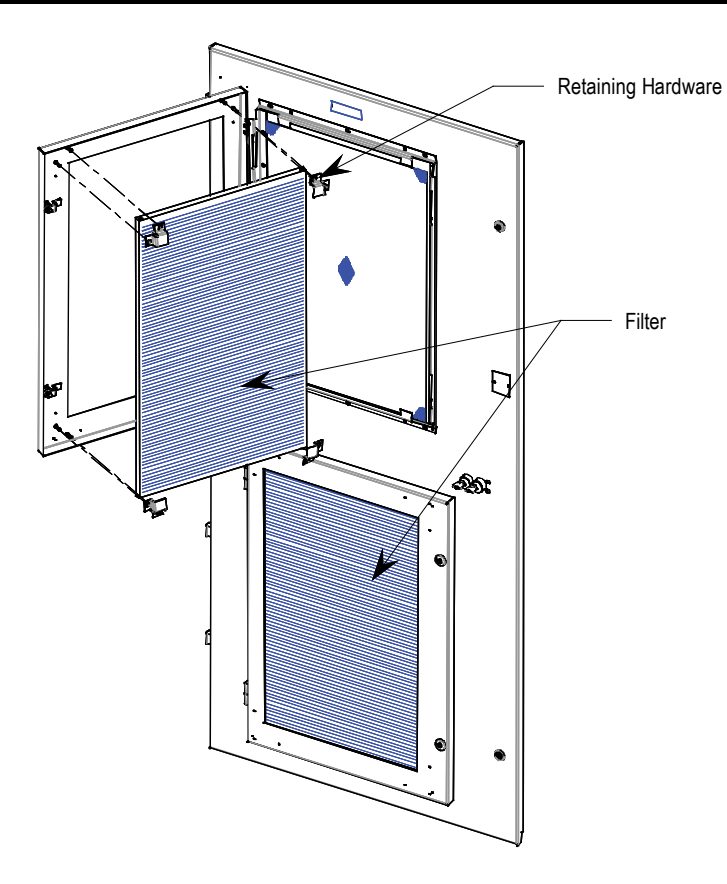

**Figura 4.24 – Reemplazo de filtro**

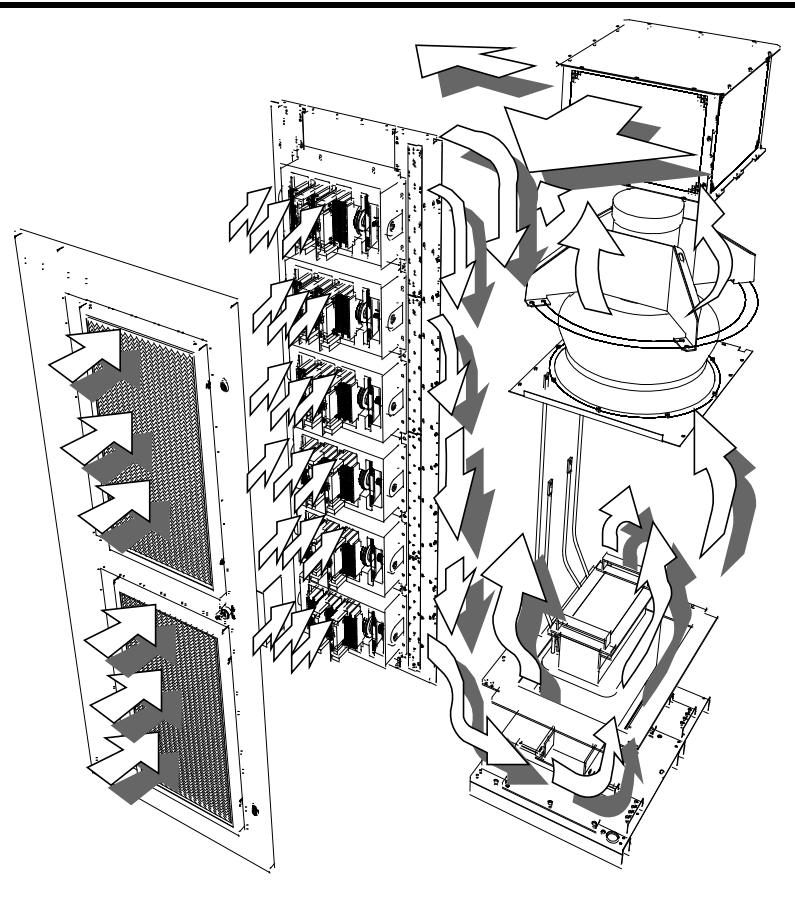

**Figura 4.25 – Patrón del flujo de aire de enfriamiento del variador**

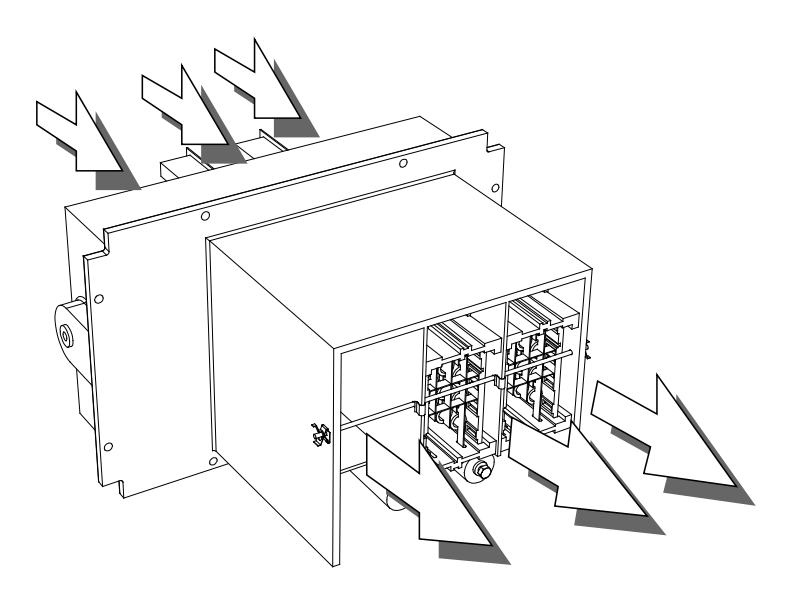

**Figura 4.26 – Flujo de aire a través del PowerCage**

### **Componentes de alimentación eléctrica de control**

El variador necesita alimentación eléctrica para ejecutar el circuito de control y para hacer funcionar el (los) ventilador(es) de enfriamiento. Hay varias maneras en que se suministra esta alimentación eléctrica hacia/desde el variador, dependiendo de la configuración de variador proporcionada:

- 1. Configuración núm. 1 (Direct-to-Drive) con contactor de entrada integrado – consulte la Figura 4.27
- 2. Configuración núm. 1 (Direct-to-Drive) consulte la Figura 4.28 (B)
- 3. Configuración núm. 2 (rectificador AFE con transformador de aislamiento separado) – consulte la Figura 4.28 (A)
- 4. Configuración núm. 3 (rectificador AFE con transformador de aislamiento integrado) – consulte la Figura 4.29

### **Autonomía**

**Controles estándar con autonomía de 5 ciclos** – Las tarjetas de control principal del variador permanecerán energizadas por un total de 5 ciclos después que se interrumpa la alimentación eléctrica de control. Si la alimentación eléctrica de control no se restaura durante los 5 ciclos, se producirá una desactivación controlada.

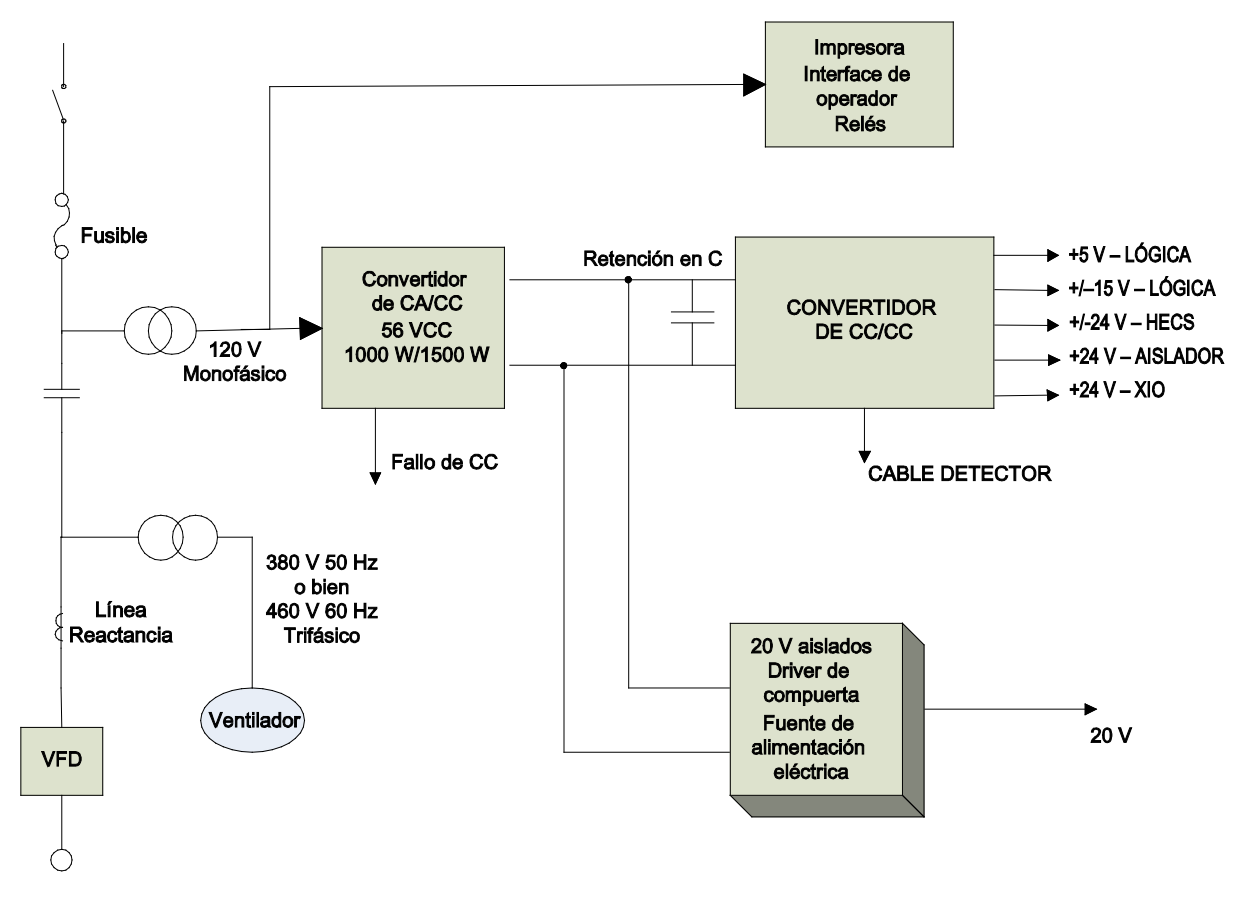

La Figura 4.27 ilustra la distribución de la alimentación eléctrica de control para los variadores AFE con arrancador/reactor de línea de arrancador.

**Figura 4.27 – Rectificador AFE con vínculo de CC DTD (configuración núm. 1)**

La Figura 4.28 ilustra la distribución de alimentación eléctrica de control para los variadores AFE con transformador/arrancador remoto (A) o reactor de línea integrado con arrancador remoto (B).

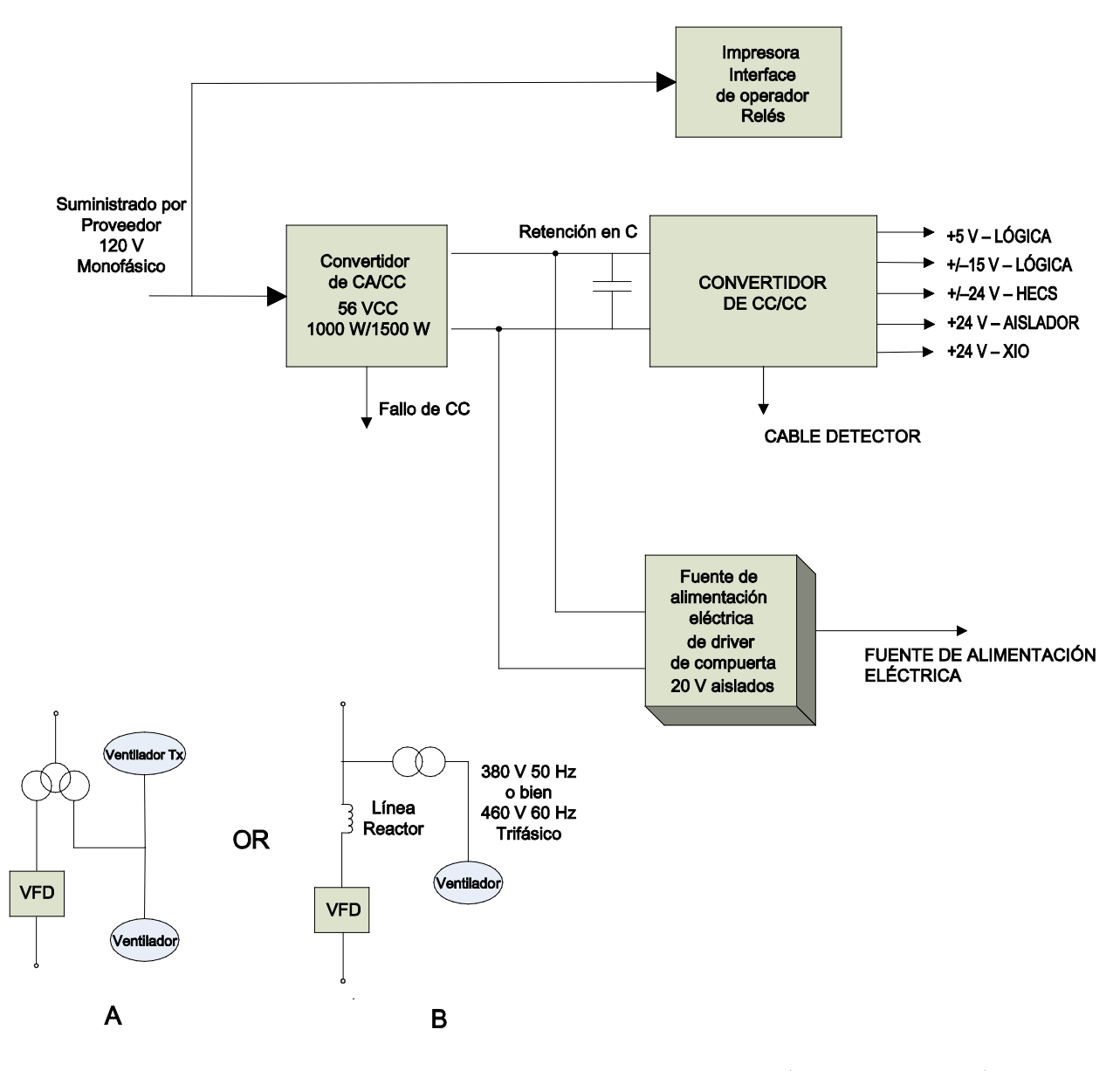

**Figura 4.28 – Rectificador AFE con transformador de aislamiento separado (configuración núm. 2) o configuración núm. 1** *sin* **arrancador de entrada integrado**

#### **Componentes de**  La Figura 4.29 ilustra la distribución de la alimentación eléctrica de control para los variadores AFE con transformador integrado y **alimentación eléctrica de**  arrancador remoto. **control (cont.)**Relés de interface de operador de impresora Suministrado por → +5 V - LÓGICA Retención en C Proveedor<br>120 V Convertidor  $\rightarrow$  +/-15 V - LÓGICA **CONVERTIDOR** de CA/CC Monofásico Filtro de  $\rightarrow$  +/-24 V - HECS DE CC/CC **56 VCC** línea 1000 W/1500 W  $+24V - AISLANDOR$  $+ 124 V - X10$

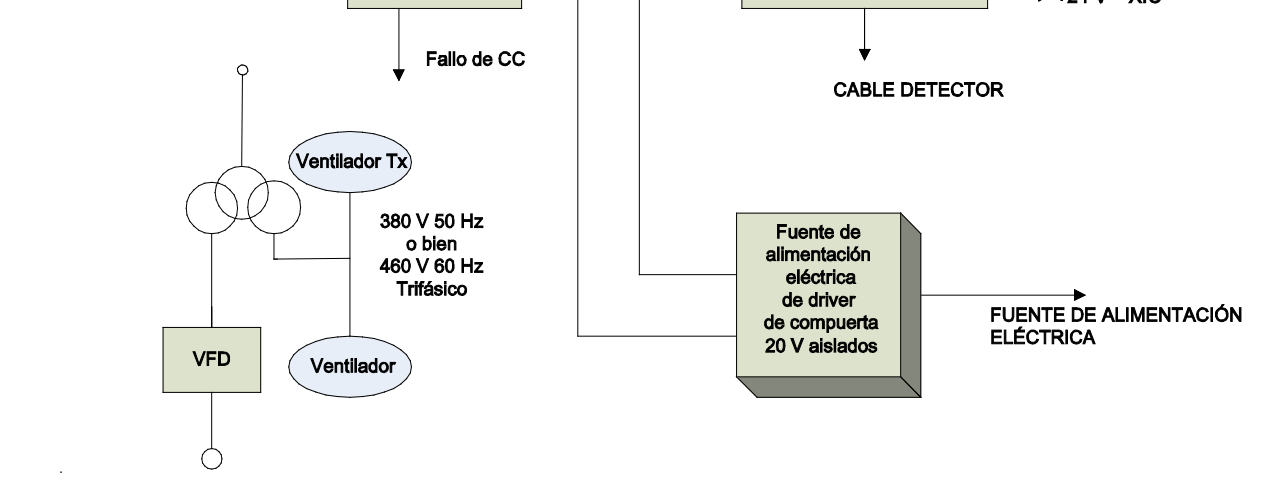

**Figura 4.29 – Rectificador AFE con transformador de aislamiento integrado (configuración núm. #3)**

## **Fuente de alimentación de CA/CC**

Las demandas de carga de los convertidores de CA/CC son las del convertidor de CC/CC y las de hasta seis módulos IGDPS. La fuente CC/CC es una carga fija; sin embargo, la cantidad de módulos IGDPS variará dependiendo de la configuración del variador.

### **Descripción**

La fuente de alimentación eléctrica de CA/CC acepta voltaje monofásico y produce una salida de 56 VCC regulada para la fuente de alimentación eléctrica de CC/CC y los módulos HV IGDPS que activan los SGCT. Los voltajes de entrada y salida se monitorean y las señales de fallo se anuncian cuando el voltaje cae por debajo de un nivel preestablecido.

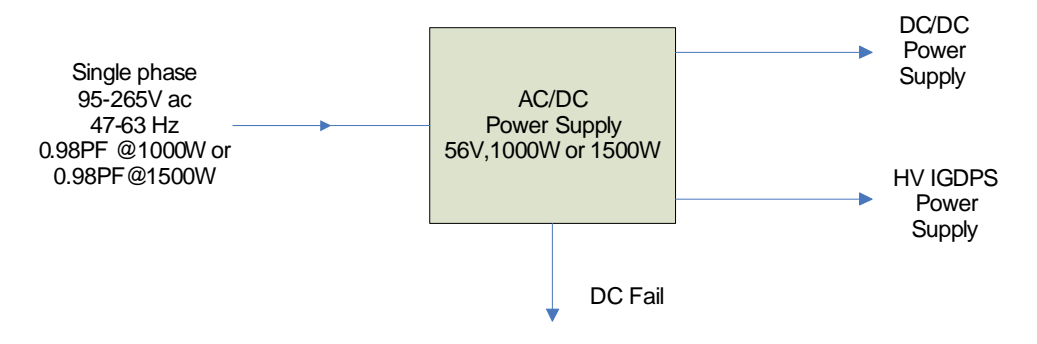

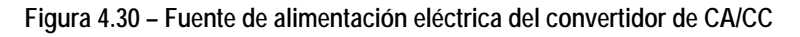

**Fallo de CC:** Ante una pérdida de salida de CC (salidas de V ≤ 49 VCC) esta salida cambia de baja a alta.

### **Fuente de alimentación de CA/CC (cont.)**

### **Ubicación**

La fuente de alimentación de CA/CC está ubicada en el panel de bajo voltaje en la sección superior derecha del variador. En la Figura 4.31 se muestra un compartimento de bajo voltaje típico.

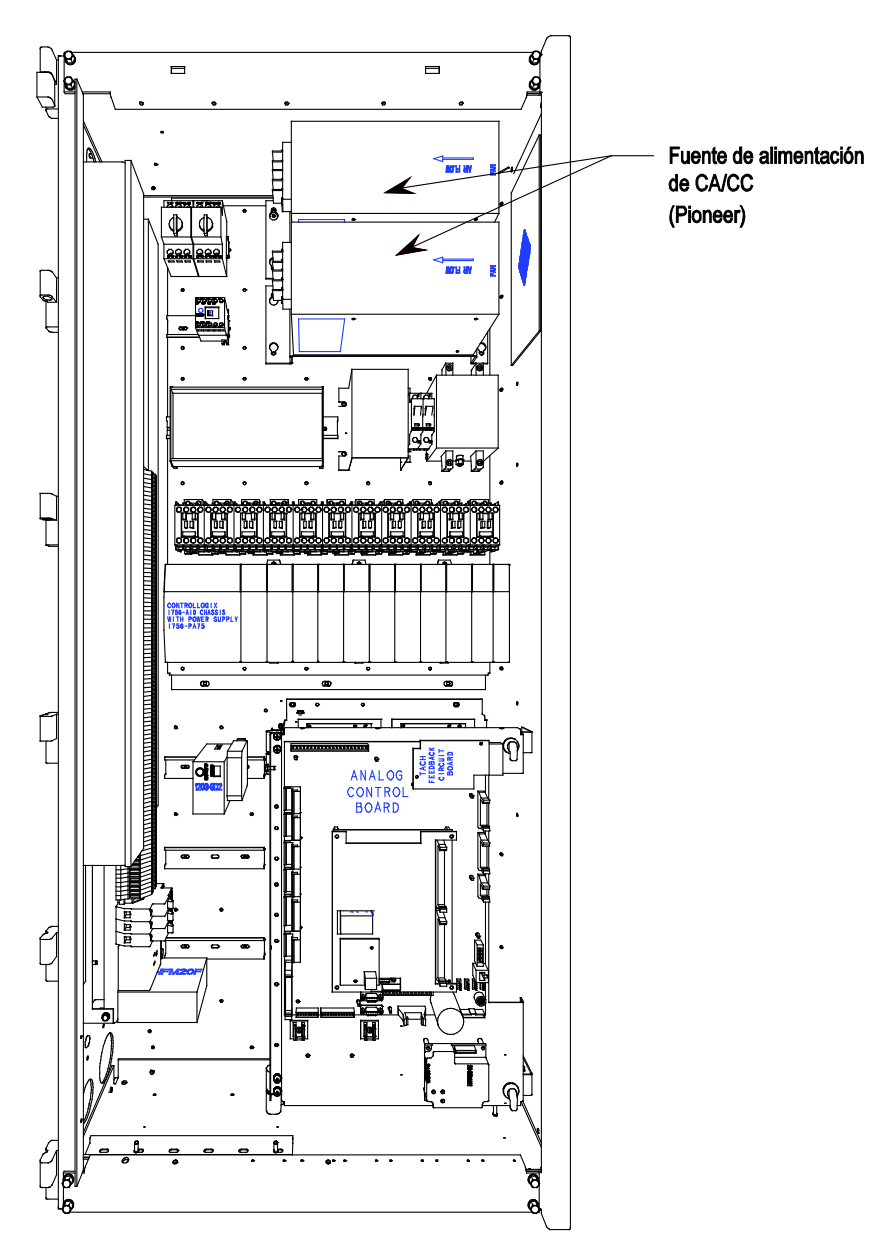

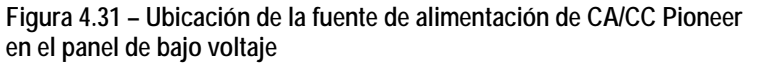

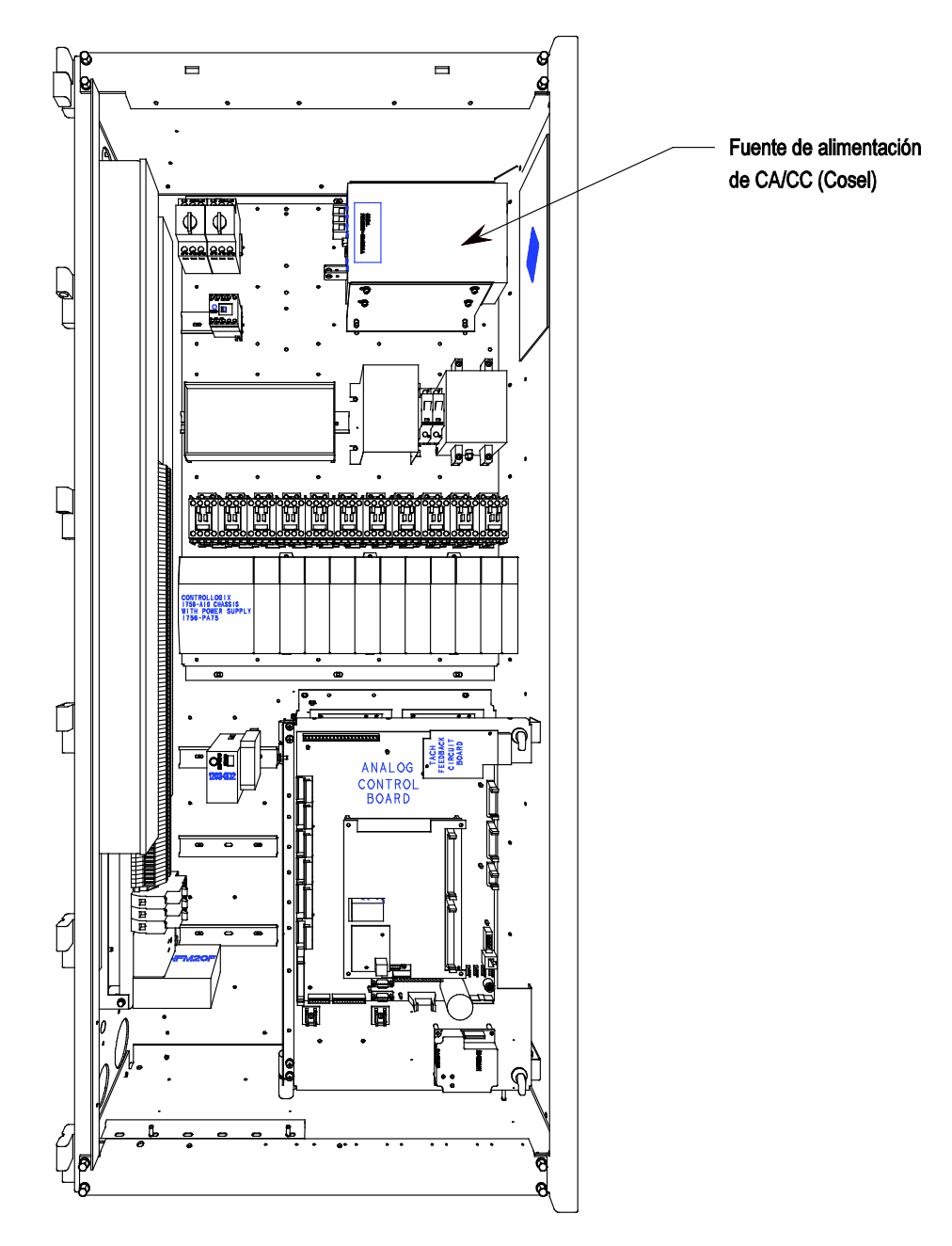

**Figura 4.32 – Ubicación de la fuente de alimentación de CA/CC Cosel en el panel de bajo voltaje**

### **Sección de control de bajo voltaje**

La sección de control de bajo voltaje aloja todas las tarjetas de circuitos de control, los relés, el terminal de interface de operador, la fuente de alimentación de CC/CC y la mayoría de los demás componentes de control de bajo voltaje. Consulte la Figura 4.33 para obtener una representación genérica de una configuración de compartimento de bajo voltaje.

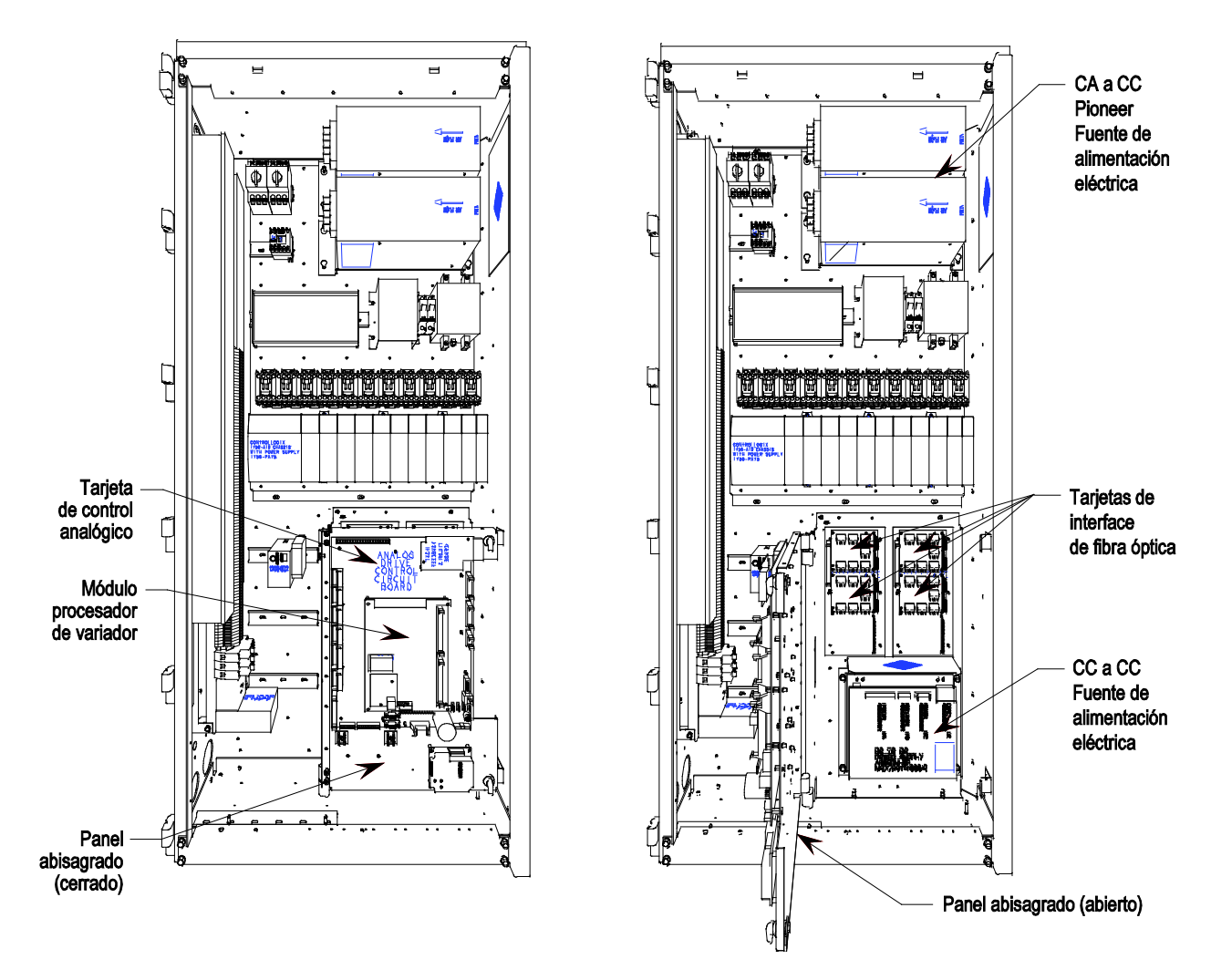

**Figura 4.33 – Compartimento de bajo voltaje (fuente de alimentación eléctrica Pioneer)** 

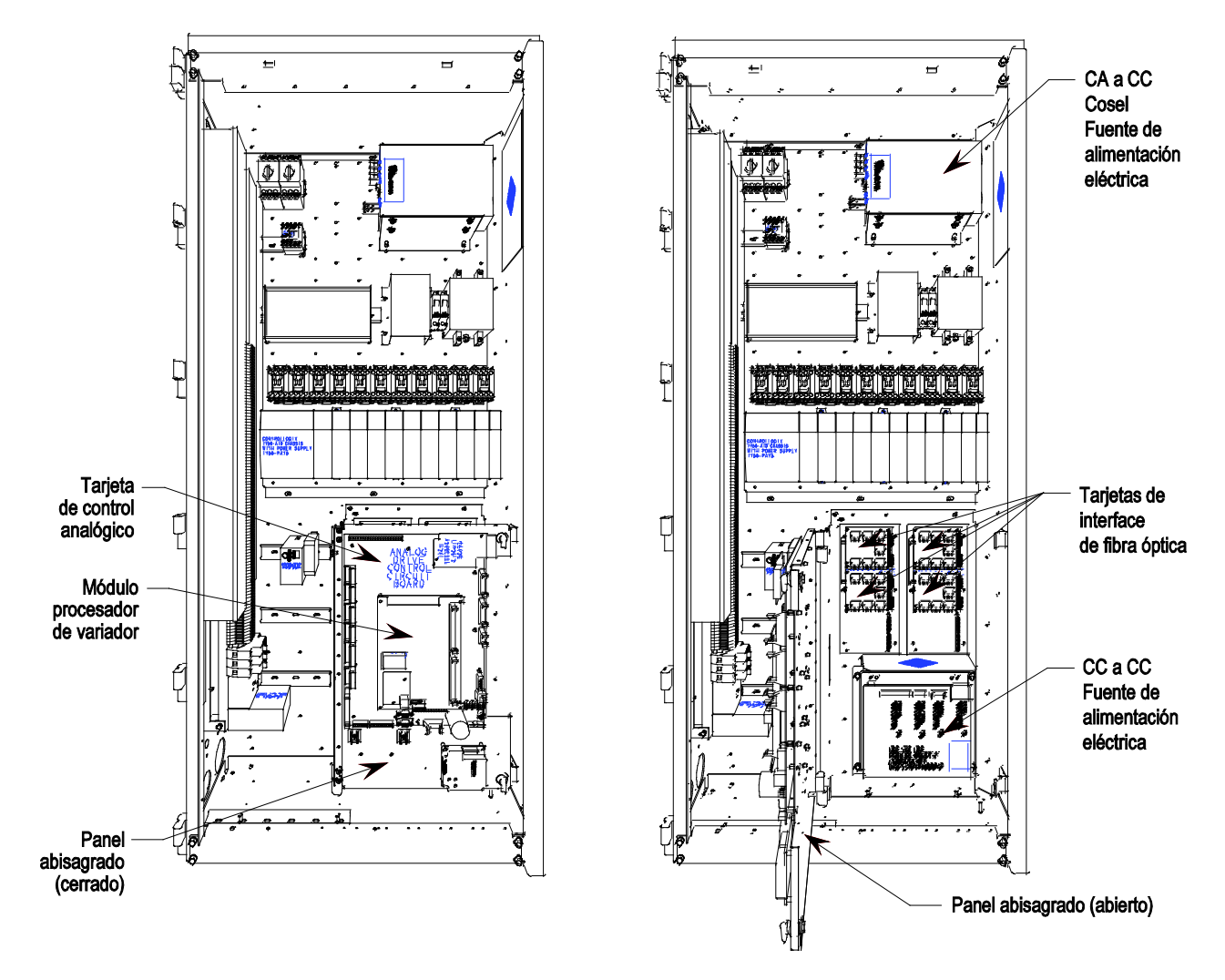

**Figura 4.34 – Compartimento de bajo voltaje (fuente de alimentación eléctrica Cosel)** 

**Fuente de alimentación eléctrica de CC/CC** 

#### **Descripción**

La fuente de alimentación de CC/CC se usa como fuente de voltaje de CC regulado para diversos circuitos y tarjetas de control lógico. La entrada a esta fuente de alimentación eléctrica proviene de una fuente de 56 VCC regulada.

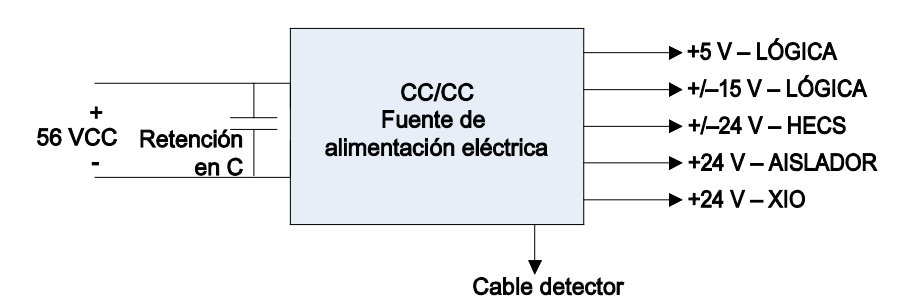

 **Figura 4.35 – Fuente de alimentación eléctrica del convertidor de CC/CC**

El condensador en los terminales de entrada se emplea para fines de autonomía en caso de caídas de voltaje en la alimentación eléctrica. Ante una pérdida de la entrada de 56 V, los condensadores (retención C) mantendrán el nivel de voltaje. Este componente no se requiere en todas las configuraciones.

Debido a la naturaleza crítica de la alimentación eléctrica de la lógica ACB/DPM, la fuente de alimentación de CC/CC está diseñada para proporcionar redundancia para la línea de +5 V. Existen dos salidas de +5 V separadas, cada una capaz de activar las tarjetas de lógica. En caso de fallo de una de ellas, la otra fuente de alimentación eléctrica se conmutará automáticamente para proporcionar la alimentación eléctrica de salida.

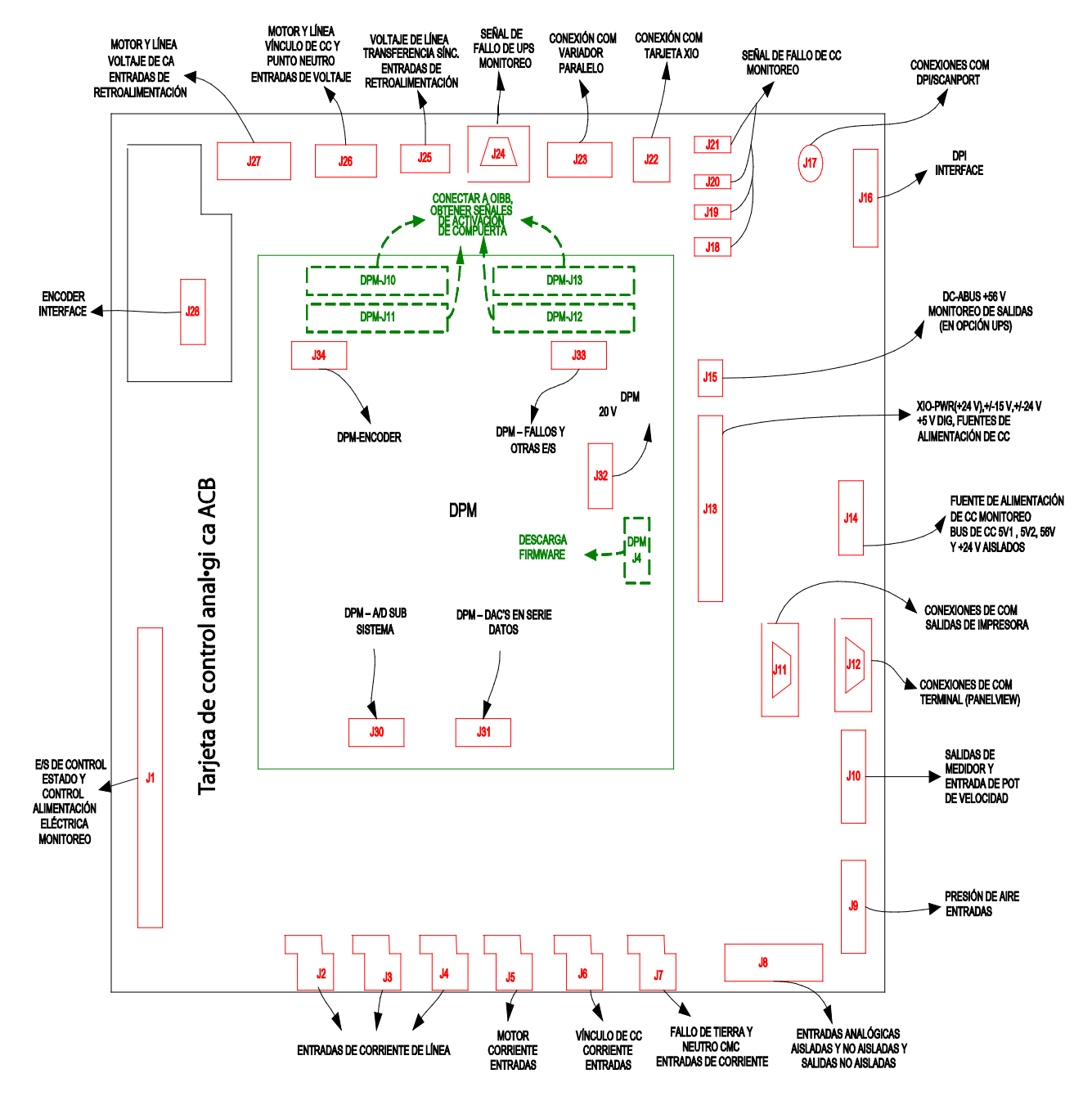

### **Conectores de E/S en las tarjetas de control**

**Figura 4.36 – Conectores de E/S en las tarjetas de control**

### **Módulo procesador del variador**

Esta tarjeta contiene los procesadores de control. Es responsable de todo el procesamiento de control del variador y almacena todos los parámetros usados para el control del variador.

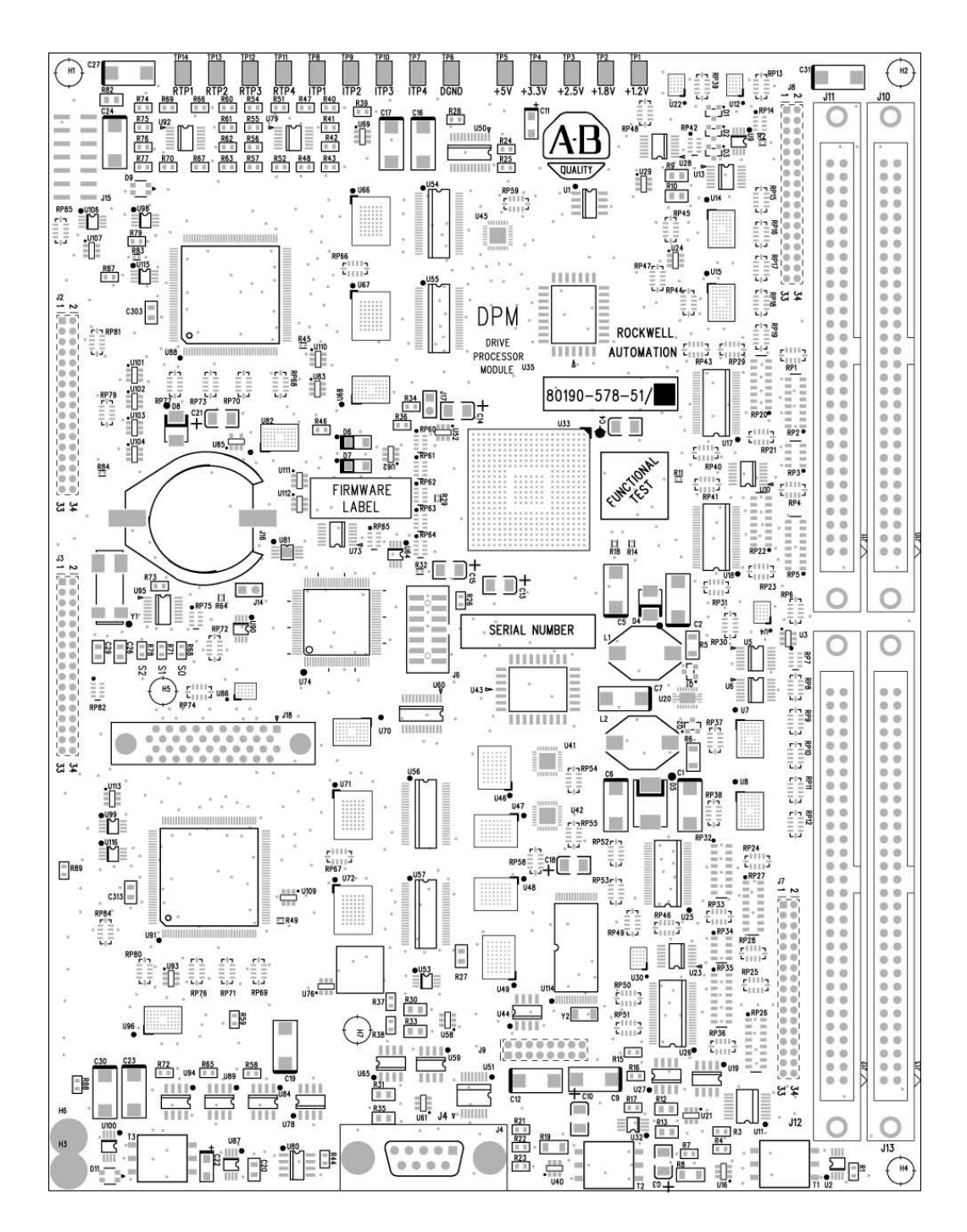

**Figura 4.37 – Módulo procesador del variador (DPM)** 

**Tarjeta de control analógica ACB**

La tarjeta de control analógica (ACB) es el concentrador para todas las señales a nivel del control externas al variador. Las E/S analógicas, señales externas de fallo (a través de la tarjeta XIO), módulos de comunicación SCANport/DPI, E/S remotas, interface de terminal, impresoras, módem y otros dispositivos de comunicación externos se encaminan a través de esta tarjeta.

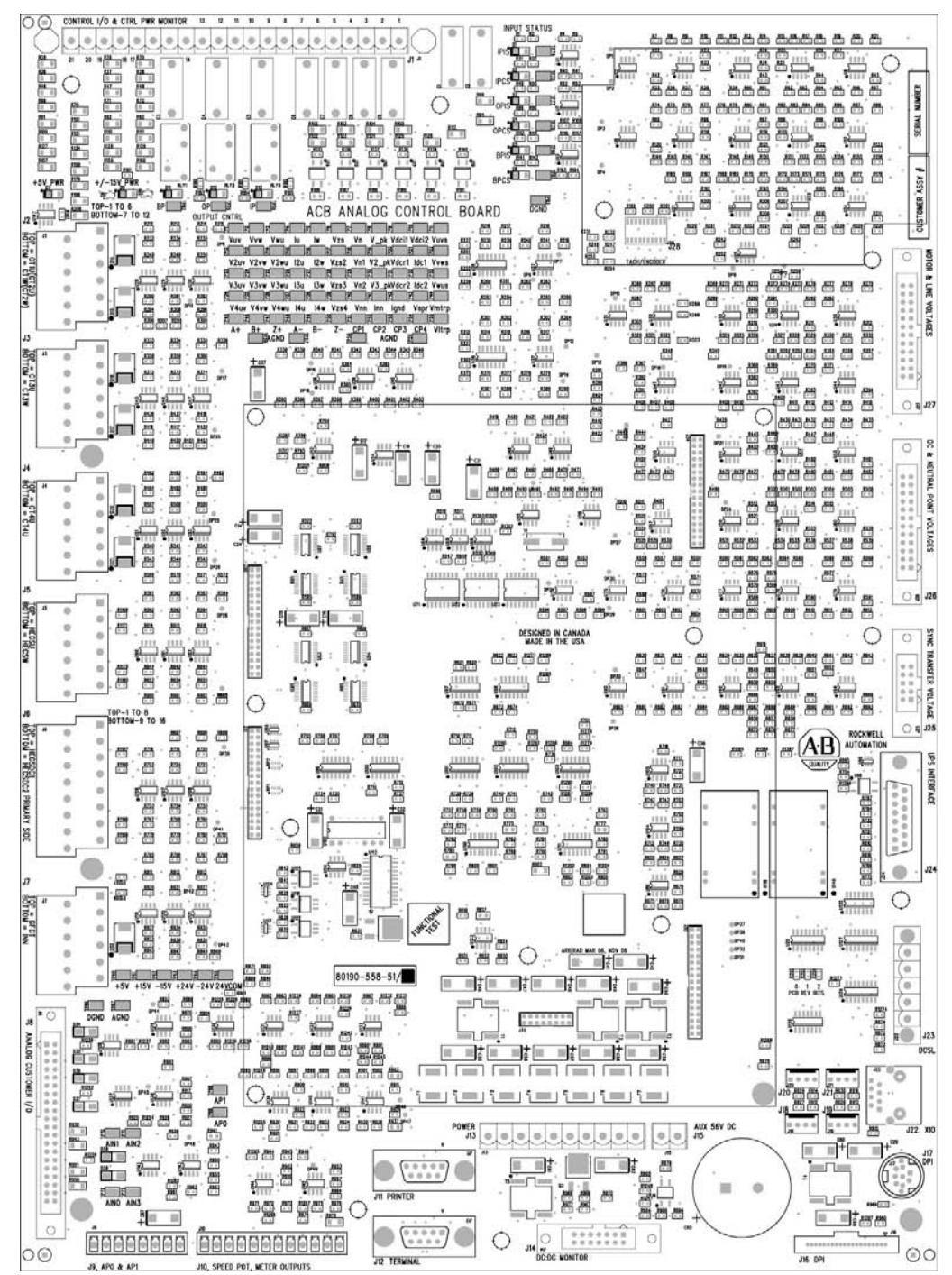

**Figura 4.38 – Tarjeta de control analógico ACB** 

### **Tarjeta de control analógico ACB (cont.)**

#### **Módulo de interface (IFM)**

El módulo de interface se usa para hacer todas las conexiones del cliente al ACB. Los números de pin listados en las siguientes páginas se refieren a los números de pin IFM.

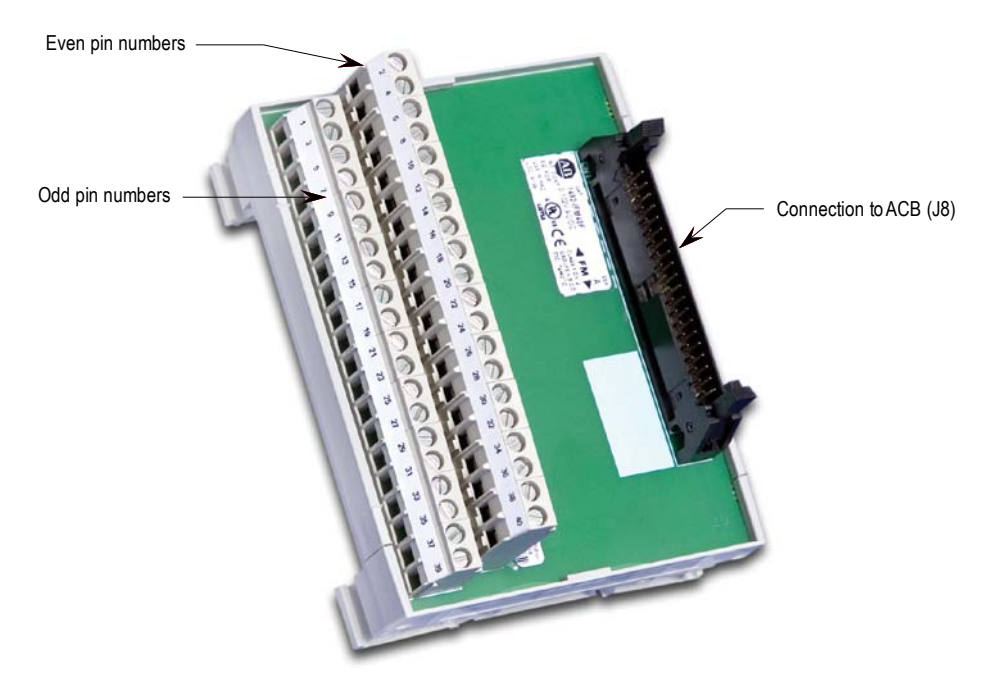

**Figura 4.39 – Módulo de interface** 

#### **Entradas y salidas analógicas**

El PowerFlex 7000 ofrece un transmisor de lazo de corriente de proceso aislado y tres receptores de lazo de corriente de proceso aislados, incorporados en el control. Éstos son accesibles en la ACB.

La salida de proceso aislada se configura como 4 - 20 mA. Las tres entradas de proceso aisladas son configurables individualmente para un rango de -10/0/+10 V o 4 - 20 mA (consulte el manual de programación).

La siguiente información muestra las conexiones para cada entrada y salida.
# **Tarjetas de entradas/salidas externas**

Las tarjetas de entradas/salidas externas (XIO) se conectan a través de un cable de red (vínculo CAN) a la tarjeta de control analógica (ACB). Este cable puede conectarse ya sea al vínculo XIO A (J4) o al vínculo XIO B (J5). La tarjeta XIO maneja todas las señales de entrada y salida digitales y las envía a la ACB a través del cable. Hay 16 entradas aisladas y 16 salidas aisladas en la tarjeta, y éstas se usan para E/S en tiempo de ejecución, tales como señales de arranque, paro, marcha, fallo, advertencia, desplazamiento a impulsos y restablecimiento externo. Las tarjetas también manejan las señales de fallo de variador estándar (sobretemperatura del transformador/reactor de línea, sobretemperatura del vínculo de CC, etc.) y varias entradas de fallo configurables adicionales. En el software hay una opción para asignar cada XIO a una función específica (E/S generales, E/S externas o enfriamiento por líquido).

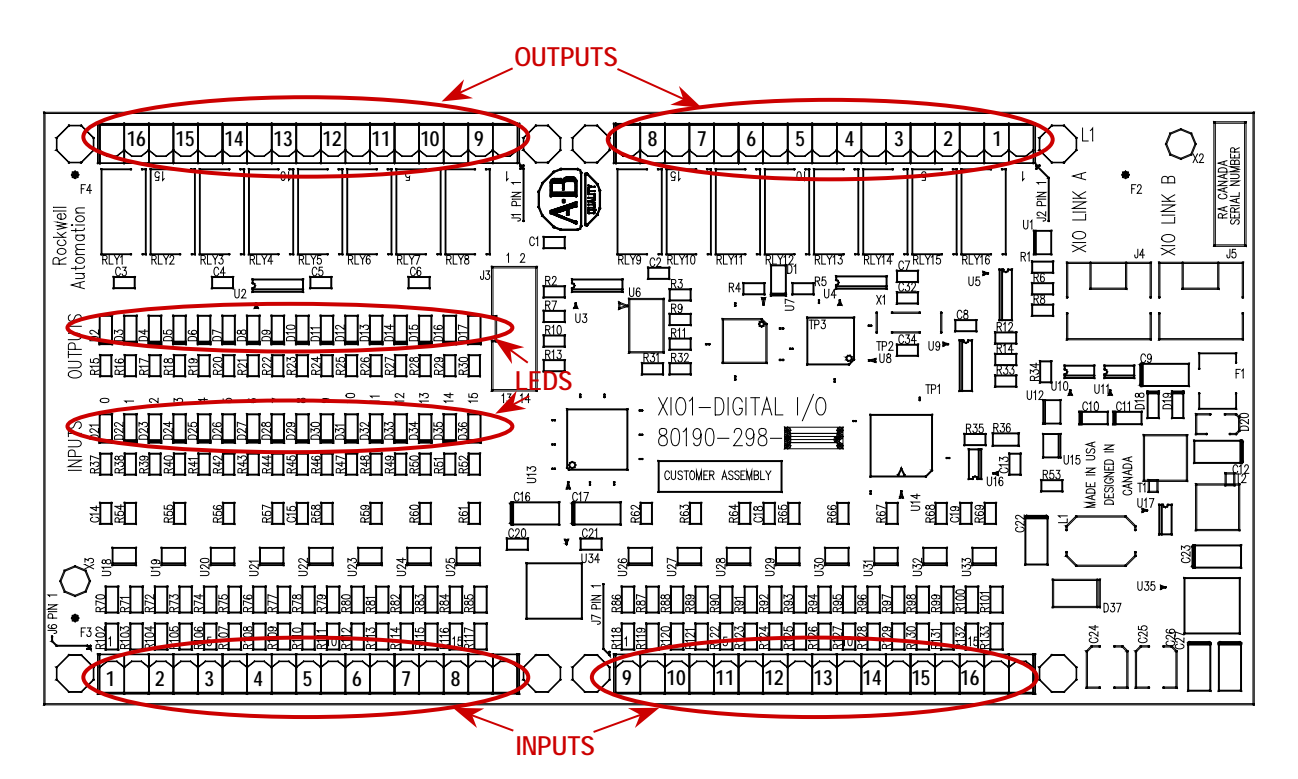

**Figura 4.40 – Tarjeta XIO** 

El variador estándar viene con una tarjeta XIO; es posible conectar en cadena tarjetas adicionales (hasta 5) desde el vínculo XIO B (J5) en la primera tarjeta al vínculo XIO A (J4) en la segunda tarjeta, por un total de 6 tarjetas XIO. Actualmente, sin embargo, el variador sólo acepta el uso de las direcciones 1 a 3, dependiendo de las funciones y aplicación del variador. U6 en la tarjeta XIO muestra la dirección de la tarjeta, la cual se calcula automáticamente a partir de la posición de la tarjeta XIO en la red.

Los puertos A y B del vínculo XIO son intercambiables, pero puede facilitar el cableado subsiguiente usar el vínculo A para "flujo arriba", es decir más cercano a la tarjeta ACB, y usar el vínculo B para "flujo abajo" o más alejado de la tarjeta ACB.

El indicador LED D1 y la pantalla U6 indican el estado de la tarjeta. La siguiente tabla ilustra los estados posibles para D1.

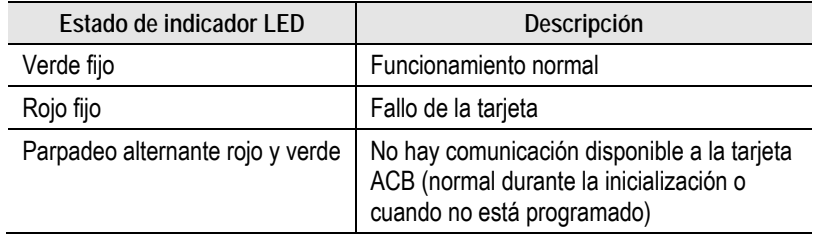

#### **Estado de pantalla U6**

 $\overline{\phantom{a}}$ 

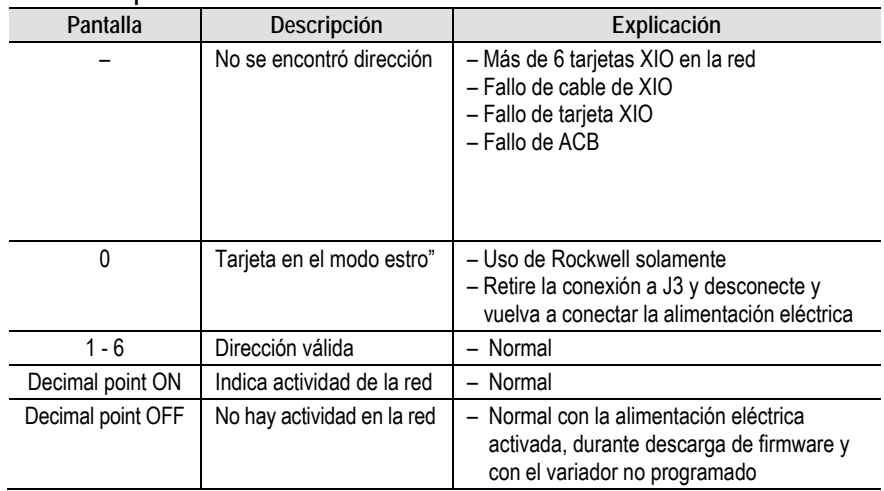

**Tarjetas de interface óptica** Las tarjetas de interface ópticas (OIB) son la interface entre el DPM y el circuito del driver de compuerta. El control del variador decide cuál dispositivo encender, y envía una señal eléctrica a las tarjetas de OIB. La tarjeta de OIB convierte la señal eléctrica en una señal óptica, la cual se transmite por fibras ópticas a las tarjetas del driver de compuerta. Normalmente, los puertos de transmisión son grises y los puertos de recepción son azules. El driver de compuerta acepta esa señal y activa o desactiva el dispositivo como corresponde. Las señales de diagnóstico por fibra óptica funcionan de la misma manera, pero la fuente es la tarjeta del driver de compuerta y el destino es la tarjeta de control del variador. Cada OIB contiene un receptor de fibra óptica adicional (RX7), que se usa para medición de temperatura.

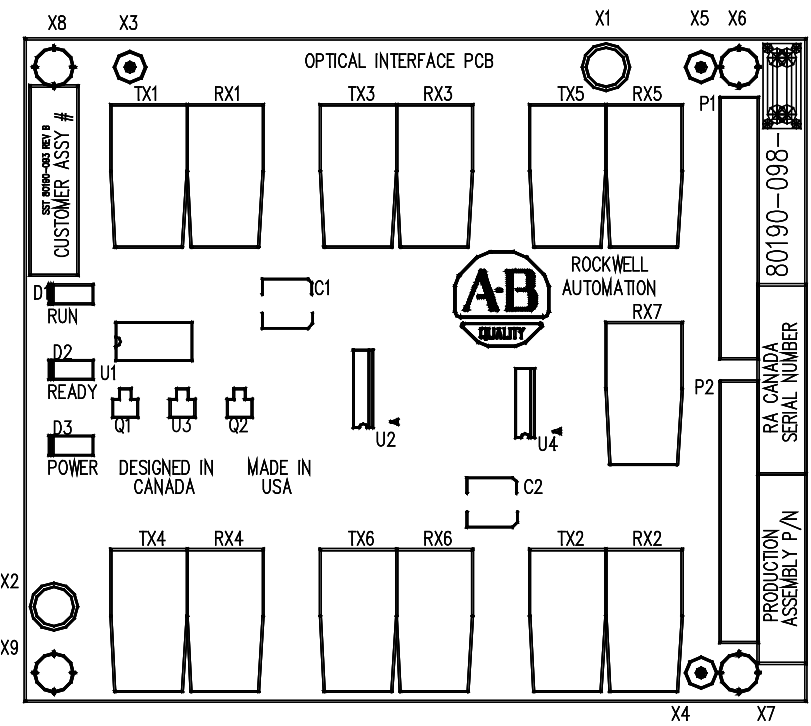

**Figura 4.41 – Tarjeta de interface óptica** 

Las tarjetas OIB se montan directamente en la tarjeta base de interface óptica (OIBB) usando dos conectores de 14 pines paralelos para la conexión eléctrica, y clips de plástico para proporcionar robustez mecánica. Hay una OIBB para el inversor y una OIBB para el dispositivo rectificador. Las OIBBs se conectan al DPM mediante dos cables planos para hacer conexión a J11 y J12.

Cada tarjeta OIB puede administrar el conector de fibra óptica dúplex de disparo y diagnóstico para 6 dispositivos, sean SCR o SGCT. Físicamente, en las tarjetas OIBB existe capacidad para 18 dispositivos para el inversor y el rectificador. Esto es suficiente para administrar el variador de más alta capacidad que producimos actualmente. La tarjeta OIB superior en la OIBB es para los dispositivos 'A', mientras que la tarjeta de OIB central en la OIBB es para los dispositivos 'B' y la tarjeta OIB inferior es para los dispositivos 'C'.

**Tarjetas de interface óptica (cont.)**

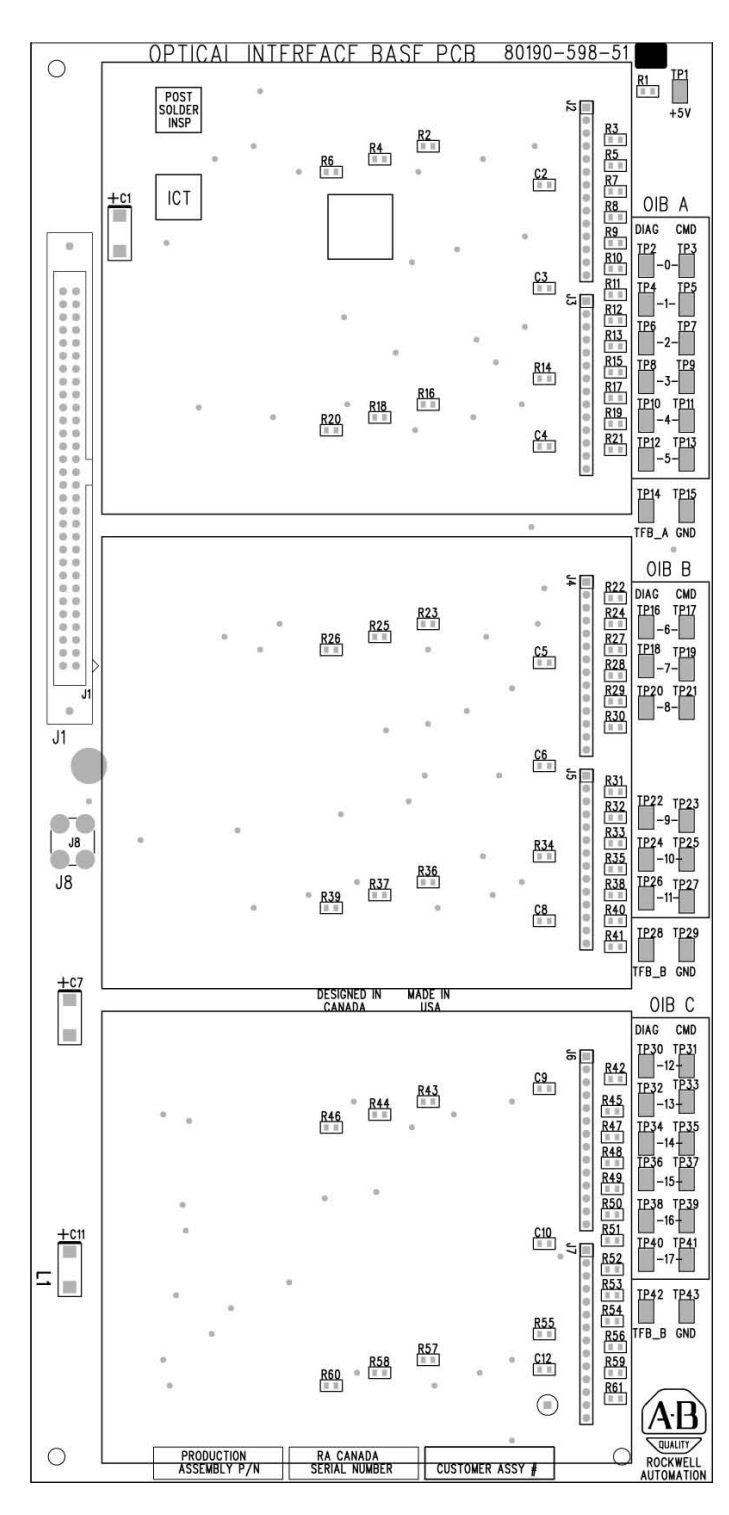

**Figura 4.42 – Tarjeta base de interface óptica (OIBB)**

Cada OIB también tiene entrada RX7 para una señal proveniente de una tarjeta de retroalimentación de temperatura. La cantidad y ubicación de las conexiones del termistor depende de la configuración del variador. Generalmente hay un sensor de temperatura proveniente del convertidor de línea y un sensor de temperatura proveniente del convertidor de máquina, cada uno de los cuales va a la tarjeta OIB respectiva en la posición 'A'. Sin embargo, algunas configuraciones de variador sólo requieren una conexión de retroalimentación de termistor. La conexión de retroalimentación de temperatura en la tarjeta OIBC no se implemente en la tarjeta OIBB y nunca se usa. Para obtener más información, vea los esquemas incluidos con el variador. Los puntos de ajuste de disparo y alarma para cada una de estas señales se programan en el software.

Hay 3 indicadores LED en la tarjeta OIB; la siguiente tabla ilustra el estado y la descripción de los estados de los indicadores LED.

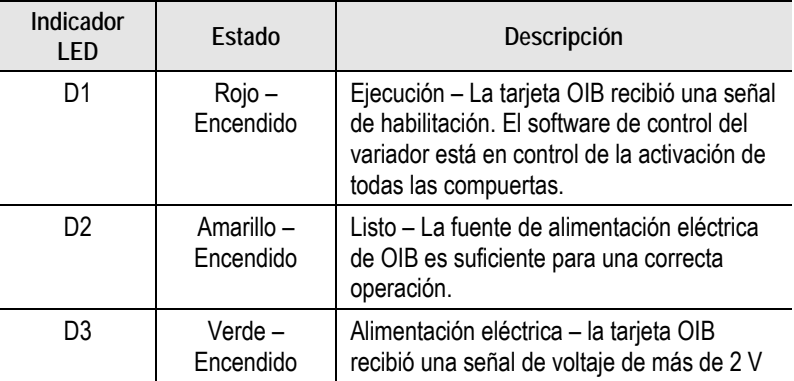

# **Consideraciones ambientales**

# **Materiales peligrosos**

La protección ambiental tiene una alta prioridad para Rockwell Automation. La planta que fabrica este variador de voltaje medio cuenta con un sistema de administración ambiental certificado según los requisitos de ISO 14001. Como parte de este sistema, este producto se revisó detalladamente durante el proceso de desarrollo para asegurar que se usen materias ambientalmente inertes siempre que sea posible. Una revisión final halló que este producto está sustancialmente libre de materiales peligrosos.

Usted puede estar seguro de que Rockwell Automation busca activamente alternativas a los materiales potencialmente peligrosos para los que actualmente no existen alternativas viables en la industria. Mientras tanto, la siguiente información sobre precauciones se proporciona para su protección y la protección del medio ambiente. Sírvase comunicarse con la fábrica para obtener información sobre el efecto para el medio ambiente de cualquier material en el variador o si tiene preguntas generales respecto al impacto medioambiental.

**Consideraciones ambientales (cont.)**

#### • **Fluido dieléctrico del condensador**

Los fluidos usados en los condensadores de filtro y en los condensadores de amortiguamiento generalmente se consideran muy seguros y están totalmente sellados dentro del envolvente del condensador. El envío y manejo de este fluido no está restringido por ningún reglamento. En el caso poco probable de que ocurra una fuga de fluido del condensador, evite la ingestión y el contacto con la piel y los ojos, ya que puede causar una leve irritación. Se recomienda el uso de guantes de caucho durante la manipulación.

Para limpiarlo, debe absorberse con material absorbente y desecharse en un contenedor de emergencia o, si ocurre una fuga significativa, bombee el fluido directamente al contenedor. No deseche por el agujero de desagüe ni en el medio ambiente, ni tampoco en un relleno sanitario de basura general. Deseche de conformidad con los reglamentos locales. Al desechar el condensador entero, deben tomarse las mismas precauciones de desecho.

**• Tarjetas de circuitos impresos**

La mayoría de las tarjetas de circuitos impresos utilizan soldadura basada en plomo. El envío y manejo de estas tarjetas no está restringido por ningún reglamento, sin embargo, el plomo se considera una sustancia peligrosa. Las tarjetas de circuitos deben desecharse de conformidad con los reglamentos locales y no deben desecharse con la basura general que se lleva al relleno sanitario.

**• Baterías de litio**

Este variador tiene un pequeña batería de litio de 3 V en la tarjeta DPM. La batería núm. de parte 346567-Q01 o BR2335 contiene aproximadamente 0.09 g de metal de litio. Estas baterías cumplen con los reglamentos de embarque al momento de la publicación, sin embargo, existen marcas y requisitos de embalaje específicos. Las baterías de repuesto, individuales o expiradas en embalaje apropiada pueden enviarse consignadas según UN3090 PI 968 Parte 1. Se puede empacar un máximo de dos pilas de repuesto con el DPM, siempre que estén separadas mecánicamente una de la otra durante el envío. Las cajas de embarque deben mostrar la advertencia: "Baterías primarias de litio – Está prohibido su transporte en aviones de pasajeros".

Las baterías de litio deben desecharse de conformidad con los reglamentos locales y no deben desecharse con la basura general que se lleva al relleno sanitario.

#### **• Recubrimiento de cromato**

Algunas láminas de acero y pernos tienen recubrimiento de zinc y están sellados con una capa de cromato (acabado dorado). El envío y manejo de piezas cromadas no está restringido por ningún reglamento; sin embargo, el cromato se considera una sustancia peligrosa. Las piezas con recubrimiento de cromato deben desecharse de conformidad con los reglamentos locales y no deben desecharse con la basura general que se lleva al relleno sanitario.

#### **• En caso de incendio**

Este variador tiene una protección considerablemente alta contra fallos por arcos eléctricos y, por lo tanto, es muy poco probable que el variador sea la causa de un incendio. Además los materiales usados en el variador promueven la autoextinción de las llamas (es decir, no entrarán en combustión sin una llama externa sostenida). Sin embargo, si el variador se somete a un fuego proveniente de alguna otra fuente en forma sostenida, algunos de los materiales poliméricos usados en el variador producirán gases tóxicos. Como en el caso de cualquier incendio, las personas encargadas de combatir el fuego y las personas en las inmediaciones deben usar aparatos respiratorios autónomos para protegerse contra la inhalación de gases tóxicos.

#### **Desecho**

Al desechar el variador, éste debe desensamblarse y separarse en grupos de materiales reciclables siempre que sea posible (por ejemplo, acero, cobre, plástico, cables, etc.). Seguidamente estos materiales deben enviarse a los centros de reciclaje locales. Además, deben tomarse todas las precauciones de desecho antes mencionadas para esos materiales en particular.

# **Puesta en servicio**

## **Servicios de puesta en servicio**

La puesta en marcha se realizará en la planta del cliente. Rockwell Automation solicita un aviso con una anticipación de cuatro (4) semanas como mínimo para programar cada puesta en marcha.

El horario de trabajo normal de Rockwell Automation es de lunes a viernes, desde las 9:00 hasta las 17:00, hora oficial del Este de EE.UU. (8 horas/día), excepto días feriados. Podemos ofrecer horas de trabajo adicionales que se cargarán según el tiempo y los materiales utilizados.

Rockwell Automation recomienda lo siguiente:

### **Puesta en servicio del variador**

- 1. Una reunión/llamada por conferencia previa a la instalación con el cliente para evaluar:
	- El plan de puesta en marcha de Rockwell Automation
	- El cronograma de puesta en marcha
	- Los requisitos de instalación del variador o los variadores
- 2. Inspeccionar los dispositivos mecánicos y eléctricos del variador.
- 3. Verificar manualmente que no haya conexiones internas flojas dentro del variador y verificar el cableado.
- 4. Verificar que las conexiones mecánicas cruciales satisfacen los requisitos de par apropiados.
- 5. Revisar y ajustar los enclavamientos mecánicos para verificar su ubicación permanente.
- 6. Confirmar que todo el cableado entre las secciones esté debidamente conectado.
- 7. Volver a verificar el cableado de control proveniente de los dispositivos de control externos, como los PLC, etc.
- 8. Confirmar que el sistema de enfriamiento funcione.
- 9. Verificar el correcto ajuste de fases del transformador de aislamiento al variador.
- 10. Confirmar el cableado del variador al motor, el transformador de aislamiento y la alimentación de línea.
- 11. Recolectar informes de prueba que indiquen que se realizó la prueba de medición de aislamiento eléctrico con el megóhmetro y la prueba de alto voltaje en la línea y en los cables del motor.

**Servicios de puesta en servicio (cont.)**

- 12. Realizar comprobaciones de la alimentación eléctrica de control para verificar todas las entradas, tales como arranques/paros, fallos y otras entradas remotas.
- 13. Aplicar voltaje medio al variador y realizar las comprobaciones de operación.
- 14. Arrancar el motor y ajustar el variador según los atributos del sistema. (Si la carga no puede admitir movimiento en dirección de retroceso, la carga debe desacoplarse antes de arrancar el motor para una prueba direccional).
- 15. Hacer funcionar el sistema de motor del variador en todo el rango de operación para verificar su rendimiento apropiado.

**Tenga presente lo siguiente:** El personal del cliente debe estar en las instalaciones para participar en la puesta en marcha del sistema.

# **Explicación de número de catálogo para los variadores de frecuencia variable PowerFlex 7000**

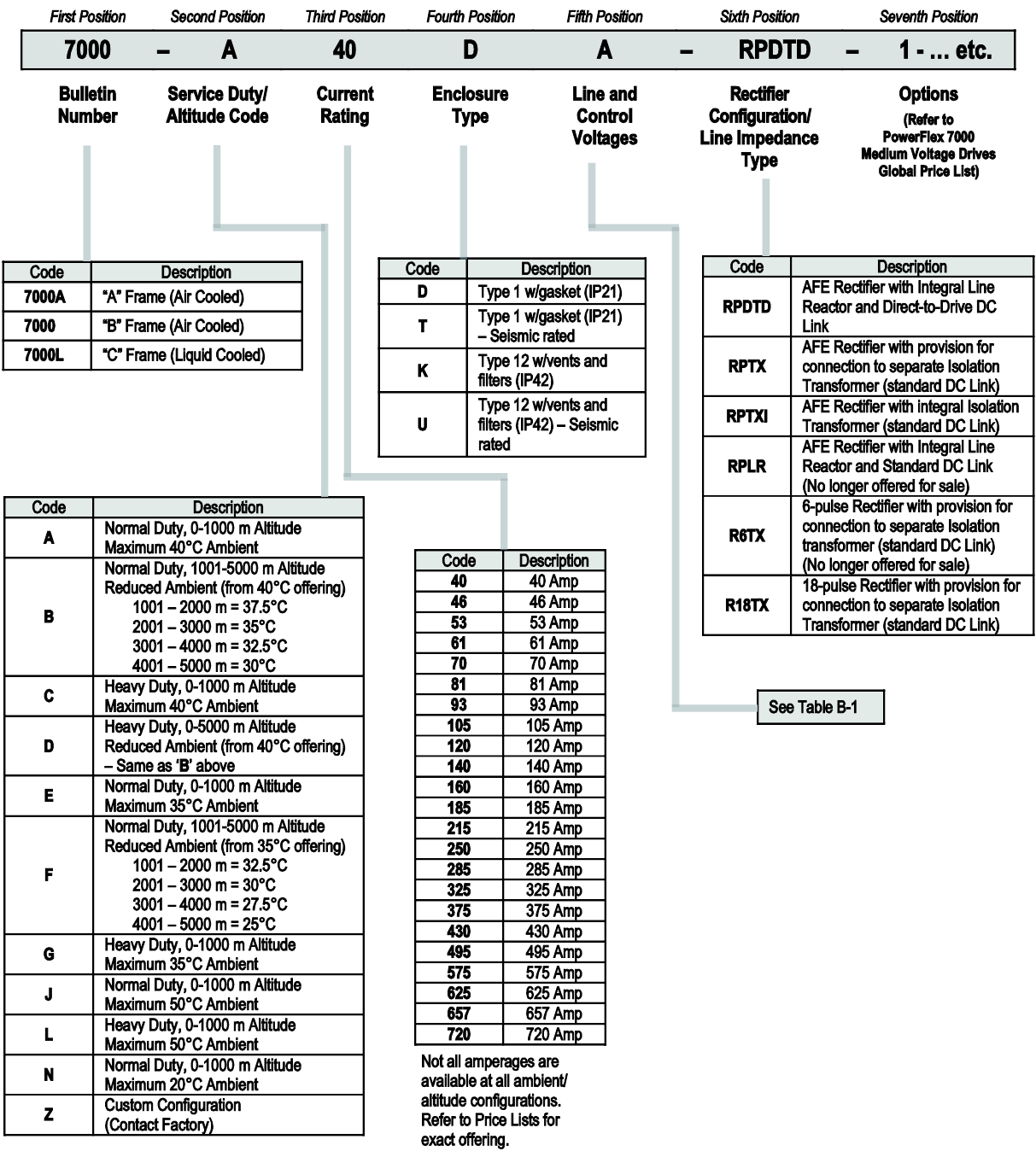

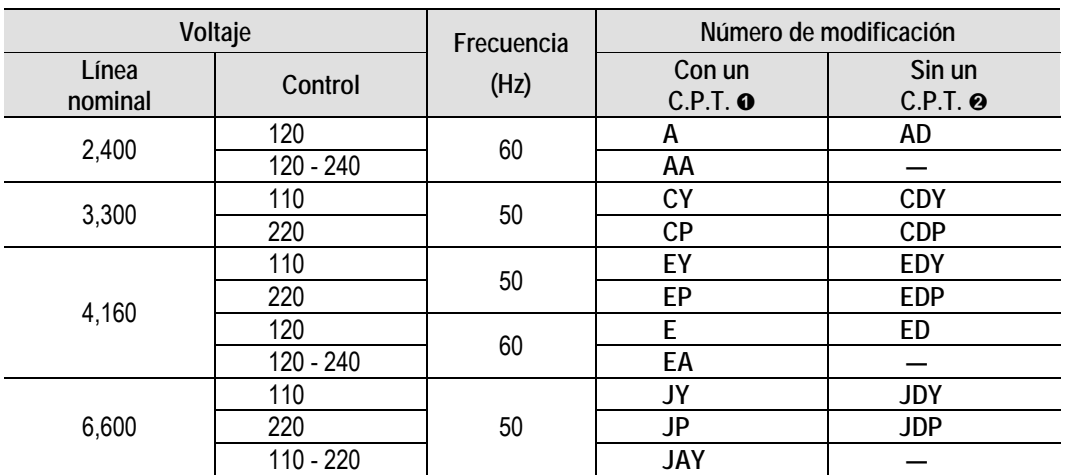

#### **Tabla B-1 – Voltaje de suministro, voltaje de control, frecuencia y selección del transformador de alimentación eléctrica de control**

 Debe seleccionarse una modificación del transformador de alimentación eléctrica de control (6, 6B ...etc.) para dimensionar el transformador.

Se suministra alimentación eléctrica del circuito de control desde una fuente independiente/externa.

**Variador PowerFlex 7000 Drive Explicación sobre selección** 

 Las tablas de selección de variador de CA de voltaje medio PowerFlex 7000 se basan en dos (2) tipos de clasificaciones de servicio de los variadores:

### **1) Servicio normal (110% de sobrecarga durante un (1) minuto, una vez cada 10 minutos)** – usado únicamente para aplicaciones de par variable (VT).

Los variadores con esta clasificación están diseñados para 100% de operación continua, con 110% de sobrecarga por un (1) minuto, una vez cada 10 minutos.

#### **2) Servicio pesado (150% de sobrecarga durante un (1) minuto, una vez cada 10 minutos)** – usado únicamente para aplicaciones de par constante (CT).

 Los variadores con esta clasificación están diseñados para 100% de operación continua, con 150% de sobrecarga durante un (1) minuto, una vez cada 10 minutos.

# **Clasificación de tipo de servicio, capacidad de corriente continua y código de clasificación de altitud**

 Hay diferentes códigos que definen el tipo de servicio y la altitud en el número de catálogo del variador (vea la página B-1).

# **Por ejemplo,**

 El número de catálogo 7000A – **A105**DED-R6TXI, tiene una capacidad de corriente continua de 105 amps, con una clasificación de "servicio normal" de hasta 1,000 metros de altitud.

 El número de catálogo 7000A – **B105**DED-R6TXI, tiene una capacidad de corriente continua de 105 amps, con una clasificación de "servicio normal" de hasta 5,000 metros de altitud.

 Tenga presente que la clasificación de temperatura ambiente del variador se reduce a medida que aumenta la altitud. Si se requiere una temperatura ambiente de 40 °C a 1001–5,000 metros de altitud, significa que se requiere un código de clasificación de **Z**.

# **¿Cuándo se requiere un ¿Cuándo se requiere un tacómetro? tacómetro?**

Se necesita un tacómetro en las siguientes condiciones:

- 1. Cuando la precisión de regulación de velocidad tenga que estar entre 0.01 - 0.02% de la velocidad nominal.
- 2. Cuando el par inicial a velocidad cero necesario sea mayor que 90% del par de funcionamiento continuo.
- 3. Cuando la velocidad de funcionamiento continuo sea mayor o igual que 0.1 Hz, pero menor que 6 Hz.
- 4. Para minimizar los tiempos de reinicio usando la capacidad de arranque ligero en dirección de avance o retroceso.

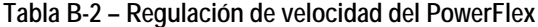

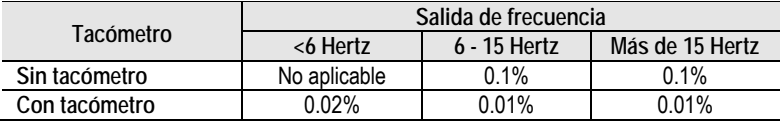

#### **Notas:**

- La regulación de velocidad se basa en el% de la velocidad síncrona del motor.
- El tacómetro debe montarse en la máquina de CA.
- Fuente de alimentación eléctrica de 15 VCC operacional montada en el variador para activar el tacómetro como opción estándar con tarjeta de retroalimentación de tacómetro.
- El cliente es responsable de proporcionar y montar el tacómetro
- Los motores con cojinetes de manguito necesitan el tacómetro para tener una tolerancia de movimiento axial.
- Se recomiendan tacómetros del tipo montaje en eje; algunos ejemplos son los tacómetro modelo Avtron 585 y 685 o Northstar (Lakeshore) RIM Tach HS85, de 12 a 15 V o equivalentes. Los modelos magnetorresistivos son más adaptables a los ambientes hostiles.
- Durante la instalación, el cuerpo del tacómetro y los componentes electrónicos deben aislarse de la conexión a tierra (para ello, obtenga información sobre las opciones disponibles a través del fabricante del tacómetro).
- Cuando las longitudes de los cables sean mayores de 305 m (1,000 pies) para el Northstar o 610 m (2,000 pies) para el Avtron, consulte con la fábrica.

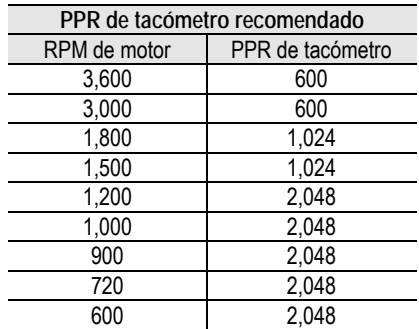

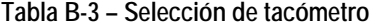

# **PowerFlex 7000 Rendimiento (Clasificaciones de par)**

Los variadores PowerFlex 7000 han sido probados en un dinamómetro para verificar el rendimiento bajo condiciones de rotor bloqueado, aceleración y baja velocidad/alto par. La Tabla B-4 que aparece a continuación muestra las capacidades de par del variador PowerFlex 7000 como porcentaje del par nominal del motor, independientemente de las condiciones de sobrecarga momentánea del variador.

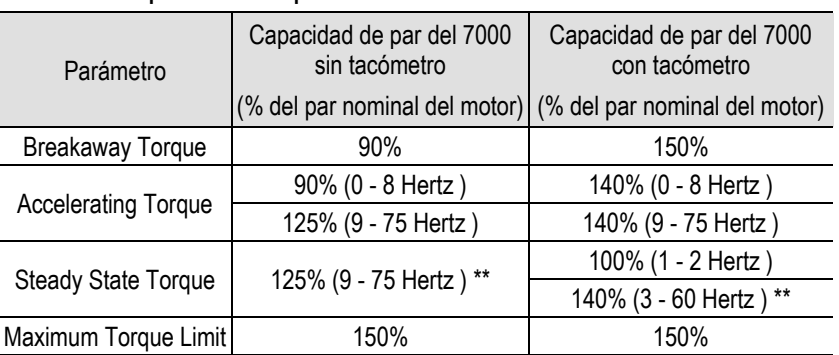

#### **Tabla B-4 – Capacidades de par del variador PowerFlex 7000**

\*\* El par requerirá sobredimensionamiento para lograr un par continuo mayor del 100%.

# **Glosario de términos**

*Par inicial (breakaway torque):* Par requerido para arrancar una máquina desde el estado de reposo. Par requerido para acelerar una carga a una velocidad específica en cierto período de tiempo. La siguiente fórmula puede usarse para calcular el par promedio para acelerar una inercia conocida  $(WK^2)$ :  $T = (WK^2 \times$ **cambio en RPM** $)/308t$ donde, **T** = par de aceleración en (lb-pie).  $\mathbf{W}\mathbf{K}^2$  = inercia total del sistema (lb-pie<sup>2</sup>) desde la que debe acelerar el motor, lo cual incluye el motor, la caja de engranajes y la carga. **t** = tiempo (segundos) para acelerar la carga total del sistema. Par de operación continua requerido para controlar la carga, sin inestabilidad. Un método electrónico de limitar el par máximo permitido desde el motor. El software en un variador típicamente establece el límite de par a 150% del par nominal del motor. *Par de aceleración (accelerating torque): Par de régimen permanente (steady state torque): Límite de par (maximum torque limit):*

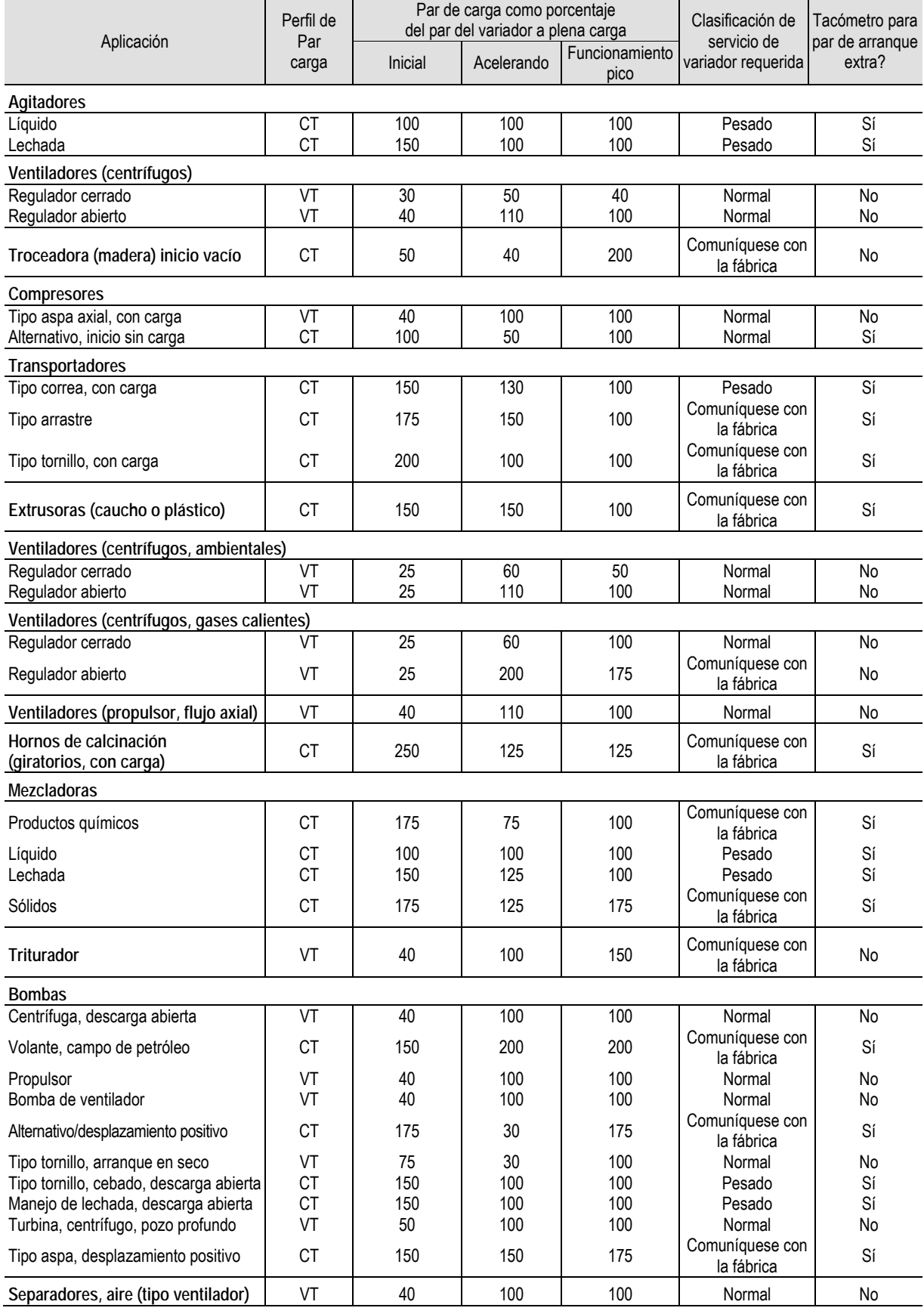

## **Tabla B-5 – Perfiles típicos de par de carga de la aplicación \***

**\* NOTA:** PowerFlex 7000, de estructura "A", apropiado únicamente para clasificación de servicio normal

# **Requisitos de par para los pernos roscados**

A menos que se especifique lo contrario, los siguientes valores de par deben usarse en el mantenimiento del equipo.

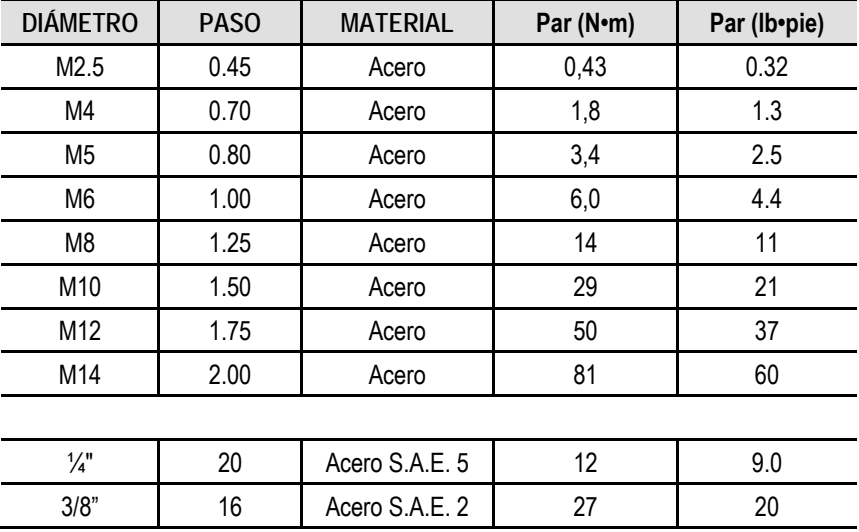

# **Medición del aislamiento eléctrico**

Cuando ocurre un fallo de tierra, el problema puede aparecer en tres zonas: entrada al variador, el variador, salida al motor. La condición de fallo de tierra indica que un conductor de fase ha encontrado un trayecto a tierra. Dependiendo de la resistencia del trayecto a tierra, existe una corriente con una magnitud de nivel de fuga hasta nivel de fallo. Con base en nuestra experiencia en sistemas de variadores, la mayor probabilidad de la fuente del fallo se encuentra en las zonas de entrada o salida. Es raro que el variador sea la fuente de fallo a tierra cuando está correctamente instalado. Esto no significa que nunca se producirán problemas de fallo a tierra asociados con el variador, pero lo más probable es que el fallo se encuentre fuera del variador. Además, el procedimiento de medición del aislamiento eléctrico del variador es más complejo que la medición del aislamiento eléctrico fuera del variador.

Teniendo en cuenta estos dos factores, al buscar un fallo a tierra se recomienda medir primero el aislamiento eléctrico de las zonas de entrada y salida. Si el fallo a tierra no se encuentra fuera del variador, deberá medirse el aislamiento eléctrico del variador. Este procedimiento debe realizarse con cuidado ya que existe el riesgo de daños al variador si no se toman las precauciones de seguridad. Esto se debe al hecho de que el procedimiento de medición del aislamiento eléctrico aplica alto voltaje a tierra: todas las tarjetas de control del variador tienen conexión a tierra y, si no están aisladas, sufrirán daño inmediato al aplicarse alto voltaje.

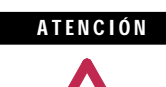

Tenga cuidado al realizar una prueba del megóhmetro. La prueba de alto voltaje es potencialmente peligrosa y puede causar lesiones, quemaduras graves o la muerte. Siempre que sea apropiado, el envolvente del equipo de prueba debe conectarse a tierra.

Se recomienda verificar los niveles de aislamiento antes de activar el equipo eléctrico. Realizar una prueba de medición del aislamiento eléctrico proporcionará una medición de resistencia entre una fase y otra, y entre una fase y tierra, al aplicarse un alto voltaje al circuito de alimentación eléctrica. Esta prueba se realiza para detectar fallos de tierra sin causar daños al equipo.

Esta prueba se realiza al poner a flotar el variador y todo el equipo conectado a un alto potencial a la vez que se mide la corriente de fuga a tierra. Poner a flotar el variador implica el retiro temporal de todo trayecto a tierra existente y necesario para la operación normal del variador.

# **Medición del aislamiento eléctrico del variador**

**Medición del aislamiento eléctrico del PowerFlex 7000A**

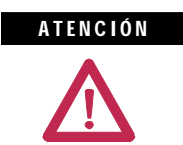

Existe la posibilidad de que el personal sufra lesiones graves o la muerte si no se siguen las pautas de seguridad.

El siguiente procedimiento detalla cómo se realiza la prueba del megóhmetro en el PowerFlex 7000A. No seguir este procedimiento puede resultar en una medición de aislamiento eléctrico deficiente y daños a las tarjetas de control del variador.

#### **Equipo requerido**

- Llave dinamométrica y cubo de 7/16 pulg.
- Destornillador Phillips
- Megóhmetro de 2,500/5,000 volts

#### **Procedimiento**

#### **1. Aísle del alto voltaje y bloquee el sistema del variador**

Desconecte toda fuente de alimentación eléctrica de entrada; las fuente de voltaje medio deben aislarse y bloquearse, y todas las fuentes de alimentación de control deben desactivarse en sus respectivos disyuntores.

Verifique con un indicador de potencial que se hayan desconectado las fuentes de alimentación eléctrica y que la alimentación eléctrica de control del variador esté desenergizada.

### **2. Aísle el circuito de alimentación eléctrica de la tierra del sistema (ponga a flotar el variador)**

Es necesario retirar las conexiones a tierra de los siguientes componentes dentro del variador (consulte los diagramas eléctricos provistos con el equipo como ayuda para determinar los puntos que necesitan desconectarse):

- Tarjetas de detección de voltaje (VSB)
- Red de conexión a tierra de salidas (OGN)

### Tarietas de detección de voltaje

Retire todas las conexiones de tierra de todas las VSB en el variador. Ello debe hacerse en los terminales de tornillo de la VSB y no en el bus de tierra. En cada tarjeta hay dos conexiones a tierra marcadas "GND 1" y "GND 2".

**Nota:** Es importante desconectar los terminales en las tarjetas y no en el bus de tierra ya que el cable de tierra tiene una clasificación de apenas 600 V. Inyectar un alto voltaje en el cable de tierra degradará el aislamiento del cable. No desconecte los cables de voltaje medio de las VSB. Éstos deben incluirse en la prueba.

El número de VSB instaladas en cada variador varía según la configuración del variador.

#### Red de conexión a tierra de salidas

Retire la conexión de tierra en la OGN (si está instalada). Esta conexión debe elevarse en el condensador de la OGN y no en el bus de tierra ya que el cable de tierra tiene una clasificación de apenas 600 V.

**Nota:** Inyectar un alto voltaje en el cable de tierra durante la prueba del megóhmetro degradará el aislamiento del cable.

#### **3. Desconecte las conexiones entre el circuito de alimentación eléctrica y el control de bajo voltaje**

#### Tarjetas de detección de voltaje

Las conexiones entre el control de bajo voltaje y el circuito de alimentación eléctrica se hacen a través de los conectores de cable plano. Los cables se enchufarán en los conectores de la tarjeta de detección de voltaje marcados "J1", "J2" y "J3", y terminarán en las tarjetas de acondicionamiento de señales. Cada conexión de cable plano hecha en las VSB deben marcarse para su identificación de fábrica. Confirme que las marcas coincidan con las conexiones y desconecte los cables planos y aléjelos de la VSB. Si estos cables planos no se retiran de la VSB, se aplicará el alto potencial directamente al control de bajo voltaje a través de los SCB, lo cual causará daño inmediato a dichas tarjetas.

**Nota:** El aislamiento del cable plano de la VSB no está clasificado para el potencial aplicado durante una prueba de megóhmetro. Es importante desconectar los cables planos en la VSB y no en la SCB para evitar exponer los cables planos a alto potencial.

#### Fusibles del transformador de potencial

Una prueba de megóhmetro puede exceder la capacidad de los fusibles del transformador de potencial. Retirar los fusibles primarios de todos los transformadores de potencial y alimentación de control en el sistema no sólo los protegerá contra daños sino que también eliminará un trayecto del circuito de alimentación de vuelta al control del variador.

Red de supresión de sobrevoltajes transitorios (si se suministra)

Existe un trayecto a tierra a través de la red TSN ya que tiene una conexión de tierra para disipar sobretensiones de alta energía durante la operación normal. Si esta conexión de tierra no se aísla, la prueba de medición del aislamiento eléctrico indicará una lectura de alta corriente de fuga a través de este trayecto, lo cual indicará erróneamente un problema en el variador. Para aislar este trayecto de tierra, es necesario retirar todos los fusibles en la red TSN antes de proceder con la prueba de aislamiento eléctrico.

#### Amortiguadores de sobretensión

La mayoría de variadores suministrados después de 2009 tienen amortiguadores de sobretensión en lugar de un TSN. Los amortiguadores de sobretensión pueden permanecer en el circuito durante el procedimiento de medición del aislamiento eléctrico.

### **4. Medición del aislamiento eléctrico del variador**

**Nota:** Verifique que el variador y cualquier equipo conectado esté lejos del personal y las herramientas antes de comenzar la prueba del megóhmetro. Use una barrera para aislar todo conductor expuesto. Realice una inspección visual completa antes de comenzar la prueba.

Las tres fases de los lados de la línea y de la máquina del variador están conectadas a través del vínculo de CC y la red supresora. Por lo tanto, una prueba de cualquiera de los terminales de entrada o salida a tierra será suficiente para satisfacer los requisitos de pruebas del variador.

**Nota:** Asegúrese de que el megóhmetro esté descargado antes de desconectarlo del equipo.

Conecte el megóhmetro al variador siguiendo las instrucciones específicas para dicho modelo. Si el megóhmetro tiene un ajuste de voltaje bajo (normalmente 500 V o 1,000 V), aplique el voltaje durante 5 segundos como precursor del voltaje más alto. Esto puede limitar el daño si usted se olvidó de retirar alguna conexión a tierra. Si la lectura es muy alta, aplique 5 kV desde cualquier terminal de entrada o salida a tierra del variador. Realice una prueba de megóhmetro de 5 kV durante 1 minuto y apunte el resultado.

La prueba debe producir una lectura mayor que los valores límites listados a continuación. Si el resultado de la prueba produjo un valor inferior a estos valores, comience a segmentar el sistema del variador en componentes pequeños y repita la prueba en cada segmento para identificar la fuente del fallo de tierra. Esto implica aislar el lado de la línea del variador del lado de la máquina retirando los cables apropiados en el reactor del vínculo de CC.

El reactor del vínculo de CC quizás tenga que aislarse completamente del variador, en cuyo caso los cuatro cables alimentación eléctrica deben desconectarse. Es imprescindible asegurarse de que los componentes eléctricos que van a medirse con el megóhmetro estén eléctricamente aislados de la conexión a tierra. Los ítems que pueden producir lecturas más bajas que lo esperado son condensadores de sobretensión en los terminales del motor y condensadores de filtro del motor en la salida del variador. El procedimiento de medición del aislamiento eléctrico debe seguir una segmentación sistemática de los componentes eléctricos para aislar y ubicar el fallo de tierra.

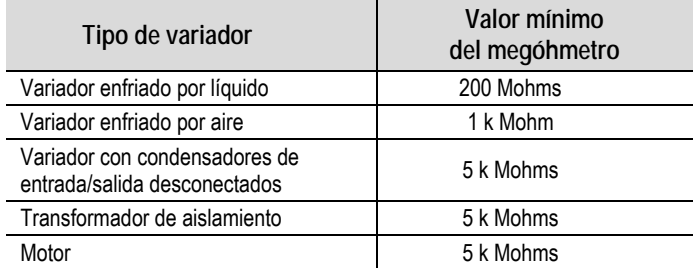

**Nota:** Los condensadores del filtro del motor y los condensadores del filtro de línea (si corresponde) pueden hacer que la prueba del megóhmetro arroje un resultado menor que el esperado. Estos condensadores tienen resistencias de descarga internas diseñadas para descargar los condensadores a tierra. Si no está seguro de los resultados de la prueba del megóhmetro, desconecte los condensadores de salida.

**Nota:** La humedad y los aisladores de separadores sucios también pueden causar fuga a tierra debido a descarga superficial. Quizás sea necesario limpiar un variador 'sucio' antes de comenzar la prueba del megóhmetro.

#### **5. Reconexión de las conexiones entre el circuito de alimentación eléctrica y el control de bajo voltaje**

Vuelva a conectar los cables planos "J1", J2" y "J3" en todas las VSB. No cruce las conexiones de cables. Combinar los cables de retroalimentación puede causar daños graves al variador.

#### **6. Vuelva a conectar el circuito de alimentación eléctrica a la conexión a tierra del sistema**

#### Tarjetas de detección de voltaje

Vuelva a conectar firmemente los dos conductores de tierra a las VSB.

Las dos conexiones de tierra en la VSB proporcionan un punto de referencia para la VSB y habilitan la señal de bajo voltaje que se alimentará al SCB. Si el conductor de tierra no estaba conectado, la señal de bajo voltaje monitoreada puede aumentar a un potencial de voltaje medio, lo cual es un riesgo grave que debe evitarse en todo momento. Siempre debe asegurarse de que los conductores de tierra en la VSB estén firmemente conectados antes de aplicar voltaje medio al variador.

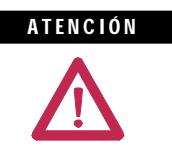

El no conectar ambas conexiones de tierra en la tarjeta de detección de voltaje resultará en un alto potencial en el gabinete de bajo voltaje dentro del variador, lo cual causará daños al control del variador y posiblemente lesiones del personal posiblemente fatales.

Red de conexión a tierra de salidas

Vuelva a conectar la conexión de tierra en el condensador de la OGN. Debe aplicarse un par a la conexión del perno de 3.4 N•m (30 lb•pulg.). De excederse el par de apriete nominal de esta conexión el condensador podría resultar dañado.

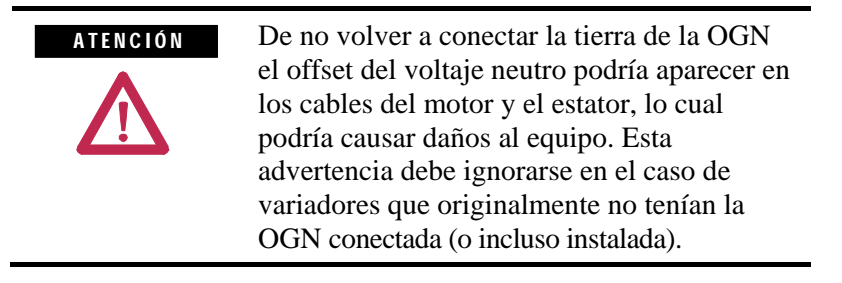

# **Cronograma de mantenimiento preventivo**

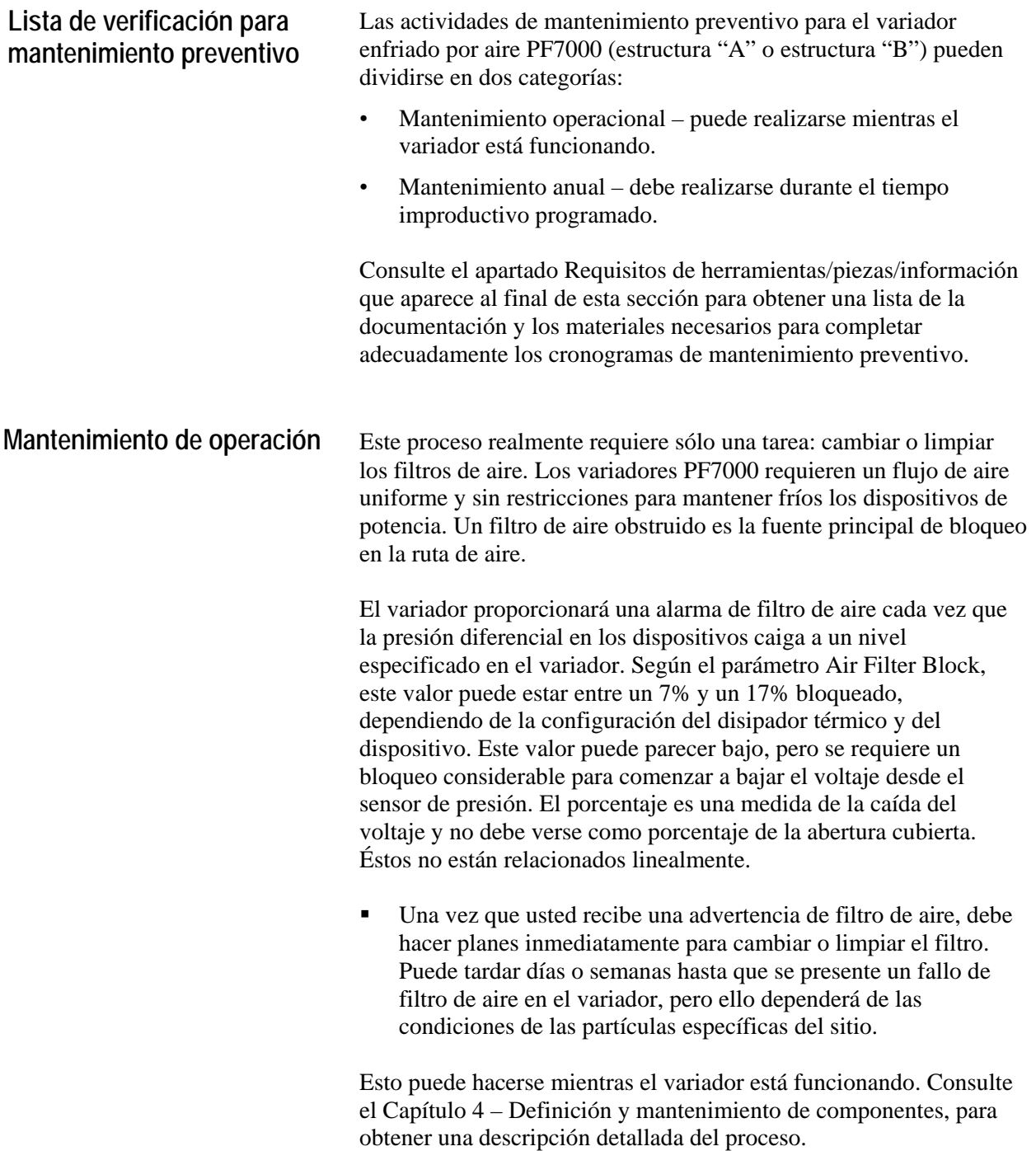

**Mantenimiento anual** Como su nombre lo indica, estas tareas de mantenimiento deben realizarse anualmente. Éstas son tareas recomendadas pero, dependiendo de las condiciones de instalación y de las condiciones de operación, quizás llegue a la conclusión de que conviene prolongar los intervalos. Por ejemplo, no prevemos que las conexiones de alimentación eléctrica requerirán un ajuste del par apriete cada año. Debido a la naturaleza crítica de las aplicaciones ejecutadas en los variadores de voltaje medio, la palabra clave es "preventivo". Vale la pena invertir aproximadamente 8 - 12 horas al año en estas tareas para aumentar el margen de seguridad frente a tiempo improductivo inesperado.

#### **Recopilación de información inicial**

Parte de la información importante puede recopilarse de la siguiente manera:

- Imprimir la configuración del variador
- Imprimir las colas de fallos/advertencias
- Guardar los parámetros en la memoria NVRAM
- Guardar los parámetros en la interface de operador
- Números de pieza de tarjetas de circuitos/números de serie/letras de revisiones\*

(\* Esta información sólo debe registrarse si las piezas han sido modificadas o cambiadas desde las ultimas actividades de mantenimiento preventivo).

Para evitar un choque eléctrico, asegúrese de que se haya desconectado la alimentación eléctrica principal antes de trabajar en el variador. Verifique que ninguno de los circuitos tenga voltaje aplicado usando una varilla detectora de voltaje (hotstick) o un dispositivo apropiado de medición de voltaje. El no observar estas indicaciones puede resultar en lesiones personales o la muerte. A D VERTENCIA

**Verificaciones físicas (en AUSENCIA de voltaje medio y en AUSENCIA de alimentación eléctrica de control)**

#### **Inspección de conexión de la alimentación eléctrica**

- Inspeccione el variador PF7000, las secciones del contactor de entrada/salida/derivación y todos los componentes asociados del variador para determinar si hay conexiones flojas en el cable de alimentación eléctrica y en el cable de tierra: apriételas según las especificaciones de par de apriete correspondientes.
- Inspeccione las barras de bus en busca de señales de sobrecalentamiento o decoloración, y apriete las conexiones del bus según las especificaciones de par de apriete correspondientes.
- Limpie todos los cables y barras de bus que muestren acumulación de polvo.
- Use sellador de par en todas las conexiones.
- **Realice las verificaciones de integridad en la tierra de señal y en la tierra de seguridad.**
- **Verifique si hay evidencia visual o física de daños y/o degradación de componentes en los compartimentos de bajo voltaje.**
	- Estos componentes incluyen relés, contactores, temporizadores, conectores de terminales, disyuntores, cables planos, cables de control etc. Las causas pueden ser corrosión, temperatura excesiva o contaminación.
	- Limpie todos los componentes contaminados con una aspiradora (NO use un soplador) y limpie los componentes cuando sea apropiado.
- **Verifique si hay evidencia visual o física de daños y/o degradación de componentes** en los compartimentos de voltaje medio (inversor/rectificador, cableado, vínculo de CC, contactor, interrupción de carga, filtro de armónicos, etc.).
	- Estos componentes incluyen el ventilador de enfriamiento principal, dispositivos de potencia, disipadores térmicos, tarjetas de circuitos, aisladores, cables, condensadores, resistencias, transformadores de corriente, transformadores de potencial, fusibles, cableado, etc. Las causas pueden ser corrosión, temperatura excesiva o contaminación.
	- Verifique que el par y los pernos del disipador térmico (conexiones eléctricas a los ensamblajes de conector cilíndrico) esté dentro de las especificaciones (13.5 N-m).
	- Limpie todos los componentes contaminados usando una aspiradora (NO use un soplador) y limpie los componentes cuando sea apropiado.
	- NOTA: Un componente importante que debe revisarse para determinar si presenta señales de contaminación es el disipador térmico. Las ranuras finas en los disipador térmicos de aluminio pueden capturar polvo y materiales extraños.
	- **Realice la inspección y verificación física para determinar la correcta operación de los contactores/enclavamientos de aisladores y enclavamientos de puertas.**
	- $\triangleright$  Realice la inspección y verificación física para determinar la correcta operación de los enclavamientos de llave.
	- $\triangleright$  Realice la verificación física del montaje y las conexiones de los ventiladores de enfriamiento adicional montados en el gabinete del reactor de línea de CA y en el gabinete de filtro de armónicos.

**Mantenimiento anual (cont.)**

- Realice la limpieza de los ventiladores y asegúrese de que las vías de ventilación no estén bloqueadas y que los impulsores giren libremente sin ninguna obstrucción.
- Realice la medición del aislamiento del variador, el motor, el transformador de aislamiento/reactor de línea y el cableado asociado.
- Consulte el Manual del usuario, **Apéndice D**, para obtener información sobre el procedimiento de medición de aislamiento eléctrico.
- Verifique la correcta presión de las arandelas indicadoras del cabezal de acoplamiento y ajústela si es necesario.
	- Consulte la página 4-12, "Presión uniforme del sujetador" y "Comprobación de la presión del sujetador" para obtener detalles sobre la correcta presión de acoplamiento.

# **Verificaciones de la alimentación eléctrica de control (en AUSENCIA de voltaje medio)**

- Conecte la alimentación eléctrica de control al variador PowerFlex y pruebe la alimentación eléctrica a todos los contactores en vacío (entrada, salida y derivación) en el sistema, y verifique el cierre y el sello de todos los contactores.
	- Consulte la publicación **1502-UM050\_-EN-P** para ver una descripción detallada del mantenimiento de todos los contactores.
- $\triangleright$  Verifique la operación de todos los ventiladores de enfriamiento monofásicos.
	- Esto incluye los ventiladores de enfriamiento en las fuentes de alimentación de CA/CC y en el convertidor de CC/CC
- Verifique que los niveles de voltaje sean correctos en el CPT (si está instalado), en las fuente de alimentación de CA/CC, en el convertidor de CC/CC y en las tarjetas de fuente de alimentación eléctrica de compuerta aislada.
	- Consulte el Capítulo 4 Puesta en marcha en el Manual de referencia (publicación 7000A-RM001\_-EN-P) para obtener los procedimientos/niveles de voltaje apropiados para las verificaciones mencionadas anteriormente.
- $\triangleright$  Verifique los patrones de impulsos de compuerta apropiados usando el modo de funcionamiento de prueba de compuerta.
- $\triangleright$  Si hubo cambios en el sistema durante el corte de energía, coloque el variador en el modo de funcionamiento de prueba del sistema y verifique todos los cambios funcionales.

**Verificaciones finales de la alimentación eléctrica antes del reinicio**

- Asegúrese de que no haya herramientas en los gabinetes y de que todas las conexiones de componentes estén nuevamente en su lugar y en buen estado de funcionamiento.
- $\triangleright$  Coloque todo el equipo en el modo de funcionamiento normal, y aplique voltaje medio.
- Si se retiró algún cable de entrada o salida, verifique el ajuste de fases de entrada y arranque el motor para comprobar la rotación.
- $\triangleright$  Si se hicieron cambios en el motor, el transformador de entrada o el cableado asociado, tendrá que volver a ajustar el variador según la nueva configuración mediante el autoajuste.
- Guarde todos los cambios de parámetros (si los hay) en la memoria NVRAM.
- Ejecute la aplicación a plena velocidad/plena carga o de la manera que satisfaga al cliente.
- Capture las variables del variador mientras está en funcionamiento, con el nivel de acceso más alto posible.

# **Tareas adicionales durante el mantenimiento preventivo**

- Investigación de las preocupaciones del cliente con respecto al rendimiento del variador
	- Relación de los problemas encontrados durante los procedimientos anteriores con las preocupaciones del cliente.
- Instrucción informal sobre la operación y mantenimiento del variador para el personal de mantenimiento de la planta
	- Recordatorio sobre prácticas de seguridad y enclavamientos en el equipo de voltaje medio y sobre preocupaciones de operación específicas
	- Recordatorio de la necesidad de identificar correctamente las condiciones de operación
- $\triangleright$  Recomendación sobre las piezas de repuesto críticas que deben mantenerse en inventario en la planta para reducir el tiempo improductivo
	- Recolección de información sobre todas las piezas de repuesto en las instalaciones y comparación con las piezas de repuesto críticas recomendadas por la fábrica para evaluar si los niveles son suficientes.
	- Contactar al grupo de piezas de repuesto de voltaje medio para obtener más información.

**Mantenimiento anual (cont.)**

- Pruebas de integridad de frasco en vacío con un comprobador de vacío o de alto voltaje de CA
	- Consulte la publicación **1502-UM050\_-EN-P** para ver una descripción detallada del mantenimiento de todos los contactores.

# **Informe final**

- Deberá registrarse un informe completo y detallado sobre todos los pasos de los procedimientos de mantenimiento preventivo para identificar los cambios.
	- Debe incluirse una copia completa de esta lista de verificaciones.
	- Debe incluirse, en un anexo, una descripción de TODOS LOS AJUSTES Y TODAS LAS MEDICIONES tomadas durante el proceso (ajustes de enclavamientos, conexiones sueltas, lecturas de voltaje, resultados de mediciones del megóhmetro, parámetros, etc.).
- ESTA INFORMACIÓN DEBE COMUNICARSE A LA DIVISIÓN DE ASISTENCIA TÉCNICA PARA PRODUCTOS DE VM, DE MODO QUE LAS FUTURAS ACTIVIDADES DE ASISTENCIA TÉCNICA TENGAN DISPONIBLE LA ÚLTIMA INFORMACIÓN DEL SITIO.
	- Esta información puede enviarse por fax al +1-519-740-4756, o
	- por correo electrónico a: [MVSupport\\_Technical@ra.rockwell.com](mailto:MVSupport_Technical@ra.rockwell.com)

# **Estimaciones de tiempo**

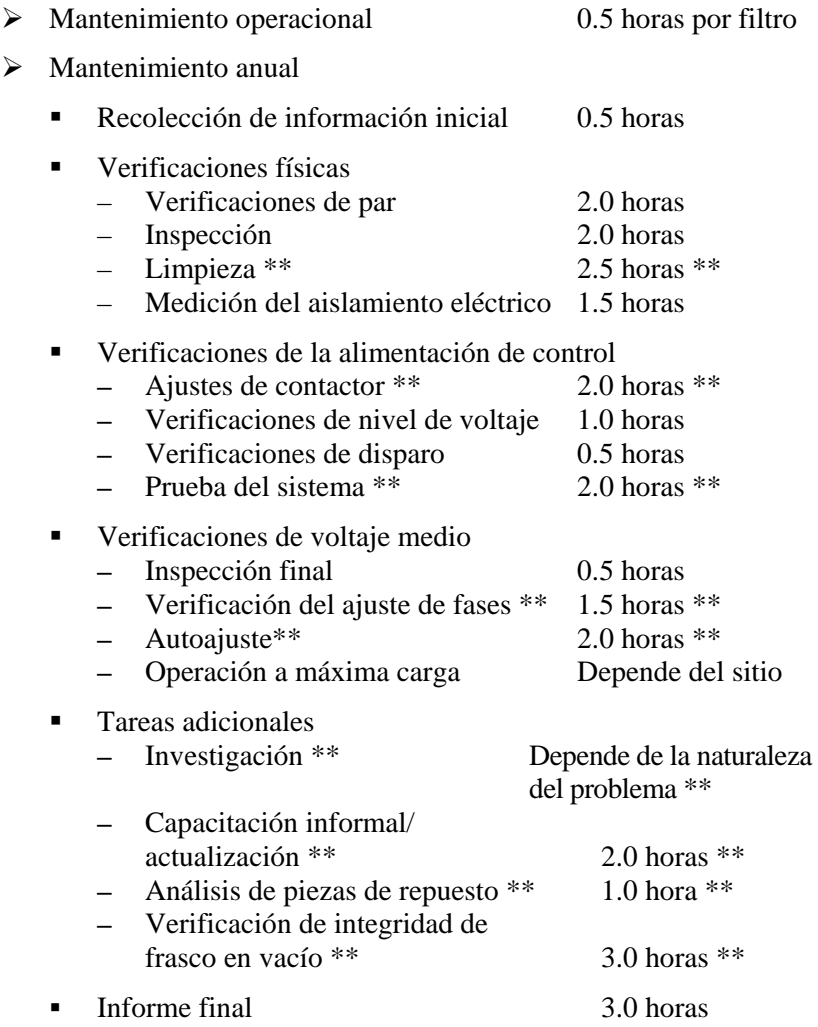

**Nota:** \*\* indica que es posible que no se requiera dedicar tiempo, dependiendo de la naturaleza del mantenimiento y la condición del sistema de variador. Estos tiempos son sólo estimaciones.

# **Requisitos de herramientas/partes/información**

La siguiente es una lista de las herramientas recomendadas para el correcto mantenimiento de los variadores PF7000. Es posible que no se requieran todas las herramientas para un procedimiento preventivo específico del variador, pero si fuéramos a realizar todas las tareas antes indicadas, se requerirían las siguientes herramientas.

#### **Herramientas**

- Osciloscopio de 100 MHz con por lo menos 2 canales y memoria
- Megóhmetro de 5 kVCC
- **Multímetro digital**
- **Llave dinamométrica**
- Computadora portátil con el software y los cables necesarios
- Diversas herramientas manuales (destornilladores, llave inglesa, cubos métricos, etc.).
- $\blacksquare$  Llave Allen de 5/16
- Llave de tipo berbiquí
- Galga de espesores
- Comprobador de frasco en vacío o medidor de alto voltaje de CA
- Detector de tensión de 15 kV mínimo/indicador de potencial
- Guantes de seguridad de 10 kV como mínimo
- Aspiradora con manguera antiestática
- Paño de limpieza antiestático
- Destornillador con punta Torx núm. 30

#### **Documentación**

- Manual del usuario del PF7000 Publicación 7000-UM151\_-EN-P
- Manual de referencia del PF7000 Publicación 7000A-RM001\_-EN-P
- PF7000 Parameters Manual Publicación 7000-TD002\_-EN-P
- 400A Vacuum Contactor Manual Publicación 1502-UM050\_-EN-P
- Planos eléctricos y mecánicos específicos del variador
- Lista de partes específica del variador

#### **Materiales**

- Sellador de par (amarillo), número de parte --- RU6048
- Compuesto para uniones eléctricas Alcoa EJC n.º 2 o equivalente aprobado (para dispositivos de alimentación eléctrica)
- Aeroshell n.º 7, número de parte 40025-198-01 (para contactores en vacío)

# **Cronograma de mantenimiento del PowerFlex 7000**

Rockwell reconoce que cumplir con un cronograma de mantenimiento definido permitirá la máxima disponibilidad del producto. Si el cliente sigue rigurosamente este cronograma de mantenimiento, puede prever el más alto tiempo productivo posible. Este Programa de mantenimiento preventivo anual incluye una inspección visual de todos los componentes del variador visibles desde la parte frontal de la unidad, verificaciones de resistencia en los componentes de alimentación eléctrica, verificaciones de voltaje de la fuente de alimentación eléctrica, limpieza y mantenimiento general, verificación de todas las conexiones de alimentación eléctrica accesibles para confirmar su firmeza y otras tareas. Para obtener más detalles, consulte el Capítulo 4 – Definición y mantenimiento de componentes, de este Manual del usuario.

# **I – Inspección**

Esto indica que el componente debe inspeccionarse para determinar si hay señales de acumulación excesiva de polvo, suciedad, etc. o daño interno (por ej., examinar los condensadores del filtro en busca de abultamientos en el envolvente, inspeccionar los disipadores térmicos para determinar si hay desechos que obstruyen la trayectoria del flujo de aire, etc.).

# **M – Mantenimiento**

Esto indica una tarea de mantenimiento que está fuera de las tareas de mantenimiento preventivo normales, y puede incluir la prueba de inductancia de los reactores de línea/vínculos de CC o la prueba completa de un transformador de aislamiento.

# **R – Reemplazo**

Esto indica que el componente ha llegado a su vida media de operación y debe reemplazarse para reducir la probabilidad de fallo del componente. Es muy probable que los componentes excedan la vida útil de diseño en el variador, y ello depende de muchos factores, tales como uso, calentamiento, etc.

# **C – Limpieza**

Esto indica la limpieza de una pieza que puede reutilizarse y se refiere específicamente a los filtros de aire montados en la puerta en los variadores enfriados por líquido y en algunos variadores enfriados por aire.

## **Rv – Revisión**

Estos se refiere a una evaluación realizada con Rockwell Automation para determinar si algunas de las mejoras o cambios hechos en el hardware y los controles del variador pueden ser valiosos para la aplicación.

### **RFB/R – Reacondicionamiento/reemplazo**

Las piezas pueden reacondicionarse a menor costo O pueden reemplazarse con piezas nuevas.

# **Cronograma de servicio de mantenimiento preventivo del PowerFlex 7000 de Rockwell Automation**

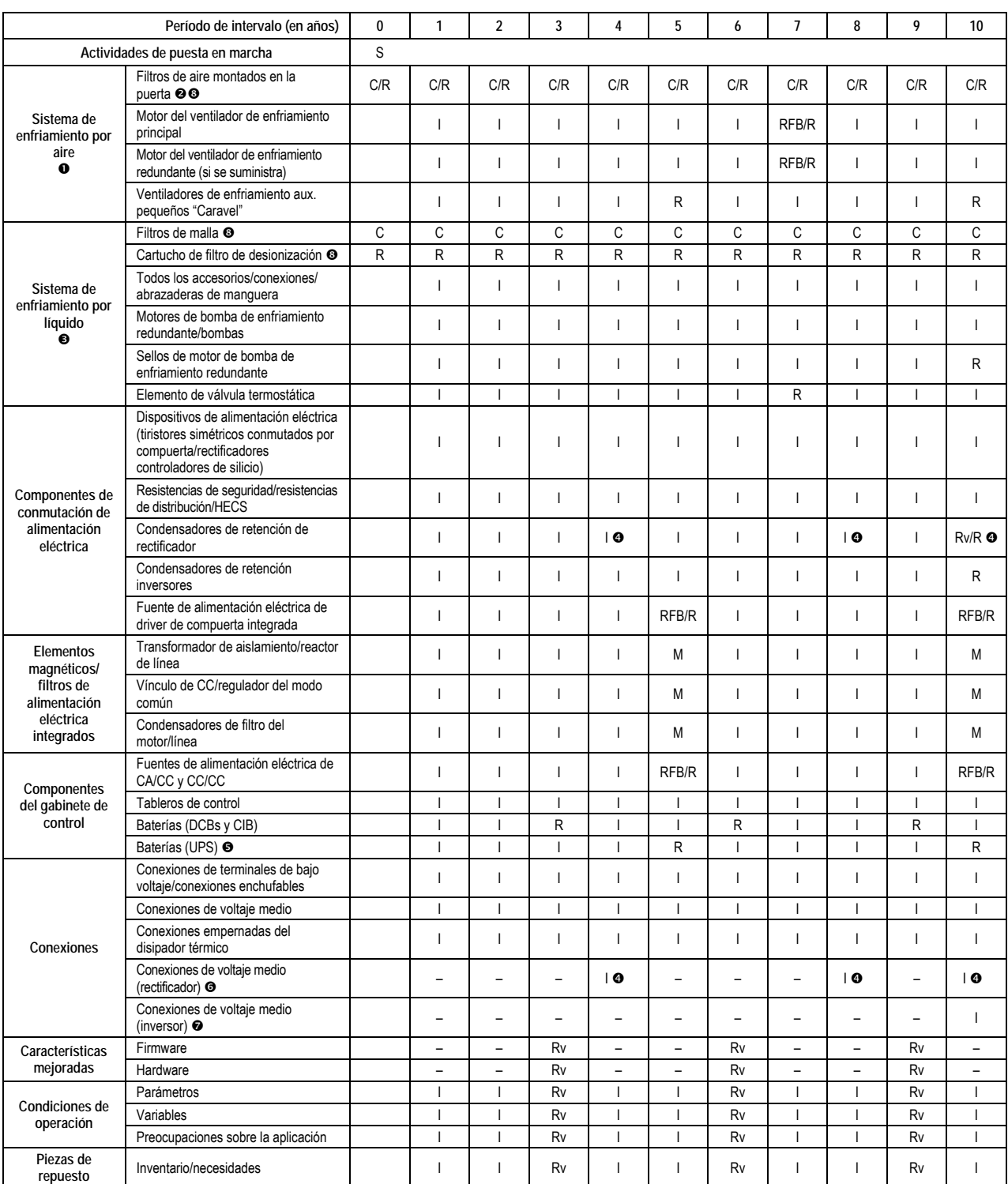

Sólo se aplica a VFDs enfriados por aire (por ej., de estructura. 'A' y estructura 'B')

Si el filtro suministrado no es del tipo lavable, reemplace el filtro. Si el filtro suministrado es del tipo lavable, lávelo o reemplácelo (según el estado del filtro).

Sólo se aplica a VFDs enfriados por líquido (por ejemplo, de estructura 'C')<br> **4** Aplica un intervalo de reemplazo de 4 años para las versiones de 6 ó 18 impul Aplica un intervalo de reemplazo de 4 años para las versiones de 6 ó 18 impulsos. Los rectificadores con sección de entrada tienen un intervalo de reemplazo de 10 años para el condensador de retención del rectificador.

Reemplace las baterías de UPS una vez al año en el caso de VFDs con clasificación de 50 °C.

Cuando los condensadores de retención del rectificador se reemplazan, deben inspeccionarse las conexiones de VM del rectificador.<br>Cuando los condensadores de retención del inversor se reemplazan, deben inspeccionarse las c

Cuando los condensadores de retención del inversor se reemplazan, deben inspeccionarse las conexiones de VM del inversor.

Es posible realizar el mantenimiento de estos componentes con el VFD en funcionamiento.

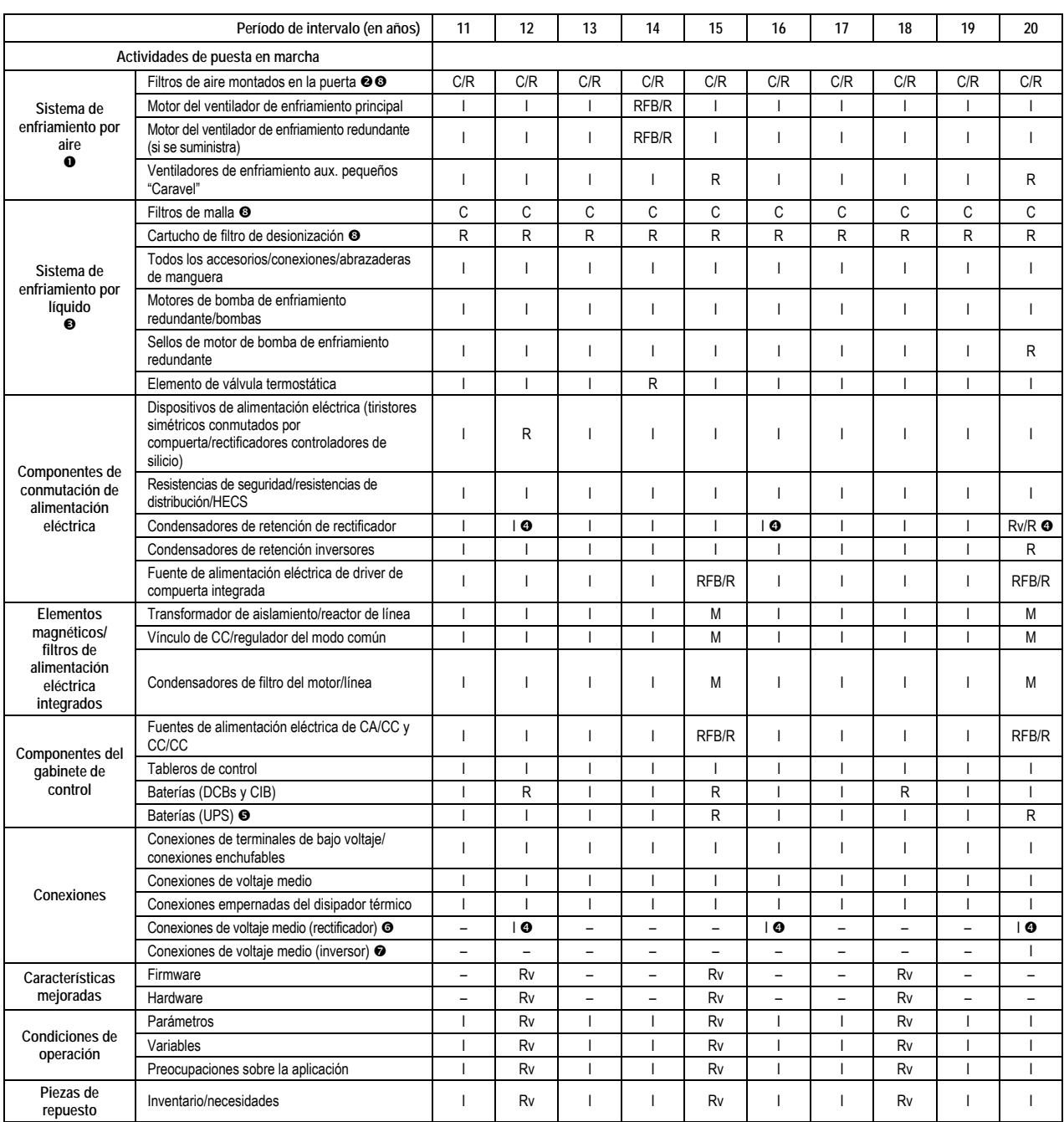

# **Programa de servicio de mantenimiento preventivo del PowerFlex 7000 de Rockwell Automation (cont.)**

Sólo se aplica a VFDs enfriados por aire (por ej., de estructura. 'A' y estructura 'B')

**●** Si el filtro suministrado no es del tipo lavable, reemplace el filtro. Si el filtro suministrado es del tipo lavable, lávelo o reemplácelo (según el estado del filtro).<br>● Sólo se aplica a VFDs enfriados por líquido (p

Sólo se aplica a VFDs enfriados por líquido (por ejemplo, de estructura 'C')<br> **O** Aplica un intervalo de reemplazo de 4 años para las versiones de 6 ó 18 impuls Aplica un intervalo de reemplazo de 4 años para las versiones de 6 ó 18 impulsos. Los rectificadores con sección de entrada tienen un intervalo de reemplazo de 10 años para el

condensador de retención del rectificador. Reemplace las baterías de UPS una vez al año en el caso de VFDs con clasificación de 50 °C.

Cuando los condensadores de retención del rectificador se reemplazan, deben inspeccionarse las conexiones de VM del rectificador.<br>Cuando los condensadores de retención del inversor se reemplazan, deben inspeccionarse las c

Cuando los condensadores de retención del inversor se reemplazan, deben inspeccionarse las conexiones de VM del inversor.

Es posible realizar el mantenimiento de estos componentes con el VFD en funcionamiento.

**Notas generales Mantenimiento del equipo de control de motor voltaje medio**

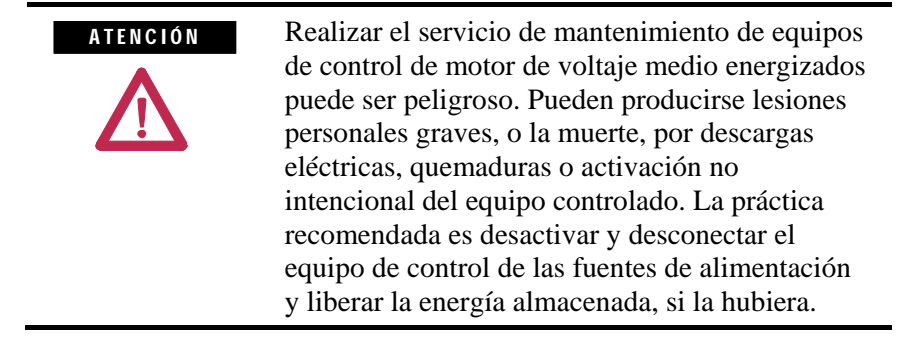

Para países que siguen los estándares NEMA, consulte el Estándar de la Asociación Nacional de Protección contra Incendios No. NFPA70E, Parte II y (según corresponda) los documentos OSHA Rules for Control of Hazardous Energy Sources (Lockout/Tagout) y OSHA Electrical Safety Related Work Practices para obtener información sobre prácticas de trabajo relacionadas a la seguridad, incluyendo procedimientos para bloquear/poner indicación de seguridad, así como prácticas de trabajo apropiadas, calificaciones de personal y requisitos de capacitación cuando no sea viable desactivar y bloquear o poner advertencias en los circuitos de electricidad y equipos antes de trabajar en o cerca de piezas de circuito expuestas.

Para países que siguen los estándares IEC, consulte los códigos y reglamentos locales.

#### **Inspección periódica**

Los equipos de control de motor de voltaje medio deben inspeccionarse periódicamente. Los intervalos entre inspecciones deben basarse en las condiciones ambientales y de operación y ajustarse según lo requerido. Se sugiere llevar a cabo una inspección inicial 3 a 4 meses después de la instalación. Consulte los siguientes estándares para obtener pautas generales para establecer un programa de mantenimiento periódico.

Para países que siguen los estándares NEMA, consulte el estándar No. ICS 1.1 (Safety Guidelines for the Application, Installation, and Maintenance of Solid-Sate Control) para variadores de VM así como ICS 1.3 (Preventive Maintenance of Industrial Control and Systems Equipment) para controladores de VM de la National Electrical Manufacturers Association (NEMA).

Para países que siguen los estándares IEC, consulte IEC 61800-5-1 Sec. 6.5 para variadores de VM así como IEC 60470 Sec. 10, IEC 62271-1 Sec. 10.4 para controladores de VM.
Si la inspección revela que entró polvo, suciedad, humedad u otros contaminantes al equipo de control, deberá eliminarse la causa. Esto podría indicar aberturas no selladas en el envolvente (conductos u otros) o procedimientos de operación incorrectos. Reemplace los sellos dañados o frágiles y repare o reemplace cualquier otra pieza dañada o defectuosa (por ej., bisagras, pernos de sujeción, etc.). Los dispositivos de control húmedos, sucios o contaminados deben reemplazarse, a menos que puedan limpiarse eficazmente mediante aspiración o con un paño. No se recomienda usar aire comprimido para realizar la limpieza porque puede desplazar la suciedad, el polvo o materias residuales a otras partes del equipo o dañar las piezas delicadas.

#### **Prueba de alto voltaje**

No debe usarse pruebas de resistencia de aislamiento de alto voltaje (IR) o de voltaje de resistencia dieléctrica a la ruptura (megóhmetro) para verificar el equipo de control de estado sólido. Al medir el aislamiento eléctrico de equipos eléctricos como transformadores o motores, deben omitirse los dispositivos de estado sólido antes de realizar la prueba. Aunque puede no haber daño aparente después de una prueba de megóhmetro, los dispositivos de estado sólido se degradan y la aplicación repetida de alto voltaje puede producir un fallo.

#### **Mantenimiento tras una condición de fallo**

La abertura del dispositivo de protección contra cortocircuito (tal como los fusibles o interruptores automáticos) en un circuito derivado de motor correctamente coordinado es una indicación de una condición de fallo por exceso de sobrecarga de operación. Dichas condiciones pueden causar daño al equipo de control de motor de voltaje medio. Antes de restaurar la alimentación eléctrica, la condición de fallo debe corregirse y deben realizarse las reparaciones o reemplazos necesarios para restaurar el equipo de control de motor de voltaje medio a un estado de operación satisfactorio. Consulte la publicación sobre Estándares NEMA No. ICS-2, Parte ICS2302 para obtener información sobre los procedimientos. Use sólo piezas de repuesto y dispositivos recomendados por Allen-Bradley para mantener la integridad del equipo. Asegúrese de que todas las piezas sean apropiadas para el modelo, serie y nivel de revisión del equipo. Después del mantenimiento o reparación del equipo, siempre pruebe el sistema de control para asegurar su correcto funcionamiento bajo condiciones controladas (que eviten peligros en caso de un mal funcionamiento). Para obtener información adicional, consulte el documento NEMA ICS 1.3, PREVENTIVE MAINTENANCE OF INDUSTRIAL CONTROL AND SYSTEMS EQUIPMENT, publicado por National Electrical Manufacturers Association, y NFPA70B, ELECTRICAL EQUIPMENT MAINTENANCE, publicado por la Asociación Nacional de Protección contra el Incendios.

## **Notas específicas sobre partes**

#### **Ventiladores de enfriamiento**

Inspeccione los ventiladores usados para enfriamiento por aire forzado. Reemplace cualquier ventilador que tenga aspas dobladas, despostilladas o faltantes, o si el eje no gira libremente. Conecte la alimentación eléctrica momentáneamente para verificar la operación. Si no funciona, revise y reemplace el cableado, el fusible o el motor del ventilador, según corresponda. Limpie o cambie los filtros de aire, según lo recomendado en el manual del usuario.

#### **Mecanismo de operación**

Verifique el correcto funcionamiento y la ausencia de adherencias o atascamiento. Reemplace los ensambles y las piezas rotas, deformadas o desgastadas de acuerdo con los manuales de usuario de los productos individuales. Revise y apriete los aseguradores que estén flojos. Aplique lubricación si así lo indican las instrucciones de los productos individuales. Muchos dispositivos son lubricados en la fábrica. Si se requiere lubricación durante el uso o mantenimiento de estos dispositivos, ello se especificará en las instrucciones del producto individual y/o en el manual del usuario. Nota: Los arrancadores magnéticos, contactores y relés de Allen-Bradley están diseñados para funcionar sin lubricación. No lubrique estos dispositivos porque el aceite o grasa en las superficies de los polos (superficies de empalme) del imán de operación puede causar que el dispositivo se atasque en el modo activado ("ON").

#### **Contactos**

Revise los contactos para determinar si han sufrido excesivo desgaste y acumulación de suciedad. Aspire o limpie los contactos con un paño suave, si es necesario, para eliminar la suciedad. Los contactos no sufren daño por decoloración y corrosión ligera. Los contactos nunca deben limarse ya que el labrado acorta la vida útil de los contactos. No deben utilizarse limpiadores de rocío para limpiar los contactos, ya que el residuo en las superficies de los polos de imán o en los mecanismos de operación puede causar atascamiento y puede interferir con la continuidad eléctrica. Los contactos sólo deben reemplazarse después que el material de la superficie del contacto esté bastante desgastado. Siempre reemplace los contactos en conjuntos completos para evitar un mal alineamiento o presión desigual de los contactos.

#### **Contactores en vacío**

Los contactos de los contactores en vacío no son visibles, por lo tanto el desgaste de los contactos debe verificarse indirectamente. Los frascos al vacío se deben reemplazar cuando:

1. La línea del indicador de desgaste del contactor muestre necesidad de reemplazo o

2. Las pruebas de integridad de los frascos al vacío muestren necesidad de reemplazo.

Reemplace simultáneamente todos los frascos al vacío en el contactor para evitar un desalineamiento y desgaste desigual de los contactos. Si los frascos al vacío no requieren reemplazo, revise y ajuste la sobrecarrera al valor listado en el manual del usuario del producto.

**Terminales del cable de control y cable de alimentación eléctrica** Las conexiones flojas en los circuitos de alimentación eléctrica pueden producir sobrecalentamiento, lo cual puede causar un mal funcionamiento o fallo del equipo. Las conexiones flojas en los circuitos de control pueden causar mal funcionamiento del control. Las conexiones de unión o tierra flojas pueden aumentar el peligro de choque eléctrico y contribuir a la generación de interferencia electromagnética (EMI). Verifique la firmeza de todas las conexiones de terminales y la barra de bus y apriete de manera segura cualquier conexión floja. Reemplace cualquier pieza o cableado dañado por sobrecalentamiento y cualquier cable o correa de unión rota. Consulte el Manual del usuario para obtener los valores de par requeridos para las conexiones del hardware de bus y el cable de alimentación eléctrica.

#### **Bobinas**

Si una bobina muestra señal de sobrecalentamiento (fisuras, fusión o aislamiento quemado), debe reemplazarse. En ese caso, verifique y corrija las condiciones de sobrevoltaje o bajo voltaje que pueden causar el fallo de la bobina. Asegúrese de limpiar los residuos de aislamiento fundido de la bobina de otras partes del dispositivo o reemplace dichas piezas.

#### **Baterías**

Reemplace las baterías periódicamente según lo especificado en el manual del producto o si la batería muestra signos de fuga de ácido. Use herramientas para manipular baterías con fuga de ácido; la mayoría de ácidos son corrosivos y causan quemadura. Deseche la batería usada siguiendo las instrucciones suministradas con la nueva batería o según lo especificado en el manual del producto.

#### **Luces piloto**

Reemplace las bombillas fundidas y las lentes dañadas. No utilice disolventes ni agentes de limpieza en las lentes.

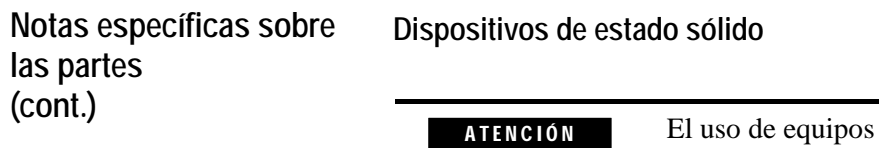

de prueba diferentes de los recomendados por la fábrica para controles de estado sólido puede dañar el equipo de control o de prueba, o causar la activación inesperada del equipo controlado. Consulte el párrafo titulado PRUEBA DE ALTO VOLTAJE.

Los dispositivos de estado sólido no requieren mucho más que una inspección visual periódica. Los componentes descoloridos, calcinados o quemados pueden indicar la necesidad de reemplazar el componente o la tarjeta de circuitos. Los reemplazos necesarios deben realizarse sólo en la tarjeta PC o a nivel del componente enchufable. Las tarjetas de circuitos impresos debe inspeccionarse para determinar si están correctamente asentadas en los conectores correspondientes. Las lengüetas de fijación de las tarjetas también deben estar en su lugar. Los dispositivos de estado sólido también deben estar protegidos contra contaminación, y deben mantenerse los mecanismos de enfriamiento – consulte los párrafos titulados CONTAMINACIÓN y DISPOSITIVOS DE ENFRIAMIENTO. No deben utilizarse disolventes en las tarjetas de circuitos impresos.

### **Dispositivos de bloqueo y enclavamiento**

Revise estos dispositivos para verificar su estado satisfactorio de operación y capacidad de realizar sus funciones. Realice los reemplazos necesarios sólo con piezas de repuesto o juegos de Allen-Bradley. Realice los ajustes y reparaciones sólo de conformidad con las instrucciones de Allen-Bradley descritas en los manuales de usuario de los productos.

# **Especificaciones**

## **Especificaciones**

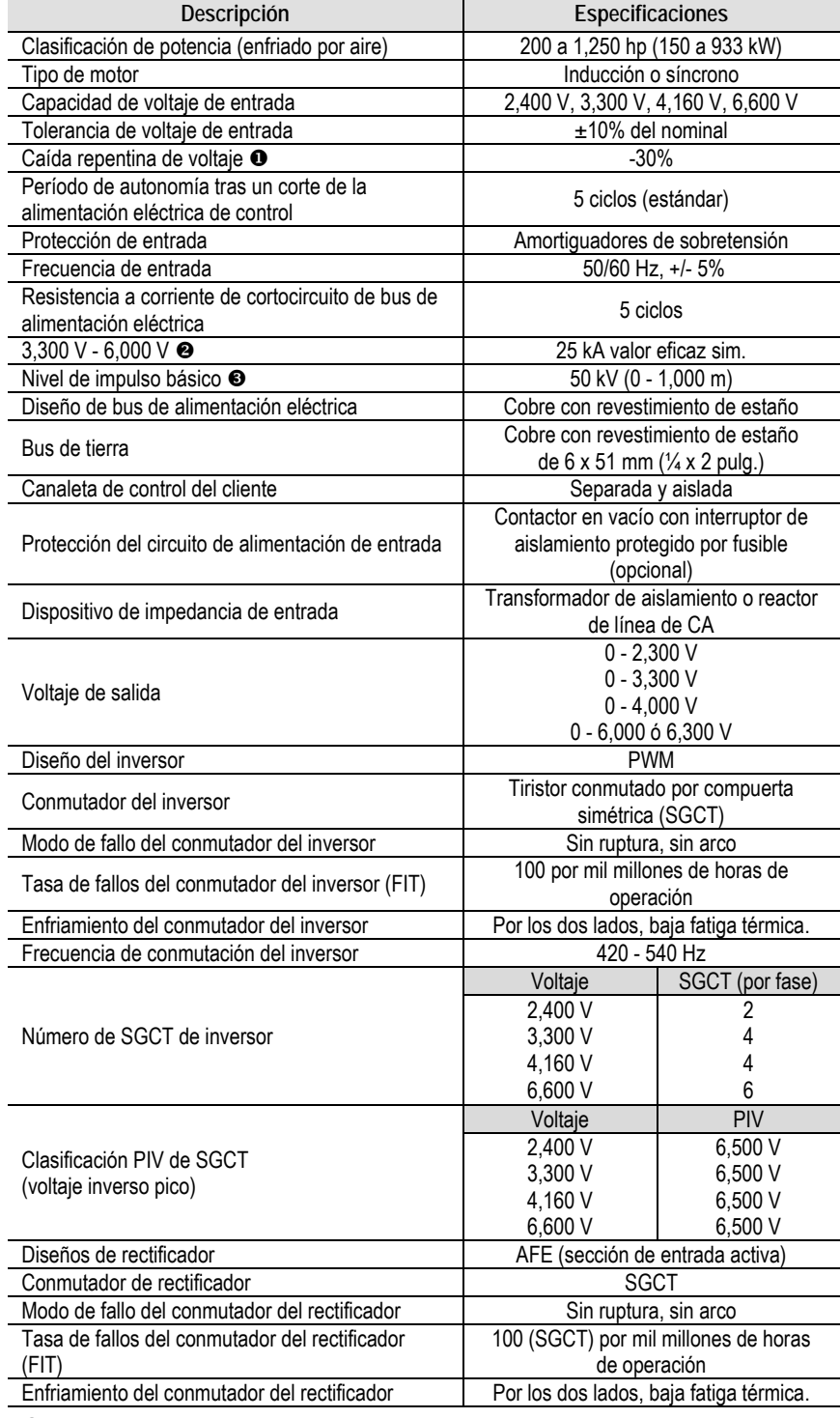

 La tolerancia de caída de voltaje se reduce a -25% cuando la alimentación eléctrica de control se suministra con voltaje medio mediante CPT.

 Capacidad de fallo por cortocircuito basado en dispositivo de protección de entrada (contactor o disyuntor)

 Clasificación BIL basada en altitudes de <1,000 m (3,300 pies) Consulte con la fábrica respecto a reducción del régimen nominal en altitudes de >1,000 m).

## **Especificaciones (cont.)**

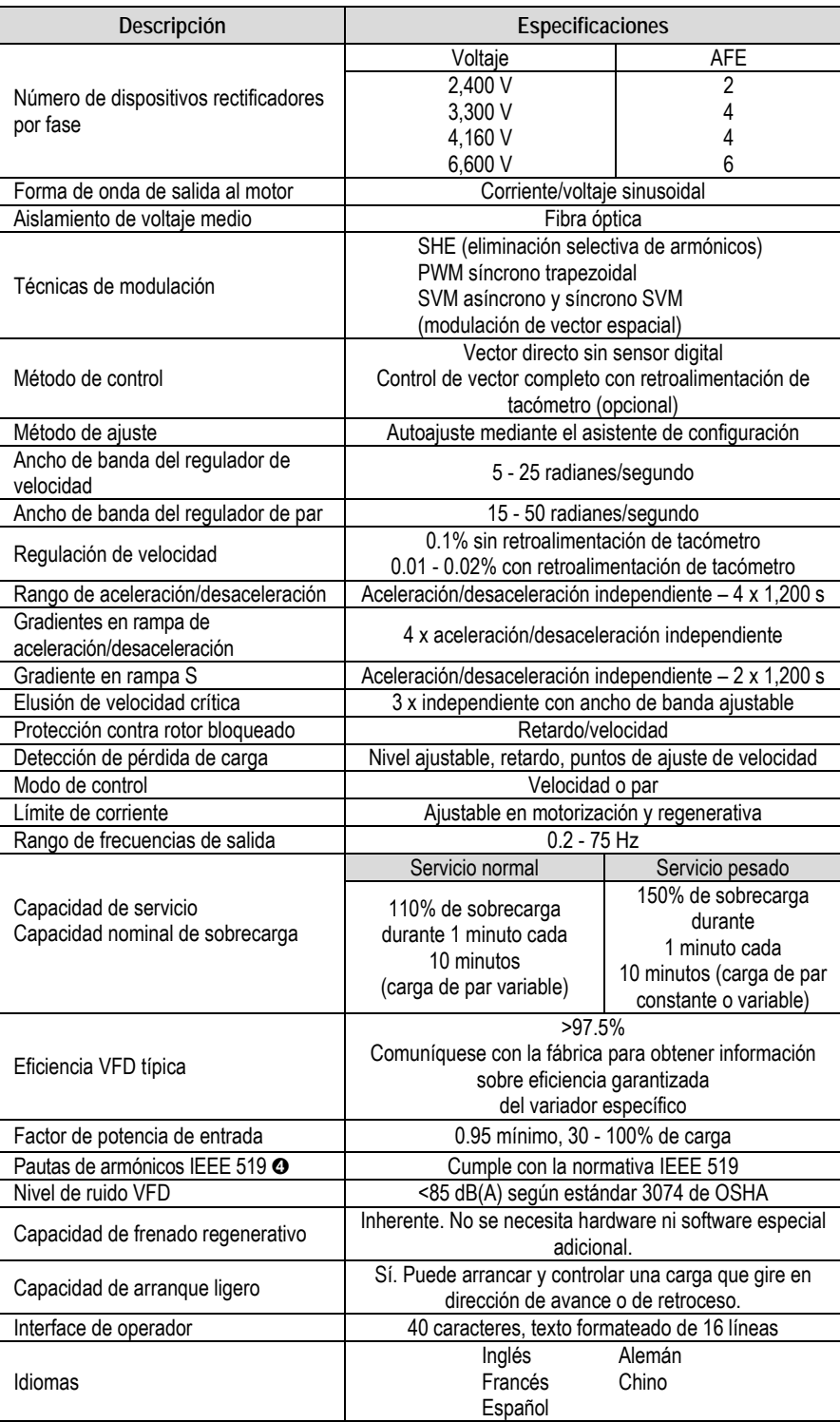

Bajo ciertas condiciones, se requerirá análisis del sistema de alimentación eléctrica.

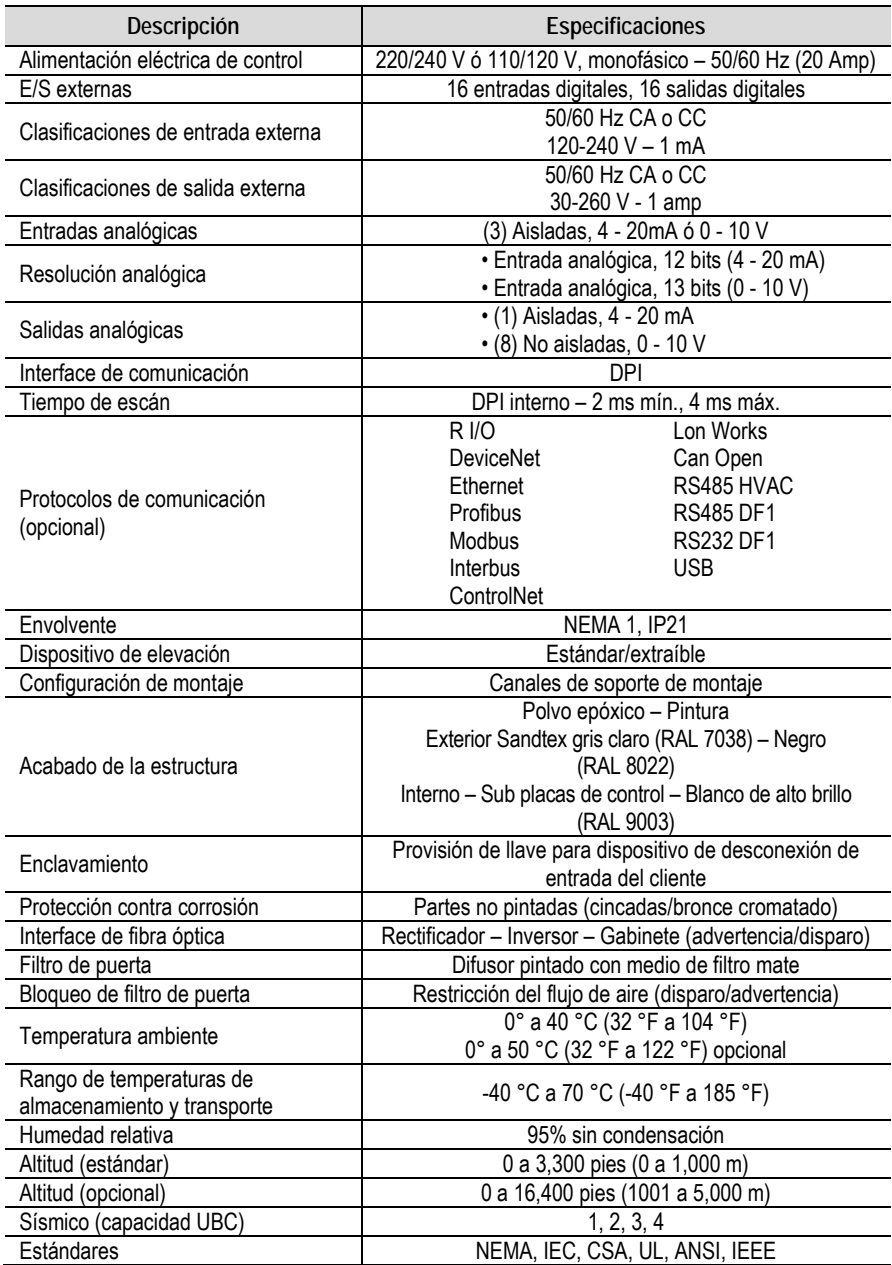

## **Dimensiones/Pesos**

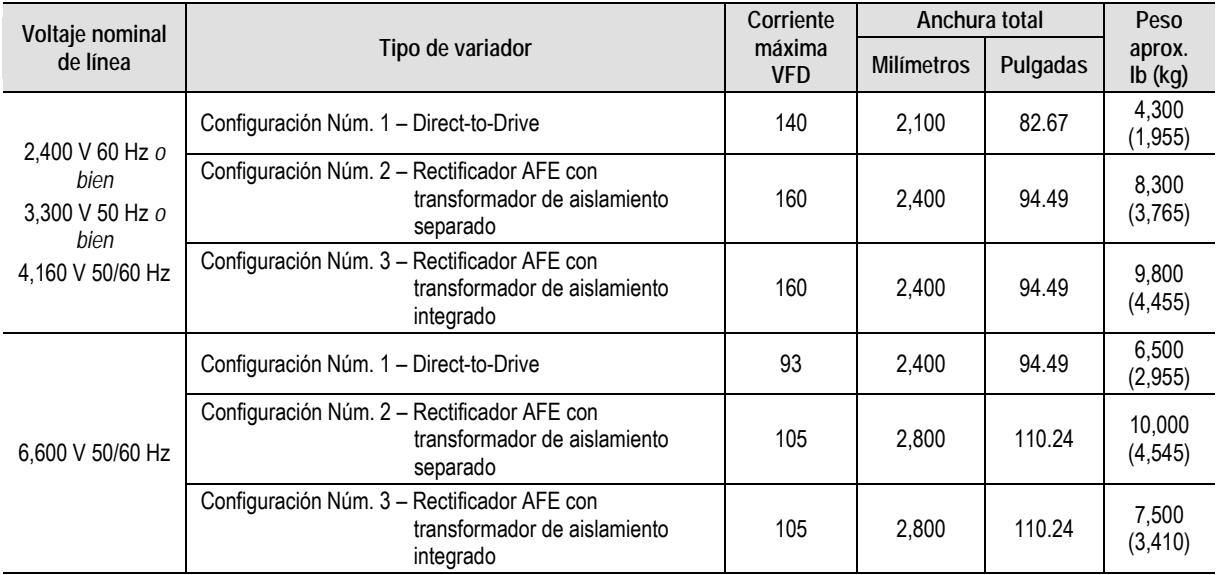

**Nota:** Profundidad total = 1,000 mm (39.37 pulg.) Altura total sin cubierta del ventilador = 2,318 mm (91.25 pulg.) Altura total con cubierta del ventilador = 2,643 mm (104.05 pulg.)

# **Capacidades nominales de alimentación eléctrica**

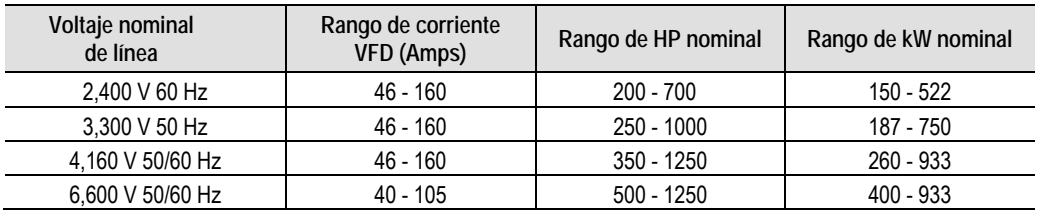

#### www.rockwellautomation.com

#### Oficinas corporativas de soluciones de potencia, control e información

Américas: Rockwell Automation, 1201 South Second Street, Milwaukee, WI 53204-2496 USA, Td: (1) 414.382.2000, Fax: (1) 414.382.4444 Europa/Medio Oriente/África: Rockwell Automation NV, Pegasus Park, De Kleetlaan 12a, 1831 Diegem, Bélgica, Tel: (32) 2 663 0600, Fax: (32) 2 663 0640 Asia-Pacífico: Rockwell Automation, Level 14, Core F, Cyberport 3, 100 Cyberport Road, Hong Kong, Tel: (852) 2887 4788, Fax: (852) 2508 1846

Argentina: Rockwell Automation S.A., Alem 1050, 5º Piso, CP 1001AAS, Capital Federal, Buenos Aires, Tel.: (54) 11.5554.4000, Fax: (54) 11.5554.4040, www.rockwellautomation.com.ar<br>Chile: Rockwell Automation Chile S.A., Luis Colombia: Rockwell Automation S.A., Edf. North Point, Carrera 7 Nº 156 - 78 Piso 18, PBX: (57) 1.649.96.00 Fax: (57)649.96.15, www.rockwellautomation.com.co España: Rockwell Automation S.A., Doctor Trueta 113-119, 08005 Barcelona, Tel.: (34) 932.959.000, Fax: (34) 932.959.001, www.rockwellautomation.es México: Rockwell Automation S.A. de C.V., Bosques de Cierulos Nº 160, Col. Bosques de Las Lomas, C.P. 11700 México, D.F., Tel.: (52) 55.5246.2000, Fax: (52) 55.5251.1169, www.rockwell Perd: Rockwell Automation S.A., Av Victor Andrés Belaunde Nº147, Torre 12, Of. 102 – San Isidro Lima, Perd, Tel: (511) 441.59.00, Fax: (511) 222.29.87, www.rockwellautomation.com.pe<br>Puerto Rico: Rockwell Automation Inc., C nation.com.pr Venezuela: Rockwell Automation S.A., Edf. Allen-Bradley, Av. González Rincones, Zona Industrial La Trinidad, Caracas 1080, Tel.: (58) 212.949.0611, Fax: (58) 212.943.3955, www.rockwellautomation.com.ve

Productos de voltaje medio, 135 Dundas Street, Cambridge, ON, N1R 5X1 Canada, Tel: (1) 519.740.4100, Fax: (1) 519.623.8930, www.ab.com/mvb

Publicación 7000A-UM151C-ES-P – Octubre de 2013<br>Sustituye a la publicación 7000A-UM151C-ES-P – Octubre de 2010

Copyright © 2013 Rockwell Automation, Inc. Todos los derechos reservados. Impreso en Canadá.